#### **Portada Externa de Tesis**

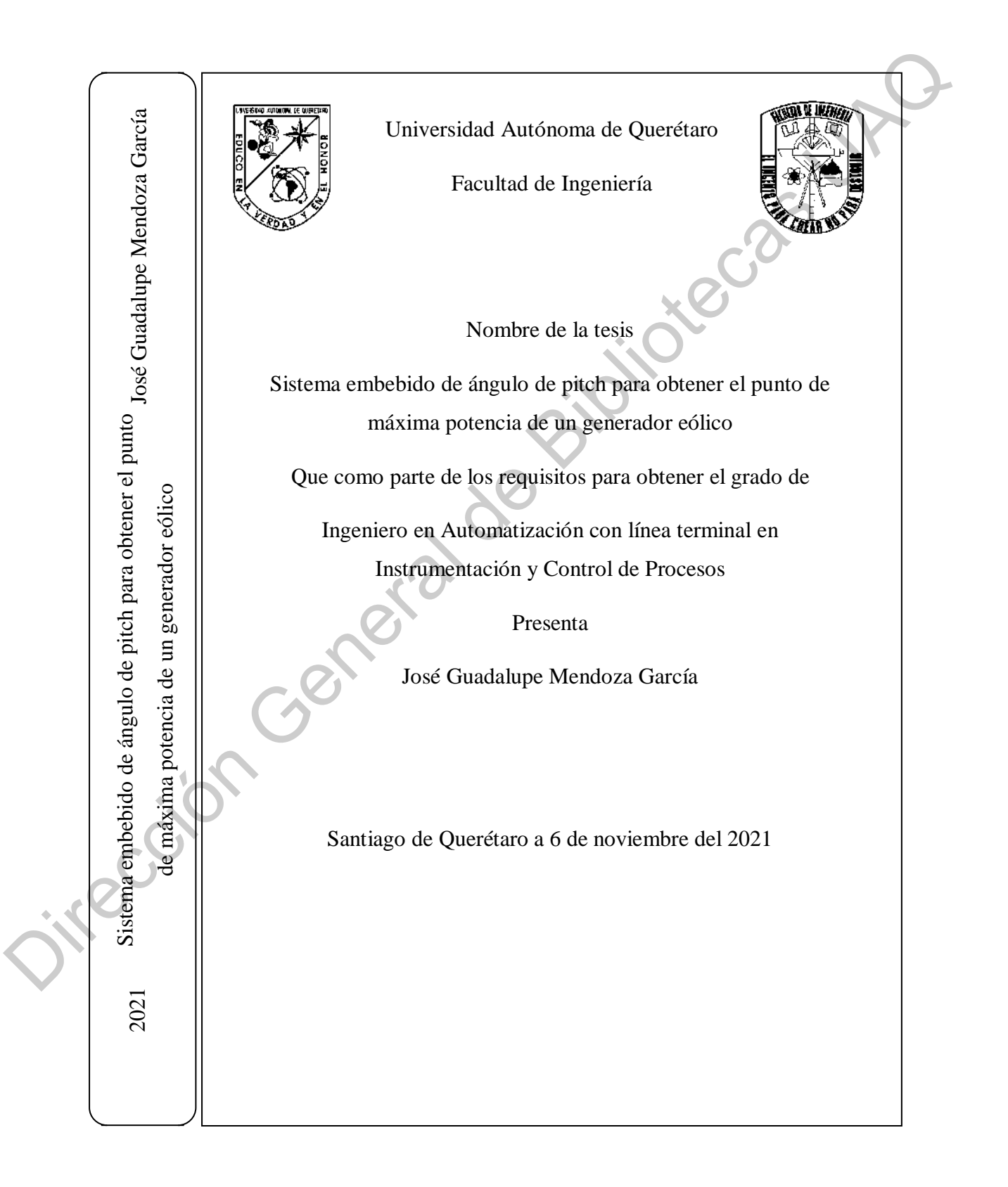

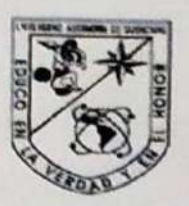

#### Portada Interna de Tesis

Universidad Autónoma de Querétaro

Facultad de Ingeniería

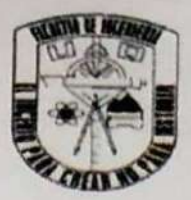

México

Tesis:<br>
Sistema embebido de ángulo de pitch para obtener el punto de máxima potencia de un<br>
que como parte de los requisitos para obtener el grado de<br>
Ingeniero en Automatización<br>
Ingeniero en Automatización<br>
Direction<br>
Di

Centro Universitario, Querétaro a 29 de octubre de 2021

Director de la Facultad de Ingeniería<br>
Presente:<br>
Por este conducto, me permito comunicar a usted, que una vez revisada la tesis<br>
titulada: "Sistema embebido de ángulo de pitch para obtener el punto de<br>
máxima potencia de

Dr. Manuel Toledano Ayala

Director de la Faculta de Ingenieria<br>
Pro este conducto, me permito comunicar a usted, que una vez revisada la Ruesis<br>
titulada: "Sistema embebido de ángulo de pich para obtener el frunto de<br>
máxima potencia de un generado

# **Dr. Manuel Toledano Ayala Director de la Facultad de Ingeniería Presente:**

Por este conducto, me permito comunicar a usted, que una vez revisada la tesis titulada: "Sistema embebido de ángulo de pitch para obtener el punto de máxima potencia de un generador eólico", del **C. José Guadalupe Mendoza García**, Pasante de la **Licenciatura en Ingeniería en Automatización con línea terminal en Instrumentación y Control de Procesos** y de acuerdo con el artículo 20 del inciso h) del reglamento de Titulación vigente. Solution de Ingeniería<br>
Solution de Ingeniería<br>
Solution de mismo de pitch para obtener el punto de<br>
de un generador eólico", del C. José Guadalupe Mendoza<br>
de la Licenciatura en Ingeniería en Automatización con<br>
Instrumen

**Emito mi Voto Aprobatorio**

**A T E N T A M E N T E**

**Dr. Roberto Valentín Carrillo Serrano** irección can

**Vocal**

# **Dr. Manuel Toledano Ayala Director de la Facultad de Ingeniería Presente:**

Por este conducto, me permito comunicar a usted, que una vez revisada la tesis titulada: "Sistema embebido de ángulo de pitch para obtener el punto de máxima potencia de un generador eólico", del **C. José Guadalupe Mendoza García**, Pasante de la **Licenciatura en Ingeniería en Automatización con línea terminal en Instrumentación y Control de Procesos** y de acuerdo con el artículo 20 del inciso h) del reglamento de Titulación vigente. Solution de Ingeniería<br>
Solution de Ingeniería<br>
Solution de mismo de pitch para obtener el punto de<br>
de un generador eólico", del C. José Guadalupe Mendoza<br>
de la Licenciatura en Ingeniería en Automatización con<br>
Instrumen

**Emito mi Voto Aprobatorio**

**A T E N T A M E N T E** inter communication

**Dr. Edgar Alejandro Rivas Araiza**

**Suplente**

#### **RESUMEN**

El incremento de demanda de energía ha aumentado de 50% que se tenía en el año 1990 hasta el 80% del año 2020 con una demanda de hasta 53 billones de *kWh*. En el año 1990, el consumo de energía en México era de 124 Mtoe que para el año 2019 se tuvo un consumo energético total de 176 Mtoe con un incremento del 34.67%. En México la mayor parte de la producción de electricidad es a partir de combustibles fósiles, como lo son el petróleo, gas y carbón. La generación de energía a partir de la combustión de fósiles produce emisiones de gases como el  $CO<sub>2</sub>$ , el cual es un gas de efecto invernadero y emite radiación, aumentando la temperatura de la atmósfera y causando graves problemas ambientales. El propósito de este trabajo de investigación es diseñar y realizar un sistema de generación de energía natural creada a partir del viento que con ayuda de un generador eólico se pretende alcanzar un punto de máxima potencia con el control del ángulo de pitch de las palas. Un subsistema esclavo a partir de una tarjeta Arduino y un módulo de comunicación Wifi, será encargado de comandar la posición de las palas mientras que el controlador maestro, creado por un PLC, tendrá un algoritmo para encontrar el punto de máxima potencia a partir de la lectura que se recibe en una de sus entradas del controlador y mandar el valor del ángulo de manera remota. Monitoreando las variables más importantes como lo son la velocidad del viento, la potencia generada y el ángulo presente en el subsistema esclavo en una HMI. Registrando los valores en la memoria del PLC para descargar el archivo y graficar los resultados para determinar el ángulo y la velocidad a la cual se podrá tener una máxima generación por un lapso de tiempo definido. Demostrando que el sistema es capaz de mantenerse en constante movimiento para generar potencia en él. hasta el 80% del año 2020 con una demanda de hasta 53 billones de *kWh*. En el año 1990,<br>el consumo de energía en México era de 124 *Mtoe* que para el año 2019 se tuvo un consumo<br>energéico total de 176 *Mtoe c*o un increm

**Palabras clave:** Energía limpia, generador eólico, comunicación remota, Controlador Lógico Programable, algoritmo para encontrar el punto de máxima potencia, registrador de datos, monitoreo local.

#### **SUMMARY**

The increase in energy demand has increased from 50% in 1990 to 80% in 2020 with a demand of up to 53 billion of  $kWh$ . In 1990, energy consumption in Mexico was 124 Mtoe and by the year 2019 it had a total energy consumption of 176 Mtoe with an increase of 34.67%. In Mexico, most of the electricity production is from fossil fuels, such as oil, gas and coal. The generation of energy from the combustion of fossil fuels produces emissions of gases such as  $CO<sub>2</sub>$ , which is a greenhouse gas and emits radiation, increasing the temperature of the atmosphere and causing serious environmental problems. The purpose of this research work is to design and to realize a natural energy generation system created from wind that with the help of a wind generator is intended to reach a maximum power point with the control of the pitch angle of the blades. A slave subsystem from an Arduino card and a Wifi communication module, will be responsible for commanding the position of the blades while the master controller, created by a PLC, will have an algorithm to find the point of maximum power from the reading received in one of its controller inputs and send the value of the angle remotely. Monitoring the most important variables such as wind speed, power generated and the angle present in the slave subsystem on an HMI. Recording the values in the PLC memory to download the file and plot the results to determine the angle and speed at which it will be possible to have a maximum generation for a defined period of time. Demonstrating that the system is able to keep in constant motion to generate power in it. Frame and the particle of the latter of the state of the maximum power based of the system of the system of the maximum power positive and hy the year 2019 it had a total energy consumption in Mexico was 124 Mtochemental

**Keywords:** Clean energy, wind generator, remote communication, Programmable Logic Controller, algorithm to find the maximum power point, data logger, local monitoring.

*A mis padres, Marcos y Azucena. Por siempre brindarme su tiempo, paciencia y amor.* Por siempre bring Grad spaltres, Marcos y Azucena.<br>
Por siempre bring Grad da por aprograme an todo momento<br>
A Cristiè Grad da por aprograme an todo momento.<br>
inclusive en los nados momentos.<br>
Victoria de Alexandres de Mar

*A Crista Griselda por apoyarme en todo momento* 

*inclusive en los malos momentos.*

#### **AGRADECIMIENTOS**

Gracias a todos mis amigos y compañeros que me brindaron de su apoyo para no darme por vencido para concluir el trabajo.

Un gran agradecimiento a mi universidad, la Universidad Autónoma de Querétaro que me brindó los estudios desde el semestre cero y la oportunidad de estudiar la Ingeniería en Automatización.

A mi facultad, la Facultad de Ingeniería por generarme ese inmenso amor por el estudio y el aprendizaje.

A mi coach de vida, Vicente De Anda Lara por impulsarme en seguir estudiando y a mi amigo del alma Diego Segovia Calvo por apoyarme en todos los momentos buenos y malos.

Le agradezco profundamente al Dr. José Gabriel Ríos por brindarme todo su apoyo y alentarme a concluir el trabajo de investigación, al Dr. Mario Trejo por su paciencia al explicarme temas que desconocía, al Dr. Edgar Rivas por su inmensa paciencia para apoyarme para culminar el trabajo y al Dr. Valentín Carrillo por sus generosos comentarios para mejorar este trabajo. Gracias a todos mis amigos y compañents que me brindaron de su apoyo para no darmet<br>por vencido para concluir el trabujo.<br>
Un gran agradecimiento a mi universidad, la Universidad Autónoma de Querdaro que<br>
me brindó los es

A Crista Griselda por estar ahí en los momentos malos y alentarme en los momentos buenos para no darme por vencido en el trabajo.

Y, por supuesto, a mis hermosos padres, que me brindan su apoyo desde el comienzo y enseñarme a no sólo ser un excelente estudiante sino a ser una excelente persona.

# **ÍNDICE**

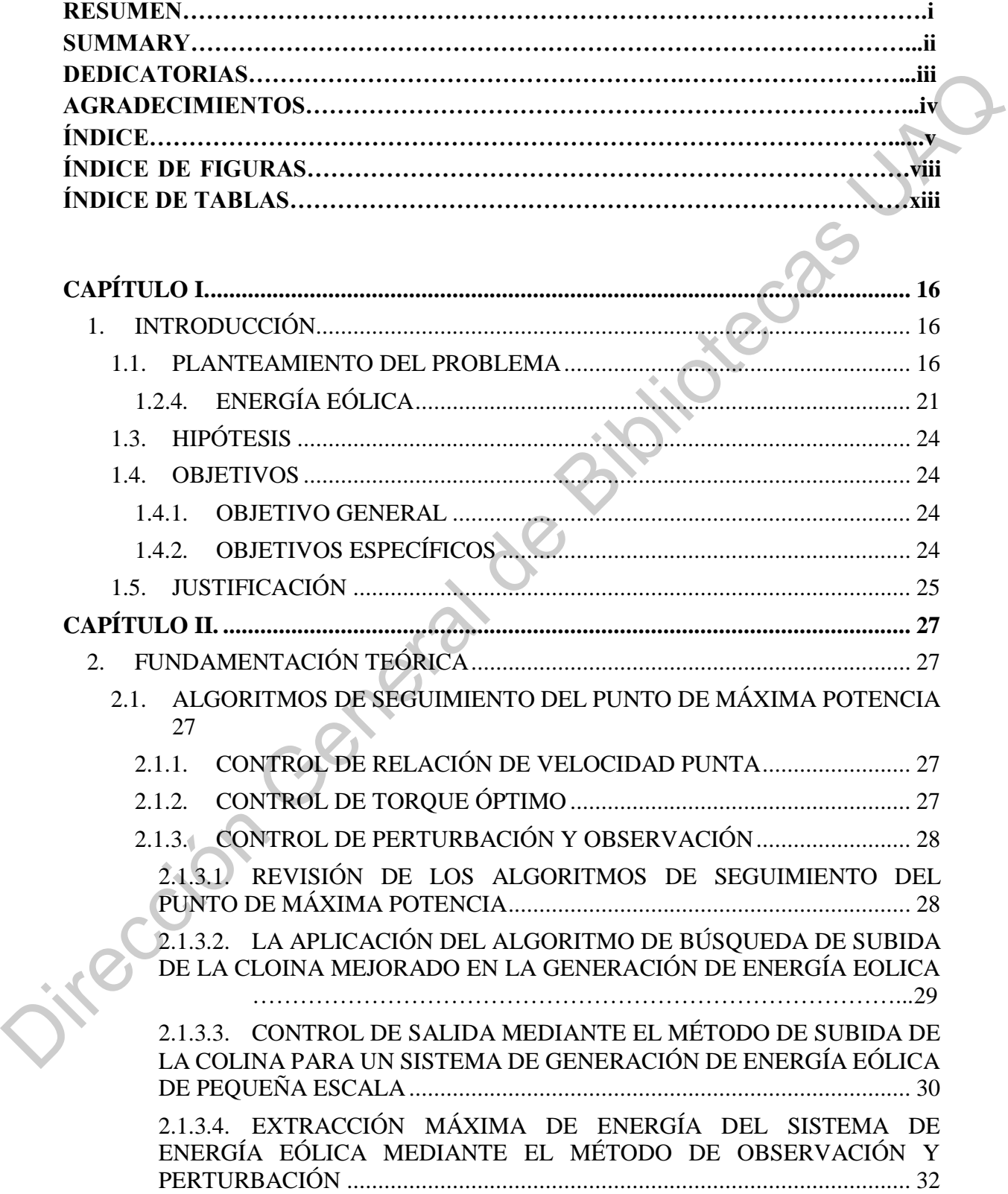

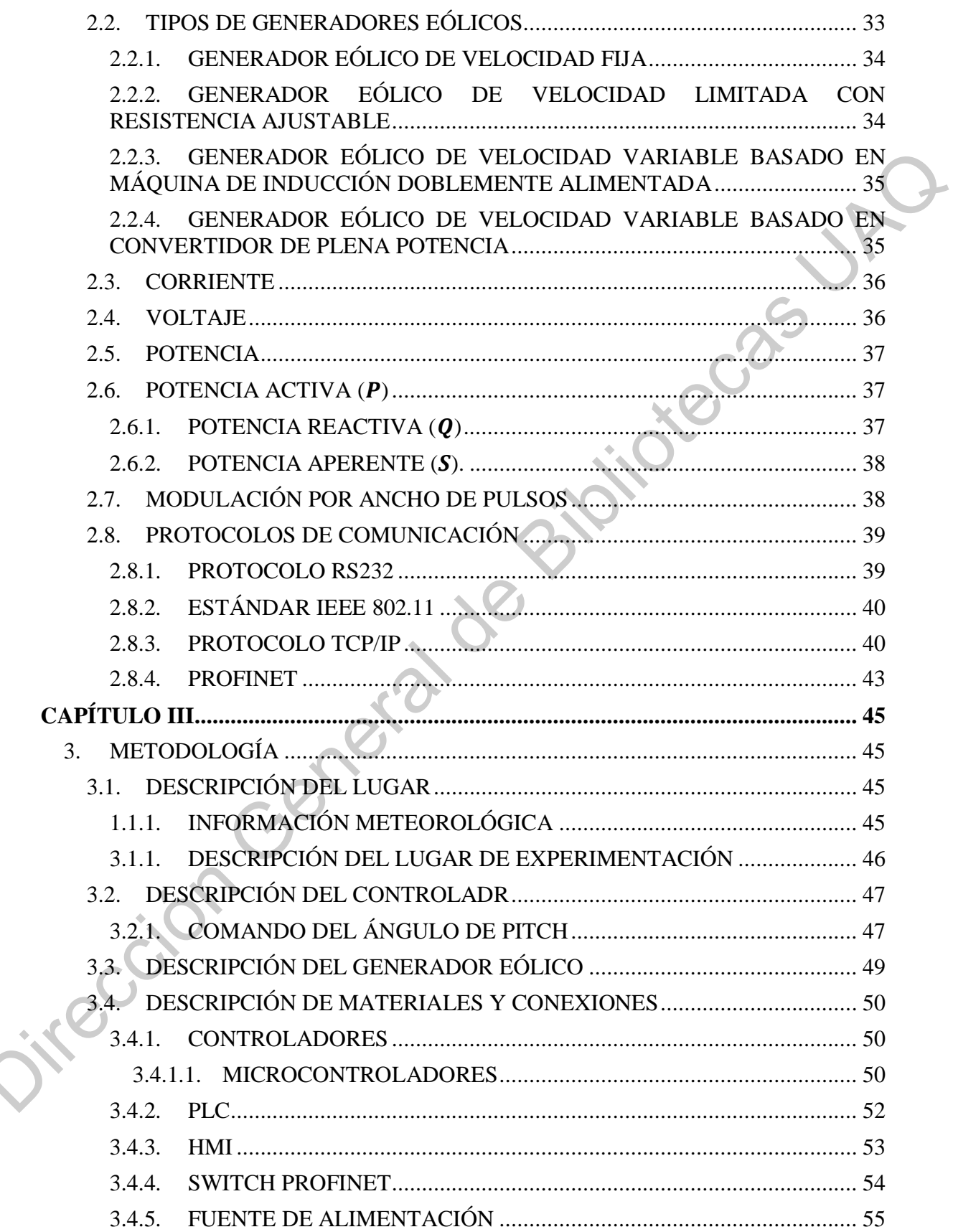

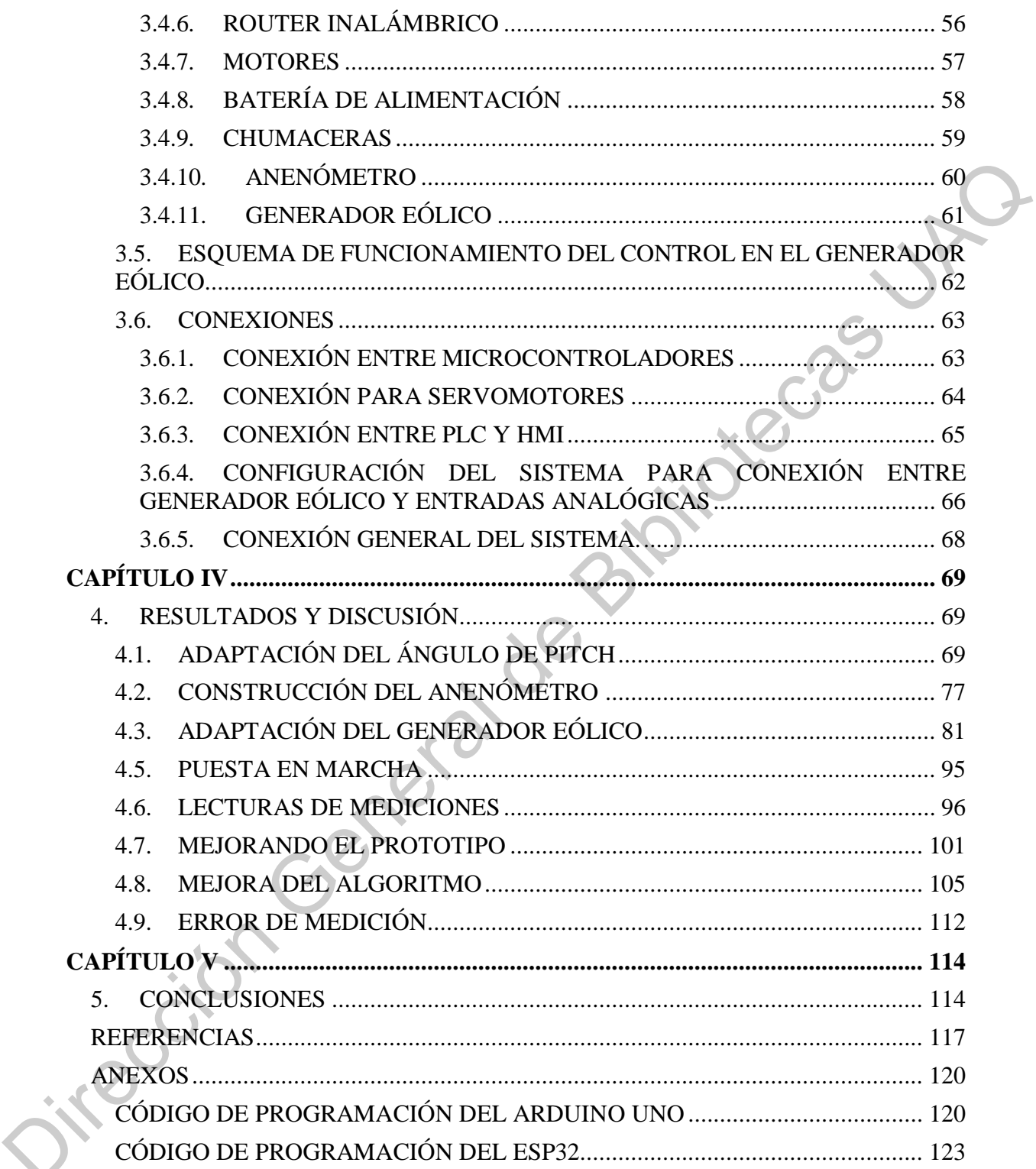

# **ÍNDICE DE FIGURAS**

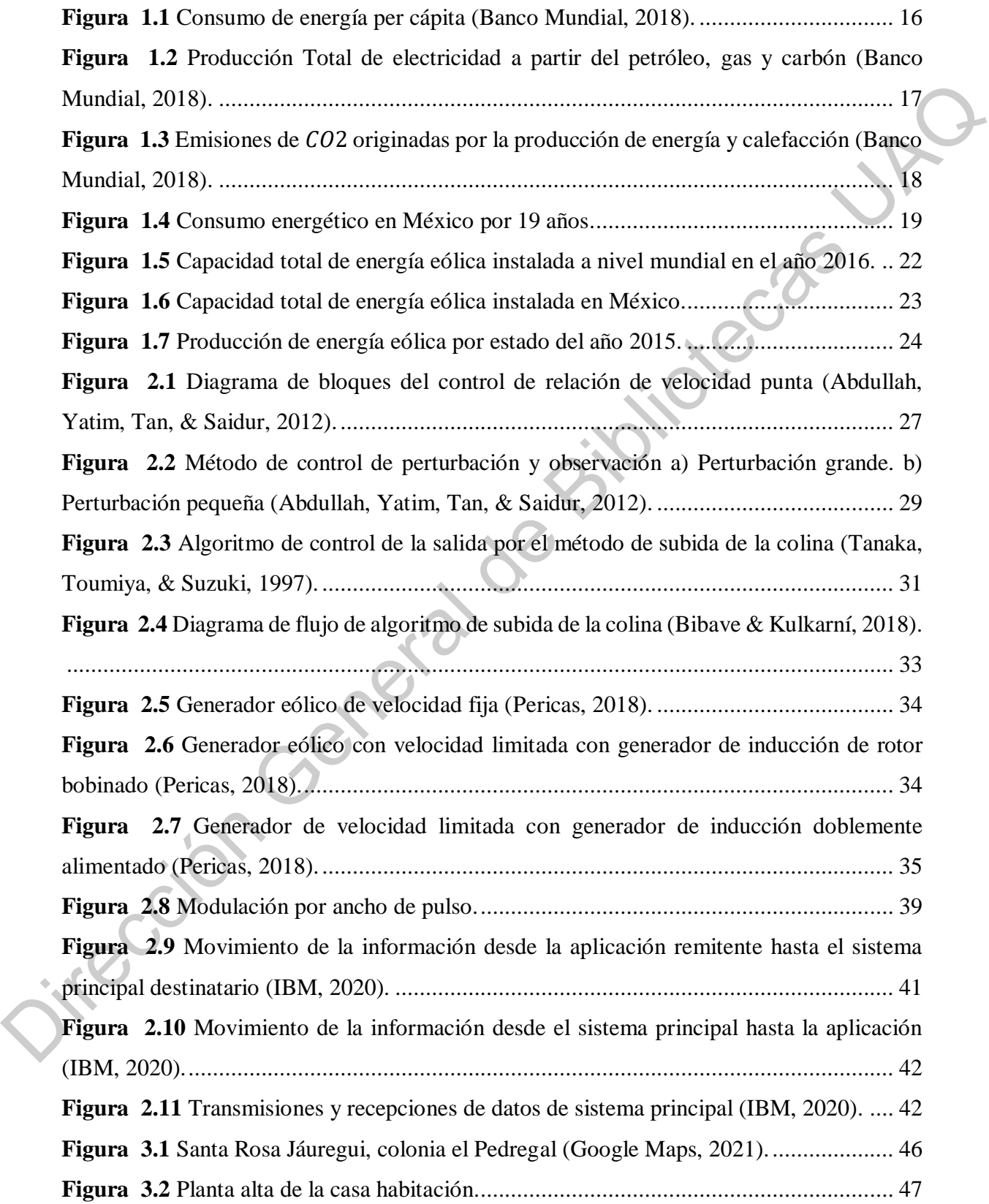

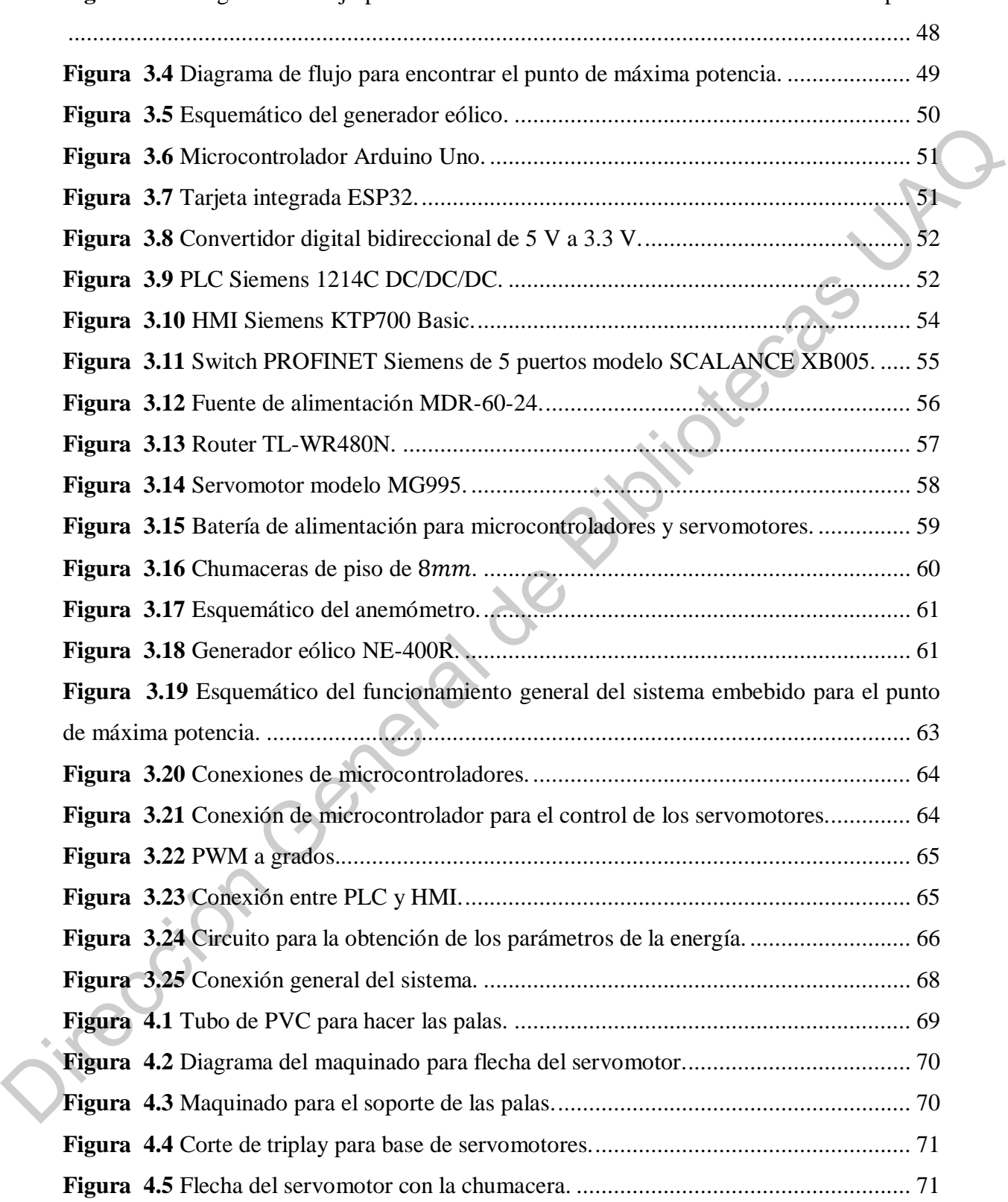

**Figura 3.3** [Diagrama de flujo para enviar señal de comando a los actuadores de las palas.](#page-51-0)

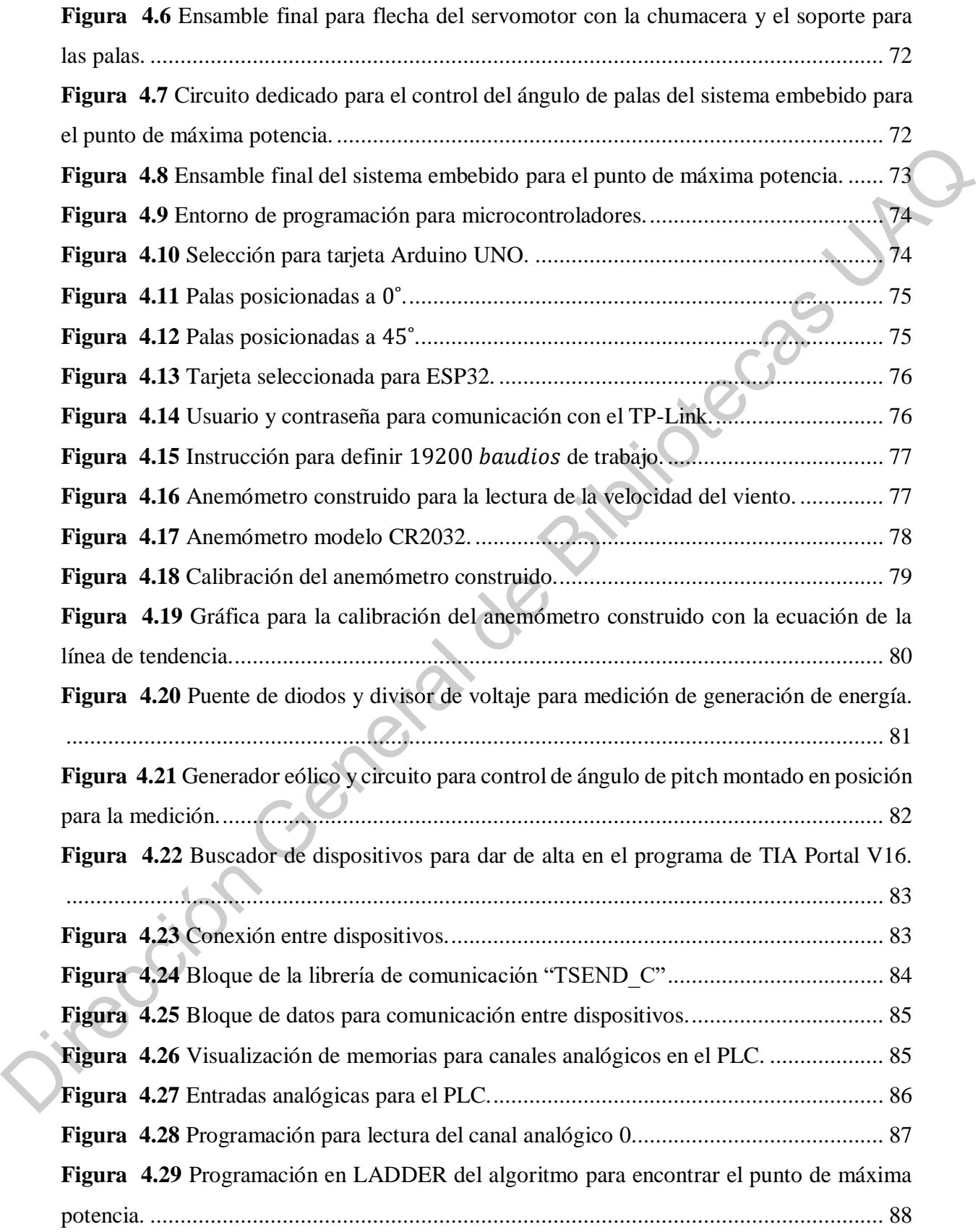

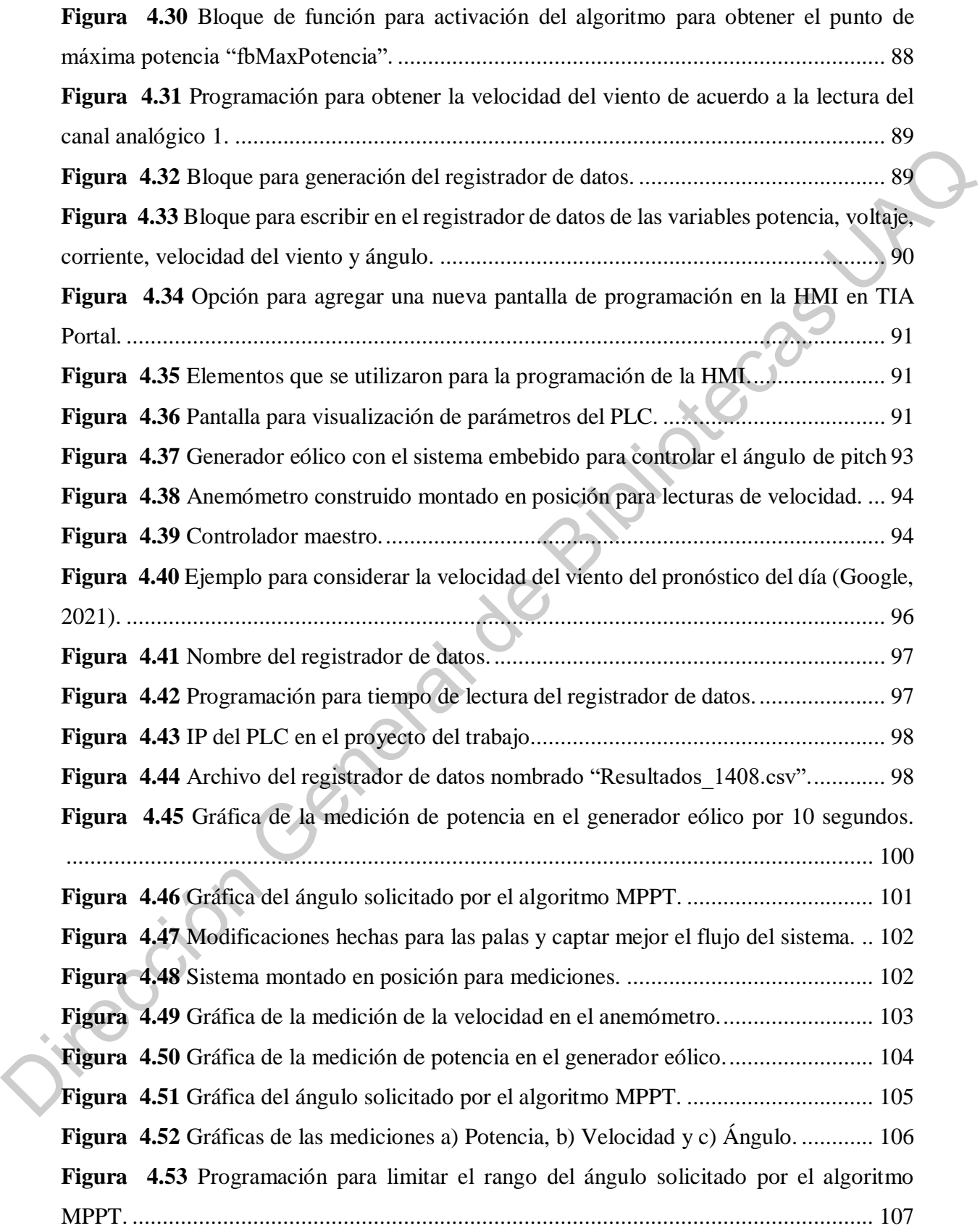

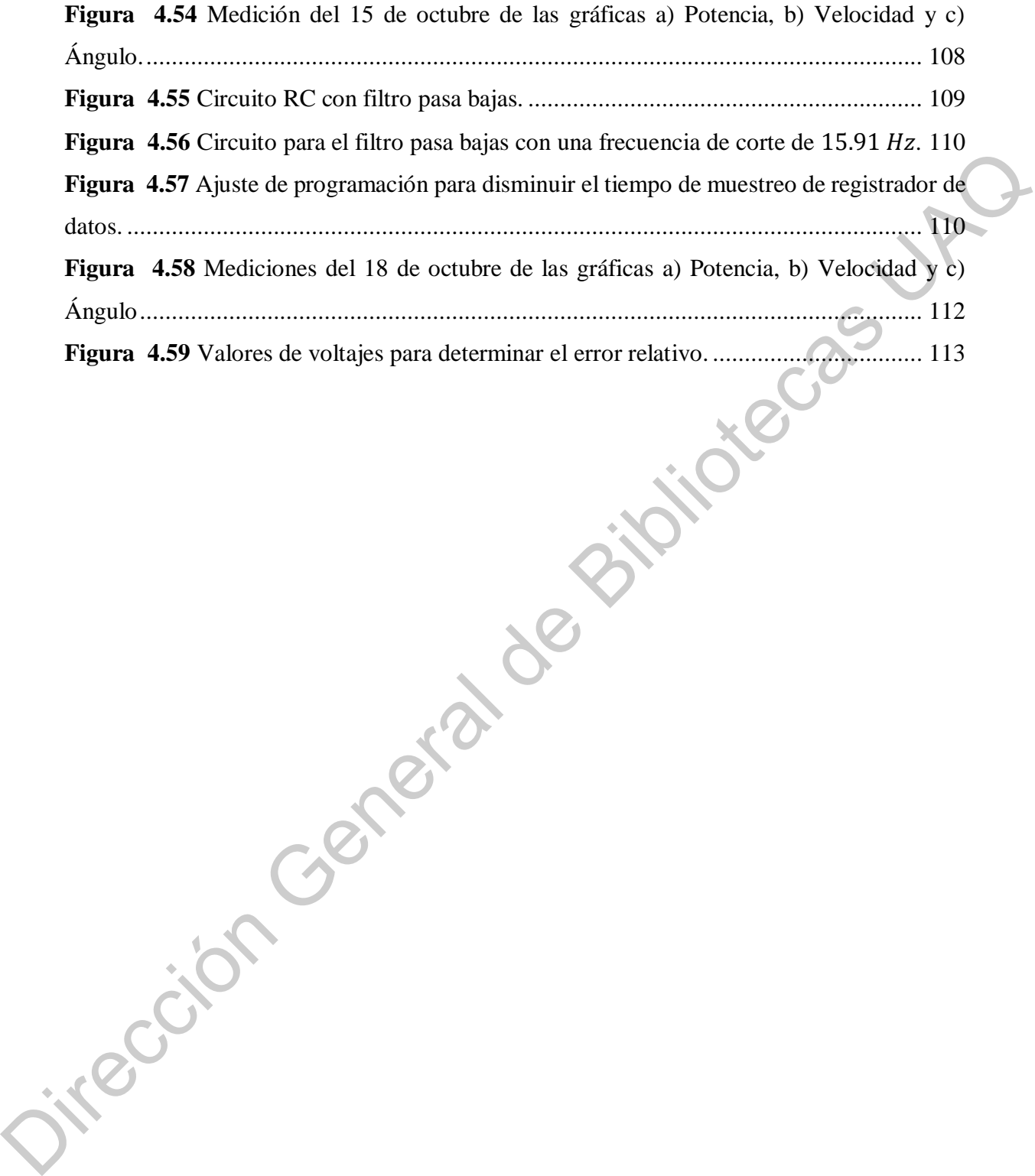

# **ÍNDICE DE TABLAS**

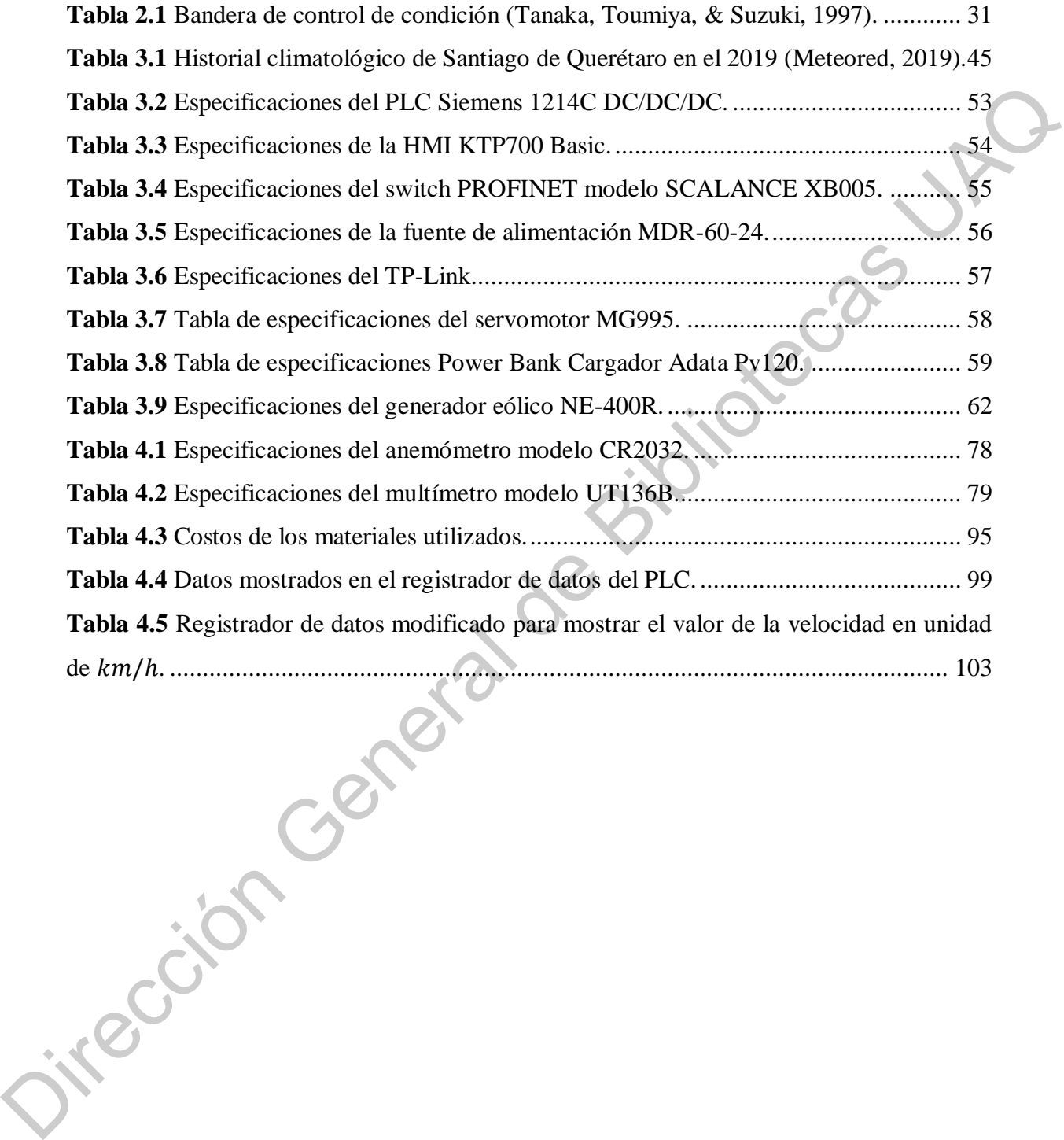

xiii

# <span id="page-19-0"></span>**CAPÍTULO I.**

#### <span id="page-19-1"></span>**1. INTRODUCCIÓN**

#### <span id="page-19-2"></span>**1.1. PLANTEAMIENTO DEL PROBLEMA**

Un estudio realizado por el World Energy Council (WEC), revela que la demanda de energía a nivel mundial para el 2020 será entre el 50 − 80% más grande que en 1990; además, da a conocer que el consumo anual para 2007 de 22 billones de  $kWh/a$ ño pasará a ser de 53 billones de  $kWh$  para 2020 (Omer, 2007).

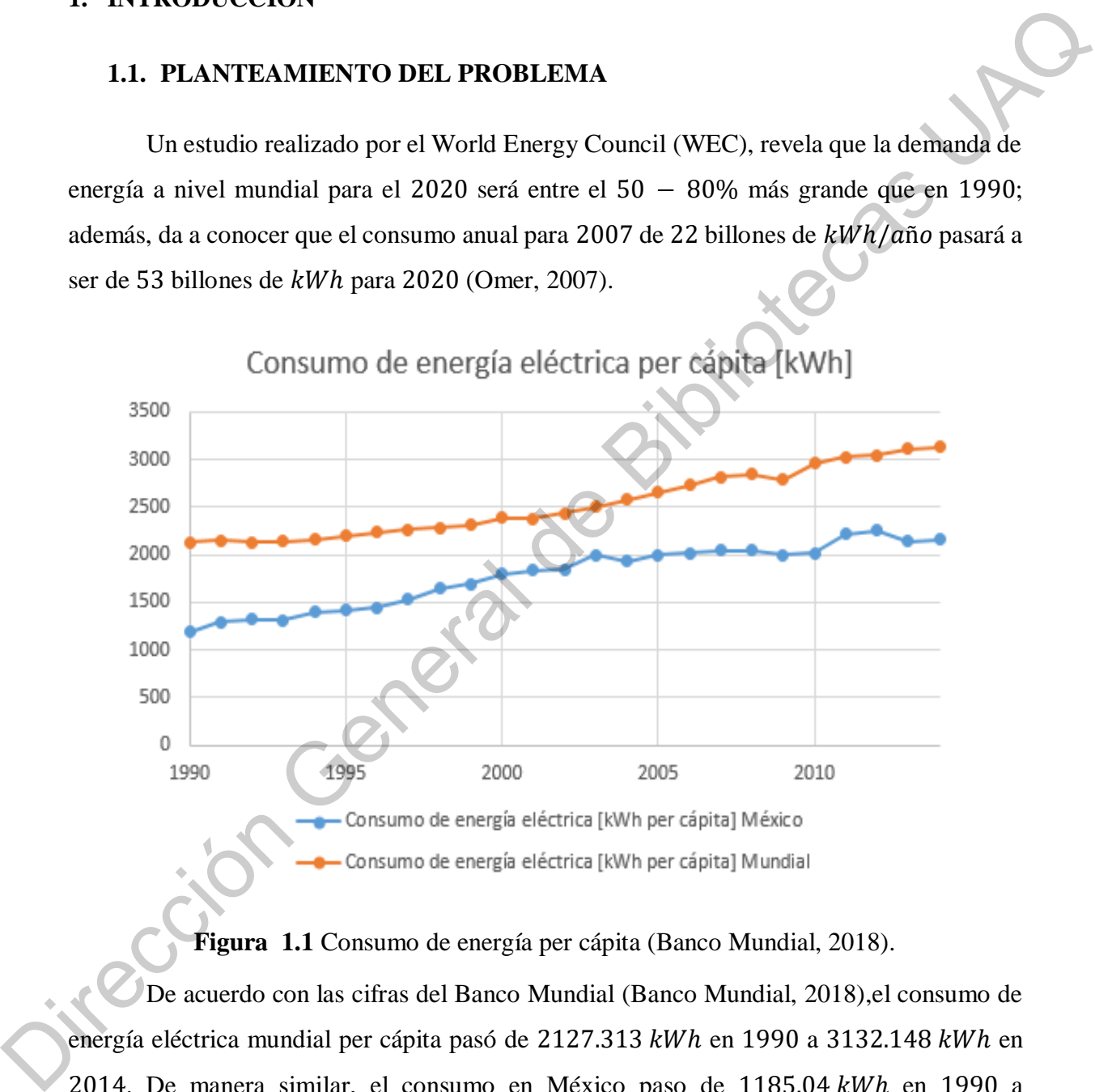

**Figura 1.1** Consumo de energía per cápita (Banco Mundial, 2018).

<span id="page-19-3"></span>De acuerdo con las cifras del Banco Mundial (Banco Mundial, 2018),el consumo de energía eléctrica mundial per cápita pasó de 2127.313 kWh en 1990 a 3132.148 kWh en 2014. De manera similar, el consumo en México paso de 1185.04 kWh en 1990 a 2157.324 kWh en 2014. Lo cual implica un aumento del consumo de energía eléctrica per cápita del 47.23% a nivel mundial y del 82.04% en México (Figura 1.1).

Desde que la primera revolución industrial, inició de la segunda mitad del siglo XVIII, la energía eléctrica y en general cualquier trabajo que anteriormente era realizado por la fuerza del hombre o con el apoyo de animales, pasaron a ser reemplazados por la máquina de vapor, en la cual, a partir de la quema de combustibles fósiles, se hervía el agua para generar trabajo con el vapor y generar energía eléctrica y efectuar un trabajo de gran magnitud.

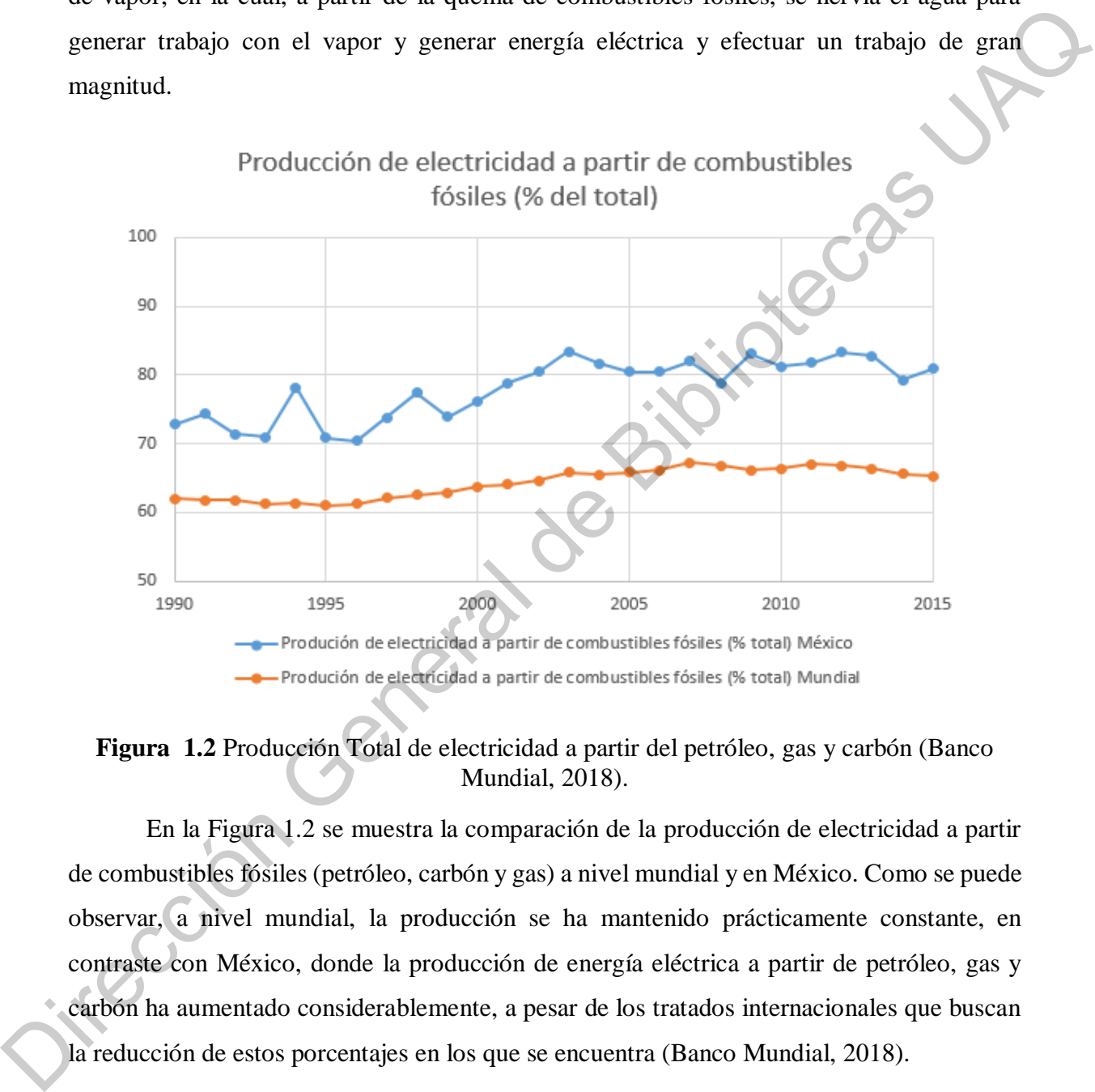

<span id="page-20-0"></span>**Figura 1.2** Producción Total de electricidad a partir del petróleo, gas y carbón (Banco Mundial, 2018).

En la Figura 1.2 se muestra la comparación de la producción de electricidad a partir de combustibles fósiles (petróleo, carbón y gas) a nivel mundial y en México. Como se puede observar, a nivel mundial, la producción se ha mantenido prácticamente constante, en contraste con México, donde la producción de energía eléctrica a partir de petróleo, gas y carbón ha aumentado considerablemente, a pesar de los tratados internacionales que buscan la reducción de estos porcentajes en los que se encuentra (Banco Mundial, 2018).

La generación de energía a partir de la combustión de combustibles fósiles produce emisiones de gases como es el caso del  $CO<sub>2</sub>$ , el cual es un gas de efecto invernadero que absorbe y emite radiación, aumentando la temperatura de la atmósfera, y causando graves

problemas ambientales como el derretimiento de los glaciares, aumento del nivel del mar, sequías y que las tormentas tengan una mayor intensidad.

En Estados Unidos, el carbón quemado en plantas termoeléctricas todavía produce más de 50% de la demanda de energía eléctrica de la nación. Por ello, tan solo cerca de 600 plantas queman carbón en ese país y todos los sistemas de transportación que funcionan con petróleo (autos, camiones, etc.) son responsables de más de 90% de todas las emisiones de  $CO2$  (Otterbach, 2014).

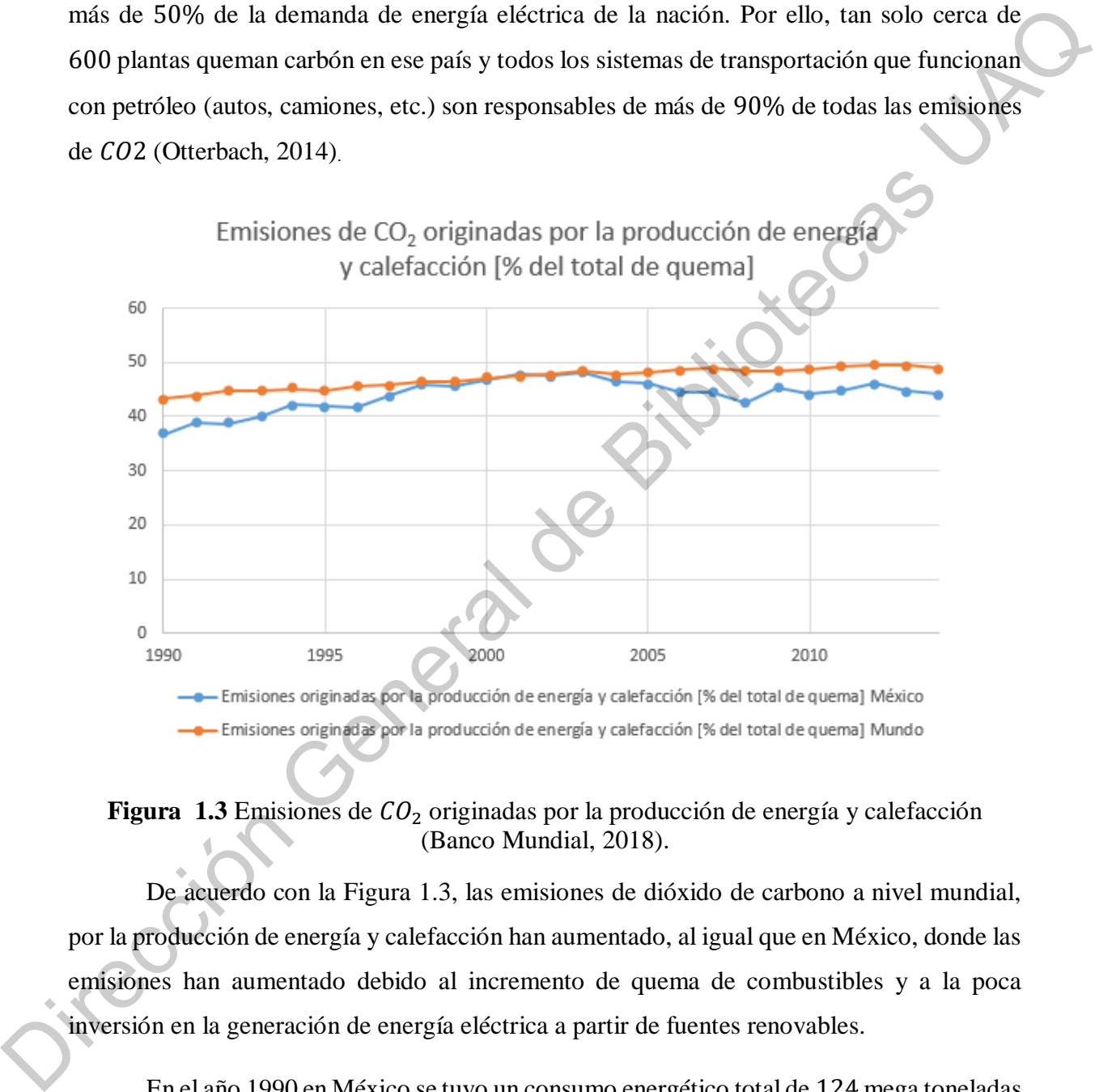

<span id="page-21-0"></span>**Figura 1.3** Emisiones de  $CO<sub>2</sub>$  originadas por la producción de energía y calefacción (Banco Mundial, 2018).

De acuerdo con la Figura 1.3, las emisiones de dióxido de carbono a nivel mundial, por la producción de energía y calefacción han aumentado, al igual que en México, donde las emisiones han aumentado debido al incremento de quema de combustibles y a la poca inversión en la generación de energía eléctrica a partir de fuentes renovables.

En el año 1990 en México se tuvo un consumo energético total de 124 mega toneladas equivalentes de petróleo (*Mtoe*) mientras que en el año 2019 se tuvo la cantidad de 167 Mtoe con un incremento de consumo de energía del 34.67%. En los años 2013 y 2014 fueron los años en los que México tuvo un mayor consumo energético con un valor de

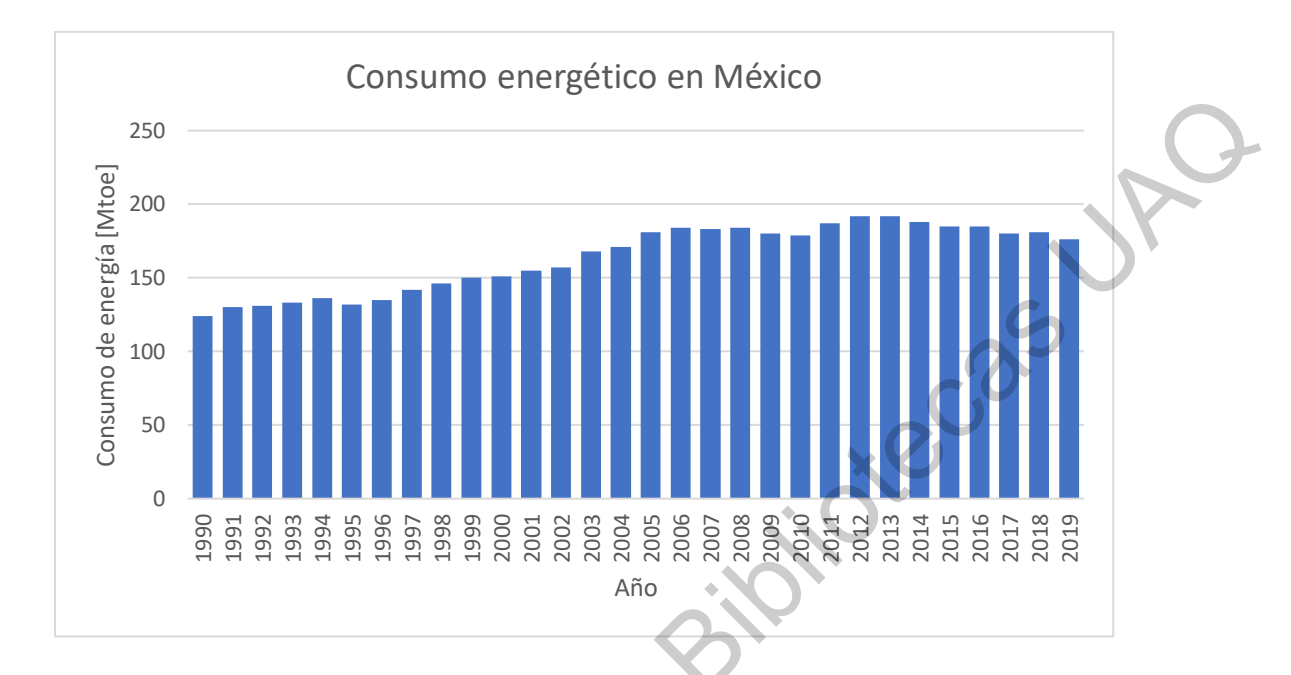

192 Mtoe. En la Figura 1.4 se muestran los datos del consumo energético a lo largo de 19 años (Enerdata, 2019).

#### <span id="page-22-0"></span>**Figura 1.4** Consumo energético en México por 19 años.

La generación de energía eléctrica aprovechando los recursos renovables, como la luz del sol, el aire y el movimiento del mar, entre otros, ha ido en aumento, en comparación a las últimas décadas, lo anterior debido a la relación que hay entre el calentamiento global y la contaminación del aire a partir de los combustibles fósiles. Dentro de las energías renovables, la que ha tenido un mayor crecimiento por su aprovechamiento, es la energía eólica, a partir de los generadores eólicos, los cuales son mecanismos que convierten la energía cinética del aire en energía mecánica, y esta a su vez es convertida en energía eléctrica. Uno de los principales problemas que presentan los generadores eólicos es que, a altas velocidades del aire, deben de ser frenados mecánicamente, para no dañar el rotor eólico, el tren de potencia y la caja multiplicadora, lo cual conlleva a dejar de generar energía eléctrica. Para resolver el problema anterior, es necesario desarrollar e instalar un sistema de control para el generador eólico, el cual se encargue de frenar de manera en que se eviten daños al sistema, pero aprovechando al máximo la corriente del aire, para generar la mayor cantidad de energía eléctrica posible. <sup>250</sup><br>  $\frac{1}{2}$  200<br>  $\frac{1}{2}$  200<br>  $\frac{1}{2}$  200<br>  $\frac{1}{2}$  201<br>  $\frac{1}{2}$  201<br>  $\frac{1}{2}$  201<br>  $\frac{1}{2}$  201<br>  $\frac{1}{2}$  201<br>  $\frac{1}{2}$  201<br>  $\frac{1}{2}$  201<br>  $\frac{1}{2}$  201<br>  $\frac{1}{2}$  201<br>  $\frac{1}{2}$  201<br>  $\frac{1}{2}$  201<br>  $\frac{$ 

#### **1.2. ENERGÍAS RENOVABLES**

El consumo de energía en el planeta ha crecido exponencialmente, sobre todo a partir de la segunda mitad del siglo XX. En la actualidad, el consumo energético rebasa los 12,476 millones de toneladas de petróleo equivalente, de los cuales, más del 90% se deriva de la quema de combustibles fósiles (carbón, petróleo y gas natural), a una tasa de crecimiento promedio del 2% anual (Iluminet, 2018). Estos niveles de consumo exorbitantes se deben a factores como el acelerado crecimiento poblacional, la intensa urbanización y a las elevadas demandas de los diversos procesos de industrialización a nivel mundial. En consecuencia, el enorme consumo energético provoca la emisión de Gases de Efecto Invernadero (GEI), principalmente de  $CO<sub>2</sub>$  y un severo y acelerado deterioro del medio ambiente. quena ce constante a des de mais ventes e sons ventes en ser antique de constante de techniques de constante en served de Bibliotechem a factores como el acelerado crecimiento poblacional, la intensa urbanización y a las

De acuerdo con la energía producida, una tonelada de carbón produce aproximadamente  $7{,}600 \, kWh$ , lo que equivale a la energía que se produce a partir de aproximadamente 4.5 barriles de petróleo (562.5  $kg$ , o casi la mitad de una tonelada). La combustión de una tonelada de carbón genera cerca de 2.4 toneladas (2,360  $kg$ ) de  $CO_2$ , casi 2.5 veces el peso de carbón quemado (Otterbach, 2014)

La producción y el consumo diario de petróleo a nivel mundial son enormes. El mundo entero produce y consume 86 millones de barriles al día, los cuales 27 de toneladas de CO2 hacia la atmósfera diarios (Otterbach, 2014).

Una buena opción para la generación de energía eléctrica es por medio de energías renovables, ya que en los últimos años se ha visto un crecimiento para las nuevas aplicaciones de generación de electricidad, viendo posibilidades infinitas para no sólo depender de la quema de combustible y provocar el efecto invernadero que afecta al mundo. Las principales energías renovables que se utilizan son las siguientes:

- Solar.
- Eólica.
- Hidroeléctrica.
- Biomasa.

Según estudios entregados por la Organización de las Naciones Unidas (ONU), en el 2015, el 17.5% del consumo final de energía fue de energías renovables (ONU, 2015).

#### <span id="page-24-0"></span>**1.2.4. ENERGÍA EÓLICA**

La generación de electricidad por energía eólica, es la energía renovable con mayor crecimiento que a su vez también representa ya una gran parte de la producción eléctrica según la Unión Europea (Eurostat, 2019). Se ha tenido mucho potencial y gran cantidad de aplicaciones, un ejemplo es que la instalación de un aerogenerador en regiones ventosas permite una producción de electricidad, debido a estos, donde las principales ventajas que tiene la generación de energía eléctrica por medio de la eólica se muestran a continuación: Según la Unión Europea (Eurostat, 2019). Se ha tenido mucho potencial y gran camidad de aplicacions, un ejemplo es que la instalación de un acrogenerador en regiones ventoses permite un protoceción de electricidad, debido

- Es un tipo de energía renovable ya que tiene su origen en procesos atmosféricos debidos a la energía que llega a la tierra procedente del sol.
- Es una energía limpia al no requerir una combustión.
- Puede instalarse en espacios no aptos para otros fines.
- Su inclusión en una red eléctrica permite, cuando las condiciones del viento son adecuadas, ahorrar combustible en las centrales térmicas y/o agua en los embalses de las centrales hidroeléctricas.

Según los datos publicados por Global Wind Energy Council (GWEC), la siguiente Figura 1.5 muestra los datos de la capacidad total de energía eólica instalada al final del año 2016 en todo el mundo, detallado por los primeros 10 países, siendo el primer puesto China (GWEC, 2016):

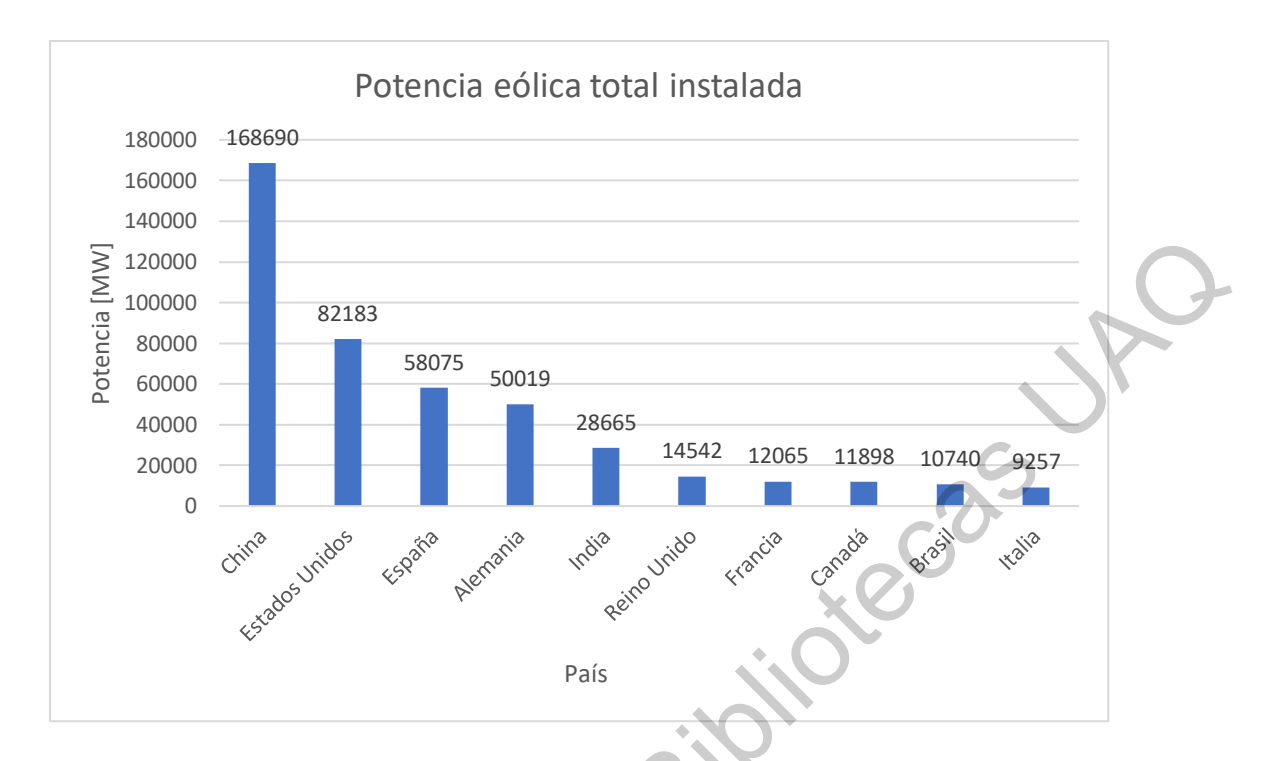

<span id="page-25-0"></span>**Figura 1.5** Capacidad total de energía eólica instalada a nivel mundial en el año 2016.

 $\frac{20000}{20000}$ <br>  $\frac{1}{20000}$ <br>  $\frac{1}{20000}$ <br>  $\frac{1}{20000}$ <br>  $\frac{1}{20000}$ <br>  $\frac{1}{20000}$ <br>  $\frac{1}{2000}$ <br>  $\frac{1}{2000}$ <br>  $\frac{1}{2000}$ <br>  $\frac{1}{2000}$ <br>  $\frac{1}{2000}$ <br>  $\frac{1}{2000}$ <br>  $\frac{1}{2000}$ <br>  $\frac{1}{2000}$ <br>  $\frac{1}{2000}$ <br>

### **3.3.2 ENERGÍA EÓLICA EN MÉXICO**

México está posicionado en el número 18 a nivel mundial de capacidad total de energía instalada, en la Figura 1.6 se muestran los datos a partir del año 2006 a 2016 (GWEC, 2016):

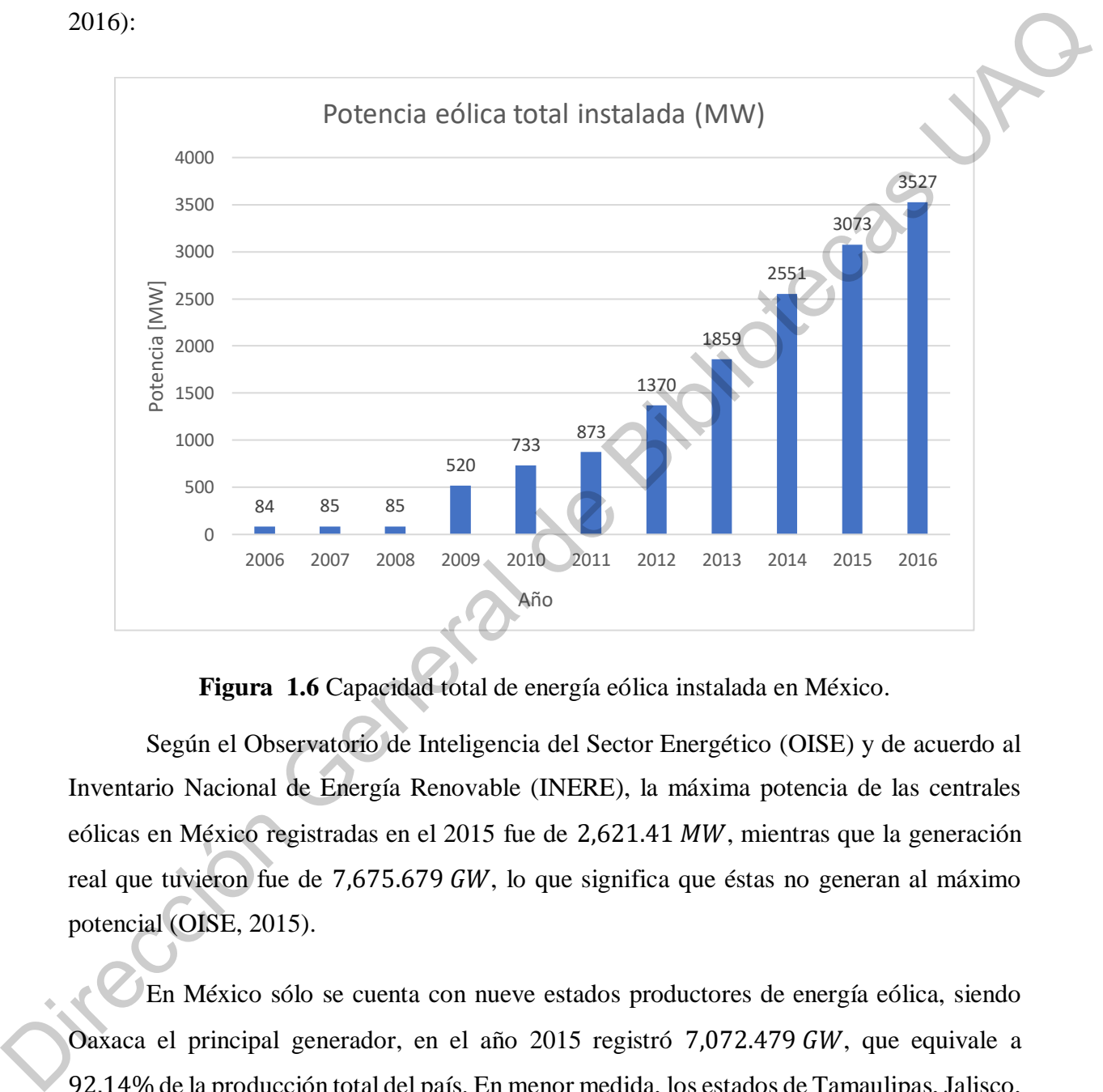

**Figura 1.6** Capacidad total de energía eólica instalada en México.

<span id="page-26-0"></span>Según el Observatorio de Inteligencia del Sector Energético (OISE) y de acuerdo al Inventario Nacional de Energía Renovable (INERE), la máxima potencia de las centrales eólicas en México registradas en el 2015 fue de 2,621.41 MW, mientras que la generación real que tuvieron fue de 7,675.679  $GW$ , lo que significa que éstas no generan al máximo potencial (OISE, 2015).

En México sólo se cuenta con nueve estados productores de energía eólica, siendo Oaxaca el principal generador, en el año 2015 registró 7,072.479 GW, que equivale a 92.14% de la producción total del país. En menor medida, los estados de Tamaulipas, Jalisco, Nuevo León, Chiapas, Baja California, San Luis Potosí, Sonora y Quintana Roo también cuentan con centrales eólicas. En la Figura 1.7 se puede observar los datos:

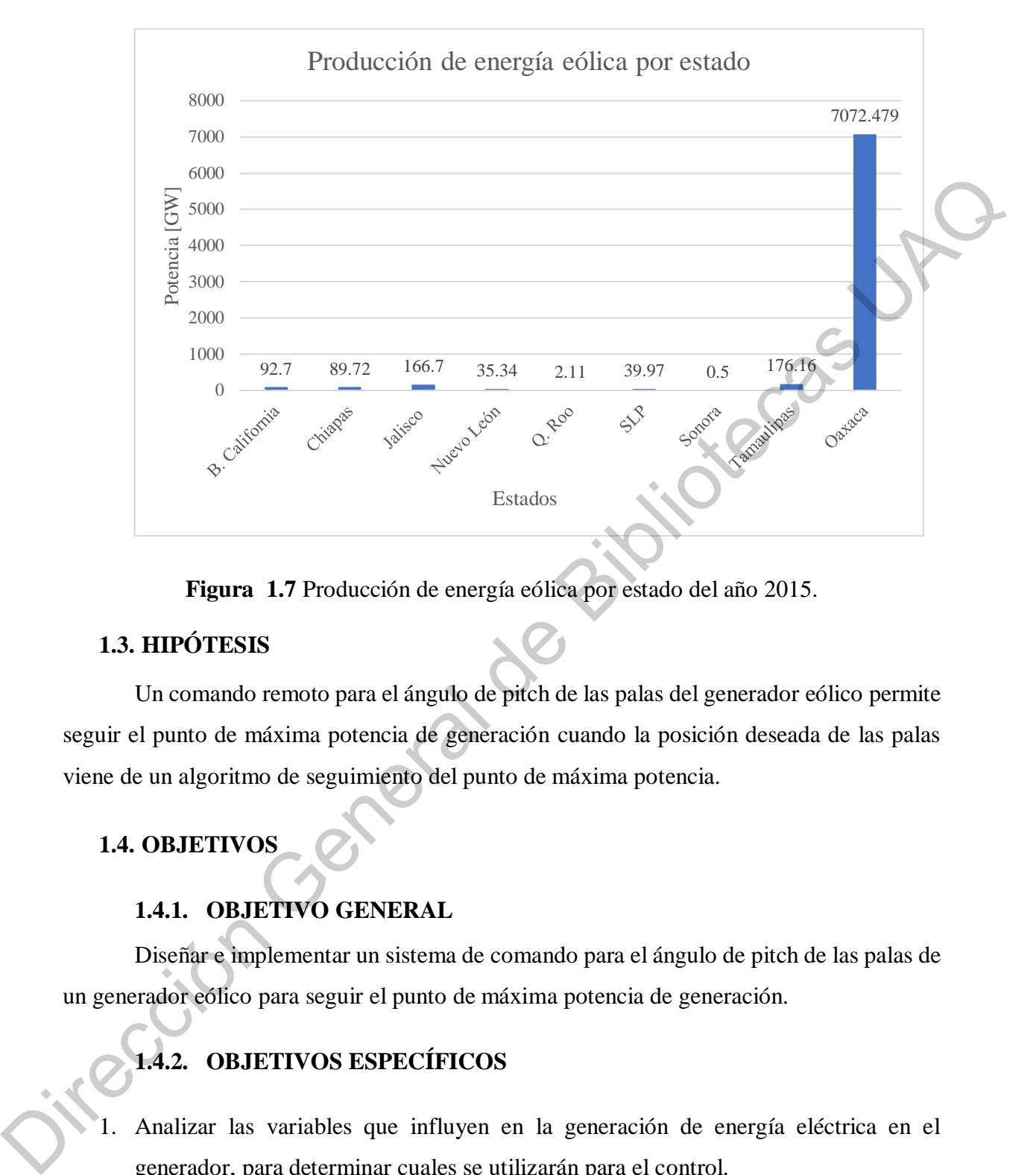

**Figura 1.7** Producción de energía eólica por estado del año 2015.

#### <span id="page-27-4"></span><span id="page-27-0"></span>**1.3. HIPÓTESIS**

Un comando remoto para el ángulo de pitch de las palas del generador eólico permite seguir el punto de máxima potencia de generación cuando la posición deseada de las palas viene de un algoritmo de seguimiento del punto de máxima potencia.

#### <span id="page-27-2"></span><span id="page-27-1"></span>**1.4. OBJETIVOS**

#### **1.4.1. OBJETIVO GENERAL**

Diseñar e implementar un sistema de comando para el ángulo de pitch de las palas de un generador eólico para seguir el punto de máxima potencia de generación.

## <span id="page-27-3"></span>**1.4.2. OBJETIVOS ESPECÍFICOS**

- 1. Analizar las variables que influyen en la generación de energía eléctrica en el generador, para determinar cuales se utilizarán para el control.
- 2. Adaptar las salidas del generador eólico para las lecturas analógicas del controlador maestro.
- 3. Desarrollar prototipo embebido del subsistema esclavo para el comando del ángulo de las palas y adecuarlo al generador eólico.
- 4. Hacer la programación para el comando del ángulo de las palas para el generador eólico en el subsistema esclavo y el algoritmo para seguir el punto de máxima potencia de generación en el controlador maestro.
- 5. Hacer la comunicación entre controlador maestro y subsistema esclavo.
- 6. Realizar pruebas para validación del punto de máxima potencia de generación.
- 7. Verificar el error de la producción de energía eléctrica del generador eólico y monitorear las variables entregadas y mediante la sintonización en línea del controlador.
- 8. Analizar los resultados de la experimentación para mejorar el prototipo.

#### <span id="page-28-0"></span>**1.5. JUSTIFICACIÓN**

El consumo de energía eléctrica ha comenzado a ser una preocupación debido al incremento de población mundial. Se preocupa más por poder satisfacer las necesidades de la población que no se fijan en los problemas que se generan fuera de ésta.

El crecimiento de la electricidad producida por energía eólica hace pensar en posibilidades para evitar consumo de energía producida por quema de combustible, entre otros; una de esas posibilidades es el generador eólico. Como bien se sabe para producir energía por medio del generador eólico se deben de tener en cuenta las corrientes de aire que pasa a través de él, esto porque puede dañar el mecanismo del que está construido él mismo. osítico en el subsistema esclavo y el algoritmo para seguir el punto de máxima<br>potencia de generación en el controlador maestro.<br>5. Hacer la comunicación entre controlador maestro y subsistema esclavo.<br>6. Realizar pruebas

Un sistema de monitoreo en el generador eólico nos permite conocer en tiempo que es lo que pasa con las principales variables, tales son corriente y voltaje por cada línea, la velocidad del viento y temperatura; el conocimiento de dichos valores permite la aplicación de técnicas de monitoreo de condición, detección de fallas y diagnóstico de varias condiciones de aerogeneradores.

Para obtener la máxima eficiencia en la generación de energía eléctrica por energía eólica del generador eólico es fundamental tener una medición adecuada de las corrientes de aire que pasa a través de él, asimismo el control de palas es de suma importancia, esto debido a que las palas van a moverse de acuerdo con el sentido del viento y aprovechar más las corrientes que pasen a través del generador eólico. Se menciona un subsistema esclavo que controla la posición de las palas por lo que se puede tener una mejor captación de energía cinética producida por el viento que pasa a través de las palas del generado eólico. El propósito de tener el algoritmo del seguimiento del punto de máxima potencia es principalmente para generar la máxima potencia a diferentes velocidades del viento.

Por lo que monitorear las variables y teniendo un controlador de posición, controlando también el movimiento de las palas en el generador eólico, se procura obtener una máxima eficiencia en la producción de energía eléctrica. Dirección General de

# <span id="page-30-0"></span>**CAPÍTULO II.**

### <span id="page-30-1"></span>**2. FUNDAMENTACIÓN TEÓRICA**

# <span id="page-30-2"></span>**2.1. ALGORITMOS DE SEGUIMIENTO DEL PUNTO DE MÁXIMA POTENCIA**

#### <span id="page-30-3"></span>**2.1.1. CONTROL DE RELACIÓN DE VELOCIDAD PUNTA**

La relación óptima de velocidad de punta (TSR) para una turbina eólica dada es constante, independientemente de la velocidad del viento. Este método busca forzar al sistema de conversión de energía a permanecer en este punto, comparándolo con el valor real y alimentando esta diferencia para el controlador. La TSR puede determinarse experimental o teóricamente y almacenarse como una referencia (Abdullah, Yatim, Tan, & Saidur, 2012).

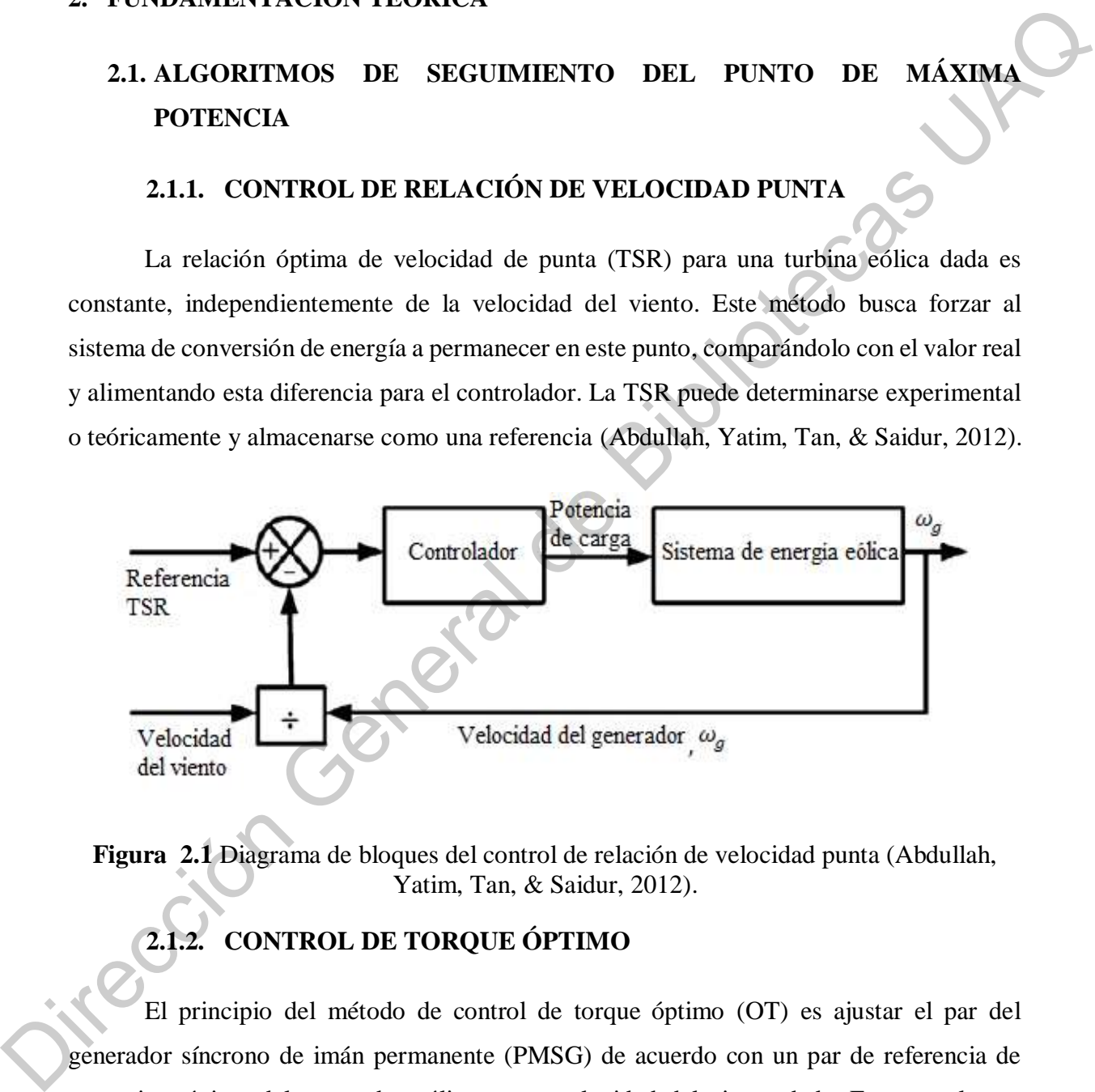

<span id="page-30-5"></span>**Figura 2.1** Diagrama de bloques del control de relación de velocidad punta (Abdullah, Yatim, Tan, & Saidur, 2012).

### **2.1.2. CONTROL DE TORQUE ÓPTIMO**

<span id="page-30-4"></span>El principio del método de control de torque óptimo (OT) es ajustar el par del generador síncrono de imán permanente (PMSG) de acuerdo con un par de referencia de potencia máxima del generador eólico a una velocidad del viento dada. En general, este método es simple, rápido y eficiente, sin embargo, la eficiencia es menor en comparación con la del método de control TSR, porque no mide la velocidad del viento directamente, lo

que significa que los cambios del viento no se reflejan de manera instantánea y significativa en la señal de referencia (Abdullah, Yatim, Tan, & Saidur, 2012).

#### **2.1.3. CONTROL DE PERTURBACIÓN Y OBSERVACIÓN**

# **2.1.3.1. REVISIÓN DE LOS ALGORITMOS DE SEGUIMIENTO DEL PUNTO DE MÁXIMA POTENCIA**

El método de control de perturbación y observación (P & O), o método de subida de la colina es una técnica de optimización matemática utilizada para buscar el punto óptimo local de una función dada.

<span id="page-31-1"></span><span id="page-31-0"></span>Este método se basa en perturbar una variable de control en pasos pequeños y observar los cambios resultantes en la función objetivo hasta que la pendiente se vuelva cero. Si el punto de operación está a la izquierda del punto pico, el controlador debe moverlo hacia la derecha para estar más cerca del punto de máxima potencia (MPP) y viceversa si está del otro lado. 2.1.3.1. REVISIÓN DE LOS ALGORITMOS DE SEGUIMIENTO DEL<br>
PUNTO DE MÁXIMA POTENCIA<br>
El método de control de perturbación y observación ( $P \& O$ ), o método de subida de<br>
la colina es una técnica de optimización matemática uti

En la literatura disponible, algunos autores perturbaron la velocidad de rotación y observaron la potencia mecánica, mientras que otros monitorearon la potencia de salida del generador y perturbaron el voltaje de entrada del inversor.

Dado que el método P & O no requiere conocimientos previos de la curva característica del generador eólico, es independiente, simple y flexible (Abdullah, Yatim, Tan, & Saidur, 2012).

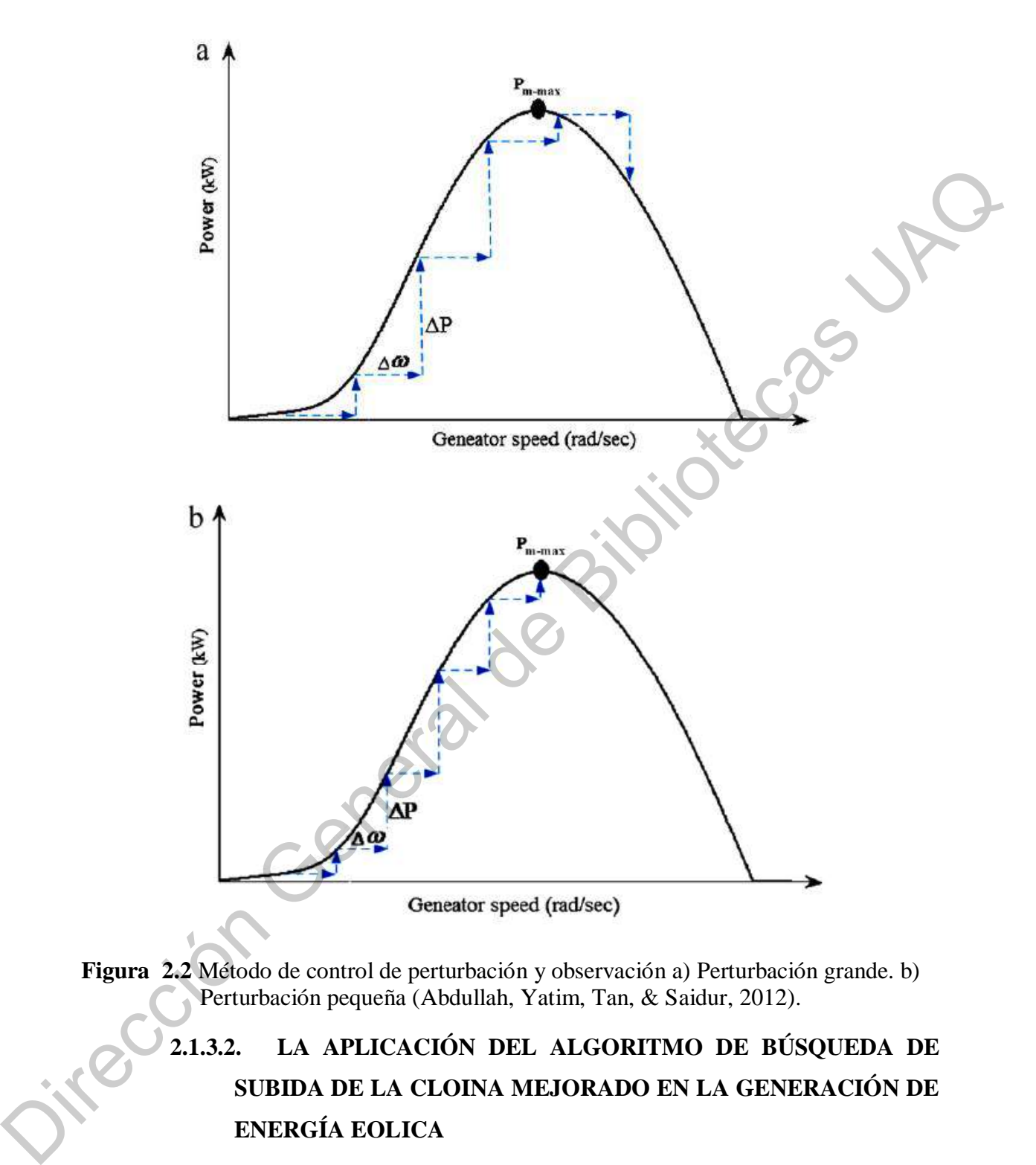

<span id="page-32-1"></span><span id="page-32-0"></span>**Figura 2.2** Método de control de perturbación y observación a) Perturbación grande. b) Perturbación pequeña (Abdullah, Yatim, Tan, & Saidur, 2012).

**2.1.3.2. LA APLICACIÓN DEL ALGORITMO DE BÚSQUEDA DE SUBIDA DE LA CLOINA MEJORADO EN LA GENERACIÓN DE ENERGÍA EOLICA**

**2.1.3.2.1. ALGORITMO DE SUBIDA DE LA COLINA DE PASO CONSTANTE**

El algoritmo de subida de colina consiste en buscar el tamaño del paso, el cual no necesita medir la velocidad del viento ni conocer las características de potencia específicas de la turbina eólica. Desde el estado inicial, se impone de manera artificial una variación de perturbación limitada a la velocidad de entrada. Después de eso, al verificar la variación de potencia causada por la perturbación en la velocidad, ajusta el tamaño y la dirección de la velocidad automáticamente, para alcanzar el MPP (Li, Li, Jiang, Ruan, & Huang, 2013).

## **2.1.3.2.1.1. ALGORITMO DE SUBIDA DE LA COLINA MEJORADO**

Aparentemente, las oscilaciones son inevitables en el método de control de subida de la colina. Reducir el tamaño del paso de perturbación puede minimizar las oscilaciones alrededor del MPP, pero la selección del tamaño del paso puede afectar la rapidez y la velocidad de convergencia del sistema. Para solucionar este problema, se presenta el método de gradiente óptimo, el cual consiste en cambiar el tamaño del paso dependiendo del paso constante. La idea básica es elegir la dirección del gradiente de la función objetivo como la dirección del tamaño del paso de iteración para aproximar al MPP (Li, Li, Jiang, Ruan, & Huang, 2013). potarional and the motion of extending the solution of the set of the set of the set of the potential causade por la perturbación en la velocidad ajusta el tamaño y la dirección de la velocidad automáticamente, para alcan

# <span id="page-33-0"></span>**2.1.3.3. CONTROL DE SALIDA MEDIANTE EL MÉTODO DE SUBIDA DE LA COLINA PARA UN SISTEMA DE GENERACIÓN DE ENERGÍA EÓLICA DE PEQUEÑA ESCALA**

Las ventajas de este método de control son las siguientes: No es necesario conocer las constantes internas a detalle, tampoco es necesario medir la velocidad del viento y es posible controlar el sistema midiendo solamente el voltaje y la corriente en la carga. La idea del método es controla el valor de la resistencia de carga de manera en que la salida obtenida del generador sea mayor, comparando la salida de control actual con la salida de la muestra anterior (Tanaka, Toumiya, & Suzuki, 1997).

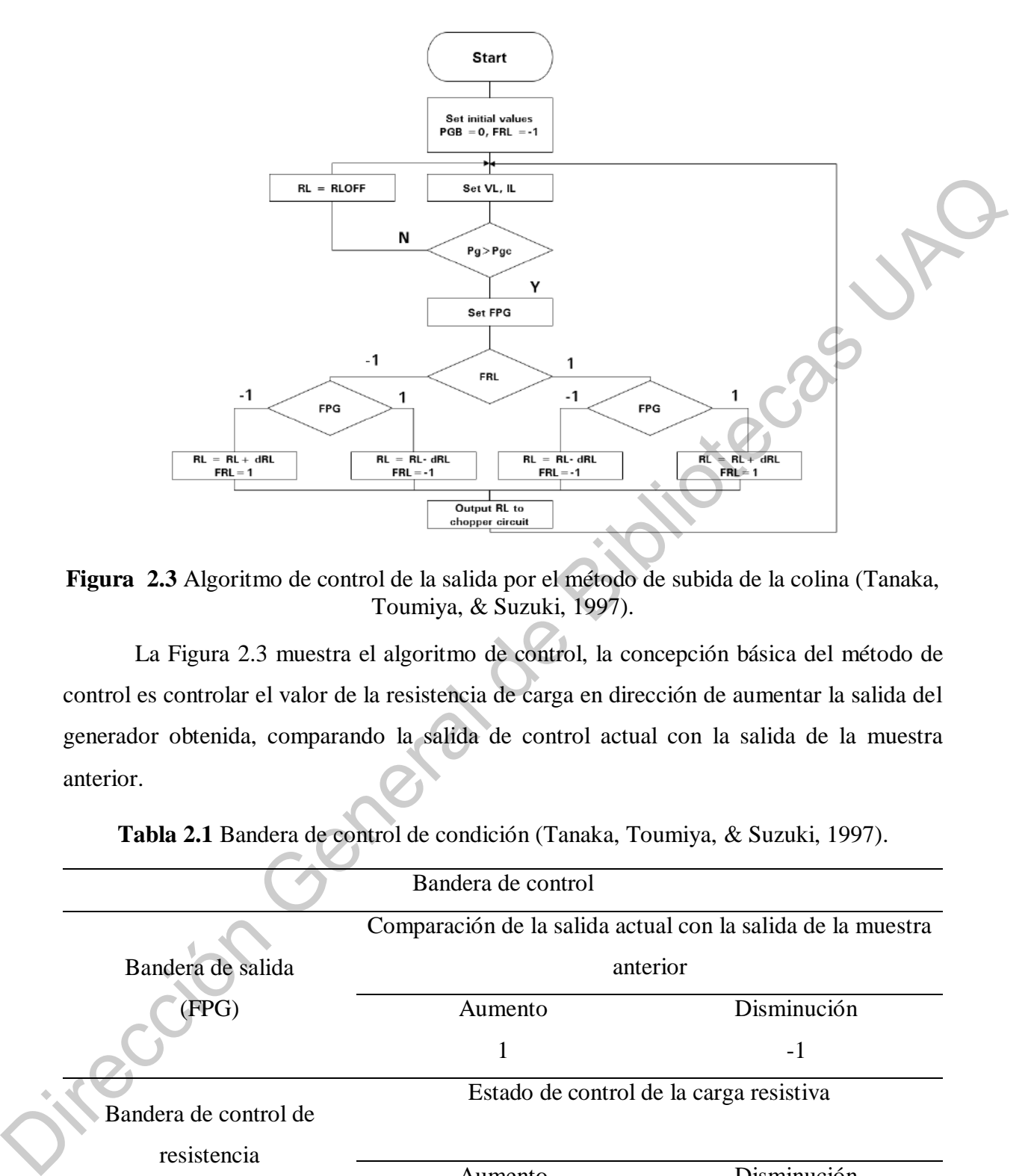

<span id="page-34-0"></span>**Figura 2.3** Algoritmo de control de la salida por el método de subida de la colina (Tanaka, Toumiya, & Suzuki, 1997).

La Figura 2.3 muestra el algoritmo de control, la concepción básica del método de control es controlar el valor de la resistencia de carga en dirección de aumentar la salida del generador obtenida, comparando la salida de control actual con la salida de la muestra anterior.

<span id="page-34-1"></span>

|                                                             | Bandera de control                      |             |
|-------------------------------------------------------------|-----------------------------------------|-------------|
| Comparación de la salida actual con la salida de la muestra |                                         |             |
| Bandera de salida                                           | anterior                                |             |
| (FPG)                                                       | Aumento                                 | Disminución |
|                                                             |                                         | -1          |
| Bandera de control de                                       | Estado de control de la carga resistiva |             |
| resistencia<br>(FRL)                                        | Aumento                                 | Disminución |
|                                                             |                                         | - 1         |

**Tabla 2.1** Bandera de control de condición (Tanaka, Toumiya, & Suzuki, 1997).

La Tabla 2.1 muestra las banderas que expresan la condición de salida (FPG) y la condición de control de la resistencia de carga (FRL):

- $\bullet$  FPG = 1, cuando la salida es mayor que la del muestreo anterior.
- $\bullet$  FPG = -1, cuando la salida es menor que la de la muestra anterior.
- FRL = 1, cuando la carga resistiva es mayor en el tiempo de muestreo anterior.
- <span id="page-35-0"></span>FRL = -1, cuando la carga resistiva es menor en el tiempo de muestreo anterior.

# **2.1.3.4. EXTRACCIÓN MÁXIMA DE ENERGÍA DEL SISTEMA DE ENERGÍA EÓLICA MEDIANTE EL MÉTODO DE OBSERVACIÓN Y PERTURBACIÓN**

En este artículo, la técnica de observación y perturbación se utiliza para seguir el punto máximo de potencia y proporciona una señal de salida en forma de señal PWM para variar el ciclo de trabajo del convertidor. Se determina la diferencia entre la pendiente y el punto de operación se mueve al siguiente punto, si la diferencia entre el valor anterior y el siguiente es cero, se alcanza el punto de máxima potencia.

En la literatura algunos autores perturban el voltaje de entrada del inversor y observan la potencia de salida, mientras que otros han perturbado la velocidad de rotación y monitorearon la potencia de salida (Bibave & Kulkarní, 2018).

Jitección General
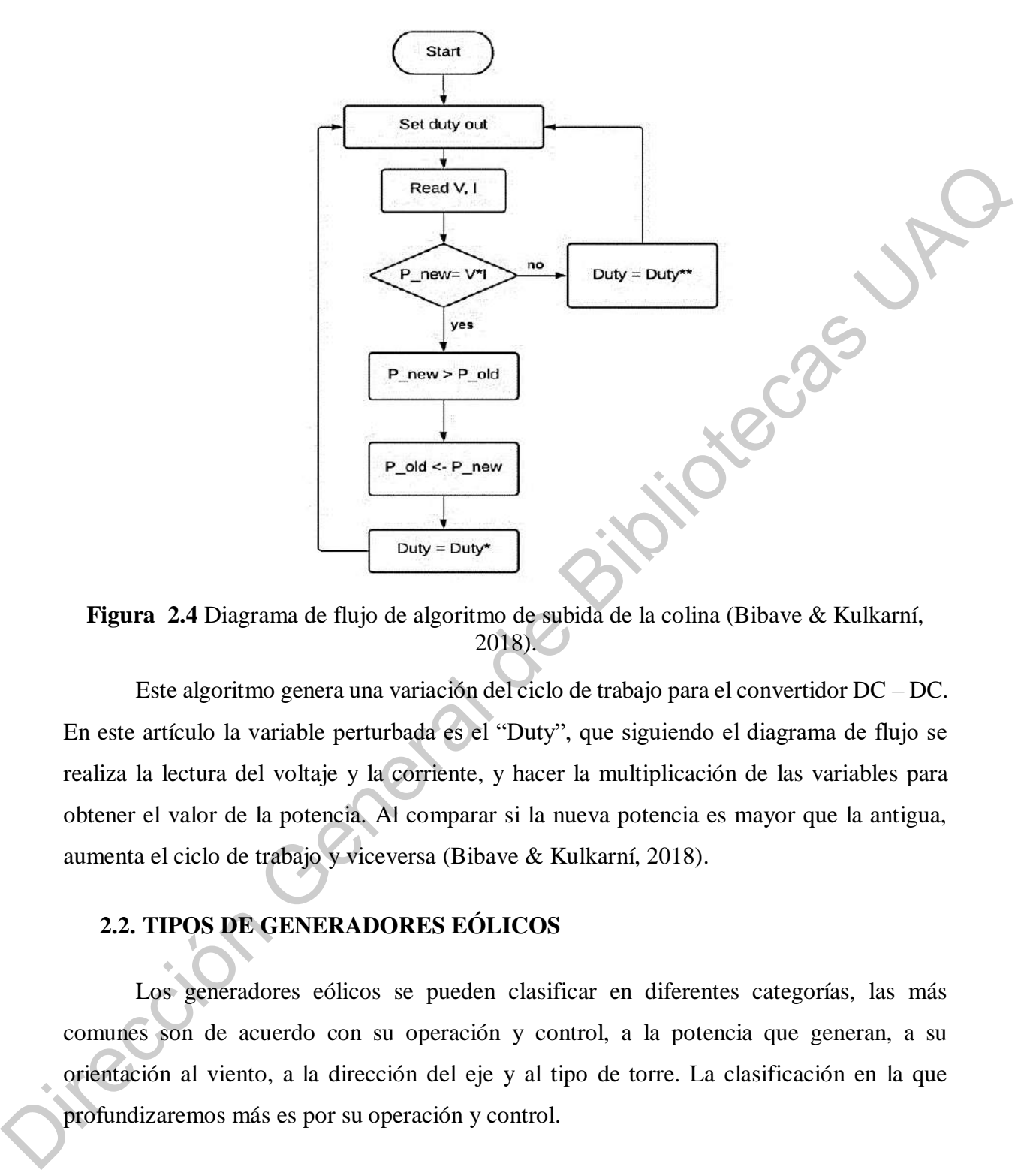

**Figura 2.4** Diagrama de flujo de algoritmo de subida de la colina (Bibave & Kulkarní, 2018).

Este algoritmo genera una variación del ciclo de trabajo para el convertidor DC – DC. En este artículo la variable perturbada es el "Duty", que siguiendo el diagrama de flujo se realiza la lectura del voltaje y la corriente, y hacer la multiplicación de las variables para obtener el valor de la potencia. Al comparar si la nueva potencia es mayor que la antigua, aumenta el ciclo de trabajo y viceversa (Bibave & Kulkarní, 2018).

## **2.2. TIPOS DE GENERADORES EÓLICOS**

Los generadores eólicos se pueden clasificar en diferentes categorías, las más comunes son de acuerdo con su operación y control, a la potencia que generan, a su orientación al viento, a la dirección del eje y al tipo de torre. La clasificación en la que profundizaremos más es por su operación y control.

#### **2.2.1. GENERADOR EÓLICO DE VELOCIDAD FIJA**

Como se muestra en la Figura 11, este tipo de generador está compuesto por un rotor de tres palas, una caja multiplicadora y un generador de inducción de jaula de ardilla conectado directamente a la red mediante un transformador (Pericas, 2018).

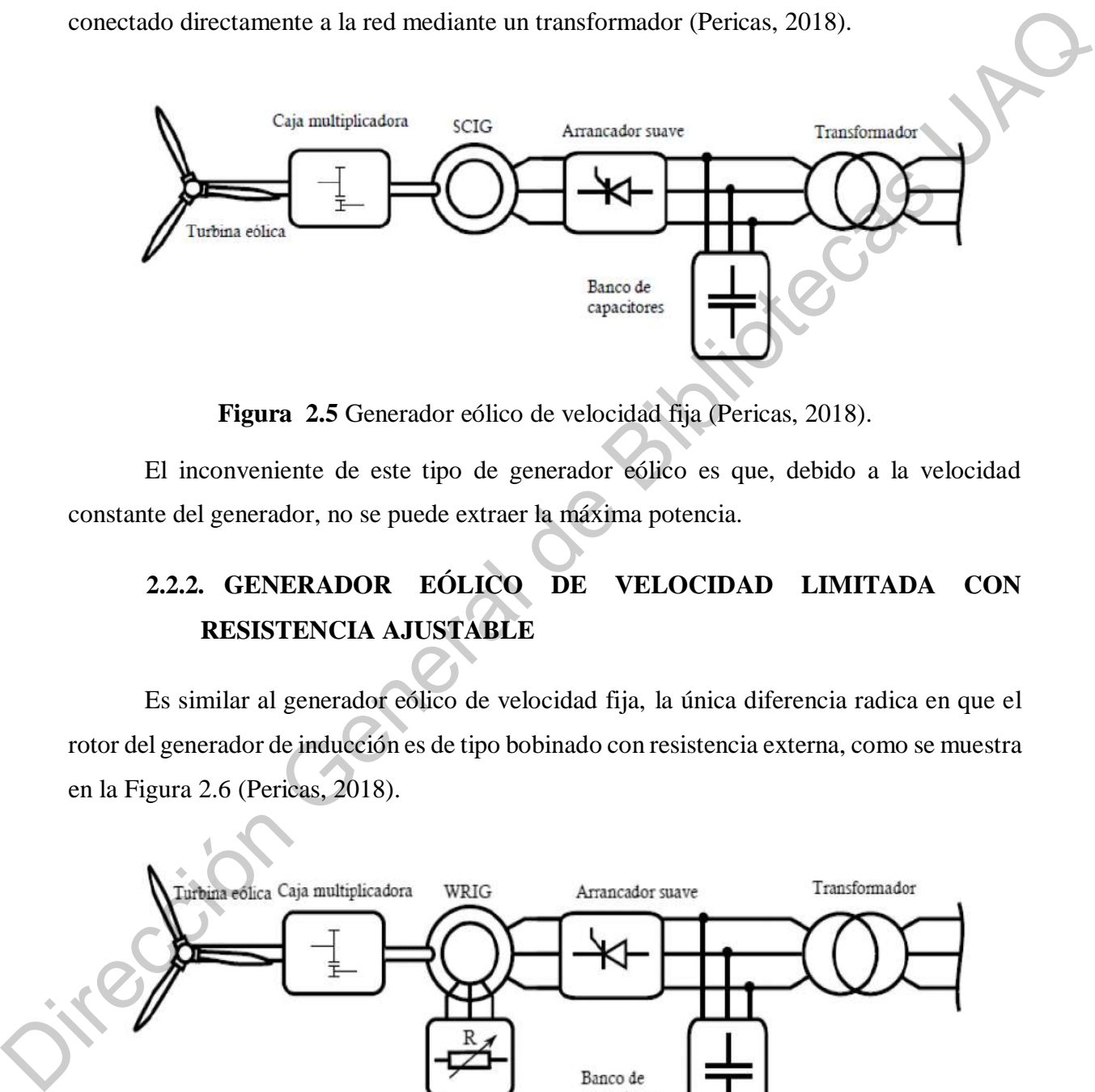

**Figura 2.5** Generador eólico de velocidad fija (Pericas, 2018).

El inconveniente de este tipo de generador eólico es que, debido a la velocidad constante del generador, no se puede extraer la máxima potencia.

# **2.2.2. GENERADOR EÓLICO DE VELOCIDAD LIMITADA CON RESISTENCIA AJUSTABLE**

Es similar al generador eólico de velocidad fija, la única diferencia radica en que el rotor del generador de inducción es de tipo bobinado con resistencia externa, como se muestra en la Figura 2.6 (Pericas, 2018).

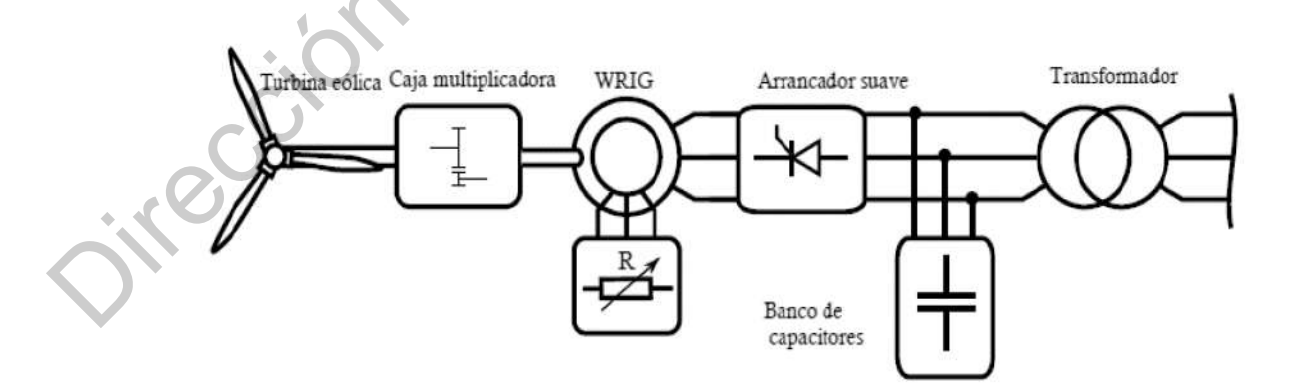

**Figura 2.6** Generador eólico con velocidad limitada con generador de inducción de rotor bobinado (Pericas, 2018).

La desventaja de este tipo de generador es la pérdida de energía que tiene, debido a las resistencias conectadas al rotor.

# **2.2.3. GENERADOR EÓLICO DE VELOCIDAD VARIABLE BASADO EN MÁQUINA DE INDUCCIÓN DOBLEMENTE ALIMENTADA**

Como se muestra en la Figura 2.7, se tiene un generador de inducción de rotor bobinado en donde el estator está conectado directamente a la red eléctrica mientras que el rotor está alimentado a través de un convertidor de potencia. Este convertidor de potencia permite controlar la máquina (Pericas, 2018).

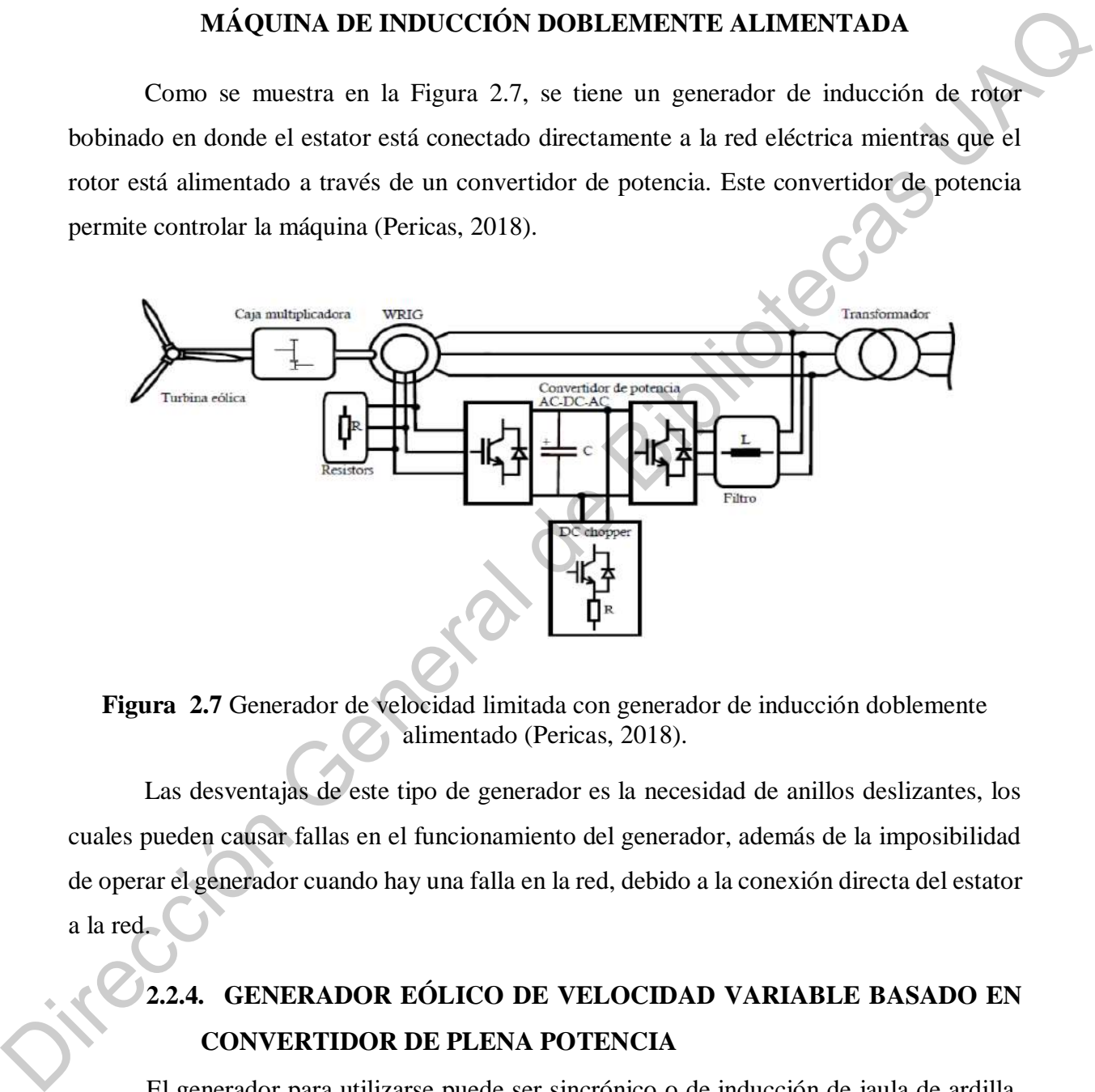

**Figura 2.7** Generador de velocidad limitada con generador de inducción doblemente alimentado (Pericas, 2018).

Las desventajas de este tipo de generador es la necesidad de anillos deslizantes, los cuales pueden causar fallas en el funcionamiento del generador, además de la imposibilidad de operar el generador cuando hay una falla en la red, debido a la conexión directa del estator a la red.

# **2.2.4. GENERADOR EÓLICO DE VELOCIDAD VARIABLE BASADO EN CONVERTIDOR DE PLENA POTENCIA**

El generador para utilizarse puede ser sincrónico o de inducción de jaula de ardilla, en ambos casos se acopla un convertidor de potencia al estator para conectarlo a la red. La ventaja de este tipo de generador es que permite el control y operación en un amplio rango de velocidades (Pericas, 2018).

#### **2.3. CORRIENTE**

La corriente es la velocidad de cambio de carga que pasa en un punto dado. Carga es la propiedad intrínseca de materia que causa los fenómenos eléctricos. La cantidad de carga q se puede expresar en términos de carga en un electrón, es decir,  $-1.602 \times 10^{-19}$ culombios. Por tanto −1 culombio es la carga en 6.24 × 10<sup>18</sup> electrones. La corriente a través de un área específica es definida por la carga eléctrica que pasa por el área por unidad de tiempo. En consecuencia, q se define como la carga expresada en culombios (C) (Dorf  $\&$ Svoboda, 2011). ar en términos de carga en un electrón, es decir,  $-1.602 \times 10^{-13}$ <br>
o  $-1$  culombio es la carga en 6.24  $\times$  10<sup>18</sup> electrones. La corriente à<br>
pecífica es definida por la carga eléctrica que pasa por el área por unidad<br>

Entonces, se puede expresar como:

$$
i = \frac{dq}{dt}
$$

(1)

La unidad de corriente es el amperio  $(A)$ ; un amperio es 1 culombio por segundo. Entonces la corriente es la velocidad de flujo de la carga eléctrica que pasa por un punto dado.

#### **2.4. VOLTAJE**

El voltaje que pasa a través de un elemento es el trabajo (energía) que se requiere para mover una unidad de carga positiva de la terminal − a la terminal +. La unidad de voltaje es el voltio  $(V)$  (Dorf & Svoboda, 2011).

La ecuación para el voltaje que pasa a través del elemento es:

$$
v = \frac{dw}{dq} \tag{2}
$$

Donde  $v$  es el voltaje,  $w$  es la energía (o trabajo), y  $q$  es la carga. Lo que significa que una carga de 1 culombio entrega una energía de 1 joule al moverse a través de un voltaje La ecuación para<br>
Donde  $v$  es el v<br>
que una carga de 1 culon de un voltio.

#### **2.5. POTENCIA**

La potencia eléctrica desarrollada en un cierto instante por un dispositivo de dos terminales, siendo el producto de la diferencia de potencial entre dichos terminales y la intensidad de la corriente que pasa a través del dispositivo donde su unidad es el Watt  $(W)$ , esto es:

$$
P=U\cdot I
$$

Donde  $(I)$  es el valor de la intensidad de corriente que se expresa en amperios  $(A)$  y  $(U)$  es el valor de la tensión que se expresa en voltios  $(V)$ . En un circuito de eléctrico se pueden llegar a encontrar tres tipos de potencias eléctricas diferentes (Wildi, 2007).

#### **2.6. POTENCIA ACTIVA ()**

También conocida como potencia real, se representa por medio de la letra P y su unidad de medida es el Watt  $(W)$ . La ecuación para hallar la potencia activa que consume un equipo eléctrico cualquiera cuando se encuentra conectado a un circuito monofásico de corriente alterna es la siguiente: mensulad de la corrente que pasa a fravés del dispositivo donde su unidad es el Walt (W),<br>
esto es:<br>  $P = U \cdot I$ <br>
Donde (I) es el valor de la itensidad de corriente que se expresa en amperios (A) y<br>
(U) es el valor de la ten

$$
P = V \cdot I \cdot \cos \theta \tag{4}
$$

(3)

En donde

 $P =$ Potencia de consumo eléctrico (*W*).

 $V =$ Tensión eléctrica que fluye por el circuito (V).

 $I =$ Intensidad de la corriente que fluye por el circuito (A).

 $\cos \theta$  = Valor del factor de potencia.

#### **2.6.1. POTENCIA REACTIVA ()**

 Esta potencia es la que consumen los circuitos que tienen conectadas cargas reactivas, como pueden ser motores, transformadores y cualquier otro dispositivo que posea bobinas o enrollados. Estos dispositivos no solo consumen la potencia activa, sino también la potencia reactiva.

Esta potencia no proporciona ningún tipo de trabajo útil, pero los dispositivos que poseen enrollados de alambre de cobre requieren ese tipo de potencia para poder producir el campo magnético con el cual funcionan. Su unidad de medida es el volt-ampere reactivo  $(VAR)$  y la fórmula para encontrar la potencia reactiva de un circuito viene dada por:

$$
Q = \sqrt{S^2 - P^2} \tag{5}
$$

En donde:

 $Q =$  Valor de la carga reactiva o inductiva, en volts-ampere reactivo (VAR).

 $S =$  Valor de la potencia o total, expresada en volt-ampere ( $VA$ ).

 $P =$  Valor de la potencia activa o resistiva, expresada en watt (W).

#### **2.6.2. POTENCIA APERENTE ().**

Esta potencia es el resultado de la suma geométrica de las potencias activa y reactiva. Esta potencia es la que realmente suministra una planta eléctrica cuando se encuentra funcionando al vacío, es decir, sin ningún tipo de carga conectada, mientras que la potencia que consumen las cargas conectadas al circuito eléctrico es potencia activa  $(P)$ . Su unidad es el volt-ampere  $(VA)$  y la fórmula para hallar este tipo de potencia es:  $Q = \sqrt{S^2 - P^2}$ <br>
En donde:<br>  $Q = \text{Value}$  General de Bibliotectiva, en volts ampere reactivo (VAR)<br>  $S = \text{Value}$  de la potencia o total, expresada en volt-ampere (VA),<br>  $P = \text{Value}$  de la potencia activa o resistiva, expresada en v

$$
S = V \cdot I \tag{6}
$$

En donde:

 $S =$ Potencia aparente (VA).

 $V =$  Voltaje de la corriente  $(V)$ .

 $I =$ Intensidad de la corriente (A).

#### **2.7. MODULACIÓN POR ANCHO DE PULSOS**

La modulación por ancho de pulsos (también conocida como PWM, siglas en inglés de pulse-width modulation) de una señal o fuente de energía es una técnica en la que se modifica el ciclo de trabajo de una señal periódica (una senoidal o una cuadrada, por ejemplo), ya sea para transmitir información a través de un canal de comunicaciones o para controlar la cantidad de energía que se envía a una carga (Hadiouche, Baghli, & Rezzoug, 2003).

El ciclo de trabajo de una señal periódica es el ancho relativo de su parte positiva en relación con el período. Expresado matemáticamente:

$$
D=\frac{\tau}{r}
$$

(7)

En donde:

 $D =$ Ciclo de trabajo.

 $\tau$  = Tiempo en que la función es positiva (ancho de pulso).

 $T =$  Período de la función.

En la Figura 2.8 se muestra de manera gráfica cómo se comporta el PWM.

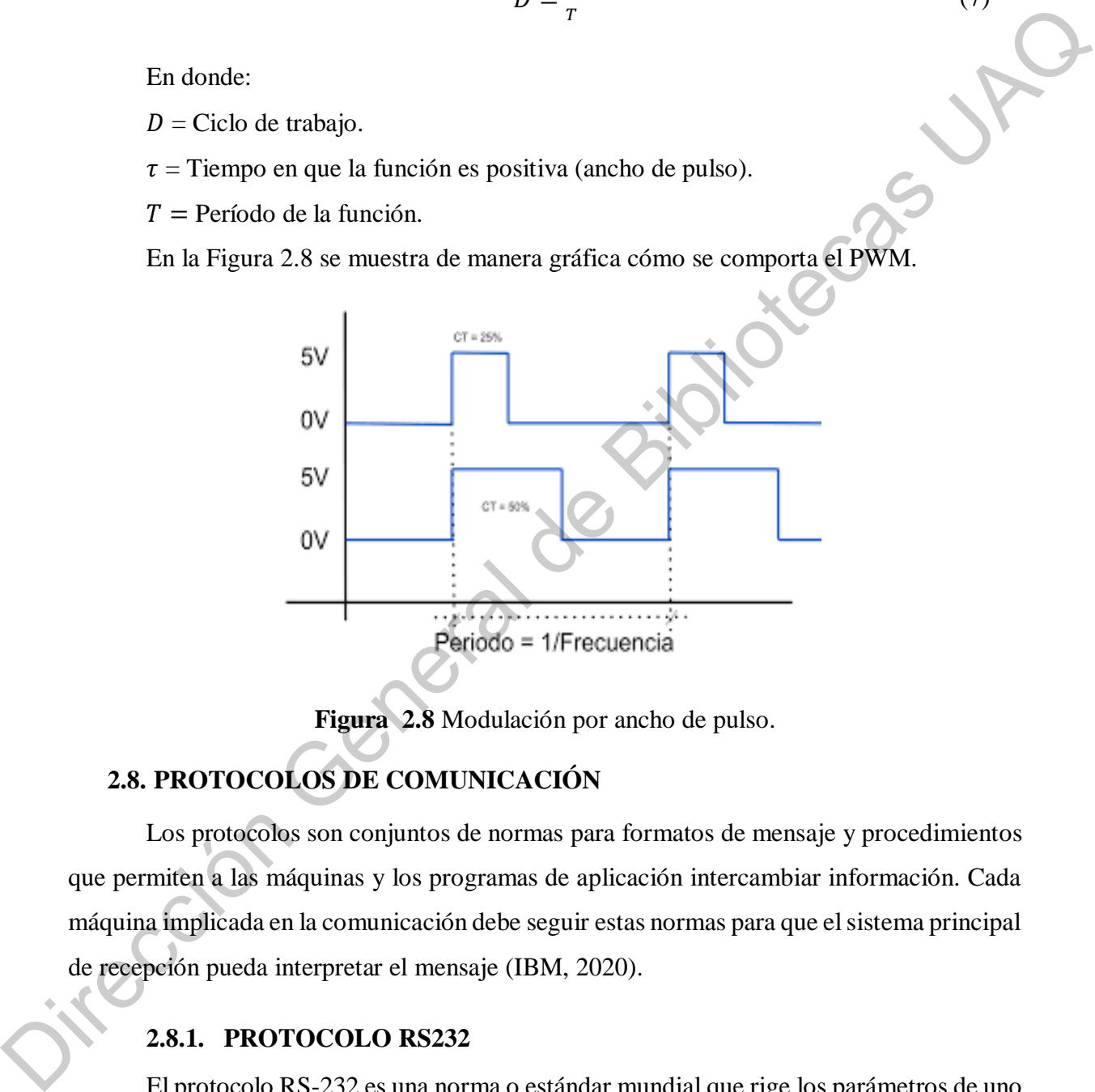

**Figura 2.8** Modulación por ancho de pulso.

## **2.8. PROTOCOLOS DE COMUNICACIÓN**

Los protocolos son conjuntos de normas para formatos de mensaje y procedimientos que permiten a las máquinas y los programas de aplicación intercambiar información. Cada máquina implicada en la comunicación debe seguir estas normas para que el sistema principal de recepción pueda interpretar el mensaje (IBM, 2020).

#### **2.8.1. PROTOCOLO RS232**

El protocolo RS-232 es una norma o estándar mundial que rige los parámetros de uno de los modos de comunicación serial. Por medio de este protocolo se estandarizan las velocidades de transferencia de datos, la forma de control que utiliza dicha transferencia, los niveles de voltajes utilizados, el tipo de cable permitido, las distancias entre equipos, los

conectores, etc. Además de las líneas de transmisión (Tx) y recepción (Rx), las comunicaciones seriales poseen otras líneas de control de flujo (Hands-hake), donde su uso es opcional dependiendo del dispositivo a conectar. A nivel de software, la configuración principal que se debe dar a una conexión a través de puertos seriales. RS-232 es básicamente la selección de la velocidad en baudios (1200, 2400, 4800, etc.), la verificación de datos o paridad (paridad par o paridad impar o sin paridad), los bits de parada luego de cada dato (1 ó 2), y la cantidad de bits por dato (7 ó 8), que se utiliza para cada símbolo o carácter enviado (Curiel Anaya & Pozas Cárdenas, 2021).

#### **2.8.2. ESTÁNDAR IEEE 802.11**

El estándar 802.11 es una familia de normas inalámbricas creada por el Institute of Electrical and Electronics Engineers (IEEE). 802.11n es la forma más apropiada de llamar a la tecnología Wi-Fi (IEEE, 2021).

La familia 802.11 consta de una serie de técnicas de modulación semidúplex (half duplex) por medio del aire que utilizan el mismo protocolo básico. Al estándar 802.11-1997 le siguió el 802.11b. Las versiones mejoradas son: 802.11a, 802.11g, 802.11n y 802.11ac. Otras normas de la familia (c-f, h, j) son las modificaciones de servicio que se utilizan para extender el alcance actual de la norma existente, que también puede incluir correcciones de una especificación anterior. From particular de taxe car and an entropy and the set of such a set of the set of the set of the selection de la velocidad ent burdine o sin paridal, los bits de parada luego de cada daño (<br>
Of 2), y la cantidad par o pa

La versión 802.11a utiliza la banda U-NII de 5 GHz que ofrece al menos 23 canales que no se superponen en lugar de la banda de frecuencia ISM de 2.4 GHz que ofrece solo tres canales que no se superponen.  $802.11n$  puede utilizar la banda de 2.4  $GHz$  o la de 5  $GHz$ mientras que 802.11ac utiliza solo la banda de 5 GHz. El segmento del espectro de radiofrecuencia utilizado por la 802.11 varía de un país a otro.

#### **2.8.3. PROTOCOLO TCP/IP**

TCP/IP define cuidadosamente cómo se mueve la información desde el remitente hasta el destinatario. En primer lugar, los programas de aplicación envían mensajes o corrientes de datos a uno de los protocolos de la capa de transporte de Internet, UDP (User Datagram Protocol) o TCP (Transmission Control Protocolo). Estos protocolos reciben los datos de la aplicación, los dividen en partes más pequeñas llamadas paquetes, añaden una dirección de destino y, a continuación, pasan los paquetes a la siguiente capa de protocolo, la capa de red de Internet. La capa de red de Internet pone el paquete en un datagrama de IP (Internet Protocol), pone la cabecera y la cola de datagrama, decide dónde enviar el datagrama (directamente a un destino o a una pasarela) y pasa el datagrama a la capa de interfaz de red. La capa de interfaz de red acepta los datagramas IP y los transmite como tramas a través de un hardware de red específico, por ejemplo, redes Ethernet o de Red en anillo. A continuación, en la Figura 2.9 se muestra el flujo de información de las capas de protocolo TCP/IP del remitente al host.

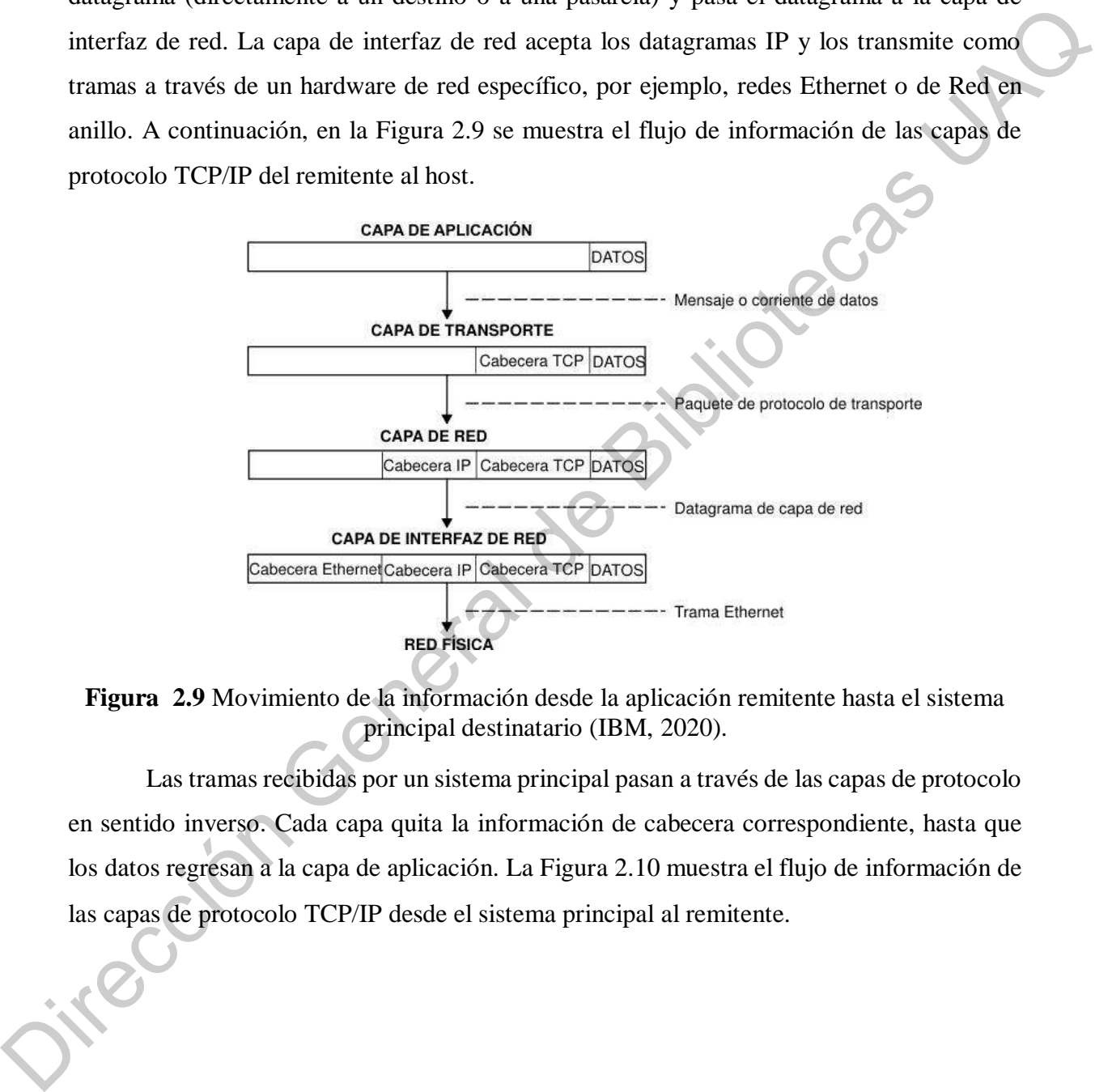

**Figura 2.9** Movimiento de la información desde la aplicación remitente hasta el sistema principal destinatario (IBM, 2020).

Las tramas recibidas por un sistema principal pasan a través de las capas de protocolo en sentido inverso. Cada capa quita la información de cabecera correspondiente, hasta que los datos regresan a la capa de aplicación. La Figura 2.10 muestra el flujo de información de las capas de protocolo TCP/IP desde el sistema principal al remitente.

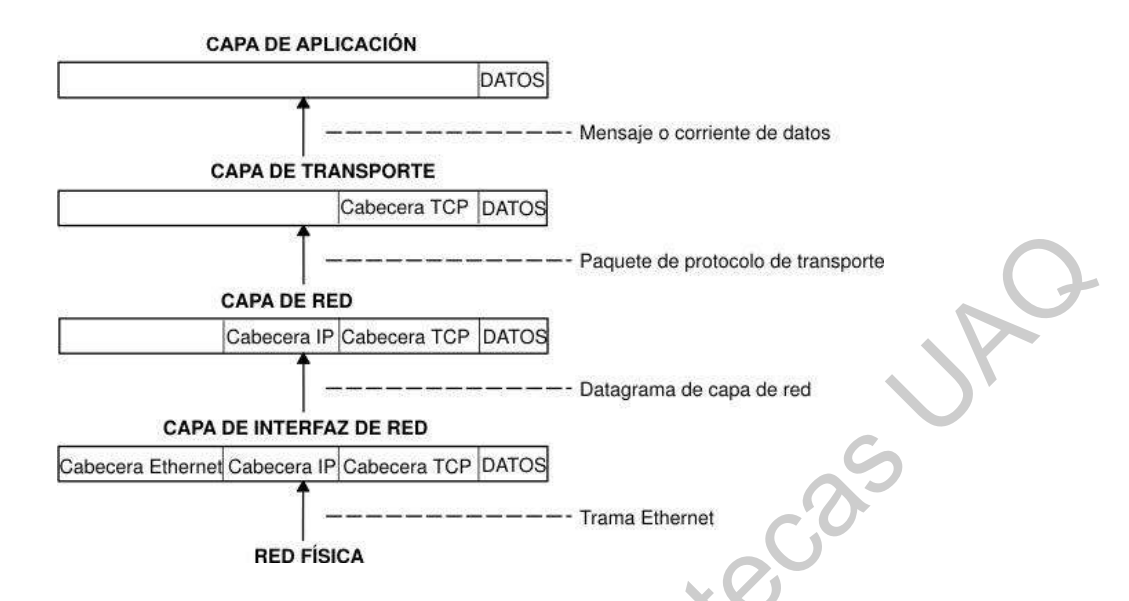

**Figura 2.10** Movimiento de la información desde el sistema principal hasta la aplicación (IBM, 2020).

La capa de interfaz de red (en este caso, un adaptador Ethernet) recibe las tramas. La capa de interfaz de red quita la cabecera Ethernet y envía el datagrama hacia arriba hasta la capa de red. En la capa de red, Protocolo Internet quita la cabecera IP y envía el paquete hacia arriba hasta la capa de transporte. En la capa de transporte, TCP (en este caso) quita la cabecera TCP y envía los datos hacia arriba hasta la capa de aplicación. Los sistemas principales de una red envían y reciben información simultáneamente. La Figura 2.11 muestra de forma más precisa un sistema principal mientras se comunica.

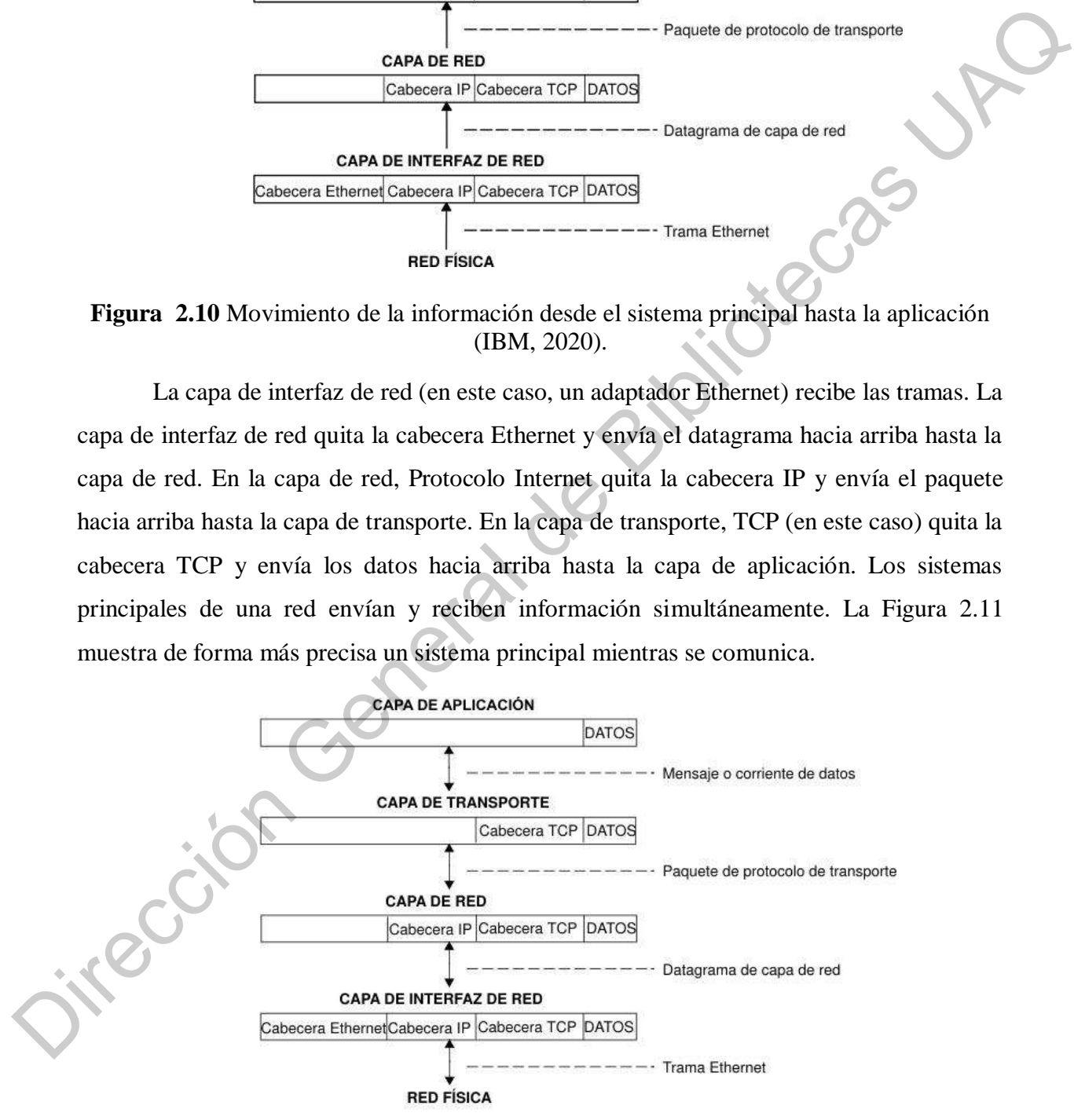

**Figura 2.11** Transmisiones y recepciones de datos de sistema principal (IBM, 2020).

#### **2.8.4. PROFINET**

Profinet (generalmente llamado PROFINET, como un acrónimo de Process Field Net) es un estándar técnico de la industria para la comunicación de datos a través de Industrial Ethernet, diseñado para recopilar datos y controlar equipos en sistemas industriales, con una fortaleza particular en la entrega de datos bajo restricciones de tiempo ajustadas (PROFINET, 2021).

Por otro lado, su base es un concepto en cascada en tiempo real. Profinet define todo el intercambio de datos entre los controladores (llamados "IO-Controllers") y los dispositivos (llamados "IO-Devices"), así como la configuración de parámetros y el diagnóstico. Los controladores IO suelen ser un PLC, DCSo IPC; mientras que los dispositivos IO pueden variar: bloques de E/S, unidades, sensores o actuadores. El protocolo Profinet está diseñado para el intercambio rápido de datos entre dispositivos de campo basados en Ethernet y sigue el modelo proveedor-consumidor. Eticular custes Universal de Biblioteche de Biblioteche de l'internetion de Biblioteche de l'internetion de datos entre la de Bibliotecas UAD entre de l'internetion General de datos entre la descripción de l'internetion d

Las aplicaciones con Profinet se pueden dividir de acuerdo con la norma internacional IEC 61784-2 en cuatro clases de conformidad:

- En la Clase de Conformidad A (CC-A), solo los dispositivos están certificados. Un certificado de fabricante es suficiente para la infraestructura de red.
- La Clase de Conformidad B (CC-B) estipula que la infraestructura de red también incluye productos certificados y está estructurada de acuerdo con las directrices de Profinet. Para que un dispositivo se adhiera a la Clase de Conformidad B, debe comunicarse correctamente a través de Profinet, tener dos puertos (conmutador integrado) y admitir SNMP.
- Con la Clase de Conformidad C (CC-C), los sistemas de posicionamiento se pueden implementar con reserva de ancho de banda adicional y sincronización de aplicaciones. Los dispositivos de conformidad clase C también se comunican a través de Profinet IRT.
- Para la clase de conformidad D (CC-D), Profinet se utiliza a través de redes sensibles al tiempo (TSN). Se pueden lograr las mismas funciones que con CC-C. A diferencia de CC-A y CC-B, la comunicación completa (cíclica y

acíclica) entre el controlador y el dispositivo tiene lugar en la capa 2 de Ethernet. La interfaz de servicio remoto (RSI) se introdujo para este propósito.

Dirección General de Bibliotecas UAQ

# **CAPÍTULO III**

## **3. METODOLOGÍA**

## **3.1. DESCRIPCIÓN DEL LUGAR**

## **1.1.1. INFORMACIÓN METEOROLÓGICA**

La ubicación en la que fue instalado el sistema es en la casa habitación está ubicada en zona metropolitana del estado de Querétaro, en la cual predomina el clima seco y semiseco con precipitaciones entre los meses de junio a septiembre.

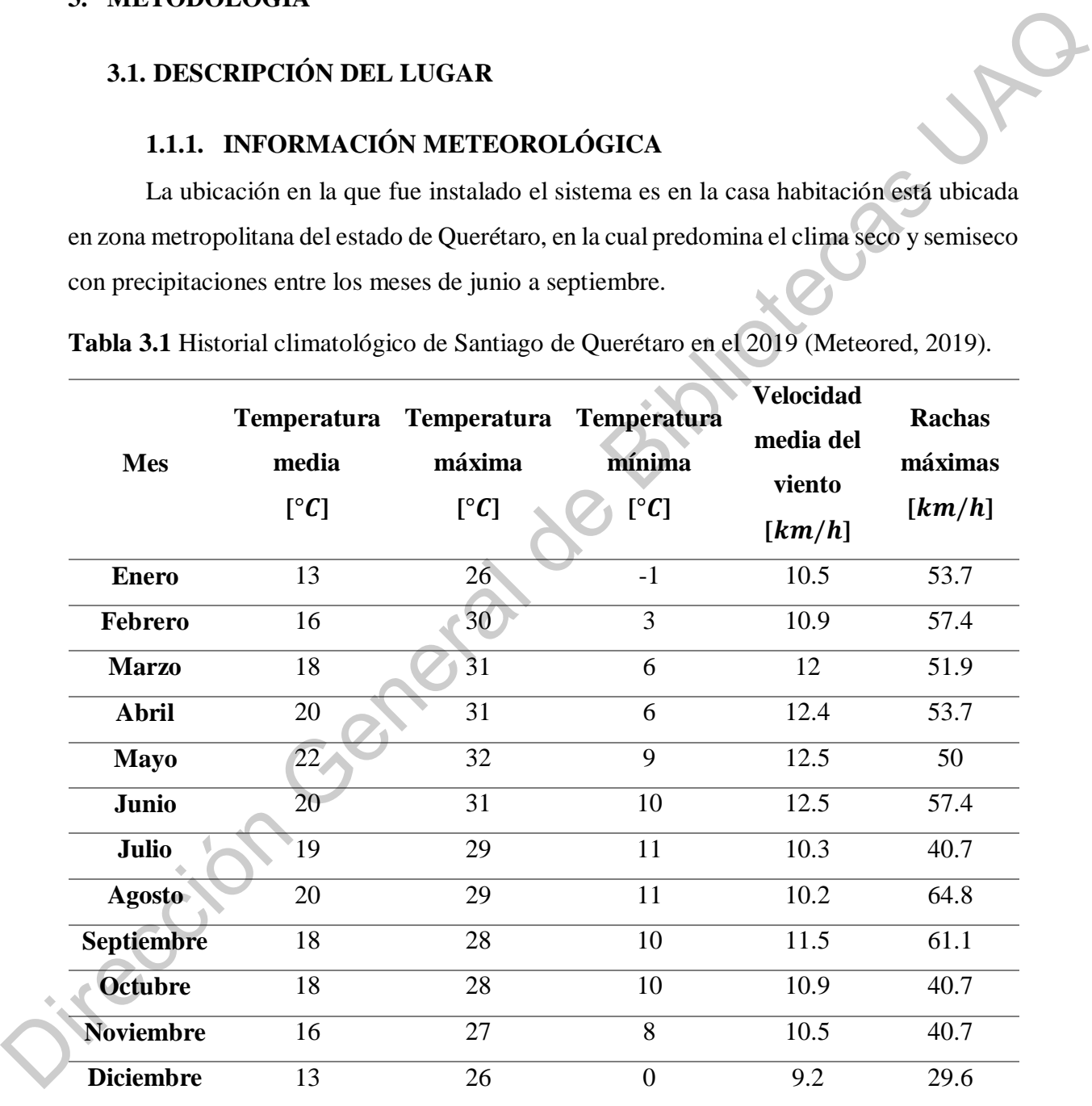

**Tabla 3.1** Historial climatológico de Santiago de Querétaro en el 2019 (Meteored, 2019).

A partir de la Tabla 3.1 podemos determinar que la velocidad media anual en Santiago de Querétaro es de 10.28  $km/h$  con una media de rachas máximas de 47.67  $km/h$ , la información calculada anteriormente, junto con las especificaciones del generador eólico, nos sirve para determinar los rangos de operación adecuados del generador para obtener su máxima eficiencia.

### **3.1.1. DESCRIPCIÓN DEL LUGAR DE EXPERIMENTACIÓN**

El desarrollo de la investigación para el desarrollo e implementación del sistema embebido para encontrar el máximo punto de potencia se ubica en la delegación Santa Rosa Jáuregui de Querétaro sobre la calle Ignacio Zaragoza en la colonia el Pedregal, cuyas coordenadas son 20.741376, −100.454207. En la Figura 3.1 se observa la localización por medio de Google Maps con la rosa de los vientos para su ubicación (Google Maps, 2021).

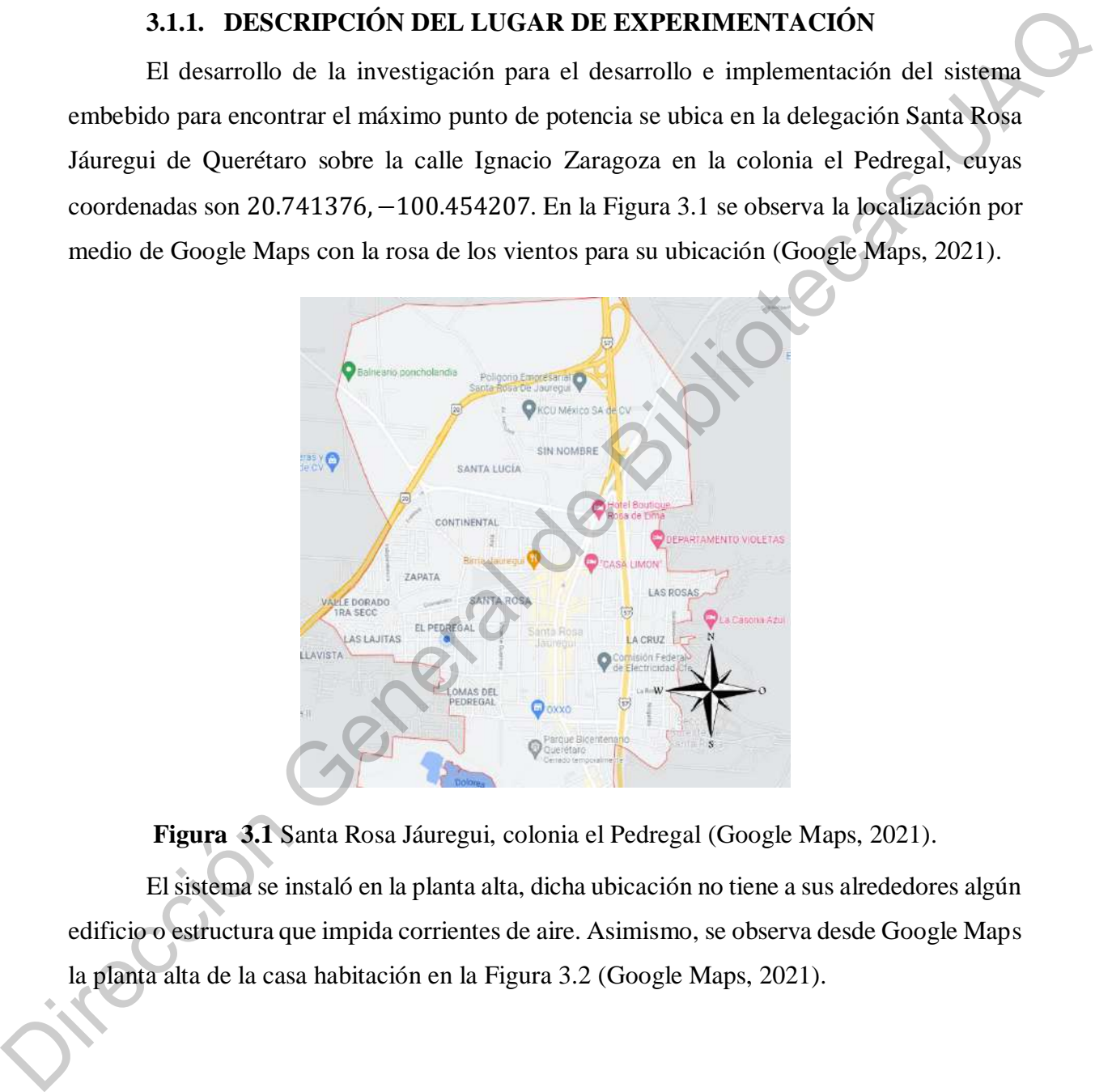

**Figura 3.1** Santa Rosa Jáuregui, colonia el Pedregal (Google Maps, 2021).

El sistema se instaló en la planta alta, dicha ubicación no tiene a sus alrededores algún edificio o estructura que impida corrientes de aire. Asimismo, se observa desde Google Maps la planta alta de la casa habitación en la Figura 3.2 (Google Maps, 2021).

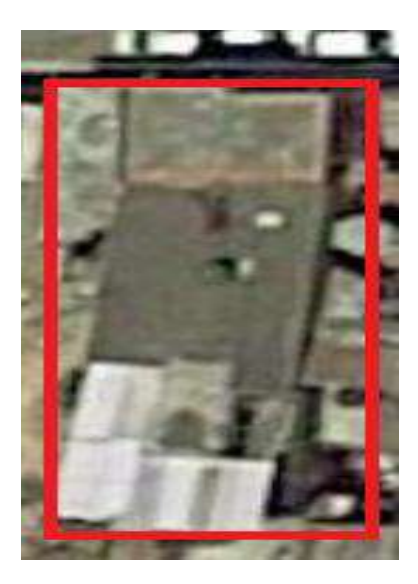

**Figura 3.2** Planta alta de la casa habitación.

#### **3.2. DESCRIPCIÓN DEL CONTROLADR**

Para realizar el sistema embebido del subsistema esclavo para el comando del ángulo de pitch, se implementó la programación de los motores para el movimiento de las palas del generador eólico, por lo que el control maestro del sistema se utilizó instrumentación para analizar su rendimiento y controlar el proceso, considerando la energía eléctrica del generador eólico. **Examplemento General de Bibliotecas UACACTE<br>
Digitar a 3.2 Planta alta de la casa habitactica<br>
Para realizar el sistema embebido del subsistema exclavo para el comando del ángulo<br>
de pich, se implementó la programación d** 

## **3.2.1. COMANDO DEL ÁNGULO DE PITCH**

El comando para el ángulo de pitch es aquel que se encarga de posicionar las palas a través de los actuadores a partir de la generación de energía del sistema. Para lograr esto se debe de tener microcontroladores programados para hacer la rutina de recepción de datos y del comando de envío del valor para el PWM a los actuadores de las palas.

El diagrama de flujo de la programación para comandar los actuadores que hacen el movimiento de las palas e influir sobre el ángulo de pitch es como se muestra a continuación en la Figura 3.3 Se comienza declarando "AN[n]" siendo el valor deseado del ángulo y "AN[n-1]" el valor anterior del ángulo. El valor "AN[n-1]" se le otorga el valor antes de recepción; en la recepción de los datos, por el primer controlador receptor enviados por el controlador maestro, se coloca el valor de "AN[n]". Lo siguiente es la transmisión de datos hacia el segundo controlador y de acuerdo con la decisión si el "AN[n]" es igual a "AN[n1]" se debe de mantener el actuador en la misma posición, en caso de que no lo sea el actuador se debe de posicionar al nuevo valor de "AN[n]".

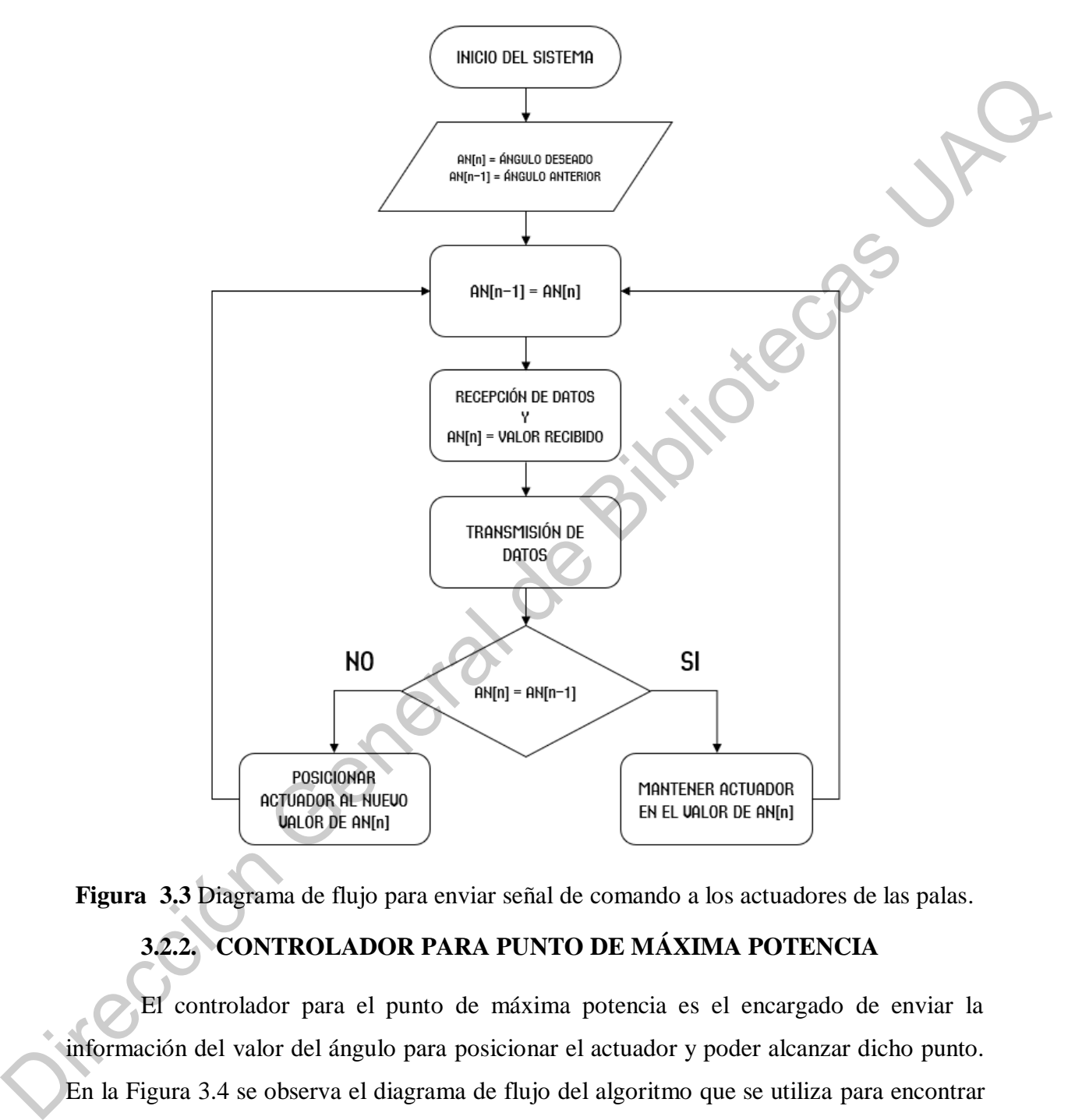

**Figura 3.3** Diagrama de flujo para enviar señal de comando a los actuadores de las palas. **3.2.2. CONTROLADOR PARA PUNTO DE MÁXIMA POTENCIA**

El controlador para el punto de máxima potencia es el encargado de enviar la información del valor del ángulo para posicionar el actuador y poder alcanzar dicho punto. En la Figura 3.4 se observa el diagrama de flujo del algoritmo que se utiliza para encontrar el punto de máxima potencia. Comenzamos declarando a "AN" cómo el ángulo deseado, "dP" cómo la diferencia de potencias dadas por "P[n]" y "P[n-1]" que son la potencia actual y una anterior respectivamente, por último, "N" siendo el ángulo que se va a sumar o restar.

Con eso definido pasamos a la decisión de que si la diferencia de potencia es mayor o igual a 0 significa que hay un incremento por lo que la acción es aumentar el ángulo "N" veces, en caso de que el valor de "dP" sea menor que 0 significa que hay un decremento en la potencia por lo que el punto de máxima potencia está por debajo del valor actual que "AN". Una vez tomada la decisión por el algoritmo es encargado de enviar "AN[n]" cómo el valor actual hacia el actuador de las palas y éste mueva las palas.

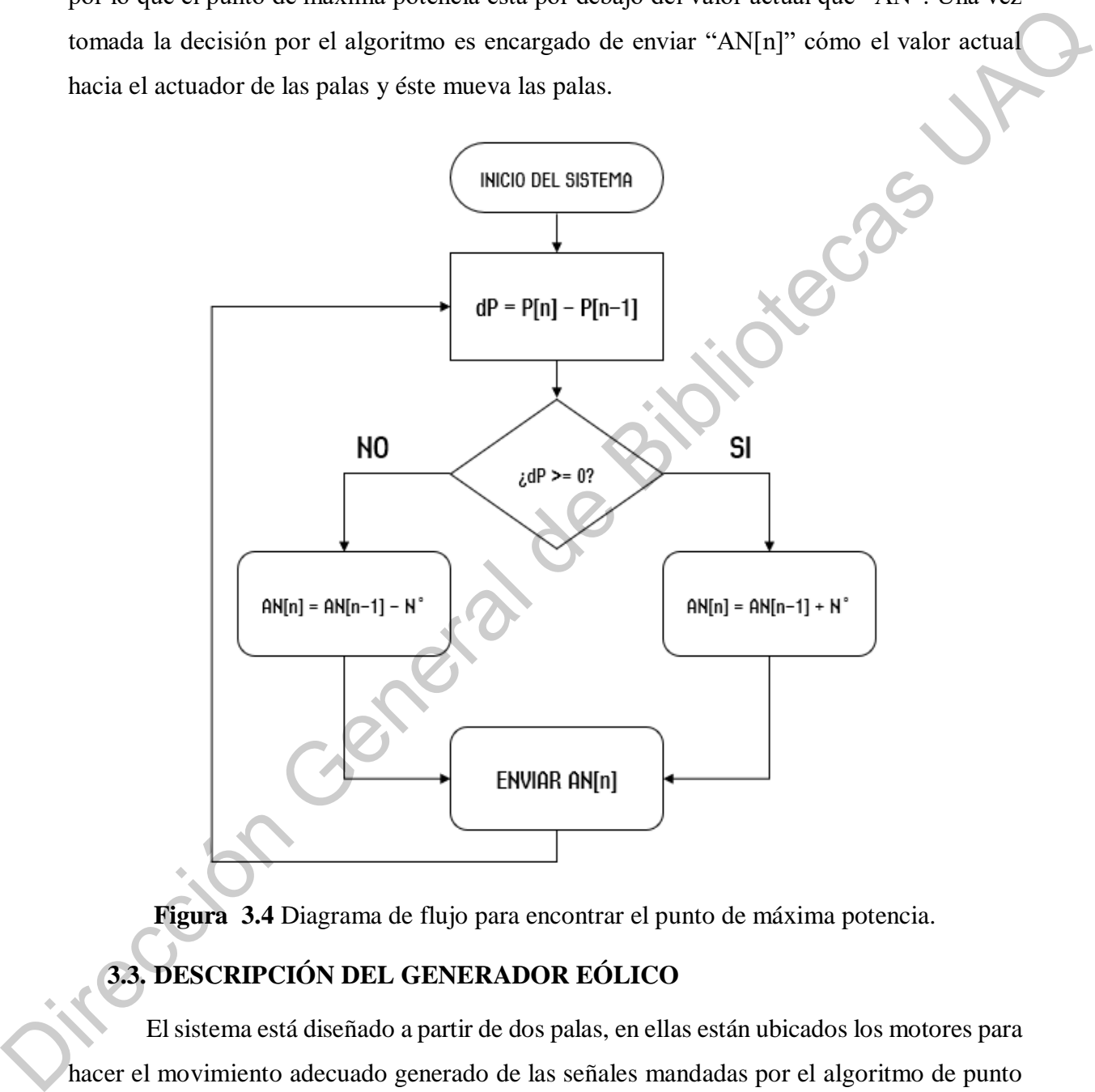

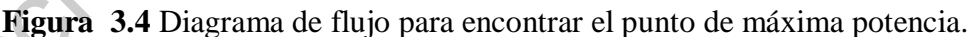

## **3.3. DESCRIPCIÓN DEL GENERADOR EÓLICO**

El sistema está diseñado a partir de dos palas, en ellas están ubicados los motores para hacer el movimiento adecuado generado de las señales mandadas por el algoritmo de punto de máxima potencia, el cual está ubicado en la góndola. El buje es el último componente que forman la parte superior del generador eólico. Seguido del mástil con la cimentación para poder soportar el peso del sistema y que las ráfagas del viento no lo tiren fácilmente. El

cuadro eléctrico es dónde está el almacenamiento de la energía generada por el generador eólico. En la Figura 3.5 se muestra el esquemático del generador eólico de forma detallada.

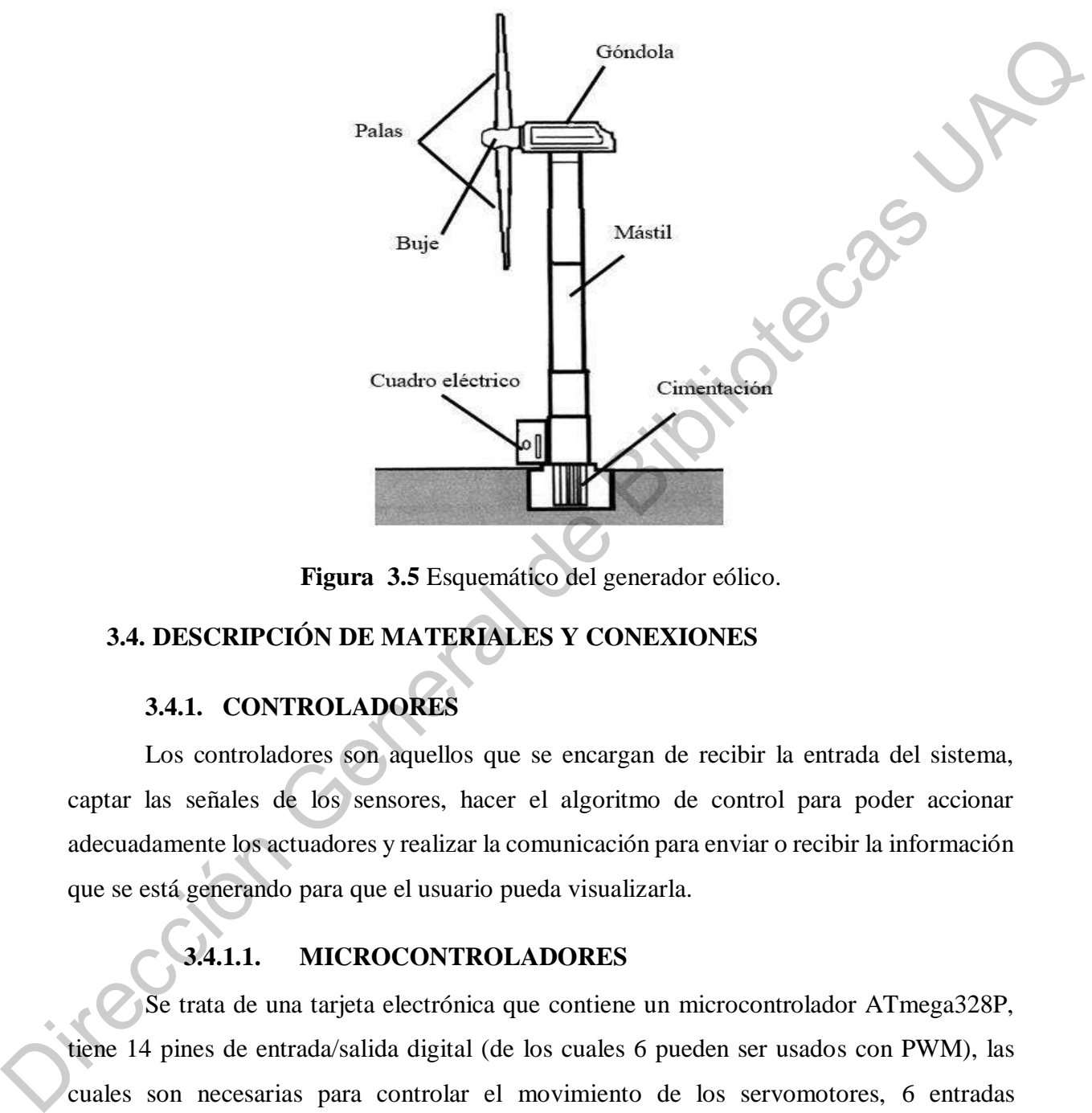

**Figura 3.5** Esquemático del generador eólico.

## **3.4. DESCRIPCIÓN DE MATERIALES Y CONEXIONES**

#### **3.4.1. CONTROLADORES**

Los controladores son aquellos que se encargan de recibir la entrada del sistema, captar las señales de los sensores, hacer el algoritmo de control para poder accionar adecuadamente los actuadores y realizar la comunicación para enviar o recibir la información que se está generando para que el usuario pueda visualizarla.

## **3.4.1.1. MICROCONTROLADORES**

Se trata de una tarjeta electrónica que contiene un microcontrolador ATmega328P, tiene 14 pines de entrada/salida digital (de los cuales 6 pueden ser usados con PWM), las cuales son necesarias para controlar el movimiento de los servomotores, 6 entradas analógicas, un cristal de 16 MHz, conexión USB. Se utilizó la tarjeta Arduino Uno (Figura 3.6) en la cual se realizó la programación para controlar los servomotores para hacer el

movimiento de las palas. Por otra parte, también la programación incluye la comunicación con el segundo microcontrolador.

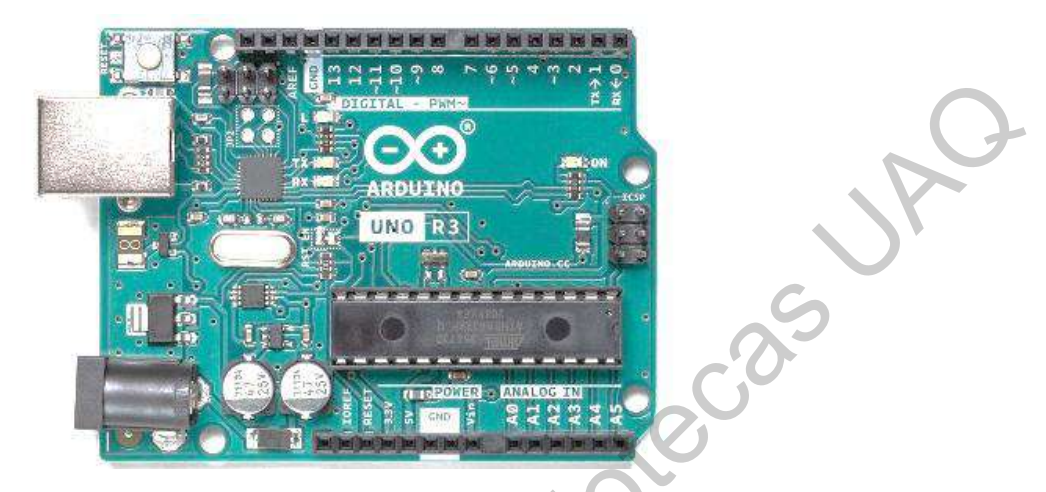

**Figura 3.6** Microcontrolador Arduino Uno.

Como segundo microcontrolador se utilizó una placa integrada ESP32 DEVKIT V1 la cual cuenta con tecnología Wifi y Bluetooth de modo dual integrada que permite controlar todo tipo de sensores, módulos y actuadores. La placa tiene la programación de la comunicación con el PLC de manera inalámbrica por el protocolo TCP/IP y comunicarse con el primer microcontrolador mediante el protocolo RS-232. Este microcontrolador tiene un módulo de Wifi con las especificaciones de 802.11  $b/g/n/e/i$  (802.11n @ 2.4 GHz hasta 150 *Mbit/s*), con esto se satisface la necesidad de tener comunicación vía inalámbrica. En la Figura 3.7 se muestra la tarjeta integrada. Direction General de Bibliotecas UACCE<br>
Compositor General de Bibliotecas UACCE<br>
Compositor General de Bibliotecas UACCE<br>
Compositor General de Bibliotecas UACCE<br>
Compositor General de Bibliotecas UACCE<br>
Compositor Genera

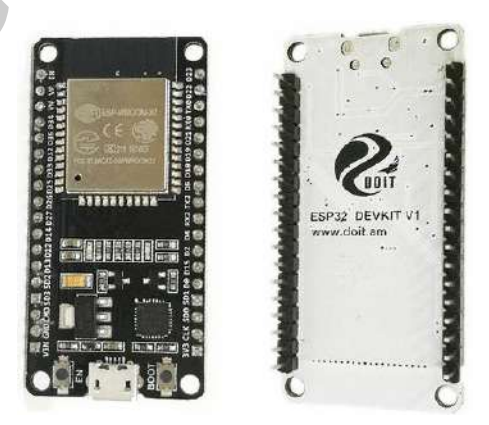

**Figura 3.7** Tarjeta integrada ESP32.

Para hacer la comunicación entre microcontroladores se tuvo que controlar en nivel de voltaje. Esto debido a que la tarjeta Arduino tiene como entrada y salida  $5V$  que por otro lado la tarjeta ESP32 tiene una entrada y salida de 3.3 V. Para poder lograr esto, se utilizó un pequeño circuito integrado el cual hace la función de convertir esos niveles de voltaje alimentando de un lado  $5 V$  y  $3.3 V$  respectivamente. La Figura 3.8 muestra el circuito integrado que se utilizó para dicha aplicación.

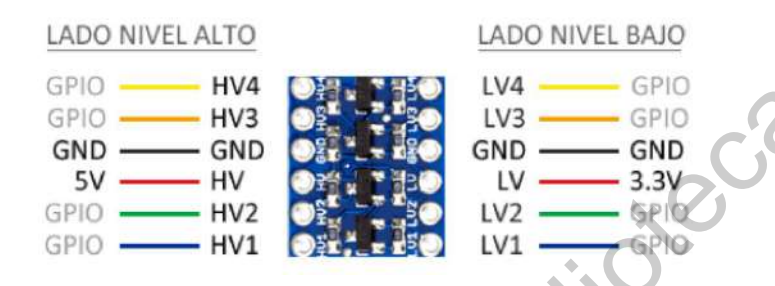

**Figura 3.8** Convertidor digital bidireccional de 5 V a 3.3 V.

#### **3.4.2. PLC**

Para poder monitorear las variables del generador eólico y mandar el punto de máxima potencia hacia el microcontrolador se utilizó un PLC de la marca Siemens cuyo modelo de CPU es 1214C DC/DC/DC mostrado en la Figura 3.9.

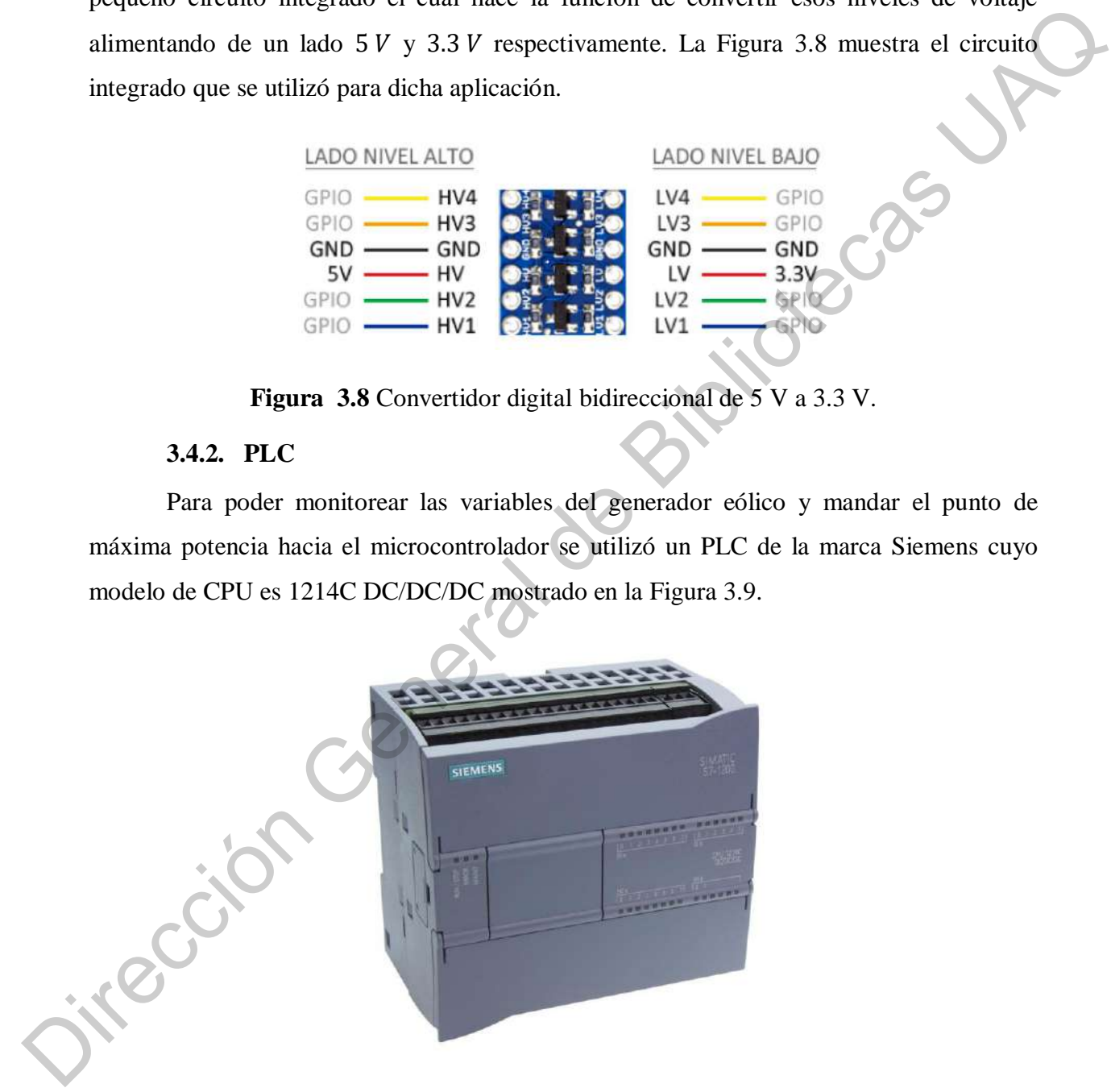

**Figura 3.9** PLC Siemens 1214C DC/DC/DC.

De acuerdo con las especificaciones mostradas en la Tabla 3.2, la ventaja del PLC es que su alimentación es de corriente directa y que para nuestra aplicación no es una limitante.

Las entradas analógicas del PLC tienen una resolución de 10 bits por esto satisfacen nuestras necesidades para el desarrollo correcto de nuestra aplicación, dichas entradas son las encargadas de leer el voltaje y la corriente para obtener la potencia del generador eólico. La corriente máxima para las entradas es de  $6mA$  y la corriente máxima de las salidas es de  $0.5 A$ .

| <b>Modelo</b>                                   | PLC Siemens 1214C DC/DC/DC                                                                                                    |
|-------------------------------------------------|----------------------------------------------------------------------------------------------------|
| Voltaje de operación                            | 20.4 V a 28.8 V                                                                                                    |
| Número de entradas                              | 14 V a 24 V                                                                                                    |
| Número de salidas                               | $10V$ a $24V$                                                                                                    |
| Número de entradas analógicas                   | 2 de 0 V a 10 V                                                                                                    |
| Número de parte                                 | 6ES7214-1AG40-0XB0                                                                                                    |
| Memoria de programas/datos                      | 100                                                                                                    |
|                                                 | eólico, como son la corriente y el voltaje, estatus del microcontrolador y graficar los datos de<br>la energía generada fue una Human-Machine Interface (HMI) cuyo modelo es KTP700 Basic |
| de la marca Siemens mostrada en la Figura 3.10. |                                                                                                    |
| <b>SOC</b>                                      |                                                                                                    |

**Tabla 3.2** Especificaciones del PLC Siemens 1214C DC/DC/DC.

#### **3.4.3. HMI**

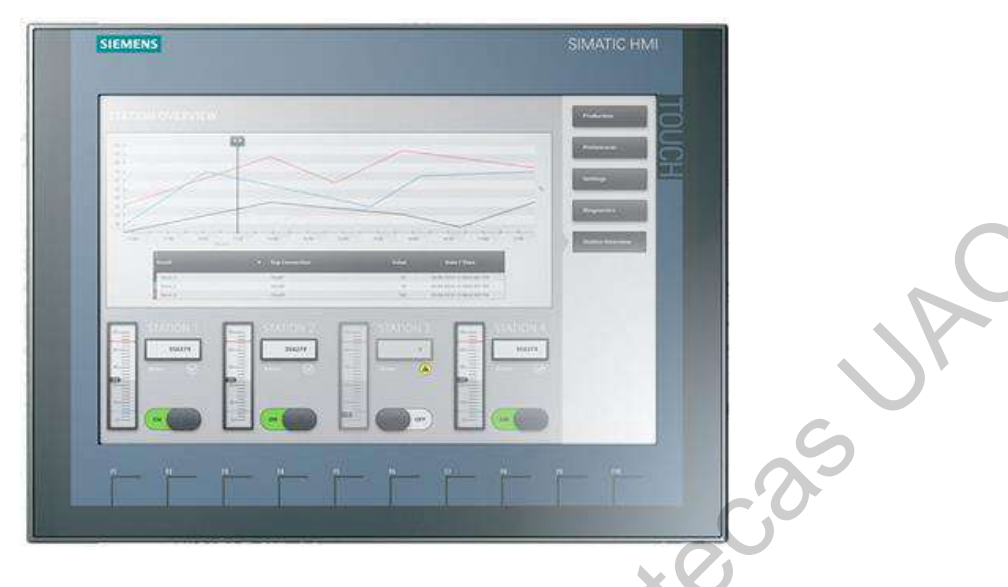

**Figura 3.10** HMI Siemens KTP700 Basic.

En la Tabla 3.3 se muestran la información técnica de la HMI. Su alimentación es igual a la del PLC por lo que podemos utilizar la misma fuente de alimentación. Lo cómodo de esta interfaz es que es táctil y a color para poder ver la aplicación de una manera más intuitiva y agradable al usuario.

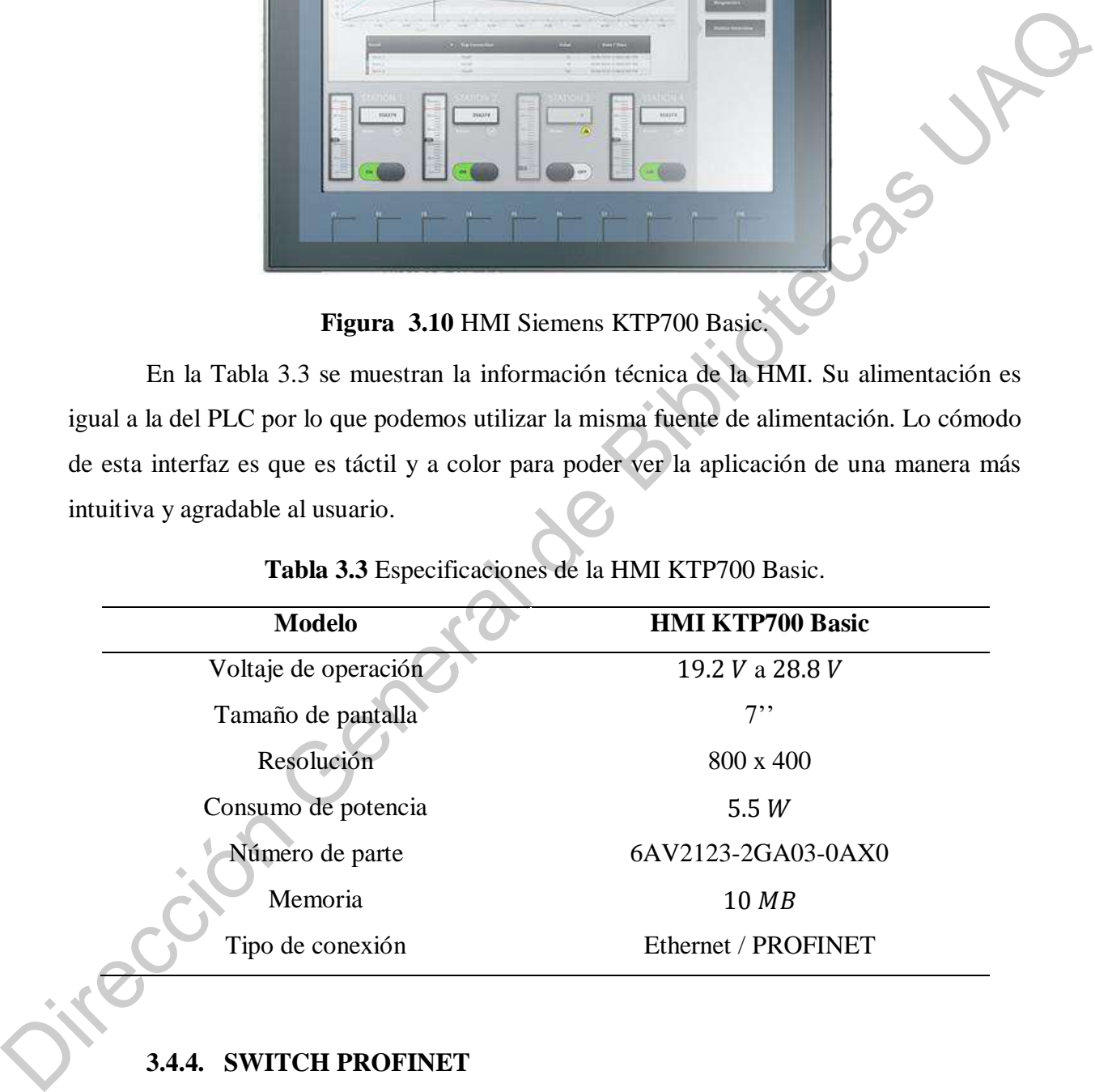

**Tabla 3.3** Especificaciones de la HMI KTP700 Basic.

#### **3.4.4. SWITCH PROFINET**

Al tener varios dispositivos que se van a comunicar por el protocolo PROFINET, se carece de puertos para conectarlos, así que se utilizó un switch que tiene 5 puertos donde

podemos tener el mismo punto de comunicación. El modelo que se utilizó fue SCALANCE XB005 de Siemens como se muestra en la Figura 3.11.

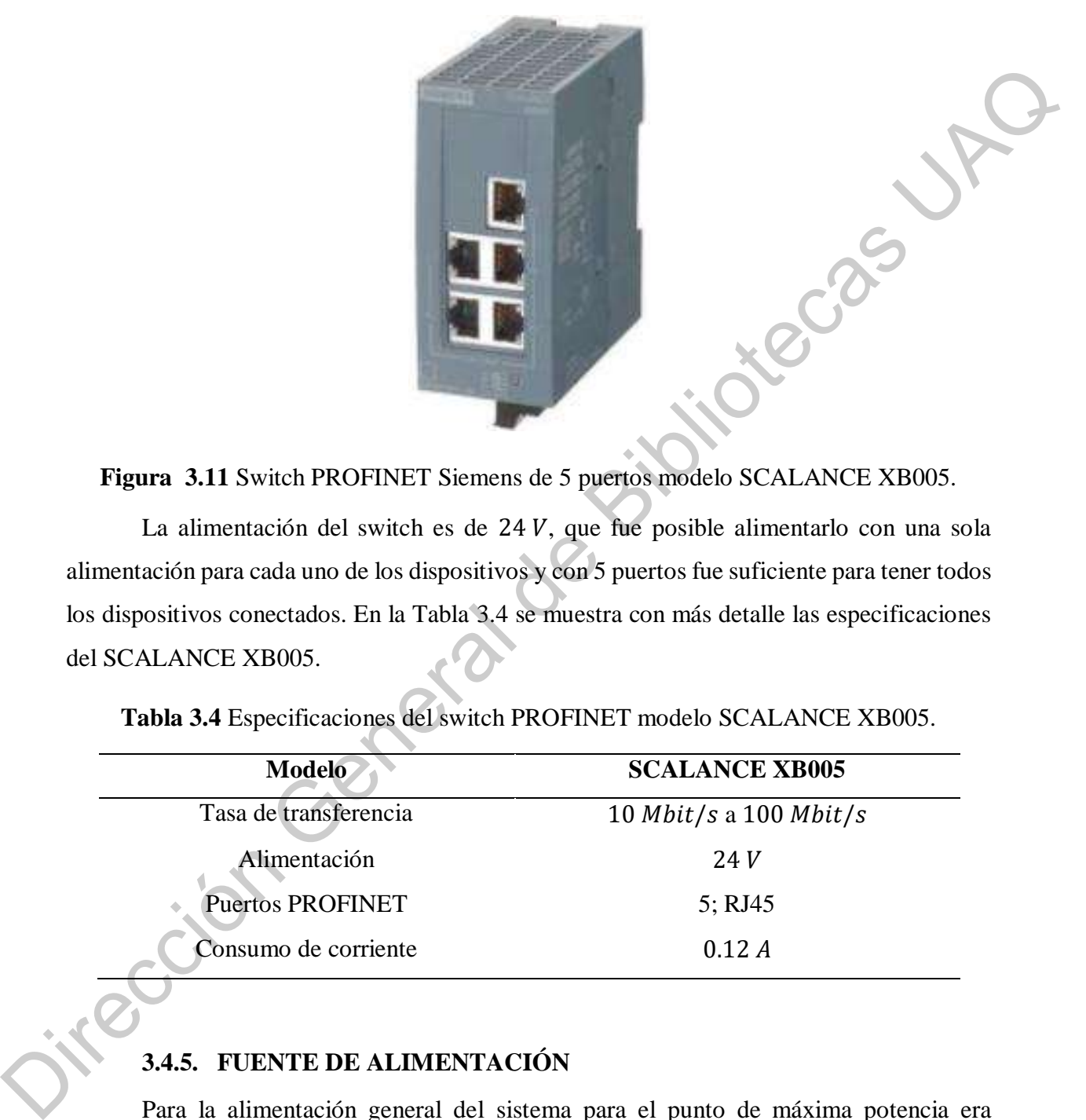

**Figura 3.11** Switch PROFINET Siemens de 5 puertos modelo SCALANCE XB005.

La alimentación del switch es de  $24V$ , que fue posible alimentarlo con una sola alimentación para cada uno de los dispositivos y con 5 puertos fue suficiente para tener todos los dispositivos conectados. En la Tabla 3.4 se muestra con más detalle las especificaciones del SCALANCE XB005.

| <b>Modelo</b>           | <b>SCALANCE XB005</b>                |
|-------------------------|--------------------------------------|
| Tasa de transferencia   | 10 <i>Mbit/s</i> a 100 <i>Mbit/s</i> |
| Alimentación            | 24V                                  |
| <b>Puertos PROFINET</b> | 5; RJ45                              |
| Consumo de corriente    | 0.12 A                               |

**Tabla 3.4** Especificaciones del switch PROFINET modelo SCALANCE XB005.

## **3.4.5. FUENTE DE ALIMENTACIÓN**

Para la alimentación general del sistema para el punto de máxima potencia era necesario tener una fuente de 24  $V$ , ya que tanto el PLC como la HMI tienen una alimentación de ese voltaje, así que la fuente que se utilizó fue de 24  $V$  con una corriente máxima de 2.5  $A$ , modelo MDR-60-24 de la marca Mean Well mostrado en la Figura 3.12.

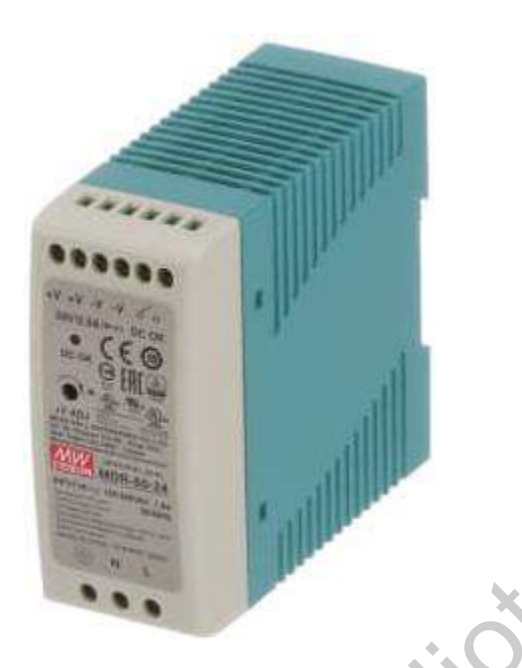

**Figura 3.12** Fuente de alimentación MDR-60-24.

| Figura 3.12 Fuente de alimentación MDR-60-24.                                               |                                                                                             |  |
|---------------------------------------------------------------------------------------------|---------------------------------------------------------------------------------------------|--|
|                                                                                             | La alimentación de la fuente de voltaje no fue impedimento porque en toma eléctrica         |  |
| se tenía 127 V AC, la corriente de salida fue suficiente para abastecer a los elementos del |                                                                                             |  |
| control, el PLC y la HMI (Tabla 3.5).                                                       |                                                                                             |  |
| Tabla 3.5 Especificaciones de la fuente de alimentación MDR-60-24.                          |                                                                                             |  |
|                                                                                             |                                                                                             |  |
| <b>Modelo</b>                                                                               | <b>SCALANCE XB005</b>                                                                       |  |
| Alimentación                                                                                | $110 - 240$ V AC                                                                            |  |
| Voltaje de salida                                                                           | 24V                                                                                         |  |
| Corriente de salida                                                                         | 2.5A                                                                                        |  |
| Temperatura de trabajo                                                                      | $20 - 70$ ° C                                                                               |  |
| ROUTER INALÁMBRICO<br>3.4.6.                                                                |                                                                                             |  |
|                                                                                             | Para poder mantener una comunicación entre los dispositivos del sistema se utilizó          |  |
|                                                                                             |                                                                                             |  |
|                                                                                             | un router inalámbrico con el cual se enviaron los mensajes mediante el protocolo TCP/IP del |  |

**Tabla 3.5** Especificaciones de la fuente de alimentación MDR-60-24.

# **3.4.6. ROUTER INALÁMBRICO**

Para poder mantener una comunicación entre los dispositivos del sistema se utilizó un router inalámbrico con el cual se enviaron los mensajes mediante el protocolo TCP/IP del PLC hacia el microcontrolador ESP32. Se muestra, en le Figura 3.13, el modelo del router de la marca TP-Link cuyo modelo es TL-WR840N.

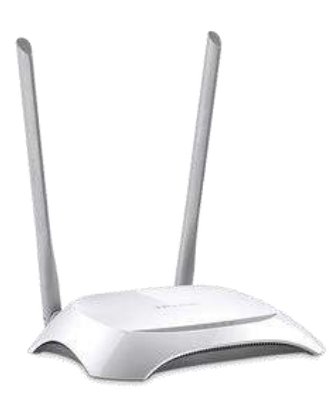

**Figura 3.13** Router TL-WR480N.

La Tabla 3.6 muestra detalladamente las especificaciones del router que se utilizó en el sistema.

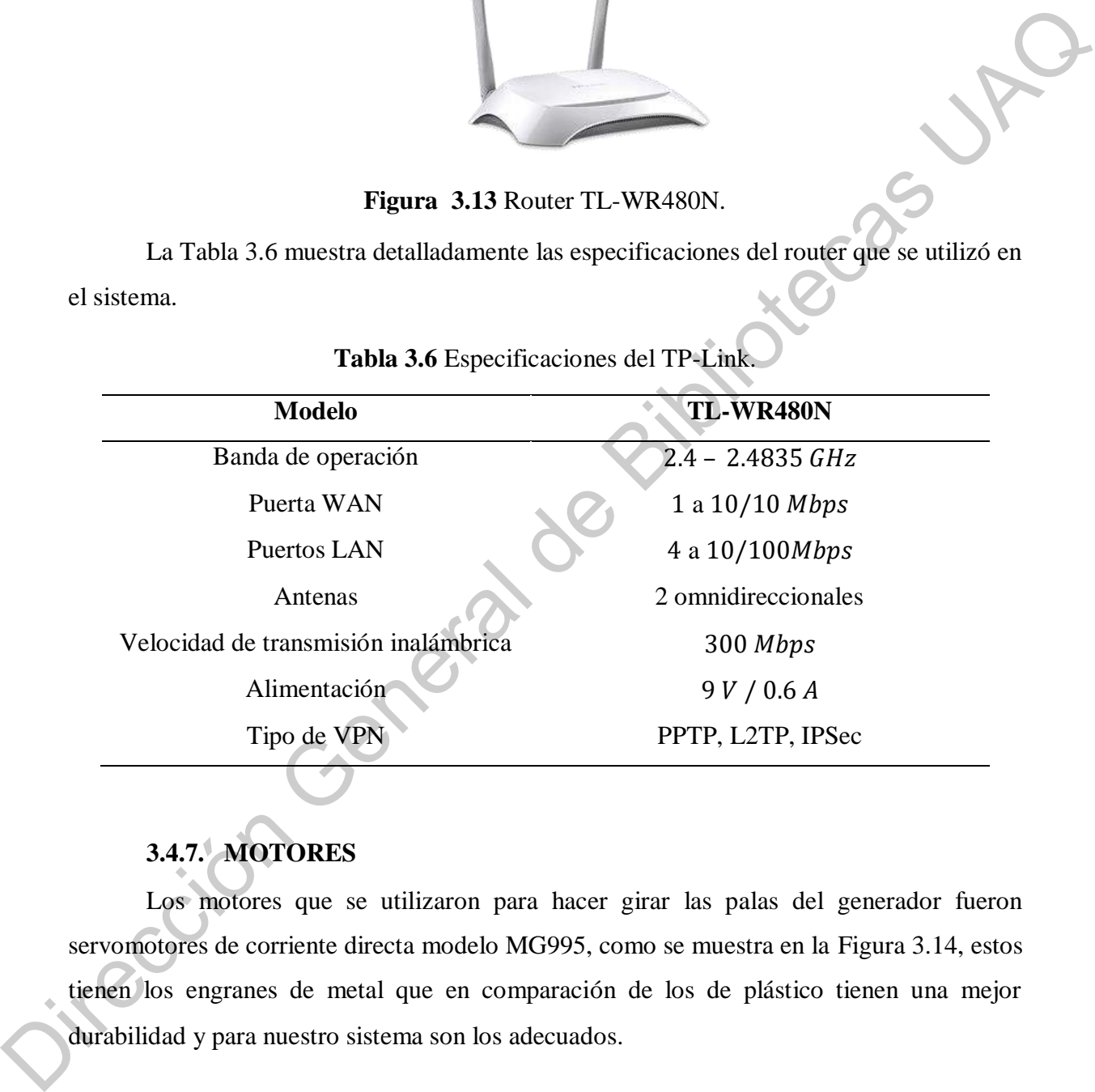

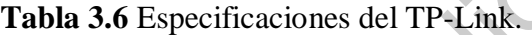

# **3.4.7. MOTORES**

Los motores que se utilizaron para hacer girar las palas del generador fueron servomotores de corriente directa modelo MG995, como se muestra en la Figura 3.14, estos tienen los engranes de metal que en comparación de los de plástico tienen una mejor durabilidad y para nuestro sistema son los adecuados.

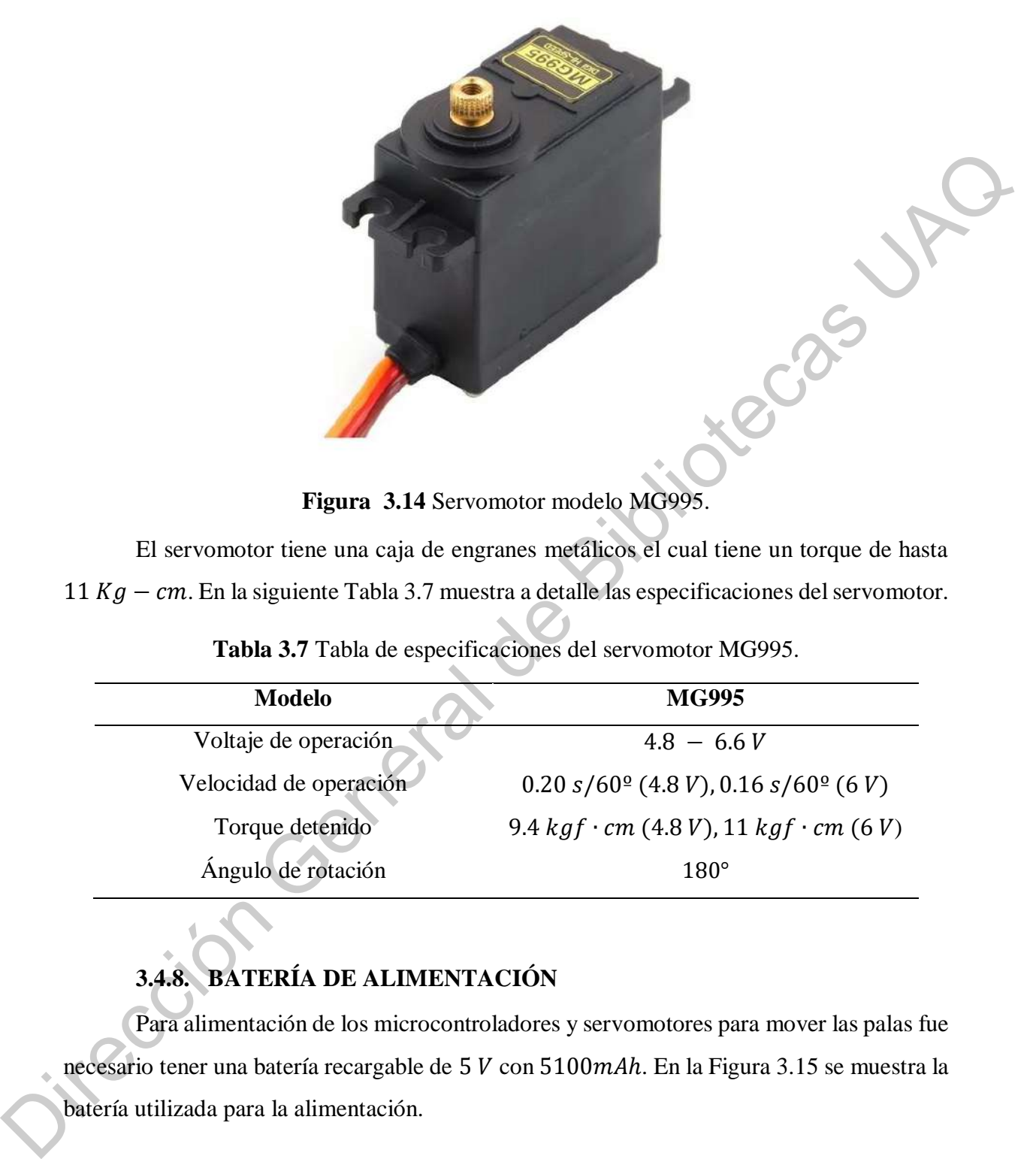

**Figura 3.14** Servomotor modelo MG995.

El servomotor tiene una caja de engranes metálicos el cual tiene un torque de hasta 11  $Kg$  –  $cm$ . En la siguiente Tabla 3.7 muestra a detalle las especificaciones del servomotor.

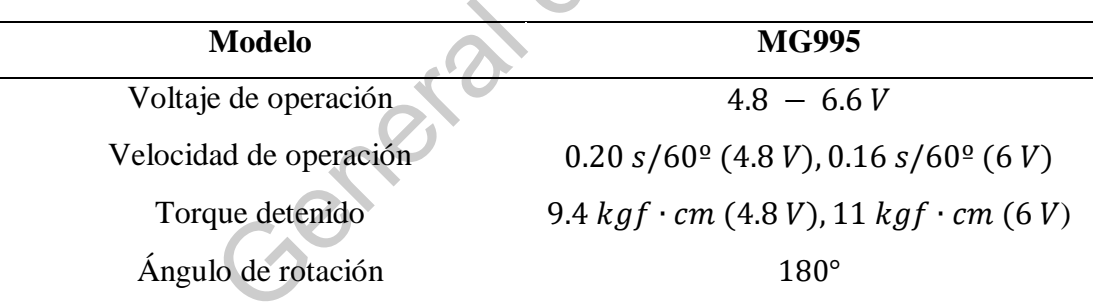

**Tabla 3.7** Tabla de especificaciones del servomotor MG995.

# **3.4.8. BATERÍA DE ALIMENTACIÓN**

Para alimentación de los microcontroladores y servomotores para mover las palas fue necesario tener una batería recargable de 5 V con 5100mAh. En la Figura 3.15 se muestra la batería utilizada para la alimentación.

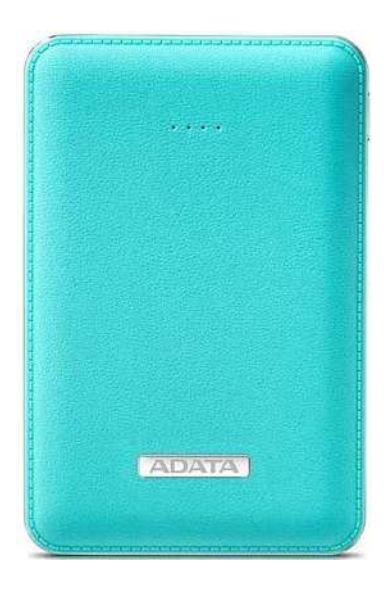

|                                                                    | <b>ADATA</b>                                                                             |
|--------------------------------------------------------------------|------------------------------------------------------------------------------------------|
|                                                                    | Figura 3.15 Batería de alimentación para microcontroladores y servomotores.              |
|                                                                    | De acuerdo la Tabla 3.8, menciona las características principales de la batería de carga |
|                                                                    | para alimentación, señalando principalmente la salida que nos puede dar hasta 2 A en     |
|                                                                    |                                                                                          |
| corriente, más que suficiente para el sistema de control de palas. |                                                                                          |
|                                                                    | Tabla 3.8 Tabla de especificaciones Power Bank Cargador Adata Pv120.                     |
| <b>Modelo</b>                                                      | <b>Pv120</b>                                                                             |
| Material                                                           | Polímero de litio                                                                        |
| Peso                                                               | 120g                                                                                     |
| Entrada                                                            | 5V                                                                                       |
| <b>Salidas</b>                                                     | $5V/1A$ y $5V/2.1A$                                                                      |
| <b>3.4.9. CHUMACERAS</b>                                           |                                                                                          |
|                                                                    | Para poder adaptar las palas y no dañar la flecha del motor se utilizaron unas           |
| chumaceras de piso de 8mm que se muestran en la Figura 3.16.       |                                                                                          |

**Tabla 3.8** Tabla de especificaciones Power Bank Cargador Adata Pv120.

## **3.4.9. CHUMACERAS**

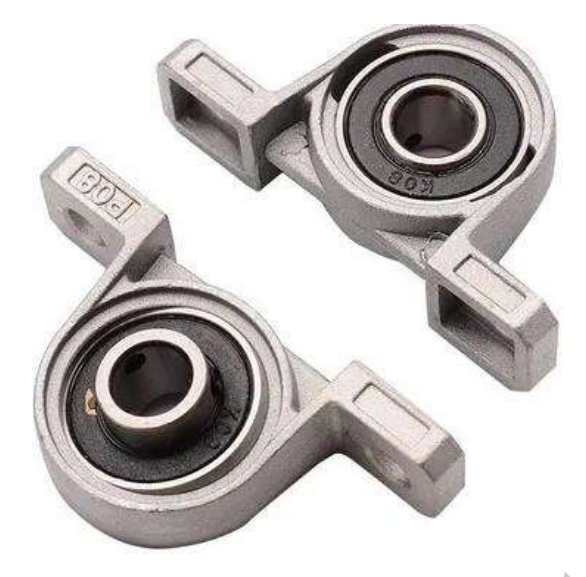

Figura 3.16 Chumaceras de piso de 8mm.

## **3.4.10. ANENÓMETRO**

Uno de los elementos que se utilizaron solamente para monitorear para el generador eólico fue un anemómetro permitió medir inmediatamente la velocidad pico de una ráfaga de viento. Por lo tanto, se utilizó para medir la velocidad del viento que está presente. El dispositivo se hizo con materiales siguiendo el principio de medición, un motor de DC de 5 y unas palas para captar el flujo de aire. La ubicación se buscó que estuviera lo más cercano al generador eólico para poder lograr una medición presente en elsistema. Para poder obtener la lectura del anemómetro se utilizó la segunda entrada analógica del PLC. En la Figura 3.17 se muestra de manera esquemática el anemómetro. Figura 3.16 Churaceras de pixo de Binga,<br>
3.4.10. ANENÓMETRO<br>
Uno de los elementos que se utilizaron solamente para monitorear para el generador<br>
edico (inc un anenómetro permitió medir inmediatamente para monitorear para

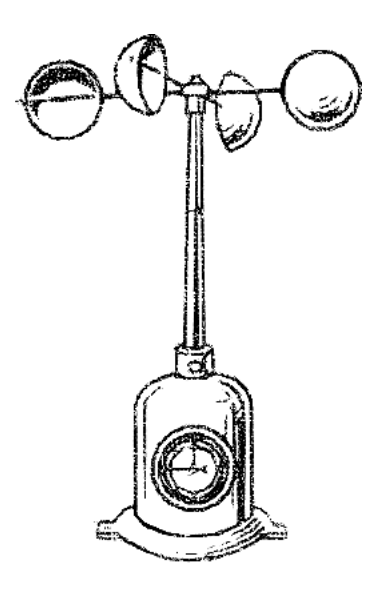

**Figura 3.17** Esquemático del anemómetro.

## **3.4.11. GENERADOR EÓLICO**

El generador eólico que se utiliza tiene 3 fases y una velocidad de  $600 rpm/min$ (Figura 3.18).

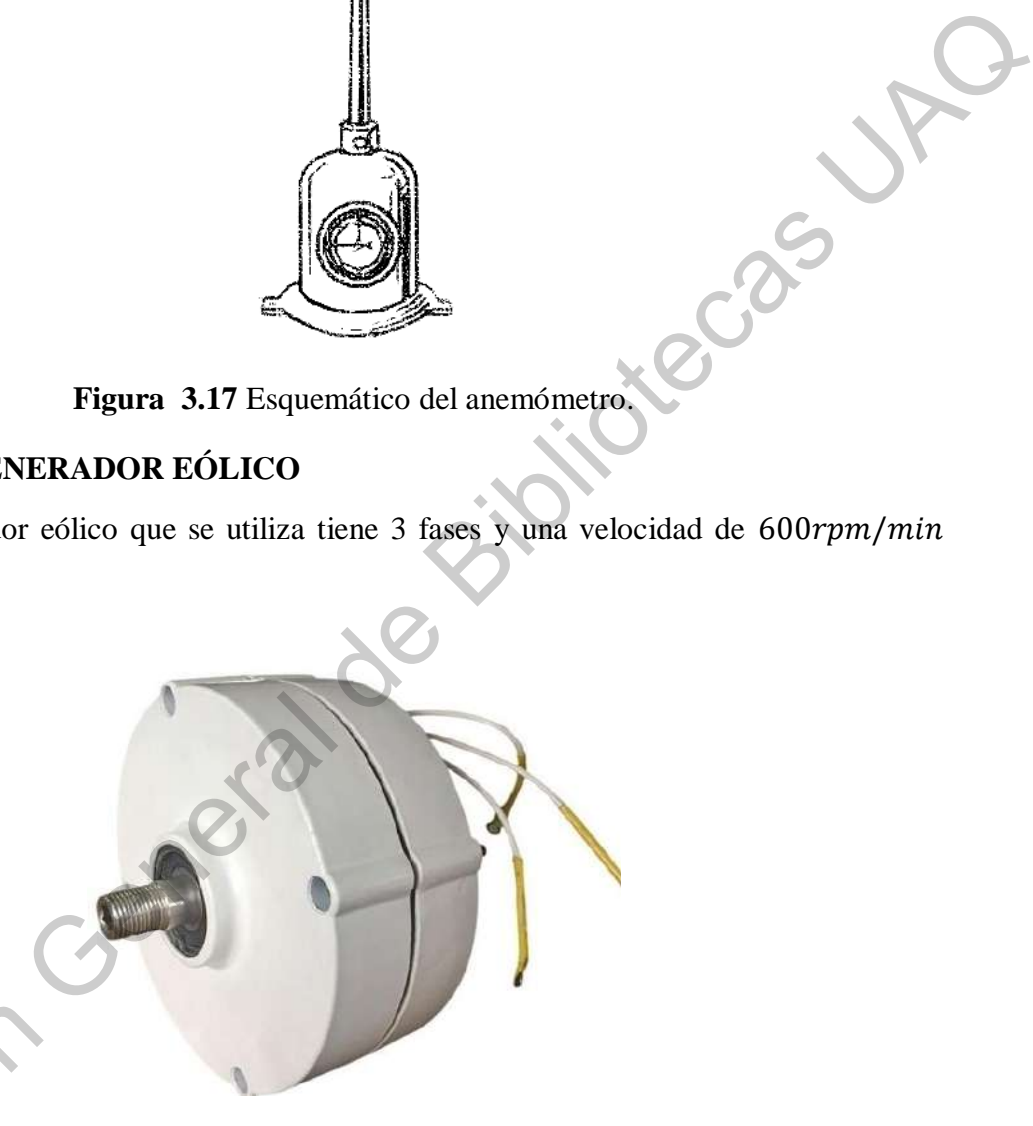

**Figura 3.18** Generador eólico NE-400R.

El voltaje de salida del generador eólico es de hasta  $24V$  en alterna y tiene una potencia nominal de 400 W. En la Tabla 3.9 se muestran las especificaciones técnicas del El voltaje de sa<br>
potencia nominal de 40<br>
generador eólico. generador eólico.

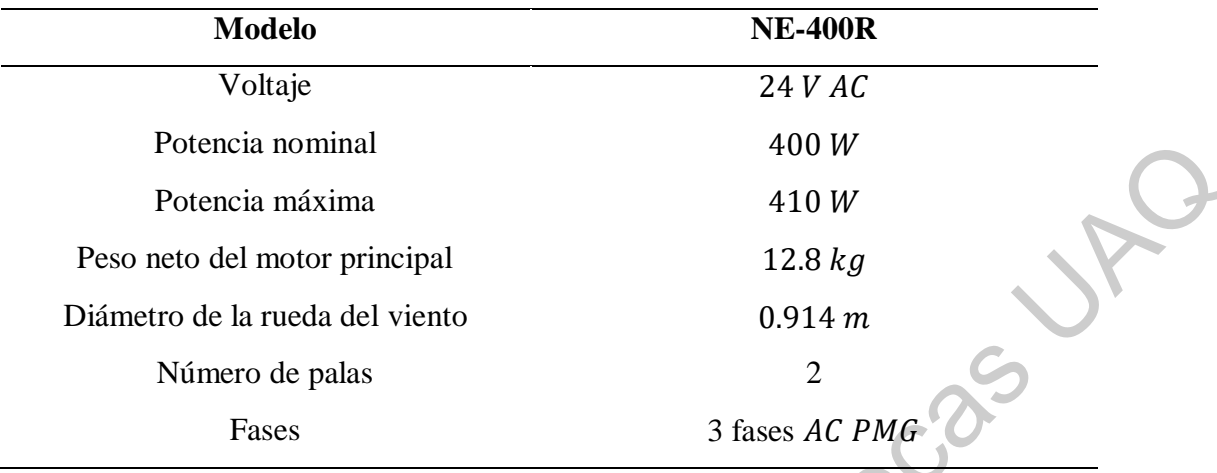

**Tabla 3.9** Especificaciones del generador eólico NE-400R.

# **3.5. ESQUEMA DE FUNCIONAMIENTO DEL CONTROL EN EL GENERADOR EÓLICO**

El control es realizado mediante un sistema de lazo cerrado aplicado a un proceso, siendo así el obtener el punto de máxima potencia mediante la generación de energía que pasa a través del generador eólico y obtenido por las entradas analógicas. El proceso tiene como variable principal el voltaje arrojado de las terminales del generador que pasa a través del puente rectificador de diodos controlado por el movimiento de los servomotores que hacen mover las palas para así capturar mejor las ráfagas del viento que están presentes. El control principal está en el PLC el cual manda por protocolo TCP/IP el ángulo para determinar cuál es el más adecuado para la obtención de las ráfagas del viento hacía la tarjeta integrada, ESP32 con Wi-Fi que a su vez pasa a través del circuito integrado para la conversión de niveles de voltaje así la información la recibe la tarjeta Arduino UNO para mover los servomotores de acuerdo con el valor del ángulo recibido por el controlador maestro. Para monitorear la velocidad del viento, se utilizó el voltaje del anemómetro hacia el segundo canal analógico del PLC. El controlador es el elemento más importante debido a que recibe la señal arrojada por las entradas de lectura analógica y manda los datos para que el operador pueda visualizarlos en la HMI aparte de ser el encargado de realizar el algoritmo de control de obtención de máxima potencia. Por lo tanto, el sistema es capaz de reaccionar de manera autónoma y encargarse de recolectar la mayor generación de energía por el generador eólico (Figura 3.19). Potencia nominal<br>
Potencia máxima<br>
Potencia máxima<br>
Pose neto del notor principal<br>
Diámetro de la rueda del viento<br>
Cineses<br>
Siness AC PMC<br>
CONTROL EN EL<br>
Cineses<br>
Siness AC PMC<br>
2.3.5. ESQUEMA DE FUNCTONAMIENTO DEL CONTR

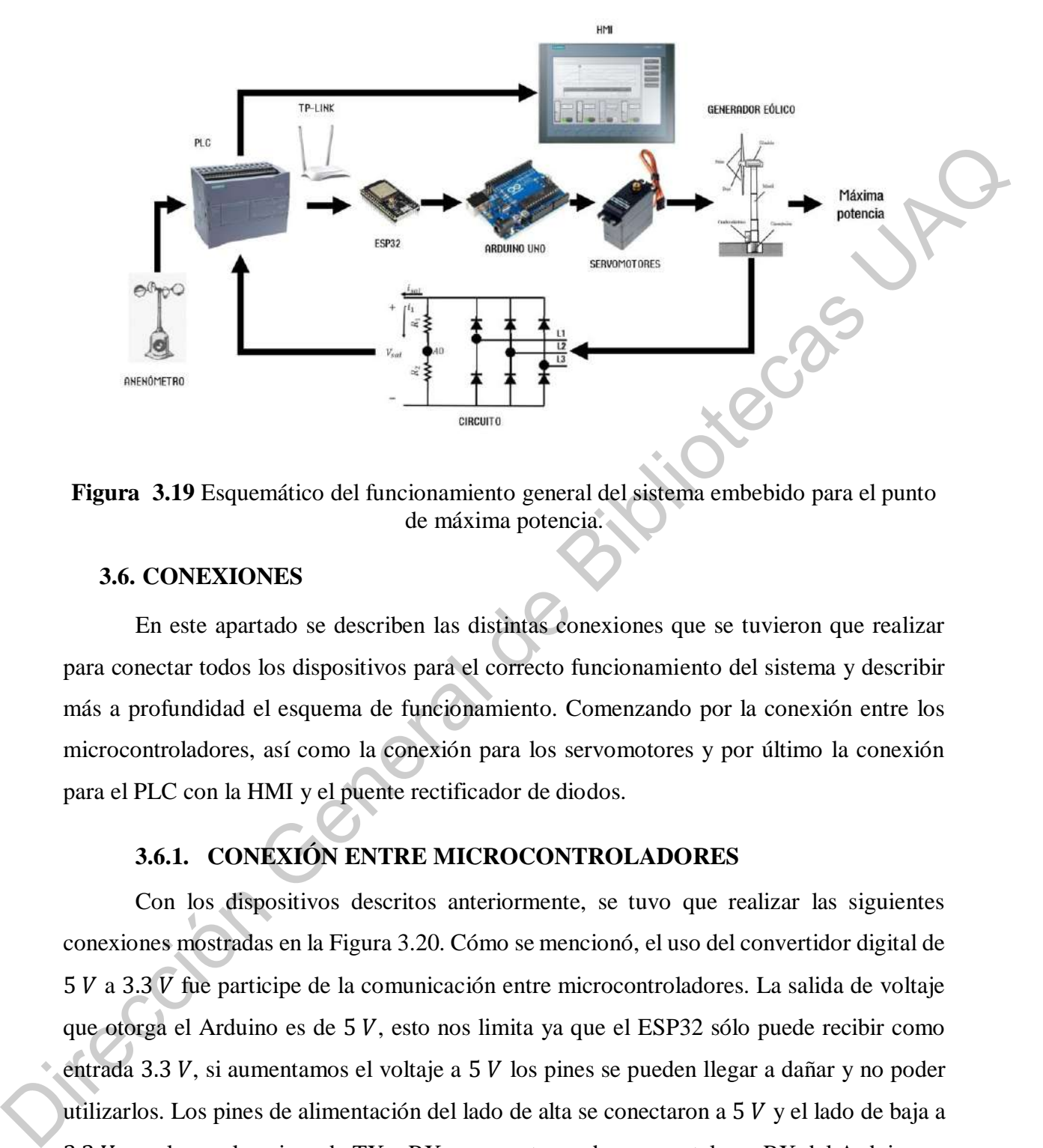

![](_page_66_Figure_1.jpeg)

#### **3.6. CONEXIONES**

En este apartado se describen las distintas conexiones que se tuvieron que realizar para conectar todos los dispositivos para el correcto funcionamiento del sistema y describir más a profundidad el esquema de funcionamiento. Comenzando por la conexión entre los microcontroladores, así como la conexión para los servomotores y por último la conexión para el PLC con la HMI y el puente rectificador de diodos.

#### **3.6.1. CONEXIÓN ENTRE MICROCONTROLADORES**

Con los dispositivos descritos anteriormente, se tuvo que realizar las siguientes conexiones mostradas en la Figura 3.20. Cómo se mencionó, el uso del convertidor digital de  $5 V a 3.3 V$  fue participe de la comunicación entre microcontroladores. La salida de voltaje que otorga el Arduino es de  $5 V$ , esto nos limita ya que el ESP32 sólo puede recibir como entrada 3.3  $V$ , si aumentamos el voltaje a 5  $V$  los pines se pueden llegar a dañar y no poder utilizarlos. Los pines de alimentación del lado de alta se conectaron a  $5 V$  y el lado de baja a 3.3  $V$ , por lo que los pines de TX y RX se conectaron de manera tal que RX del Arduino se conectó al pin de HV1 del convertidor para que la salida, LV1 vaya conectada al TX de ESP32; la otra conexión fue inverso quedando el TX del Arduino al HV2 para que el LV2 estuviese conectado con el RX del ESP32.

![](_page_67_Figure_0.jpeg)

**Figura 3.20** Conexiones de microcontroladores.

## **3.6.2. CONEXIÓN PARA SERVOMOTORES**

La conexión para los servomotores con el Arduino se muestra detalladamente en la Figura 3.21. Ambos servomotores se conectaron a 5  $V$  de la fuente de alimentación, mostrado de color rojo y negro para el respectivo común, para obtener el correcto funcionamiento y poder mover adecuadamente las palas. Se tuvo que programar en el microcontrolador los pines 3 y 5, mostrados con el color amarillo, para una salida PWM.

![](_page_67_Figure_4.jpeg)

**Figura 3.21** Conexión de microcontrolador para el control de los servomotores.

De acuerdo con la Figura 3.22 se muestra la manera de cómo se comporta la señal del PWM que se manda a los servomotores y así mover las palas.

![](_page_68_Figure_0.jpeg)

![](_page_68_Figure_1.jpeg)

## **3.6.3. CONEXIÓN ENTRE PLC Y HMI**

Para la conexión para este caso es más rápida porque sólo es necesario el uso de cables con conectores RJ45. En la Figura 3.23 se puede observar detalladamente la conexión general entre estos dispositivos con su respectiva alimentación. El PLC es el encargado de recibir la lectura de las entradas analógicas y en el HMI mostrar dichos parámetros, como son voltaje, corriente y potencia del generador eólico.

![](_page_68_Figure_4.jpeg)

**Figura 3.23** Conexión entre PLC y HMI.

# **3.6.4. CONFIGURACIÓN DEL SISTEMA PARA CONEXIÓN ENTRE GENERADOR EÓLICO Y ENTRADAS ANALÓGICAS**

Como se menciona en la Tabla 3.2 los límites de alimentación para las entradas analógicas del PLC son desde  $0$  a 10  $V$  en corriente directa, así que con esa información se tuvo que realizar una conversión de alterna a directa. Como sabemos el generador eólico nos entrega una salida en alterna hasta 24 V AC, por lo que se realizó un puente rectificador a base de diodos que tiene cómo entrada las 3 líneas del generador eólico, "L1", "L2" y "L3" respectivamente y asegurar corriente directa a la salida del circuito.

Para poder medir el valor del voltaje "A0" de la generación de energía se tuvo que realizar un divisor de voltaje  $\frac{1}{2}$  para no pasar los límites de voltaje para las entradas analógicas, de manera que la corriente que circula por el circuito se determina con la ley de Ohm en la resistencia  $R_2$ . En la Figura 3.24 se muestra cómo está conectado el circuito anteriormente descrito.

![](_page_69_Figure_3.jpeg)

**Figura 3.24** Circuito para la obtención de los parámetros de la energía.

Descrito el circuito, se realizaron los cálculos para la identificación del sistema y que se hicieron para determinar el voltaje y la corriente. Para el voltaje del sistema se tiene el divisor de voltaje para no dañar las entradas del PLC, por lo que el cálculo del divisor de voltaje estaría dado por (8):

$$
A0 = \frac{R_1 V_{sal}}{R_1 + R_2}
$$

En donde:

 $A0$  = Voltaje de lectura en el canal 0 del PLC.

 $V_{sal}$  = Voltaje por generador eólico.

 $R1$  = Resistencia de 100  $\Omega$  a 10 W.

 $R2$  = Resistencia de 100  $\Omega$  a 10 W.

Lo que nos interesa obtener es el valor de  $V_{sal}$  así que se tiene que despejar de (8) quedando en (9):

$$
V_{sal} = \frac{A0 (R_1 + R_2)}{R_1}
$$
\n(9)

(8)

Para el cálculo de la corriente como se observa en la Figura 3.24, la corriente  $i_{sal}$  se divide en  $i_1$  y  $i_2$ , quedando la ecuación en (10): Direction General de Bibliotecas et case poi de Bibliotecas et case poi de Bibliotecas (AD = Voltaje por general de Bibliotecas (Bibliotecas UACC)<br>  $R_1$  = Resistencia de 100 Ω a 10 W.<br>
R2 = Resistencia de 100 Ω a 10 W.<br>

$$
i_{sal} = i_1 \tag{10}
$$

La ecuación en (10) está generalizada, así que en la ecuación en (11) se determina la corriente que pasa por la resistencia  $R_2$ :

$$
i_1 = \frac{A0}{R_2} \tag{11}
$$

Por lo tanto, la potencia generada  $P_{sal}$  a partir del generador eólico se describe como la multiplicación entre el voltaje en (10) y con la corriente en (11) y nos quedaría como la ecuación en (12):

$$
P_{sal} = i_{sal} * V_{sal} \tag{12}
$$

#### **3.6.5. CONEXIÓN GENERAL DEL SISTEMA.**

Cómo conexión general del todo el sistema embebido para el punto de máxima potencia, en la Figura 3.25 se muestra la topología de cada una de las conexiones, iniciando con la alimentación que distribuye la batería hacia los microcontroladores, la conexión de los servomotores hacia el Arduino UNO, la comunicación con el ESP32 para recibir la información de manera inalámbrica por medio del TP-Link que manda el PLC y de ahí comunicarse por el protocolo PROFINET hacia la HMI para mostrar los datos como la corriente, voltaje, potencia y velocidad del viento.

![](_page_71_Figure_3.jpeg)
# **CAPÍTULO IV**

## **4. RESULTADOS Y DISCUSIÓN**

4.2.

En este capítulo se describe detalladamente los resultados obtenidos a través de la experimentación con la puesta en marcha del sistema, la adaptación del generador eólico incluyendo la fabricación del sistema embebido para pilotear los actuadores que mueven el pitch, pruebas sin algoritmo para el punto de máxima potencia y por último implementándolo.

# **4.1. ADAPTACIÓN DEL ÁNGULO DE PITCH**

Para comenzar con la adaptación del generador eólico y poder captar mejor las corrientes de aire se cortaron un tubo de PVC de 6'' para hacer 2 palas. Tienen una dimensión de 5  $cm$  de ancho por 49  $cm$  de largo con un peso de 151  $gr$  para que tuviera el mismo peso de cada pala, como se muestra en la Figura 4.1.

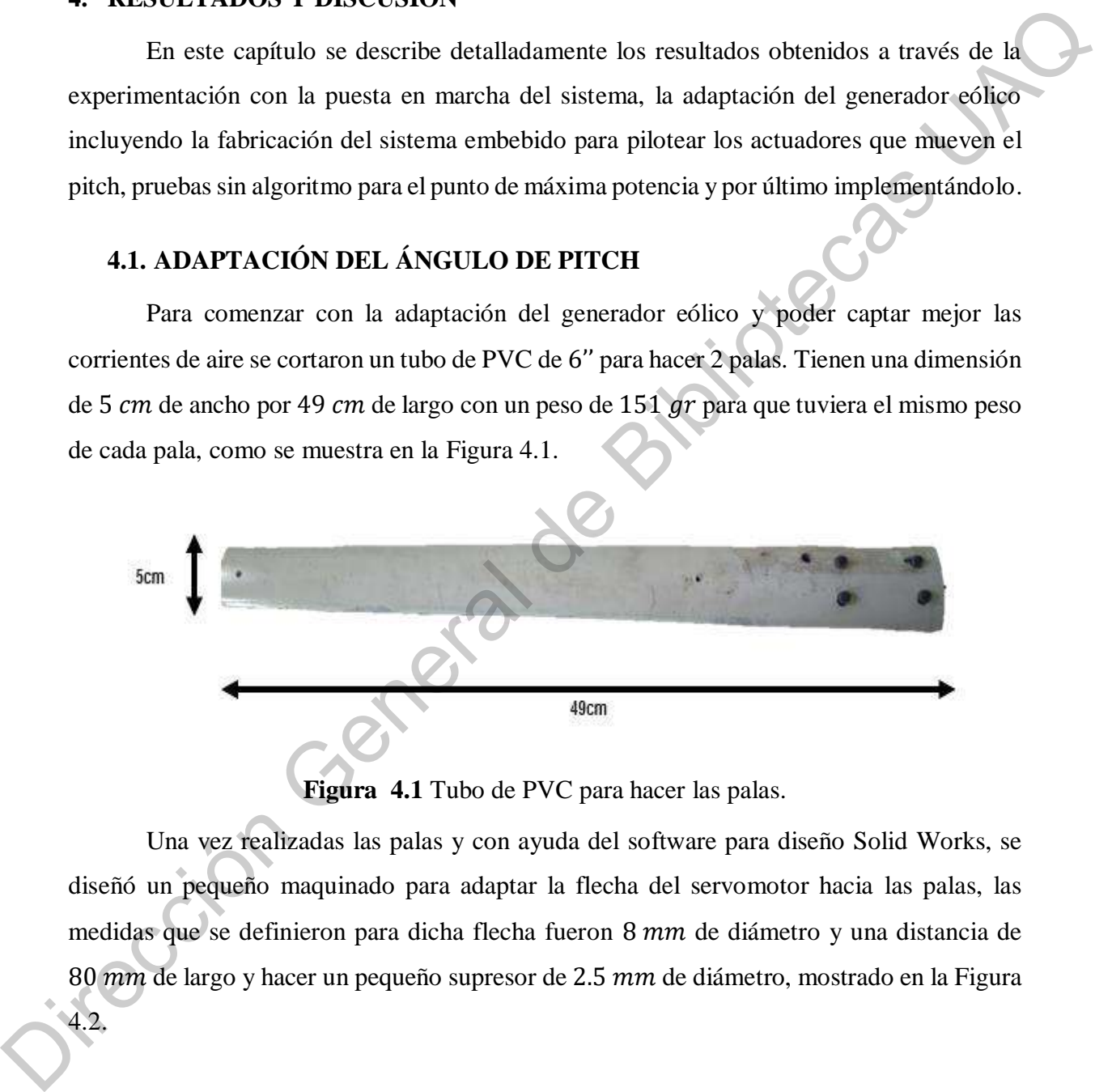

**Figura 4.1** Tubo de PVC para hacer las palas.

Una vez realizadas las palas y con ayuda del software para diseño Solid Works, se diseñó un pequeño maquinado para adaptar la flecha del servomotor hacia las palas, las medidas que se definieron para dicha flecha fueron 8 mm de diámetro y una distancia de 80 mm de largo y hacer un pequeño supresor de 2.5 mm de diámetro, mostrado en la Figura

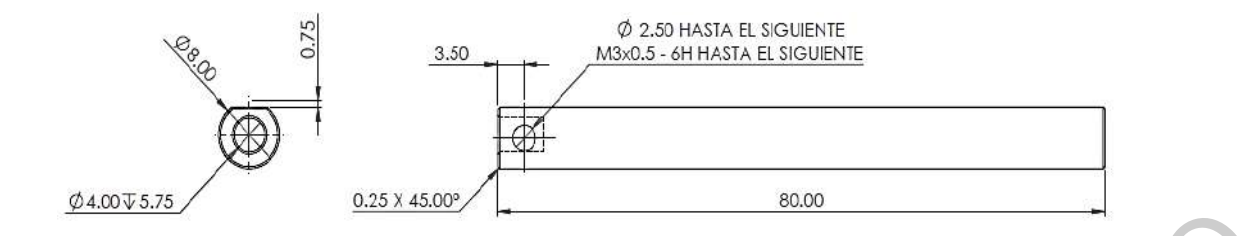

**Figura 4.2** Diagrama del maquinado para flecha del servomotor.

Para adecuar la flecha del servomotor hacia las palas se tuvo que diseñar otro pequeño maquinado para el soporte de la pala y adaptarlas por lo que se basó del diámetro interno del tubo de PVC. De esta manera quedó el diseño como se muestra en la Figura 4.3.

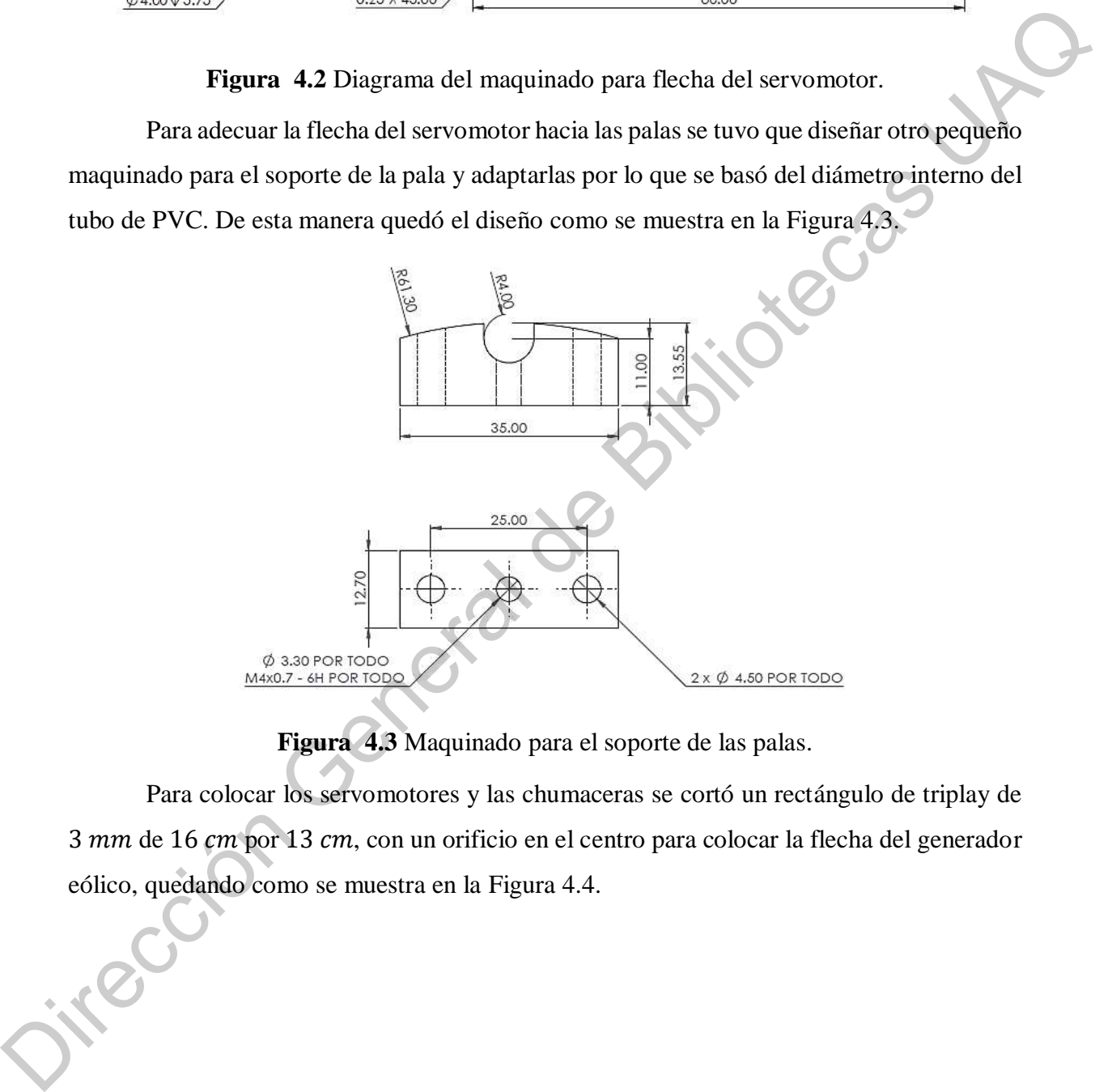

**Figura 4.3** Maquinado para el soporte de las palas.

Para colocar los servomotores y las chumaceras se cortó un rectángulo de triplay de  $3$  mm de 16  $cm$  por 13  $cm$ , con un orificio en el centro para colocar la flecha del generador eólico, quedando como se muestra en la Figura 4.4.

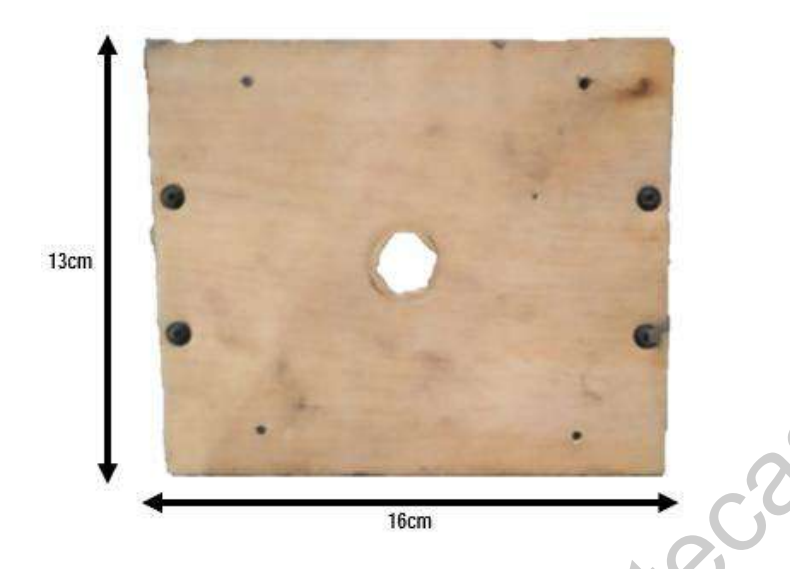

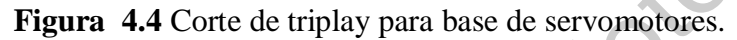

Con el material listo se ensamblaron las piezas con tornillos M3, tuercas y rondanas de presión para asegurarlas mejor el ensamble. En la Figura 4.5 se muestra cómo se colocó primero la flecha del motor con la chumacera.

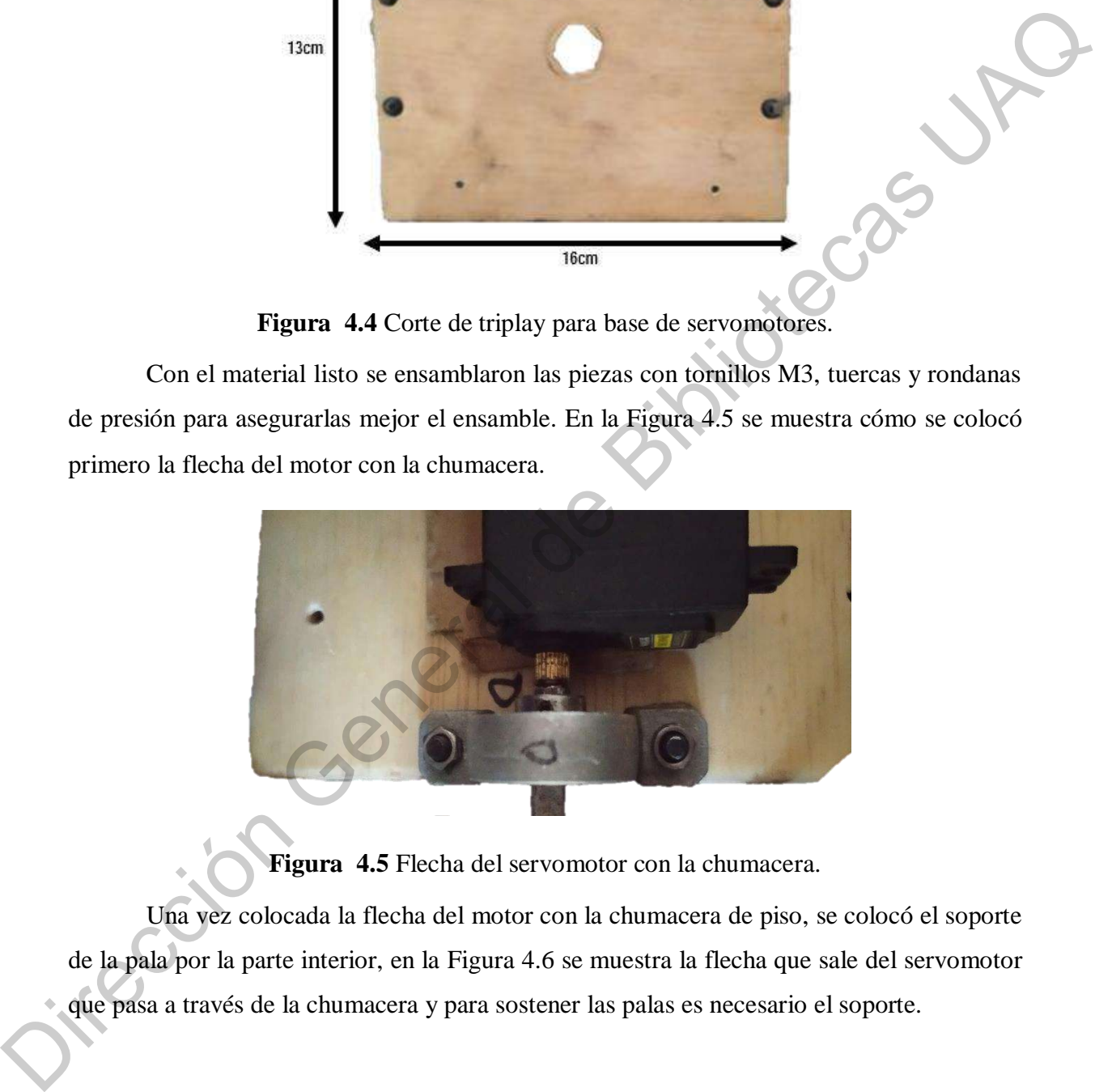

**Figura 4.5** Flecha del servomotor con la chumacera.

Una vez colocada la flecha del motor con la chumacera de piso, se colocó el soporte de la pala por la parte interior, en la Figura 4.6 se muestra la flecha que sale del servomotor que pasa a través de la chumacera y para sostener las palas es necesario el soporte.

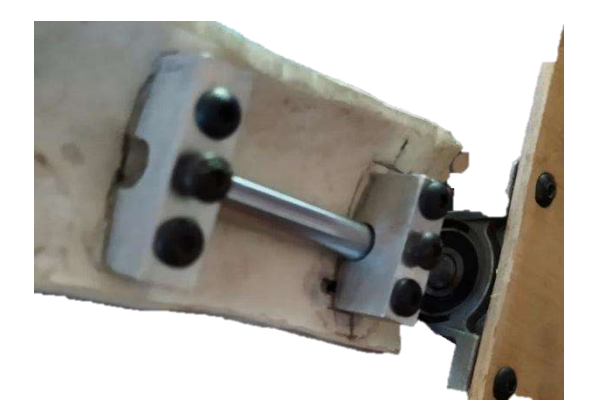

**Figura 4.6** Ensamble final para flecha del servomotor con la chumacera y el soporte para las palas.

Una vez teniendo la parte mecánica para mover las palas, el siguiente paso que se tuvo que realizar, fue conectar el circuito de acuerdo a las Figura 3.20 y Figura 3.21 para hacer el correcto funcionamiento de las palas. Para poder colocar toda la circuitería se cortó un rectángulo de triplay de 12  $cm$  por 13  $cm$  para que quedara como se muestra en la siguiente Figura 4.7.

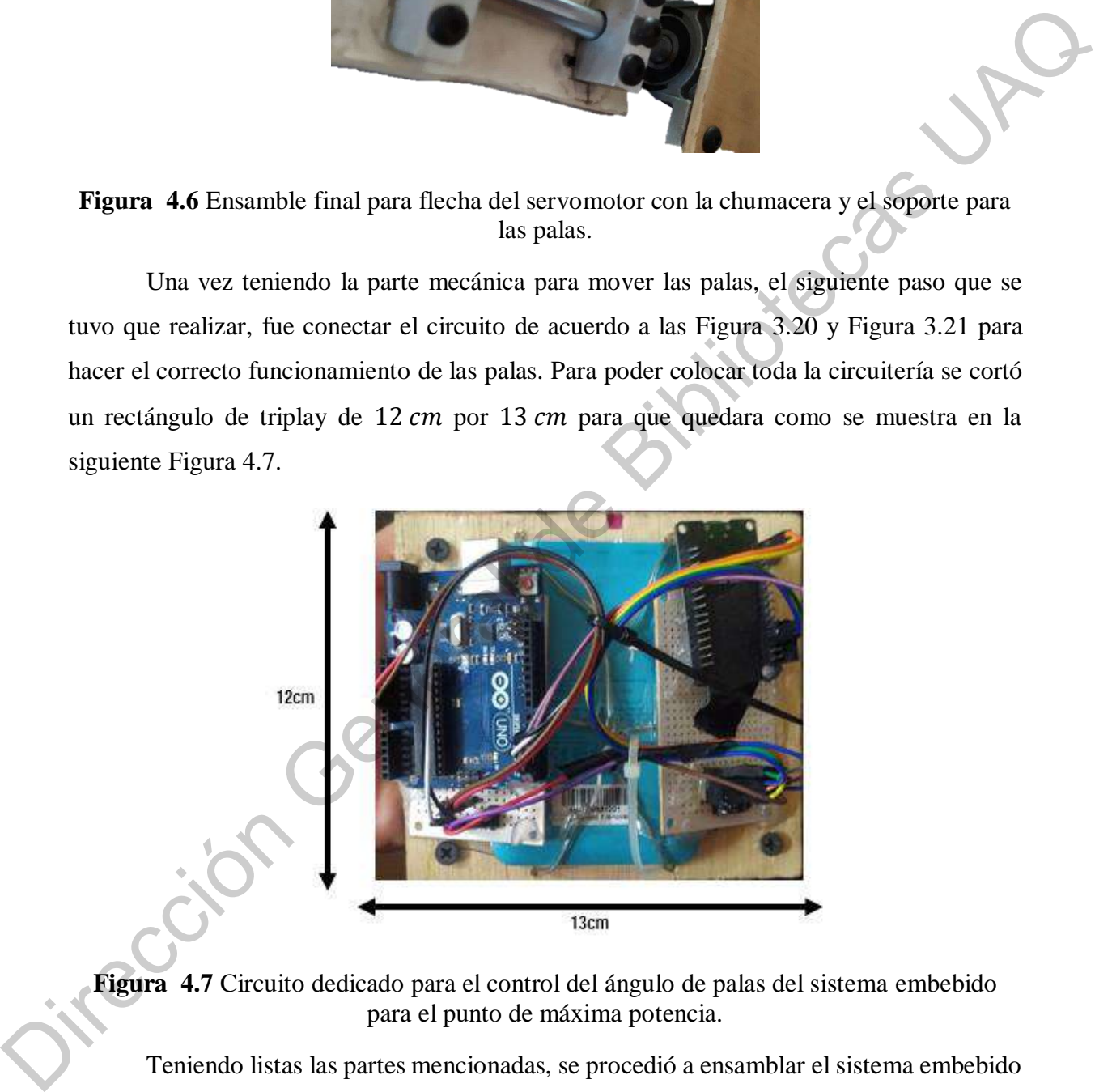

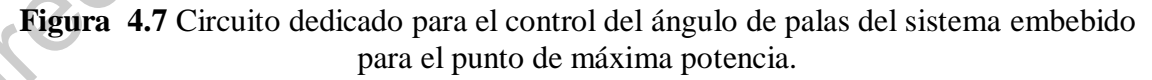

Teniendo listas las partes mencionadas, se procedió a ensamblar el sistema embebido para el punto de máxima potencia. La base dónde están colocados los servomotores con las chumaceras ayudaron como base para colocar el circuito dedicado para el control del ángulo de palas (Figura 4.8).

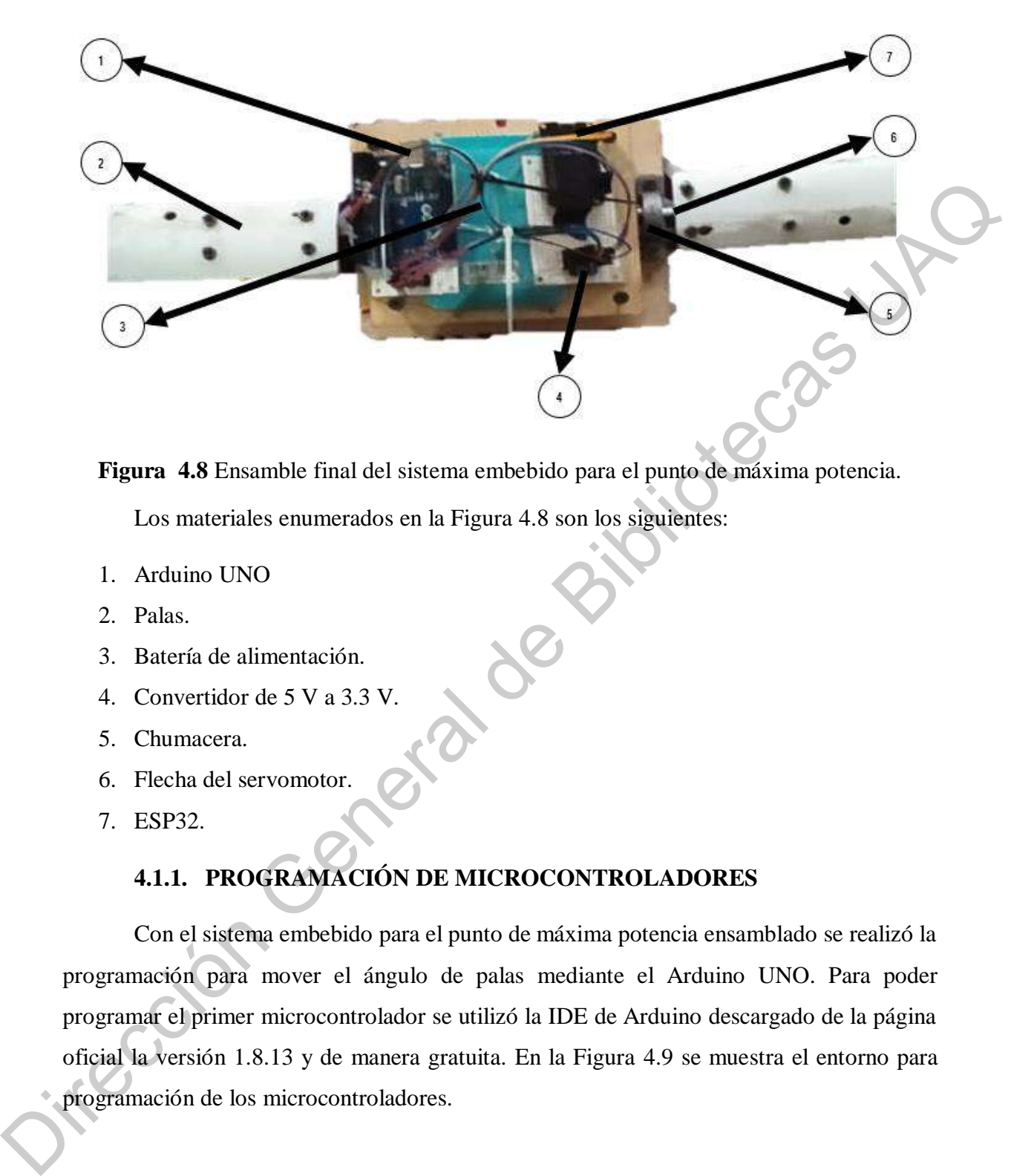

**Figura 4.8** Ensamble final del sistema embebido para el punto de máxima potencia. Los materiales enumerados en la Figura 4.8 son los siguientes:

- 1. Arduino UNO
- 2. Palas.
- 3. Batería de alimentación.
- 4. Convertidor de 5 V a 3.3 V.
- 5. Chumacera.
- 6. Flecha del servomotor.
- 7. ESP32.

# **4.1.1. PROGRAMACIÓN DE MICROCONTROLADORES**

Con el sistema embebido para el punto de máxima potencia ensamblado se realizó la programación para mover el ángulo de palas mediante el Arduino UNO. Para poder programar el primer microcontrolador se utilizó la IDE de Arduino descargado de la página oficial la versión 1.8.13 y de manera gratuita. En la Figura 4.9 se muestra el entorno para programación de los microcontroladores.

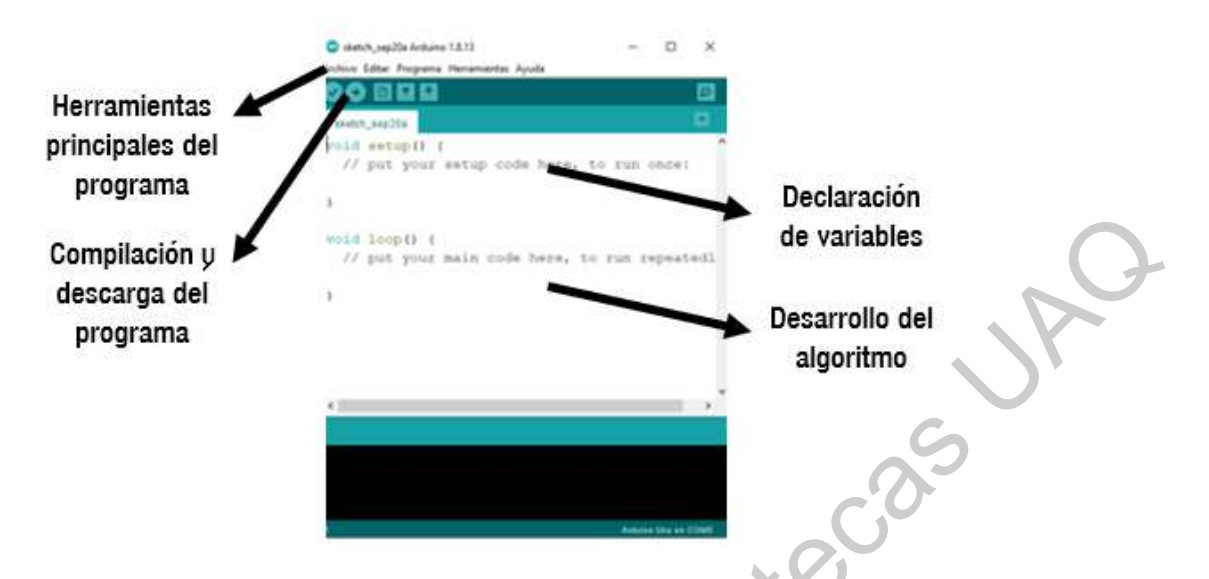

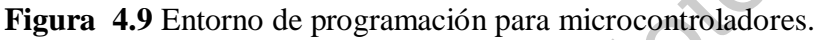

Con ayuda de la pestaña de herramientas que viene en el entorno de programación de la IDE de Arduino se buscó el microcontrolador Arduino UNO para poder descargar correctamente el programa que se realizó para mover el ángulo de palas (Figura 4.10).

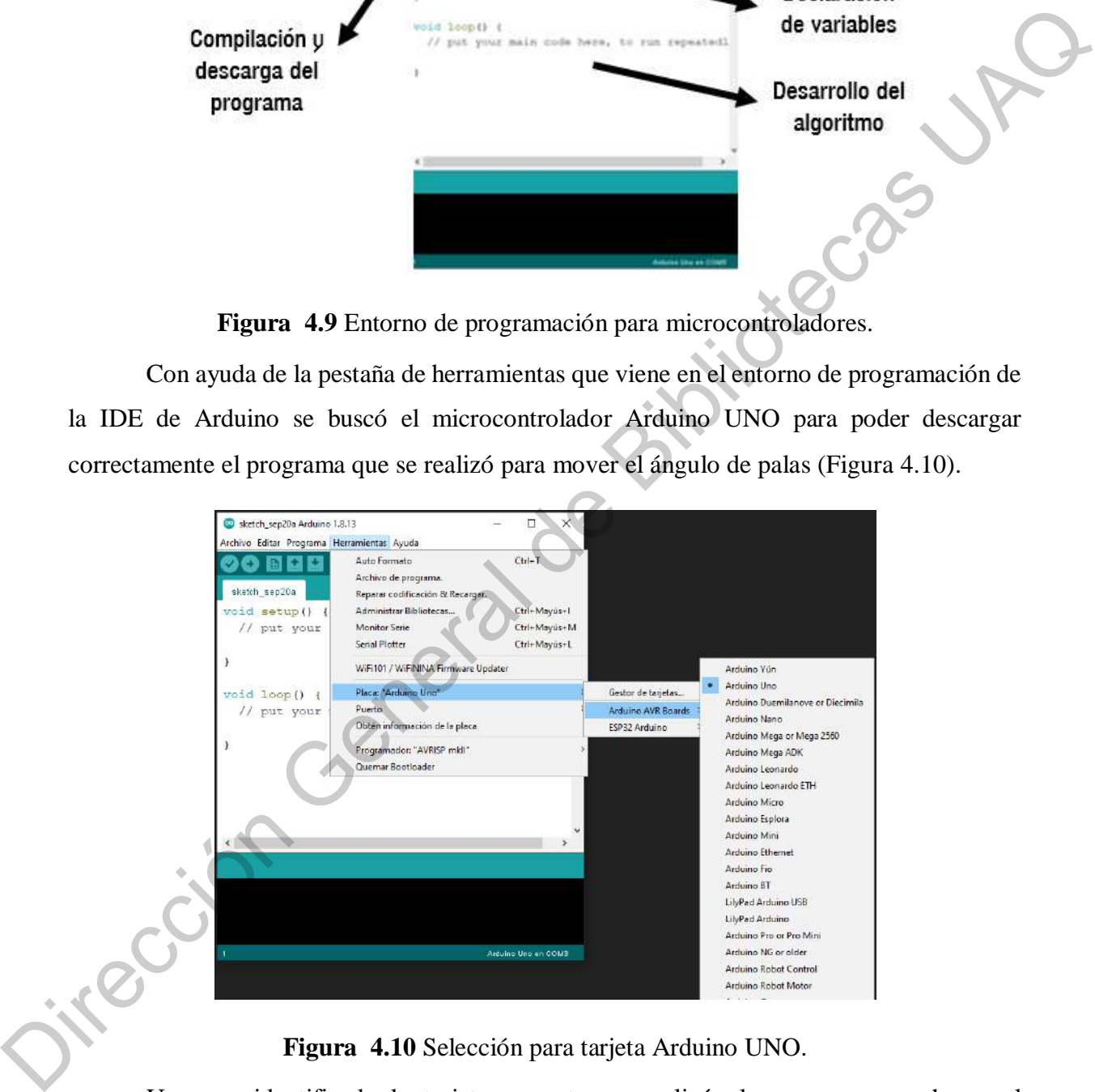

**Figura 4.10** Selección para tarjeta Arduino UNO.

Una vez identificada la tarjeta correcta, se realizó el programa para hacer el movimiento de los servomotores; se especificó que las salidas 3 y 5 sean en modo PWM. Definidas las salidas se comenzó con la programación para que recibiera un valor del ángulo para que el microcontrolador posicionara de acuerdo al PWM las palas. En el transcurso de

la programación se tuvo que estar calibrando a prueba y error el tiempo en milisegundos para que la posición sea lo más cercana a lo que se le indica al sistema. En la Figura 4.11 se muestra como el sistema embebido se posiciona en 0˚ con la instrucción recibida por el Arduino UNO.

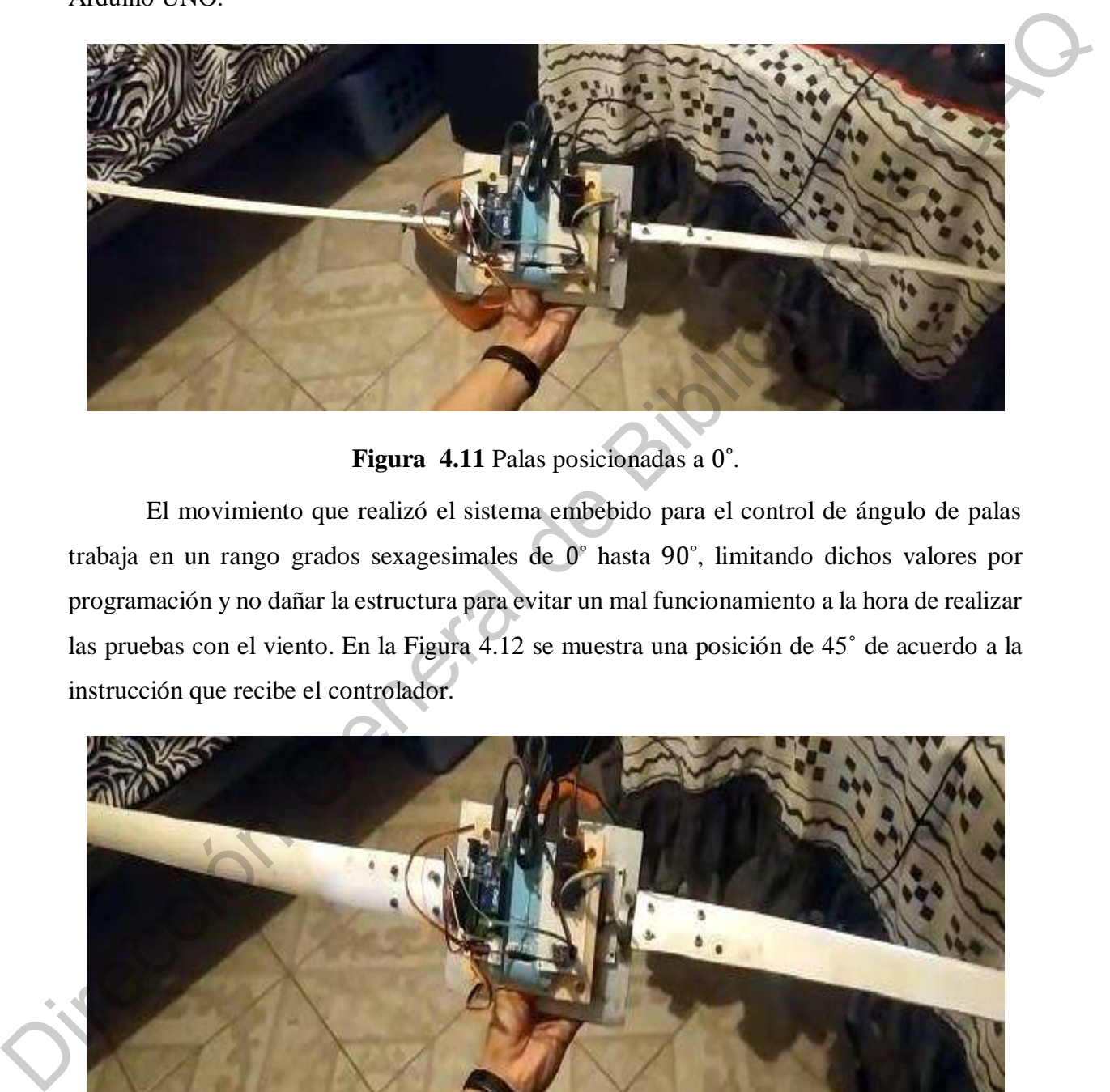

**Figura 4.11** Palas posicionadas a 0˚.

El movimiento que realizó el sistema embebido para el control de ángulo de palas trabaja en un rango grados sexagesimales de 0˚ hasta 90˚, limitando dichos valores por programación y no dañar la estructura para evitar un mal funcionamiento a la hora de realizar las pruebas con el viento. En la Figura 4.12 se muestra una posición de 45˚ de acuerdo a la instrucción que recibe el controlador.

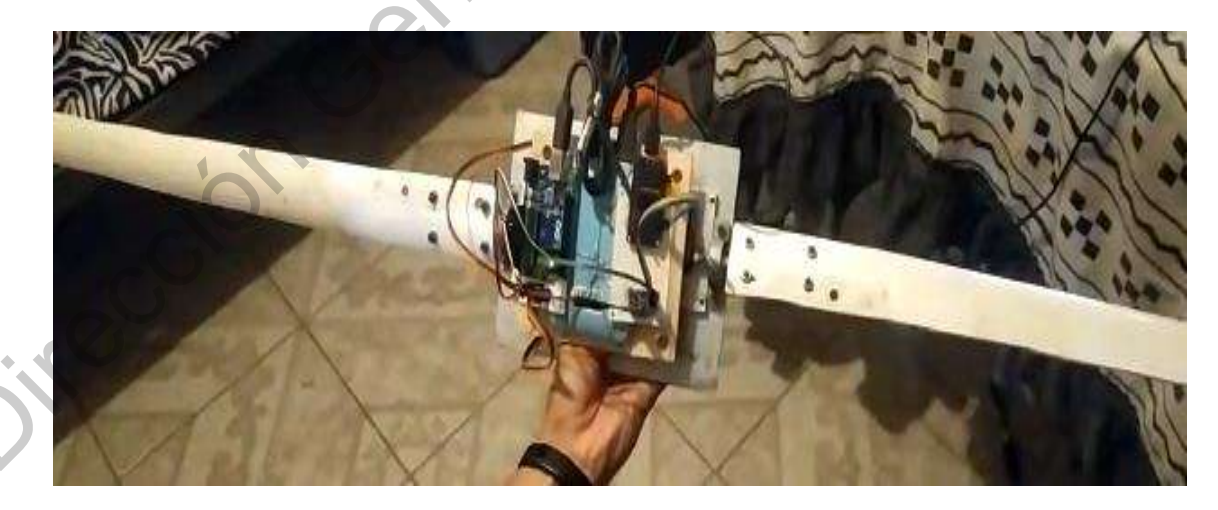

**Figura 4.12** Palas posicionadas a 45˚.

Con la programación lista para el posicionamiento del ángulo de las palas se tuvo que realizar la programación del controlador ESP32 para la comunicación con el PLC, así que el primer paso que se hizo fue ubicar la tarjeta para el desarrollo de la programación en la IDE de Arduino, para nuestro caso la tarjeta que se seleccionó fue la ESP32 Dev Module (Figura 4.13).

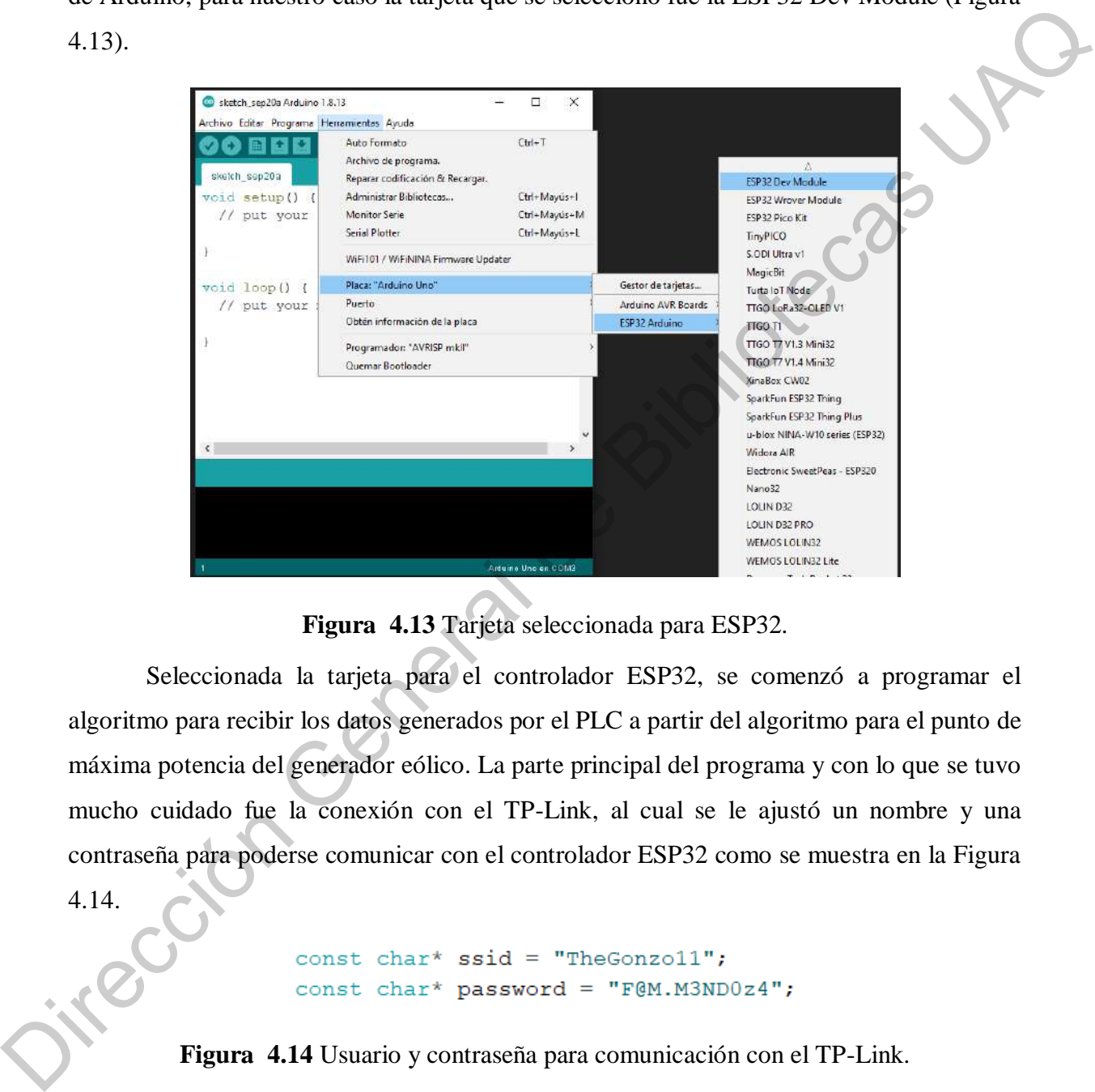

**Figura 4.13** Tarjeta seleccionada para ESP32.

Seleccionada la tarjeta para el controlador ESP32, se comenzó a programar el algoritmo para recibir los datos generados por el PLC a partir del algoritmo para el punto de máxima potencia del generador eólico. La parte principal del programa y con lo que se tuvo mucho cuidado fue la conexión con el TP-Link, al cual se le ajustó un nombre y una contraseña para poderse comunicar con el controlador ESP32 como se muestra en la Figura

4.14.

**Figura 4.14** Usuario y contraseña para comunicación con el TP-Link.

De esta manera la siguiente programación que se realizó fue la comunicación entre microcontroladores, que por medio del protocolo RS232 se logró establecer. Para el sistema embebido para el control de ángulo de palas el controlador maestro fue el ESP32 y el esclavo

fue el Arduino UNO. La comunicación entre controladores está en 19200 baudios, que como se muestra en la Figura 4.15 se les programó la instrucción a ambos controladores que nos permite tener la misma transferencia de datos.

Figura 4.15 Instrucción para definir 19200 baudios de trabajo.

# **4.2. CONSTRUCCIÓN DEL ANENÓMETRO**

Para medir la velocidad del viento, se construyó un anemómetro siguiendo el principio de los comerciales, el cuál consistió de un pequeño motor de  $5 VDC$  sacado de un lector de DVD viejo y unas palas recicladas de un anemómetro que ya no funcionaba. Se soldaron cables largos para que alcanzaran a la ubicación del PLC y el pequeño dispositivo se colocó en un bote de frituras reciclado. En la Figura 4.16 se muestra el anemómetro construido para la lectura de la velocidad del viento presente en el generador eólico.

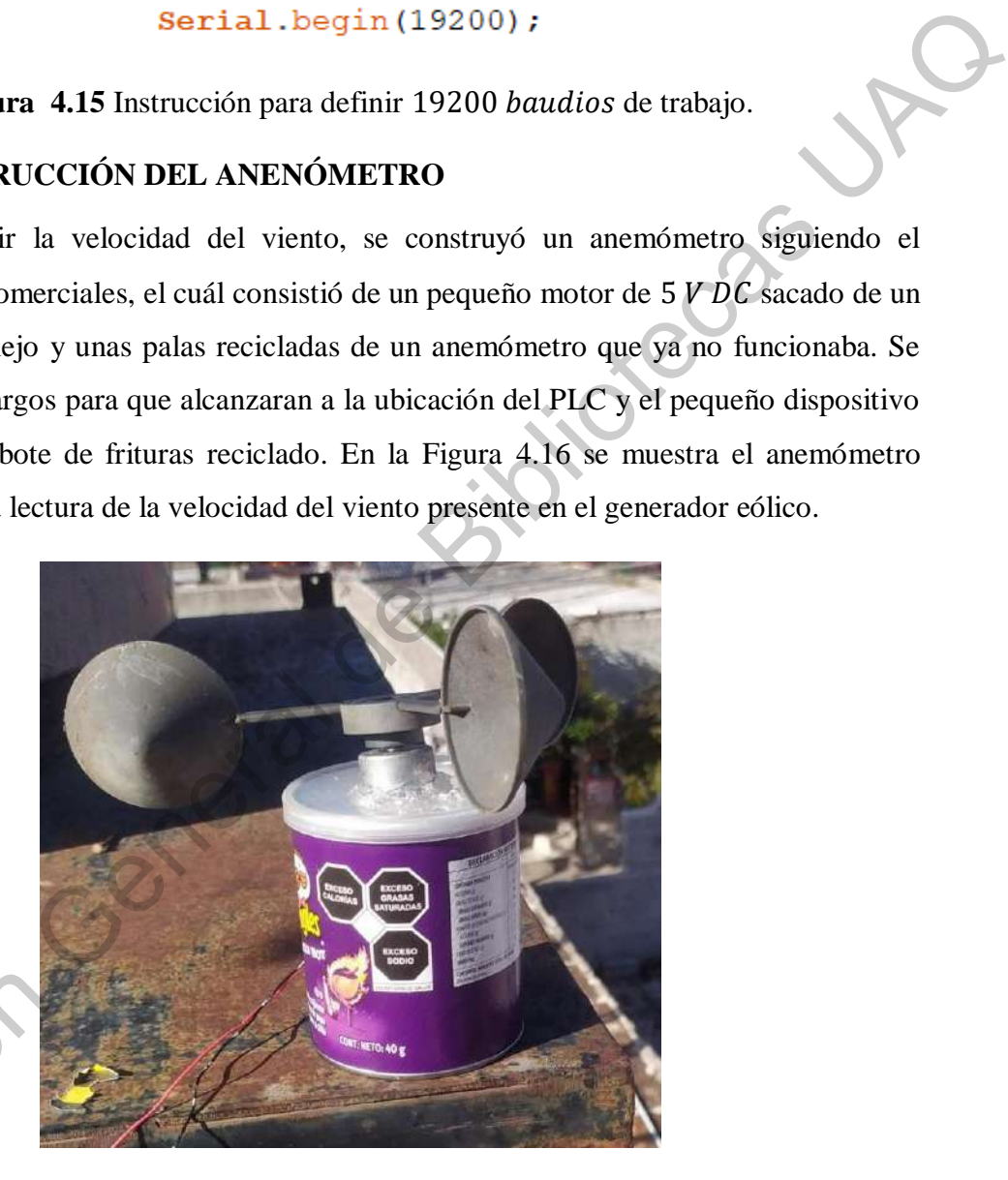

**Figura 4.16** Anemómetro construido para la lectura de la velocidad del viento.

Para ser calibrado el anemómetro construido, se tuvo que apoyar con la lectura de un Trigura 4.16 Ane anemómetro modelo CR2032 como se muestra en la Figura 4.17.

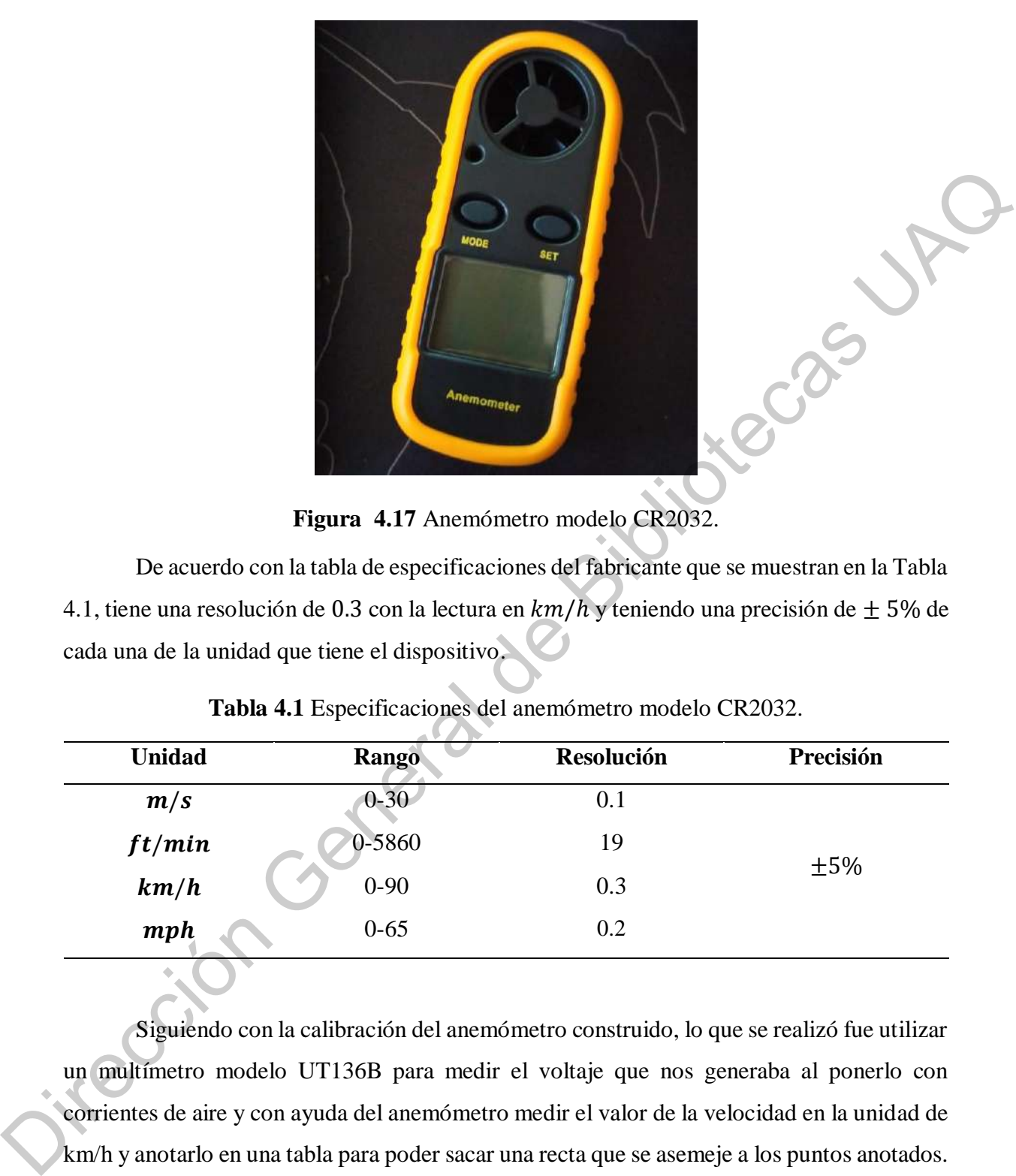

**Figura 4.17** Anemómetro modelo CR2032.

De acuerdo con la tabla de especificaciones del fabricante que se muestran en la Tabla 4.1, tiene una resolución de 0.3 con la lectura en  $km/h$  y teniendo una precisión de  $\pm$  5% de cada una de la unidad que tiene el dispositivo.

| <b>Unidad</b> | <b>Rango</b> | <b>Resolución</b> | Precisión |  |
|---------------|--------------|-------------------|-----------|--|
| m/s           | $0 - 30$     | 0.1               |           |  |
| ft/min        | 0-5860       | 19                |           |  |
| km/h          | $0 - 90$     | 0.3               | ±5%       |  |
| mph           | $0 - 65$     | 0.2               |           |  |

**Tabla 4.1** Especificaciones del anemómetro modelo CR2032.

Siguiendo con la calibración del anemómetro construido, lo que se realizó fue utilizar un multímetro modelo UT136B para medir el voltaje que nos generaba al ponerlo con corrientes de aire y con ayuda del anemómetro medir el valor de la velocidad en la unidad de km/h y anotarlo en una tabla para poder sacar una recta que se asemeje a los puntos anotados. En la Tabla 4.2 se muestran las especificaciones del multímetro UT136B de acuerdo al fabricante UNI-T.

| Medición               | Rango           | Precisión        |  |
|------------------------|-----------------|------------------|--|
| Voltaje $\bm{D}\bm{C}$ | 0a500V          | $\pm(0.8\% + 1)$ |  |
| Voltaje AC             | 0a500V          | $\pm(1.2\% + 3)$ |  |
| Resistencia            | 0 a $40M\Omega$ | $\pm(1.0\% + 2)$ |  |
| Corriente $DC$         | 0a10A           | $\pm(1.0\% + 2)$ |  |
| Corriente $AC$         | 0a10A           | $\pm(1.2\% + 5)$ |  |

**Tabla 4.2** Especificaciones del multímetro modelo UT136B.

En la Figura 4.18 se muestra cómo es que se llevó a cabo la calibración del anemómetro construido para poder tomar las lecturas de la velocidad del viento, poniendo el anemómetro en la unidad de  $km/h$  y el multímetro en la medición de voltaje en DC.

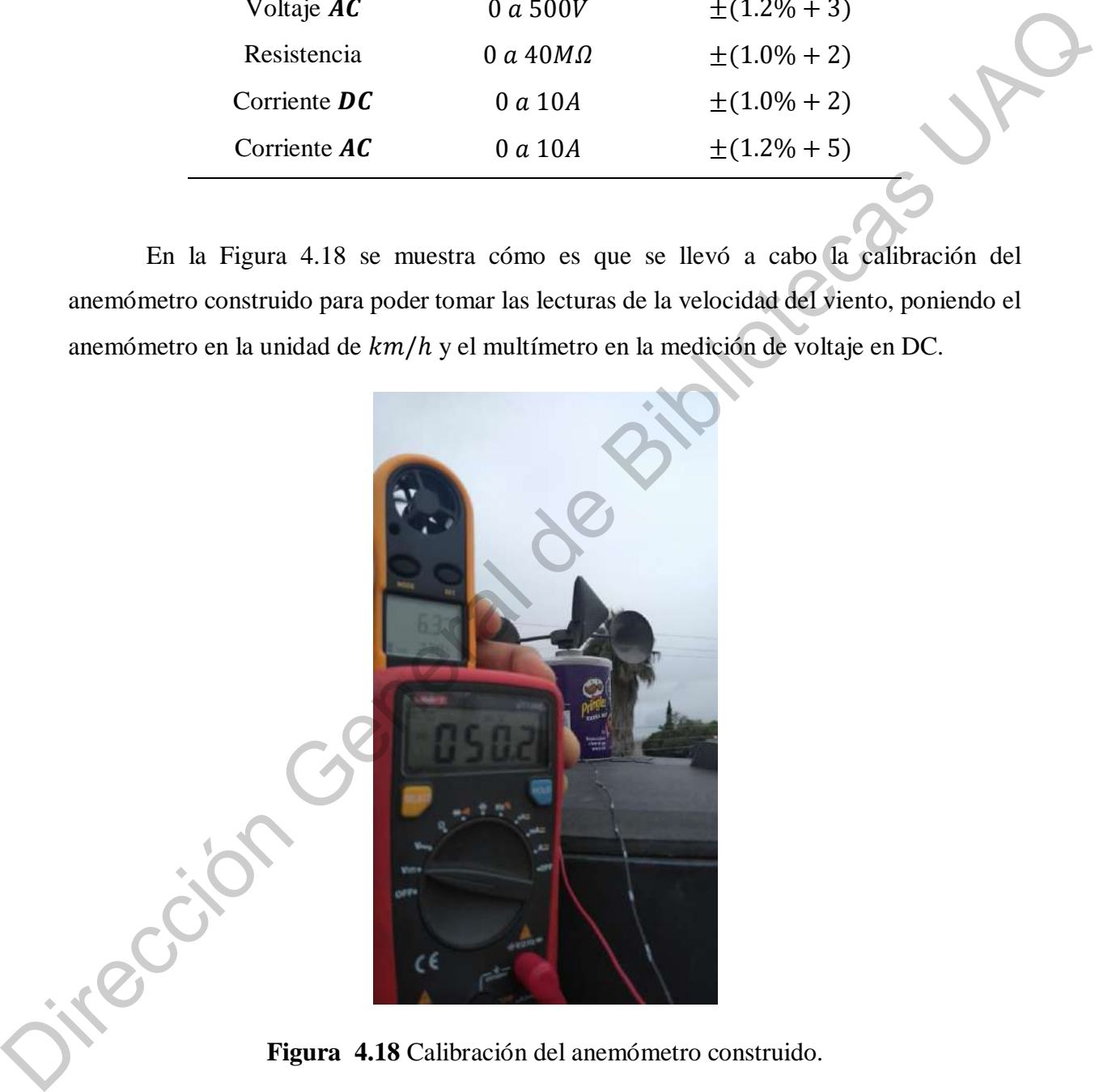

**Figura 4.18** Calibración del anemómetro construido.

Una vez teniendo los valores anotados, con ayuda del software Excel de la paquetería de Microsoft Office, en una columna se colocó la medición de los valores de voltaje mientras que en la siguiente columna el valor de la velocidad en  $km/h$ . Se utilizó el método para obtener la gráfica de los valores, habilitando la recta de tendencia que siguen los puntos obtenidos reales, esto para que en programación se haga el cálculo con la ecuación de la recta y convertir el voltaje de la lectura en unidad de  $km/h$ . Quedando como resultado la gráfica mostrada en la Figura 4.19 que incluye la ecuación de la recta de tendencia de los puntos.

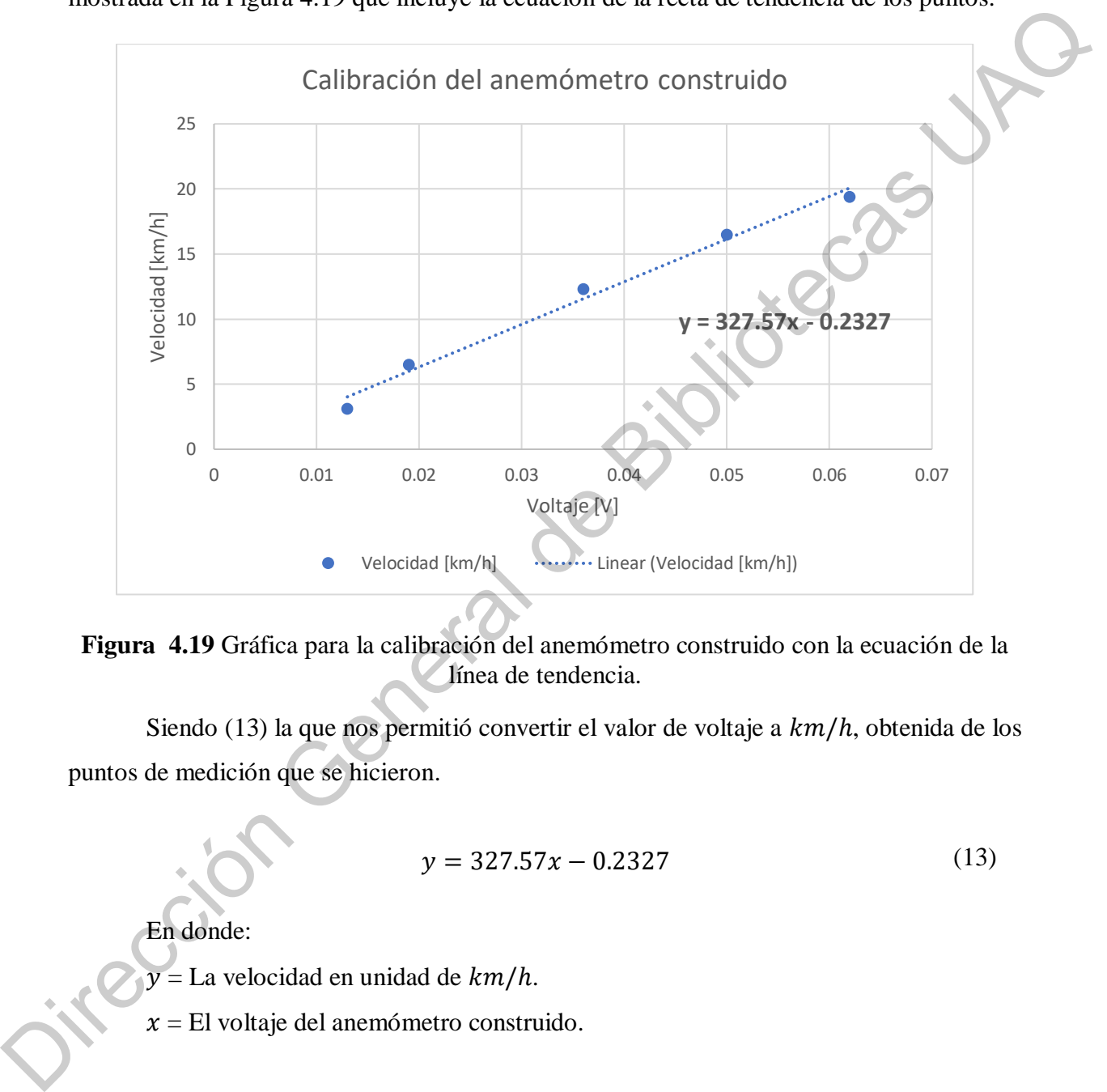

**Figura 4.19** Gráfica para la calibración del anemómetro construido con la ecuación de la línea de tendencia.

Siendo (13) la que nos permitió convertir el valor de voltaje a  $km/h$ , obtenida de los puntos de medición que se hicieron.

$$
y = 327.57x - 0.2327\tag{13}
$$

En donde:

 $y = La$  velocidad en unidad de  $km/h$ .

 $x =$  El voltaje del anemómetro construido.

# **4.3. ADAPTACIÓN DEL GENERADOR EÓLICO**

Para poder hacer la lectura del generador eólico a través del PLC, se realizó el circuito de acuerdo con la Figura 3.24. Para la construcción del puente rectificador de diodos, se utilizaron diodos modelo 1N4001, siguiendo el circuito respectivamente. Las resistencias para hacer el divisor de voltaje, fueron resistencias de potencia de 100  $\Omega$  a 10 W, anexando un capacitor de 1000µF para evitar picos de corriente. En la Figura 4.20 se muestra el circuito construido; del lado izquierdo se muestra el puente de diodos y del lado izquierdo el divisor de voltaje. El caimán de color rojo es el positivo del generador eólico, el de color verde es 0 y por último el caimán amarillo es la entrada del PLC del canal 0.

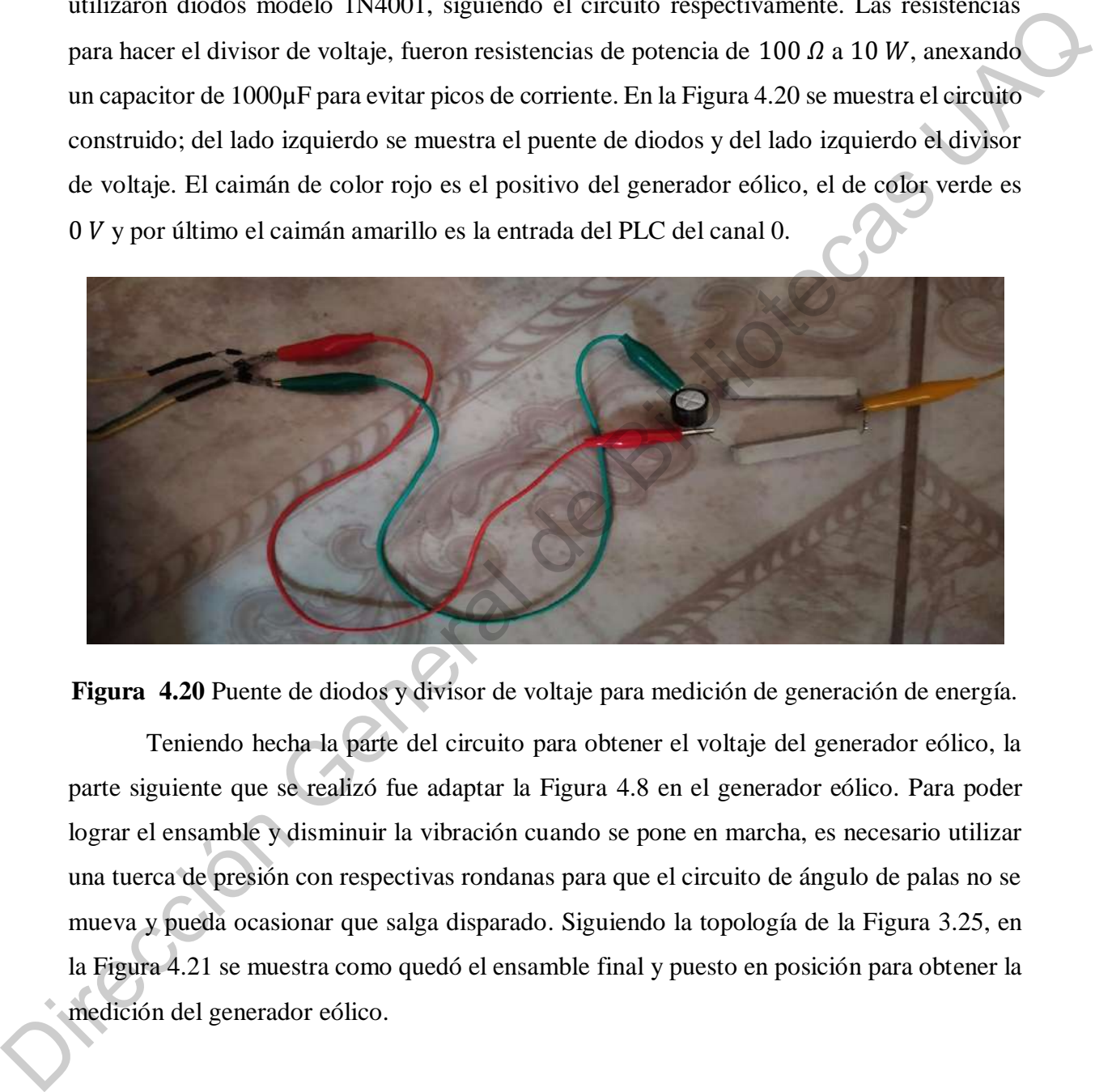

**Figura 4.20** Puente de diodos y divisor de voltaje para medición de generación de energía.

Teniendo hecha la parte del circuito para obtener el voltaje del generador eólico, la parte siguiente que se realizó fue adaptar la Figura 4.8 en el generador eólico. Para poder lograr el ensamble y disminuir la vibración cuando se pone en marcha, es necesario utilizar una tuerca de presión con respectivas rondanas para que el circuito de ángulo de palas no se mueva y pueda ocasionar que salga disparado. Siguiendo la topología de la Figura 3.25, en la Figura 4.21 se muestra como quedó el ensamble final y puesto en posición para obtener la medición del generador eólico.

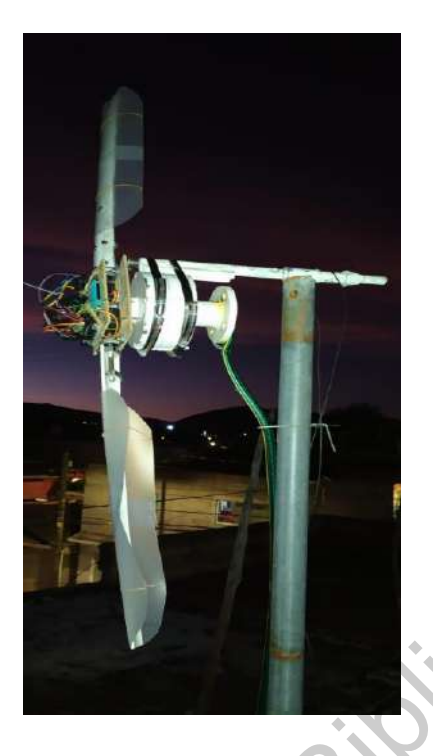

**Figura 4.21** Generador eólico y circuito para control de ángulo de pitch montado en posición para la medición.

# **4.3.1. PROGRAMACIÓN DEL GENERADOR EÓLICO**

La programación del generador eólico fue fundamental para el correcto funcionamiento del sistema embebido para generación de máxima potencia, ya que el PLC es el controlador maestro que va a mandar el valor del ángulo para las palas por medio del algoritmo de seguimiento del punto de máxima potencia. Para poder programar el PLC 1214C se utilizó el software de Siemens, TIA Portal en su versión 16. Una vez descargada e instalada, se comenzó con agregar el PLC y la HMI con sus respectivos números de parte en el entorno (Figura 4.22). **Expanses 4.21 General<br>
Pigura 4.21 General or object pigural and complete angulo de pitch montado en<br>
4.3.1. PROGRAMACIÓN DEL GÉNERADOR EÓLICO<br>
La programmiento del general de general de parte de máxima potencia, ya que e** 

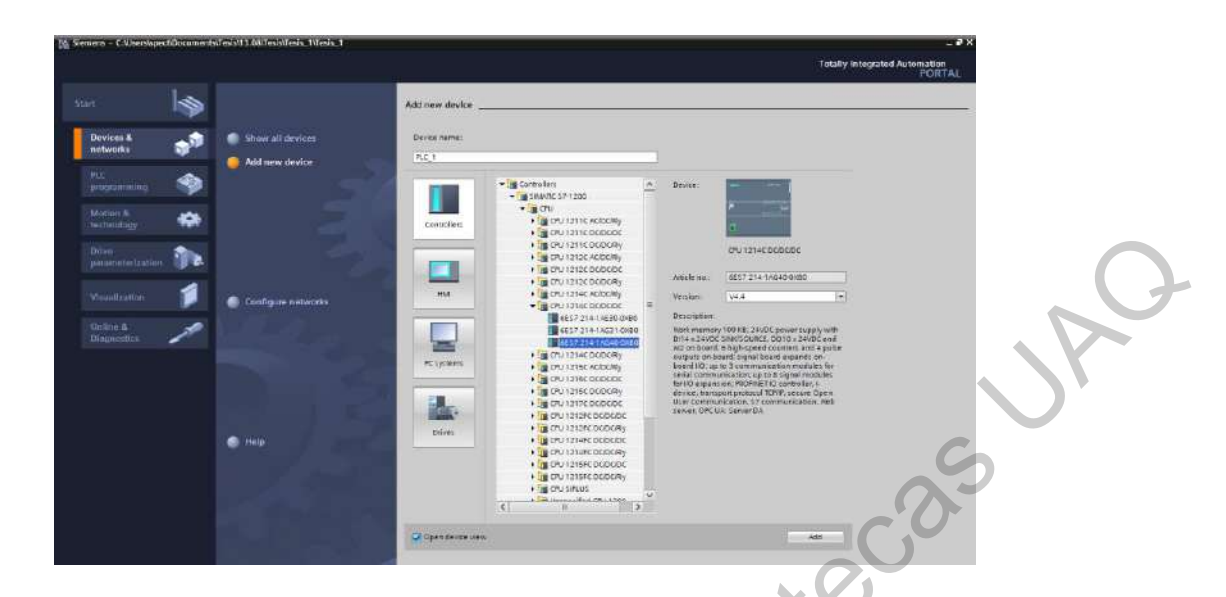

**Figura 4.22** Buscador de dispositivos para dar de alta en el programa de TIA Portal V16.

Con los dispositivos agregados en el programa, se tiene que verificar en el apartado de dispositivos del software la correcta conexión, cada uno de los dispositivos tienen un nombre clave que para el PLC es "PLC\_1" y para la HMI es "HMI\_1" (Figura 4.23).

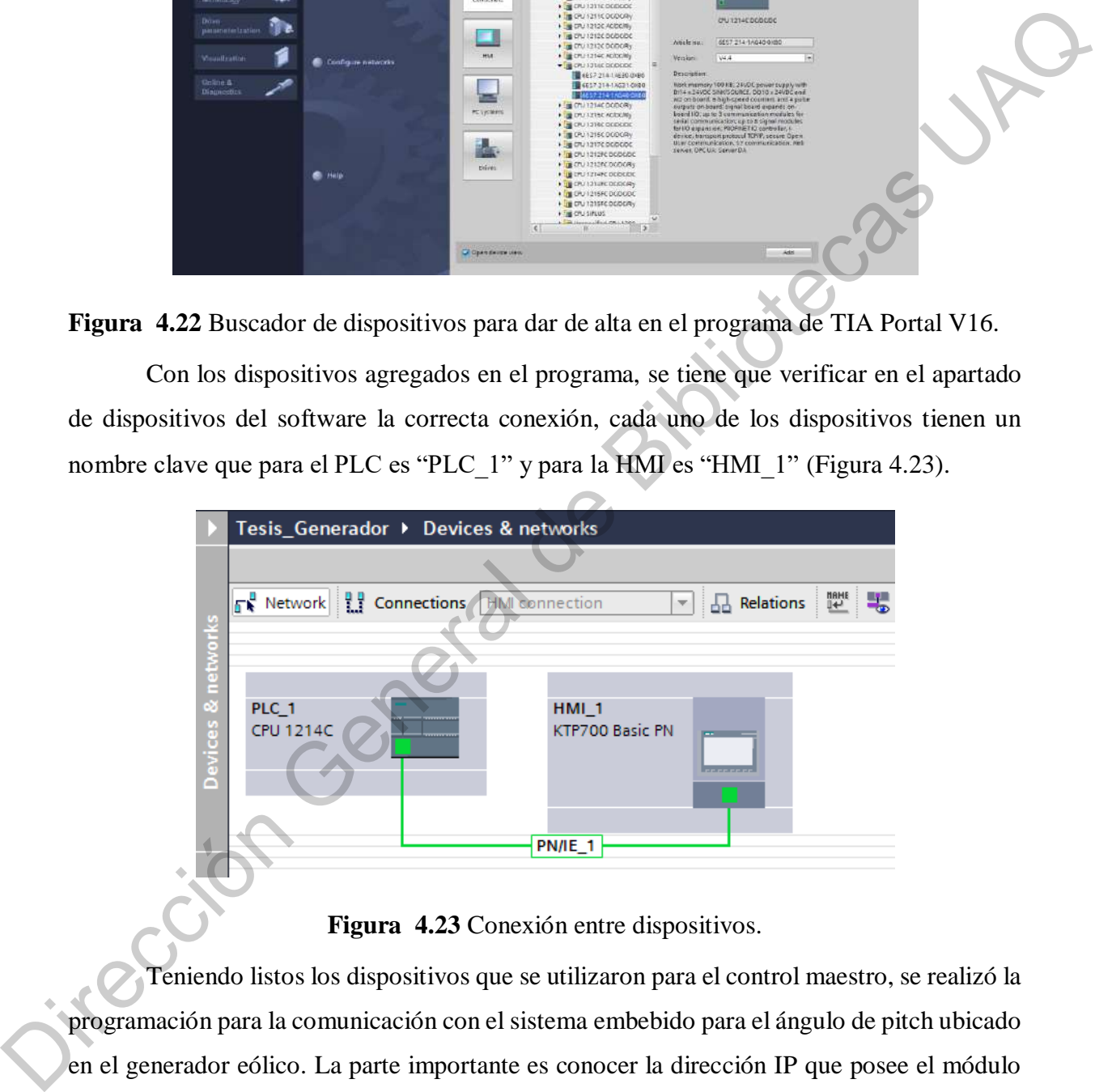

**Figura 4.23** Conexión entre dispositivos.

Teniendo listos los dispositivos que se utilizaron para el control maestro, se realizó la programación para la comunicación con el sistema embebido para el ángulo de pitch ubicado en el generador eólico. La parte importante es conocer la dirección IP que posee el módulo ESP32 que nos indica al encender el dispositivo, esto para poder comunicarnos desde el PLC. Conociendo la dirección IP, buscamos el bloque llamado "TSEND\_C" de la librería de comunicaciones del TIA Portal el cual nos permite enviar datos con el protocolo TCP/IP al módulo ESP32, mostrado en la Figura 4.24.

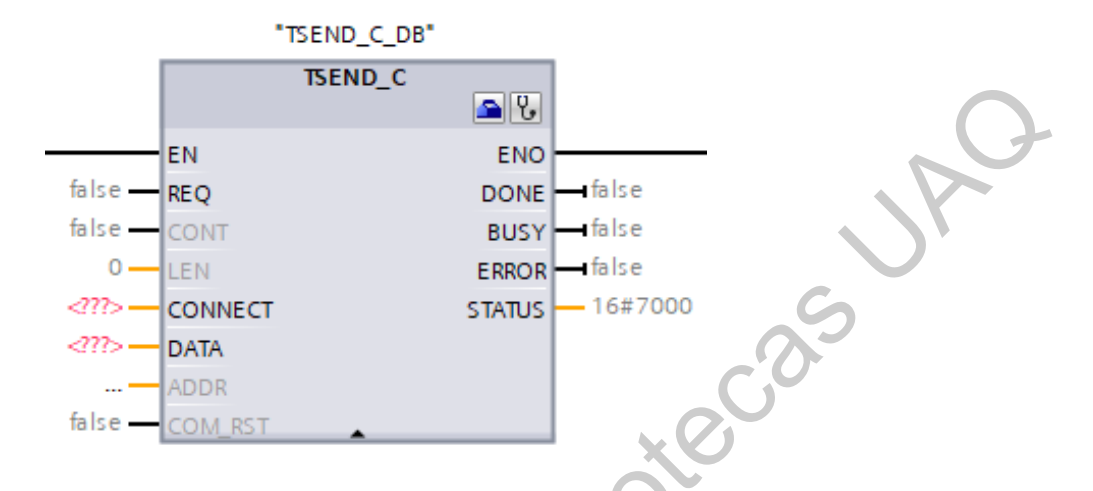

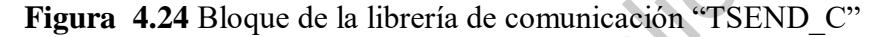

La parte del bloque "CONNECT" es para colocar un bloque de datos que nos permite llenar la información de la comunicación. Lo más relevante que se muestra en la Figura 4.25, es "RemoteAddress" que nos permite colocar la dirección IP, teniendo el formato "000.000.000.000", siguiendo el formato colocamos la IP que nos proporcionó el módulo ESP32 que es "192.168.0.100"; es muy importante colocar correctamente la dirección ya que en dado caso de que sea errónea no tendremos comunicación entre dispositivos. Otro parte importante del bloque de datos es el "RemotePort" y "LocalPort" ya que es el puerto en el que estaremos comunicando los dispositivos, que para nuestro caso es el puerto 2000. La demás información se puede investigar en la ayuda del software para más detalles. Bise ER<br>
Since CoNF<br>
Since Context Experiments<br>
Since Context Experiments<br>
CONFIDENT CONFIDENT CONFIDENT CONFIDENT CONFIDENT CONTINUE<br>
Trigural 4.24 Bloque de la libreria de comunicación PTSEND C<sup>on</sup><br>
La parte del bloque

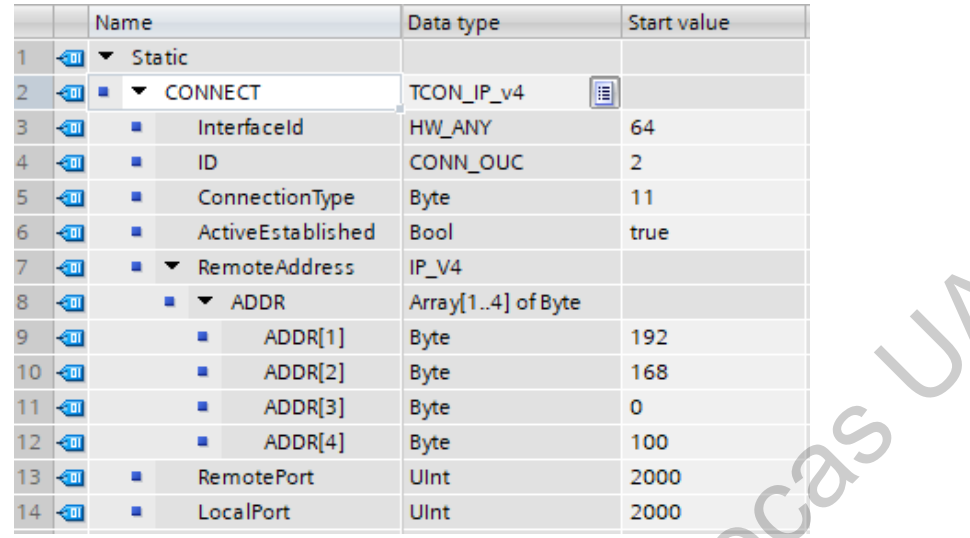

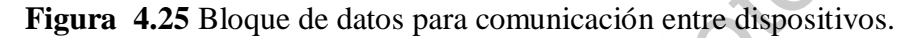

Para poder leer los canales analógicos del PLC, se tuvo que verificar la dirección a la cuál apunta los canales analógicos, como se muestra en la Figura 4.26 el canal 0 es la memoria 64 y para el canal 1 es la memoria 66 sobre la pestaña de "Device view".

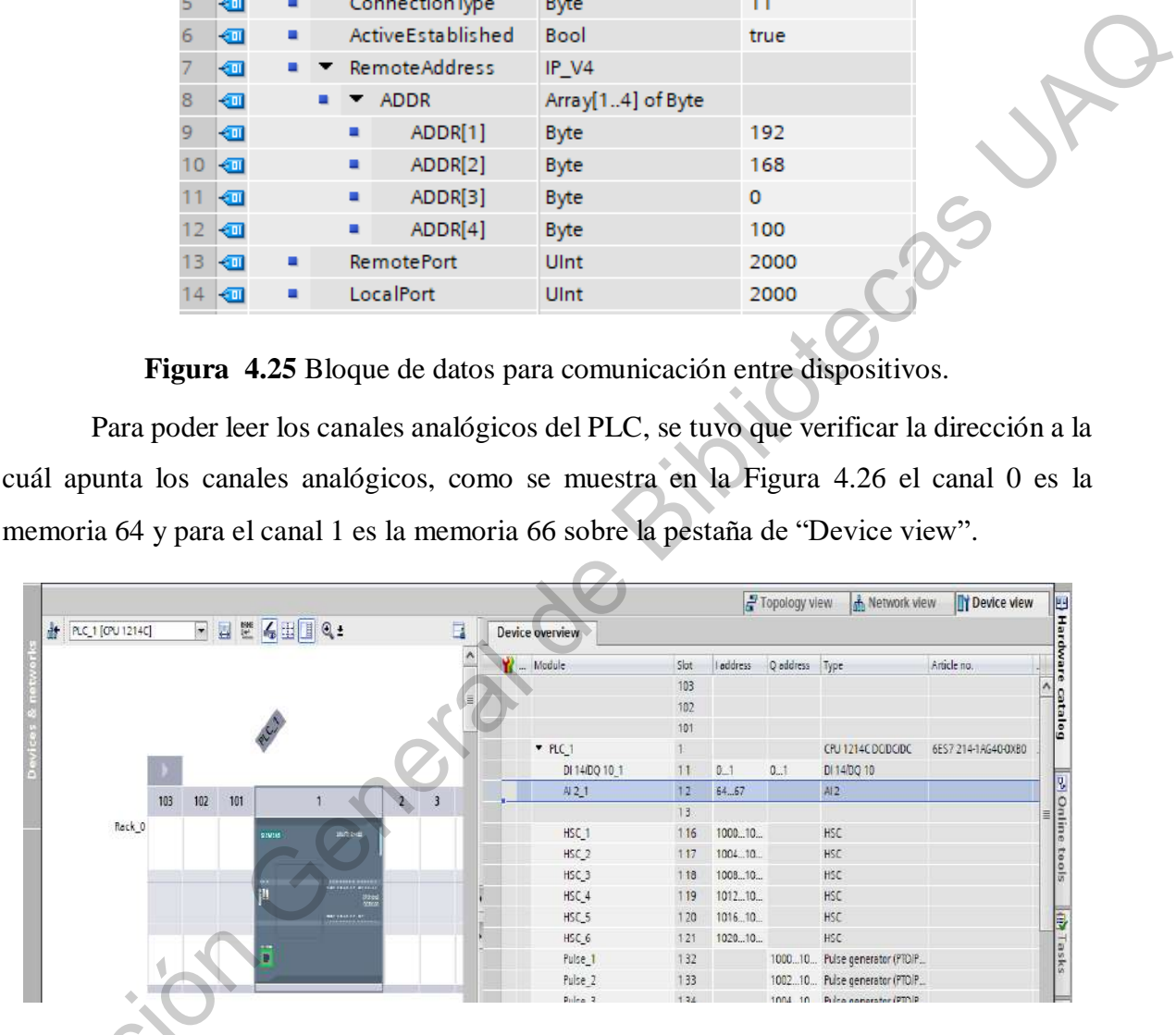

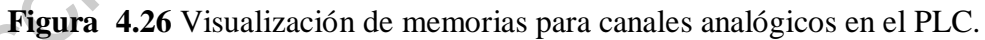

En la Figura 4.27, se muestra de manera física las entradas analógicas para las lecturas de la velocidad del viento y el voltaje para obtener la potencia máxima generada, teniendo 3 Figura 4.26 Vi<br>En la Figura 4.27<br>de la velocidad del vien<br>clemas las cuáles es para clemas las cuáles es para el común, canal 0 y canal 1 respectivamente.

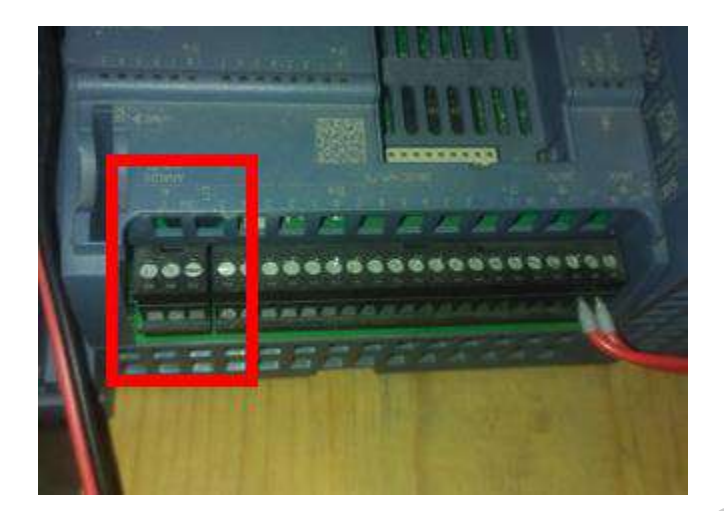

**Figura 4.27** Entradas analógicas para el PLC.

Para poder leer la lectura en el PLC, se tuvo que realizar una programación de conversión de datos. Inicialmente tenemos una lectura de tipo de dato entero, el PLC tiene un rango de medición de 0 a 27648 unidades, con esa información se utilizó el bloque "NORM\_X" de la librería de instrucciones básicas del TIA Portal que nos permite normalizar el valor de la entrada analógica al rango de medición del PLC. Para llenar la información que nos pide el bloque, colocamos el valor mínimo que es 0 y el valor máximo que es 27648 con la dirección de la lectura analógica del canal que queremos leer y en la salida una variable cuyo tipo sea real para que el siguiente bloque que se utilizó es "SCALE\_X", que nos permite escalar el valor normalizado al rango de medición del dispositivo. Como tenemos el límite de lectura de 0 a  $10 V$  los colocamos en la parte del bloque, siendo "MIN" y "MAX" respectivamente en el bloque. Como salida del bloque tenemos la variable normalizada y escalada que nos indica el voltaje de la entrada analógica del canal. En la Figura 4.28 se muestra la programación de normalizar y escalar el canal analógico 0. **Example 1**<br> **Example 14.27** Entradas analógicas para el PLC.<br>
Para poder leer la lectura en el PLC, se tuvo que realizar una programación de<br>
conversión de datos. Inicialmente tenemos una lectura de tipo de dato entero,

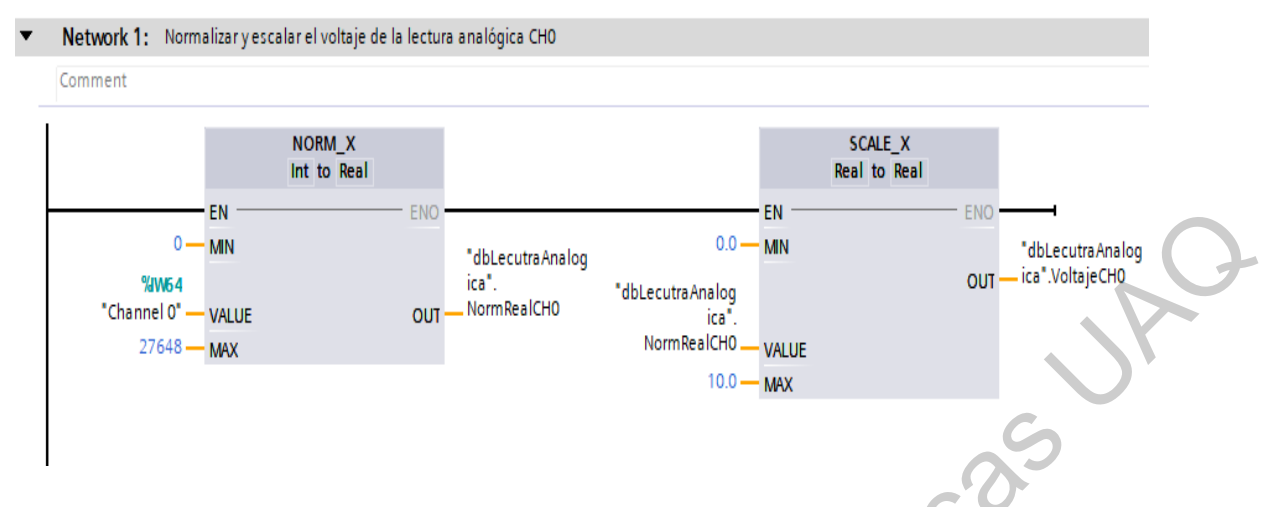

**Figura 4.28** Programación para lectura del canal analógico 0.

De acuerdo con la variable "dbLecturaAnalogica.VoltajeCH0" que nos indica el voltaje del canal 0, se realizó la programación del algoritmo en lenguaje LADDER para obtener el punto de máxima potencia mostrado en la Figura 3.4. Siguiendo el diagrama de flujo, las variables que se muestran en la Figura 4.29, "#Activar" siendo el tipo de dato booleano que nos activa el segmento, "#Reloj" la base de tiempo, "#dP" como la diferencia entre la potencia actual y la potencia pasada y por último "#Angulo" como el valor del ángulo que se enviará al sistema embebido para el control de palas por el protocolo TCP/IP. El segmento "P\_TRIG" es parte fundamental del algoritmo, ya que es el encargado de activar durante un pulso del reloj internamente del PLC para que la "ADD" (suma de variables), "SUB" (resta de variables) o "MOVE" (mover una variable a otra) no llegue a desbordar la memoria y sólo se ejecute un ciclo del reloj. Direct a point of the matching of the same of the same of the same of the same of the same of the same of the same of the same of the same of the same of the same of the same of the same of the same of the same of the sam

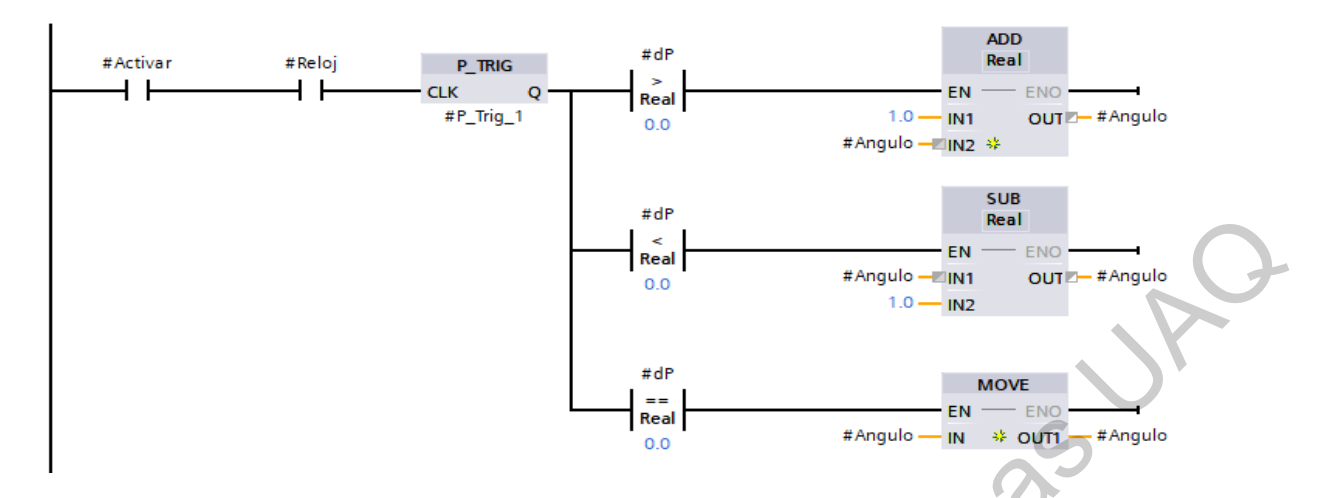

**Figura 4.29** Programación en LADDER del algoritmo para encontrar el punto de máxima potencia.

En la Figura 4.30 se muestra un bloque de función para poder mandar llamar el algoritmo en la programación para obtener el punto de máxima potencia llamado "fbMaxPotencia", que tiene como entradas la memoria para activar el algoritmo, el valor del voltaje del canal analógico 0, la base de tiempo que para nuestro sistema fue de 0.5 Hz y por último el valor del ángulo que se enviará por protocolo TCP/IP del PLC hacia el módulo ESP32.

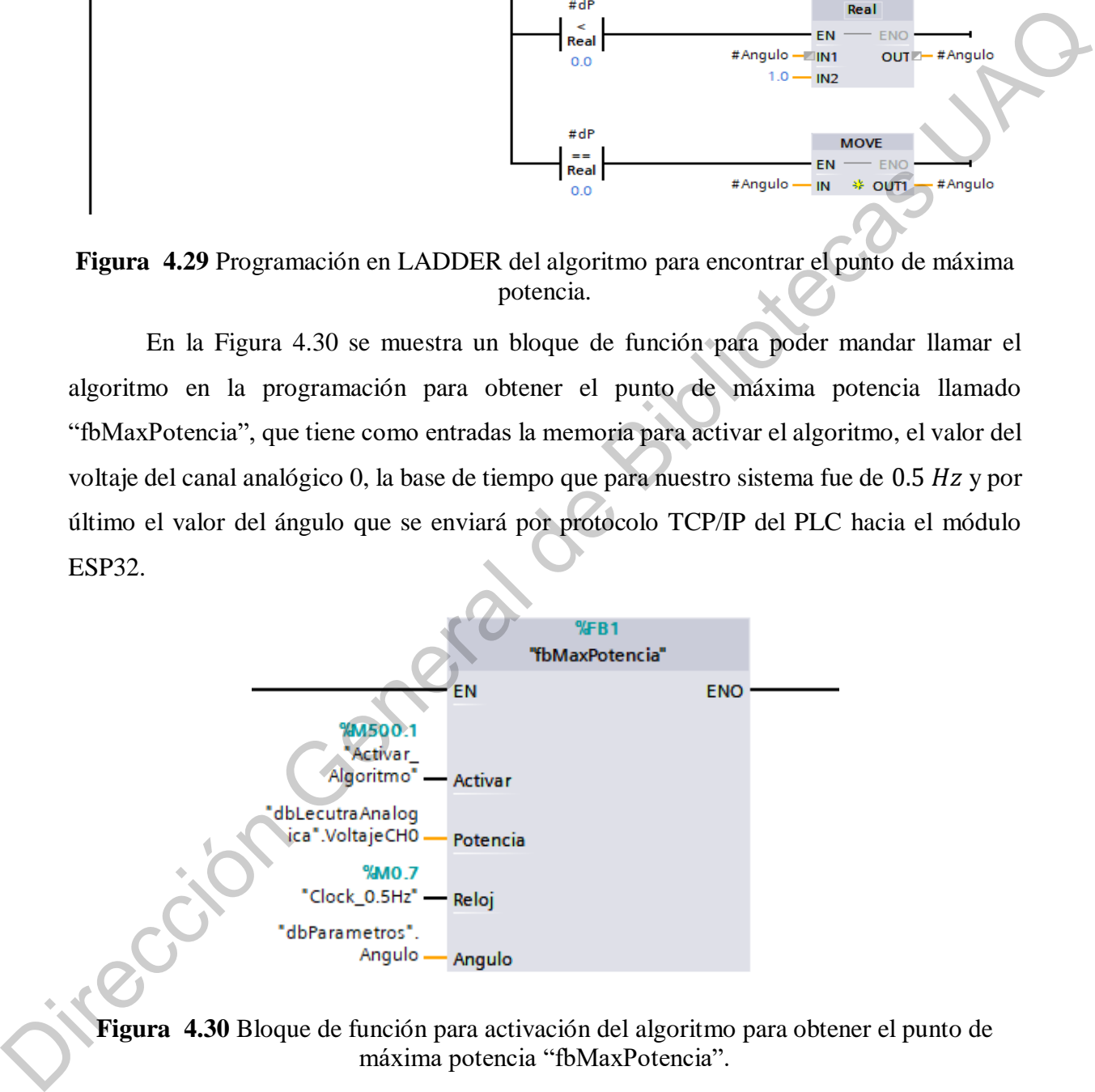

**Figura 4.30** Bloque de función para activación del algoritmo para obtener el punto de máxima potencia "fbMaxPotencia".

La lectura del canal analógico 1 fue utilizado para la lectura del anemómetro construido y al igual que el canal 0 se utilizó la programación de la Figura 4.28 y de acuerdo con (13) para obtener la lectura de la velocidad del viento en  $km/h$ . Se muestra en la Figura 4.31 la parte de la programación que fue para calcular la velocidad del viento a través de la lectura del canal analógico 1 siendo "dbLecturaAnalogica.VelocidadCH1" la variable dónde fue guardado el valor.

# **Figura 4.31** Programación para obtener la velocidad del viento de acuerdo a la lectura del canal analógico 1.

Para poder guardar los valores medidos por el PLC, fue necesario programar la creación y escritura de un registrador de datos. El registrador tiene los valores de potencia, corriente, voltaje, velocidad del viento y ángulo como parámetros escritos. El bloque que se utilizó para la creación del registrador de datos fue "DataLogCreate" de la librería de instrucciones extendidas de TIA Portal. En la Figura 4.32 se muestra el bloque utilizado que como parámetros tiene la entrada "NAME" que nos indica el nombre del archivo que se va a generar, "ID" el indicador del archivo para poder escribirle, " HEADER" que es la cabecera con los parámetros que se escribieron y "DATA" la base de datos que se escribe en el archivo y como salidas el estado del bloque en general. 4 ///Electidal para el casal 1<br>
5 <sup>f</sup>oliectotralaziogical "ellecticralaziogical "ellecticralaziogical "ellecticralaziogical" ("foliecticralaziogical" ("foliecticralaziogical" ("foliecticralaziogical" -<br>
Pigura 4.31 Progra

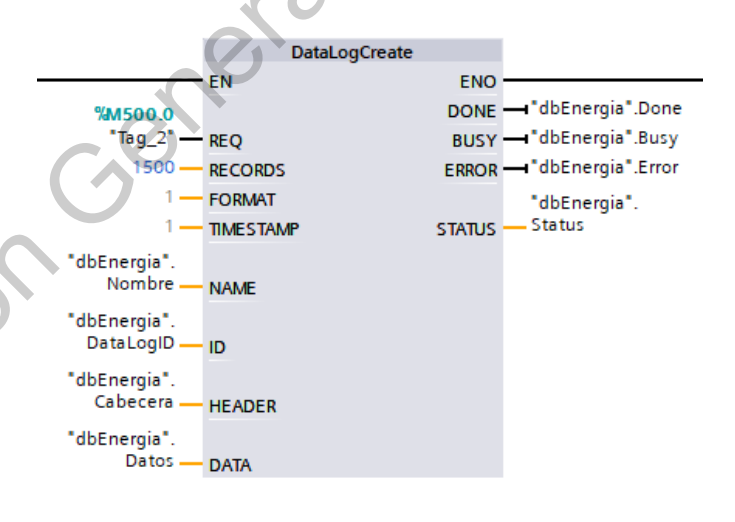

**Figura 4.32** Bloque para generación del registrador de datos.

Con el archivo creado, se realizó la programación para la escritura de los valores de interés mencionados anteriormente, al igual que el bloque de creación, se utilizó el bloque "DataLogWrite" que nos permite escribir la base de datos en el archivo. Para poder utilizar el bloque se tuvo que crear una base de tiempo, "T3.Q", de 1 segundo por cada dato para que se guarde en el archivo y el "ID" que fue para llamar el archivo que se creó anteriormente. Se muestra en la Figura 4.33 el bloque "DataLogWrite".

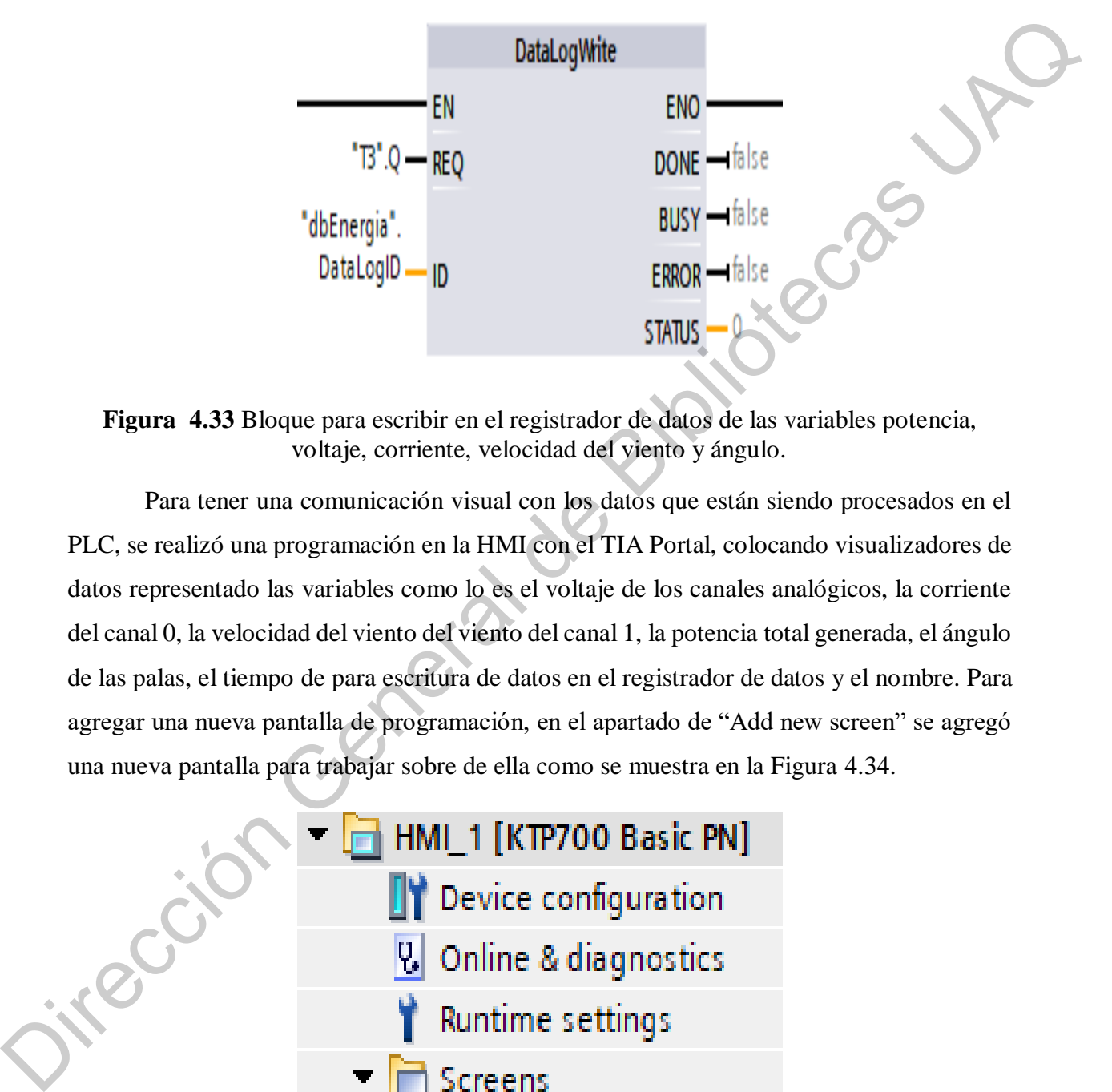

**Figura 4.33** Bloque para escribir en el registrador de datos de las variables potencia, voltaje, corriente, velocidad del viento y ángulo.

Para tener una comunicación visual con los datos que están siendo procesados en el PLC, se realizó una programación en la HMI con el TIA Portal, colocando visualizadores de datos representado las variables como lo es el voltaje de los canales analógicos, la corriente del canal 0, la velocidad del viento del viento del canal 1, la potencia total generada, el ángulo de las palas, el tiempo de para escritura de datos en el registrador de datos y el nombre. Para agregar una nueva pantalla de programación, en el apartado de "Add new screen" se agregó una nueva pantalla para trabajar sobre de ella como se muestra en la Figura 4.34.

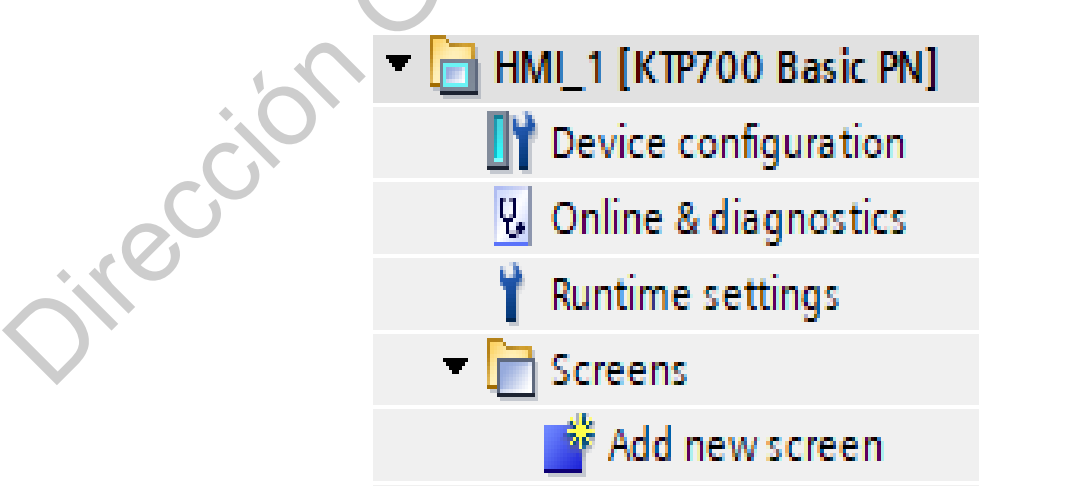

# **Figura 4.34** Opción para agregar una nueva pantalla de programación en la HMI en TIA Portal.

Se escogieron sobre el apartado de "Toolbox", los elementos necesarios para la programación que se realizó en la HMI dentro de TIA Portal, como los distintos objetos, figuras, campos de texto y botones que se muestra en la Figura 4.35.

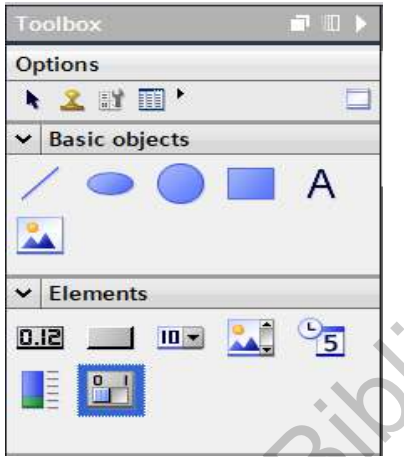

**Figura 4.35** Elementos que se utilizaron para la programación de la HMI.

En la Figura 4.36 se muestra la pantalla final con la que se pudo visualizar los parámetros principales mencionados anteriormente y describiendo cada uno de los campos que constituyeron a la pantalla.

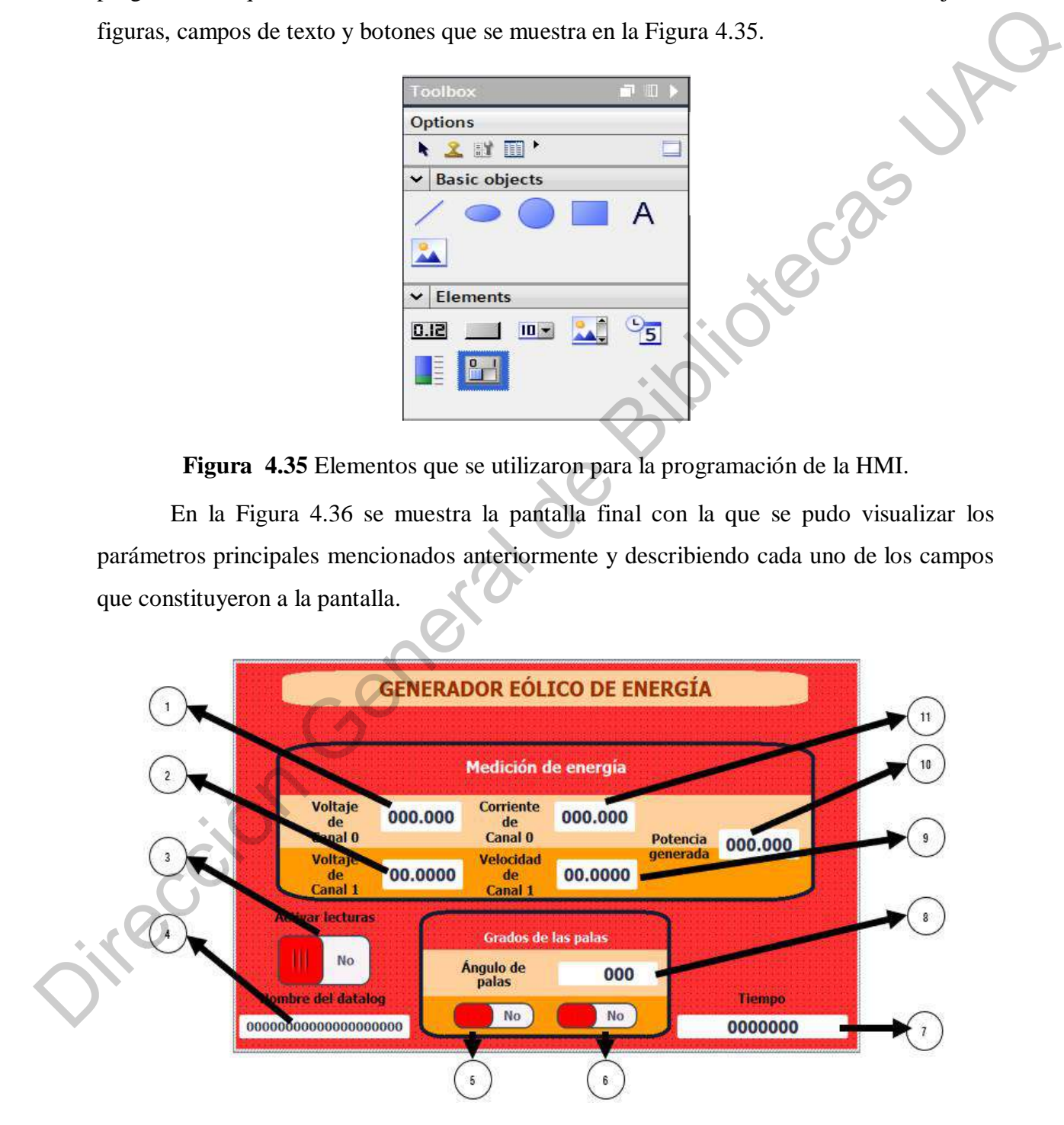

**Figura 4.36** Pantalla para visualización de parámetros del PLC.

En donde los puntos de la Figura 4.36 son:

- 1. Campo de texto para variable del voltaje del canal 0.
- 2. Campo de texto para variable del voltaje del canal 1.
- 3. Switch para activar la escritura en el registrador de datos.
- 4. Campo de texto para variable del nombre del registrador de datos.
- 5. Switch para activar el envío de datos al módulo ESP32.
- 6. Switch para activar el algoritmo para obtener el punto de máxima potencia.
- 7. Campo de texto para variable del tiempo de escritura de datos.
- 8. Campo de texto para variable el ángulo de las palas.
- 9. Campo de texto para variable de la velocidad del viento en unidad de km/h.
- 10. Campo de texto para variable de la potencia total generada.
- 11. Campo de texto para variable de la corriente del circuito.

## **4.4. PROTOTIPO FINAL**

Como se dijo en el apartado de Metodología, la ubicación del generador fue en la planta alta de la casa habitación para poder hacer las mediciones de voltaje del generador eólico con el sistema embebido de posicionamiento del ángulo de pitch para encontrar el punto de máxima potencia y el anemómetro construido para obtener la lectura de velocidad en unidad de  $km/h$ , todo esto como prototipo final. Se colocó el generador eólico en un punto estratégico de la planta alta para poder captar las ráfagas de viento y cerca del dispositivo estuvo colocado el controlador maestro con la HMI y el TP-Link para que se pudieran conectar mediante el protocolo TCP/IP con el subsistema esclavo para controlar el ángulo de palas. Como se muestra en la Figura 4.37, estuvo colocado el generador eólico con el sistema embebido para controlar el ángulo de pitch montado en la posición para las lecturas mientras que las flechas amarillas indican la dirección en la que ataca el viento a las palas. 3. Switch para activar la escritura en el registrador de datos.<br>
4. Campo de texto para variable del nombre del registrador de datos.<br>
5. Switch para activar el envió de datos al módulo FSP32.<br>
6. Switch para activar el a

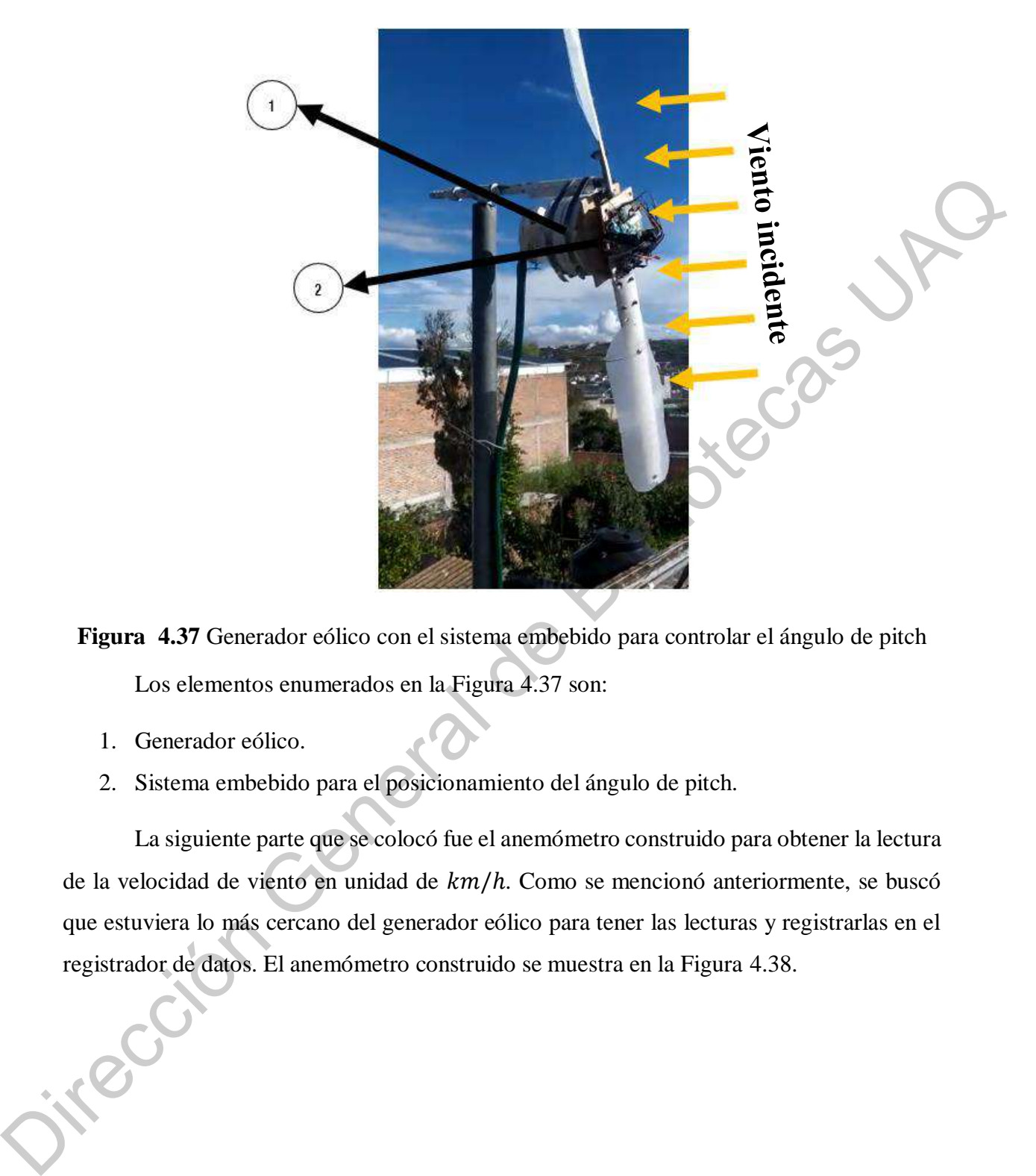

**Figura 4.37** Generador eólico con el sistema embebido para controlar el ángulo de pitch Los elementos enumerados en la Figura 4.37 son:

- 1. Generador eólico.
- 2. Sistema embebido para el posicionamiento del ángulo de pitch.

La siguiente parte que se colocó fue el anemómetro construido para obtener la lectura de la velocidad de viento en unidad de  $km/h$ . Como se mencionó anteriormente, se buscó que estuviera lo más cercano del generador eólico para tener las lecturas y registrarlas en el registrador de datos. El anemómetro construido se muestra en la Figura 4.38.

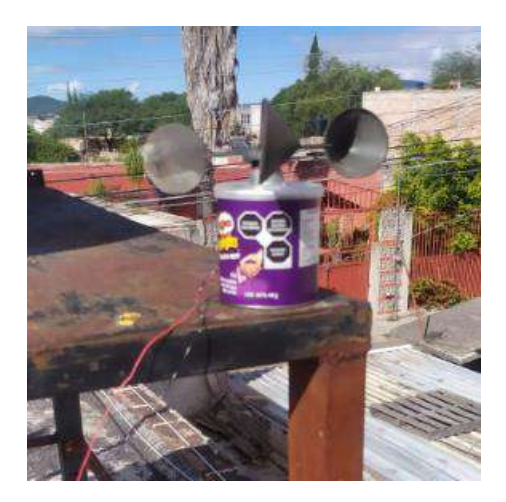

**Figura 4.38** Anemómetro construido montado en posición para lecturas de velocidad.

El último elemento del prototipo final y funcional fue el controlador maestro para enviar el ángulo de pitch calculado por el algoritmo para obtener el punto de máxima potencia hacia el sistema embebido para el control de ángulo de pitch. Como elementos se muestran el PLC, la HMI y el TP-Link, las conexiones para los canales analógicos y de PROFFINET sobre la Figura 4.39.

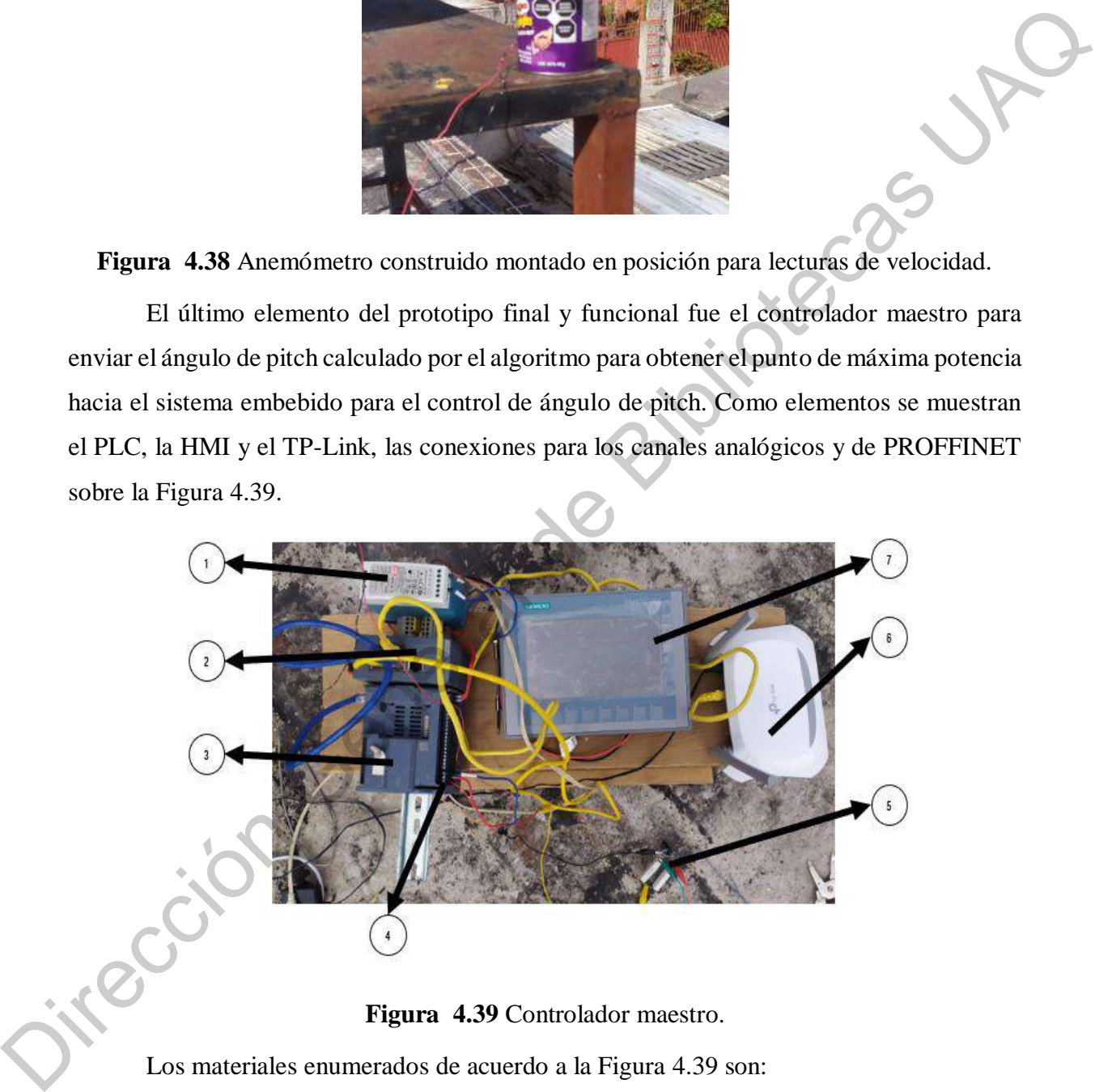

# **Figura 4.39** Controlador maestro.

Los materiales enumerados de acuerdo a la Figura 4.39 son:

- 1. Fuente de alimentación de 24 V.
- 2. Switch para puertos PROFINET.
- 3. PLC.
- 4. Conexiones para lectura de canales analógicos del generador eólico y el anemómetro construido.
- 5. Circuito para la lectura del voltaje del generador eólico.
- 6. TP-Link.
- 7. HMI.

| moneda nacional mexicana (MXN).                |                   |
|------------------------------------------------|-------------------|
| Tabla 4.3 Costos de los materiales utilizados. |                   |
| <b>Material</b>                                | Precio por unidad |
| <b>PLC</b>                                     | \$6336.62 MXN     |
| <b>HMI</b>                                     | \$12819.00 MXN    |
| Arduino UNO                                    | \$185.00 MXN      |
| ESP32                                          | \$165.42 MXN      |
| Switch para puertos PROFINET                   | \$2848.67 MXN     |
| TP-Link                                        | \$307.00 MXN      |
| Fuente de 24 V                                 | \$392.00 MXN      |
| Batería de 5 l                                 | \$273.20 MXN      |
| Servomotor                                     | \$147.50 MXN      |
| Generador eólico                               | \$10470.97 MXN    |
| Resistencia de potencia                        | \$2.50 MXN        |
| Convertidor digital de 5 $V$ a 3.3 $V$         | \$71.00 MXN       |
| Motor para el anemómetro construido            | \$25.00 MXN       |
| Chumacera                                      | \$64.50 MXN       |
| Total de los materiales utilizados             | \$34448.58 MXN    |

**Tabla 4.3** Costos de los materiales utilizados.

## **4.5. PUESTA EN MARCHA**

La puesta en marcha se hizo a lo largo de los meses de agosto, septiembre y octubre del año 2021, tomando mediciones durante ese tiempo. Los cambios climáticos fueron parte fundamental para las mediciones que se realizaron ya que el mes de septiembre tuvo días

nublados y lluviosos, lo cual no permitía tener el sistema embebido para encontrar el punto de máxima potencia en la planta alta. Cuando el clima favorecía y se tenían velocidades mayores a  $4 \, km/h$  se pudo realizar las mediciones correctamente. Para poder determinar qué días se podían realizar mediciones se tuvo que apoyar de los pronósticos presentes de Google, un ejemplo como se muestra el día tiene velocidades del viento mayores a los  $4 \, km/h$ después de las 15:00 horas por lo que ese día fue adecuado para poder tomar mediciones (Figura 4.40).

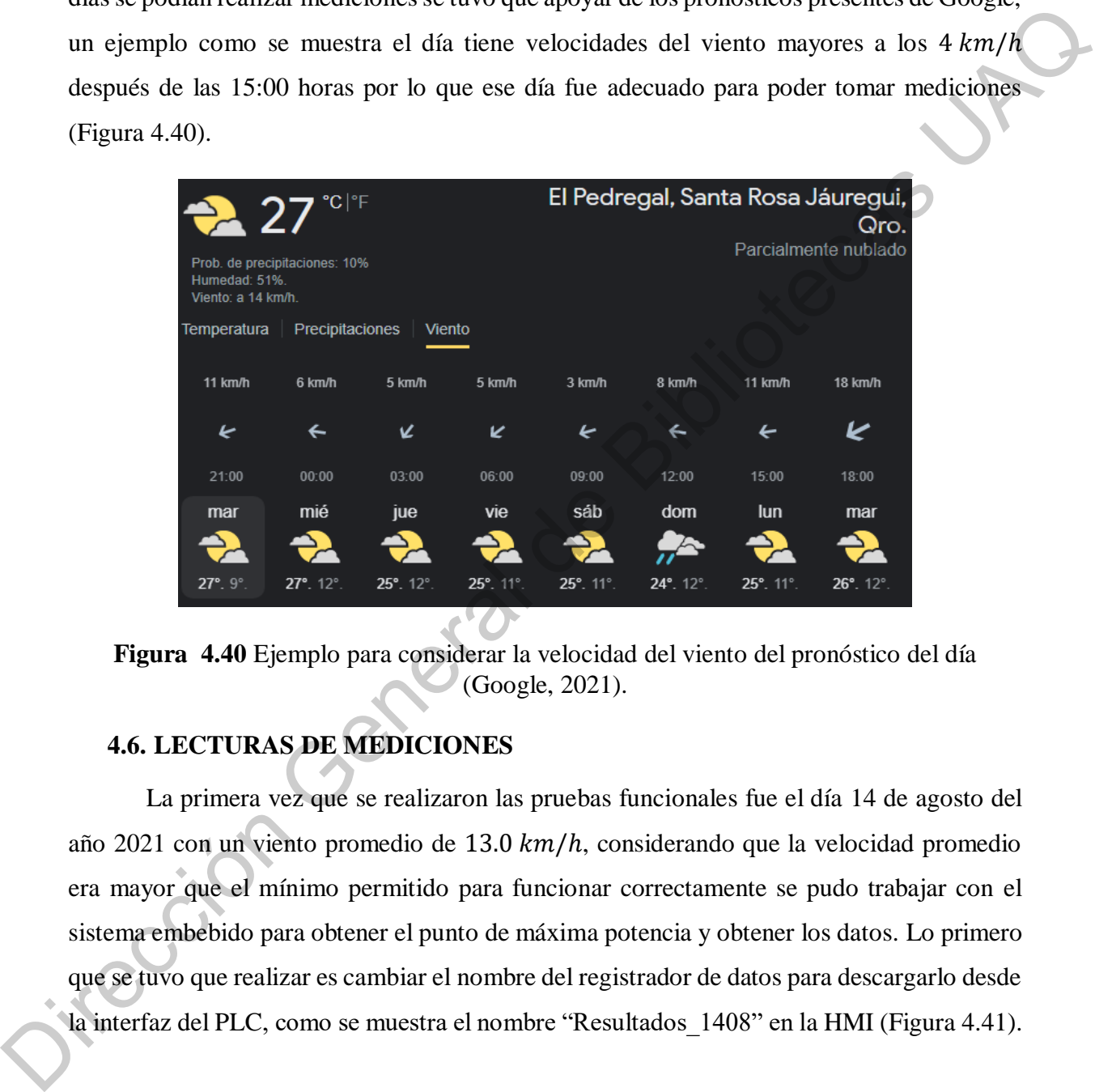

**Figura 4.40** Ejemplo para considerar la velocidad del viento del pronóstico del día (Google, 2021).

## **4.6. LECTURAS DE MEDICIONES**

La primera vez que se realizaron las pruebas funcionales fue el día 14 de agosto del año 2021 con un viento promedio de 13.0  $km/h$ , considerando que la velocidad promedio era mayor que el mínimo permitido para funcionar correctamente se pudo trabajar con el sistema embebido para obtener el punto de máxima potencia y obtener los datos. Lo primero que se tuvo que realizar es cambiar el nombre del registrador de datos para descargarlo desde la interfaz del PLC, como se muestra el nombre "Resultados\_1408" en la HMI (Figura 4.41).

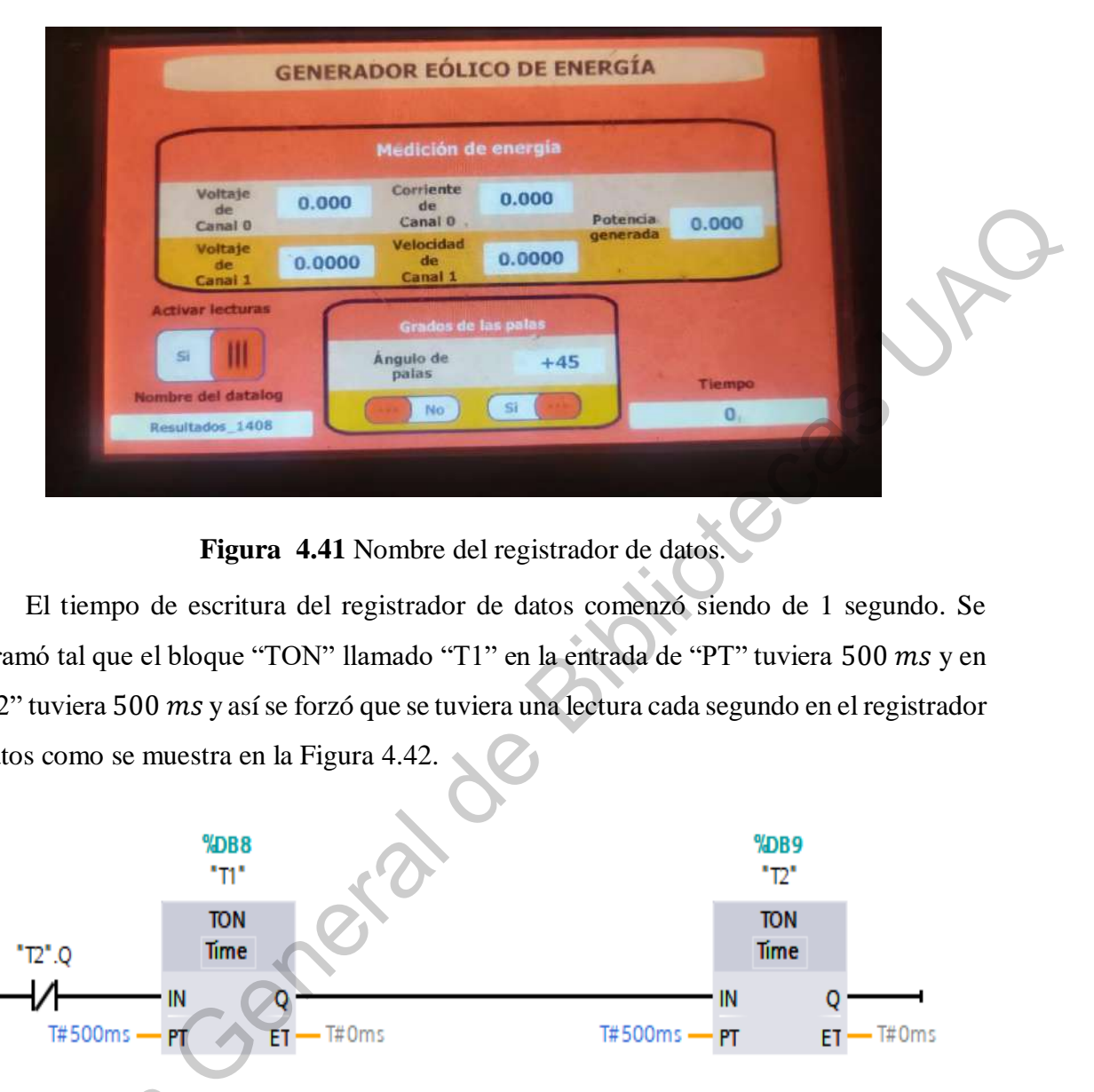

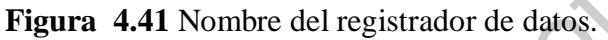

El tiempo de escritura del registrador de datos comenzó siendo de 1 segundo. Se programó tal que el bloque "TON" llamado "T1" en la entrada de "PT" tuviera 500 ms y en el "T2" tuviera 500 ms y así se forzó que se tuviera una lectura cada segundo en el registrador de datos como se muestra en la Figura 4.42.

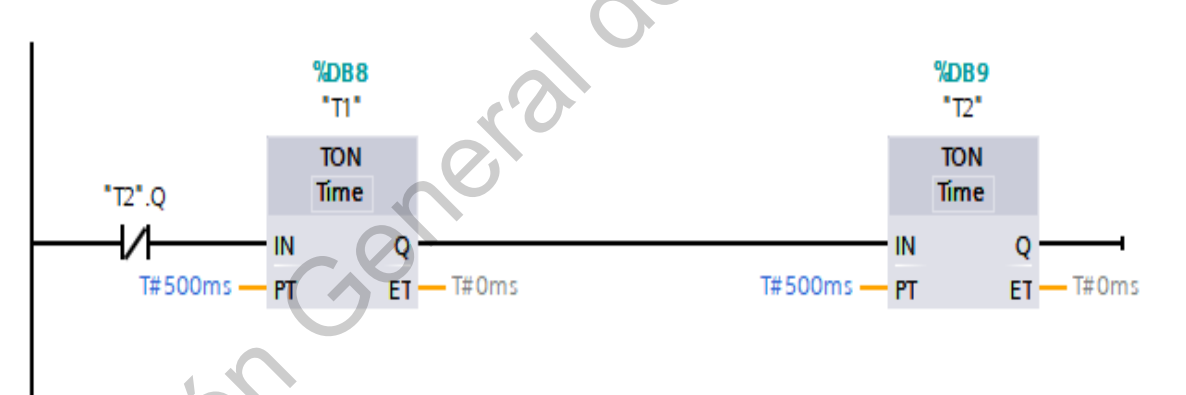

**Figura 4.42** Programación para tiempo de lectura del registrador de datos.

Para conocer la IP que tiene el PLC se tiene que visualizar sobre el TIA Portal, en el apartado de "Devices & networks" y habilitamos la opción para ver las direcciones IP que están presentes sobre el proyecto del trabajo en la pestaña "Network view", como se myestra Figura 4.42 Pr<br>Para conocer la l<br>apartado de "Devices &<br>están presentes sobre el la IP que tiene el PLC que tiene el nombre de "PLC\_1" es 192.168.0.15 (Figura 4.43).

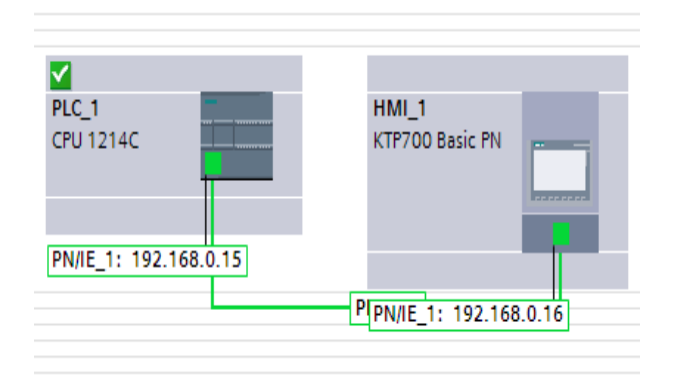

**Figura 4.43** IP del PLC en el proyecto del trabajo.

Con la IP obtenida, se colocó en el navegador de internet para poder tener acceso al archivo del registrador de datos guardado en la memoria del PLC. Sobre la interfaz se seleccionó la pestaña que dice "Navegador de archivos" y seleccionamos la opción de DataLogs, como nombramos el registrado de datos, se muestra el archivo con la extensión ".csv" (Figura 4.44).

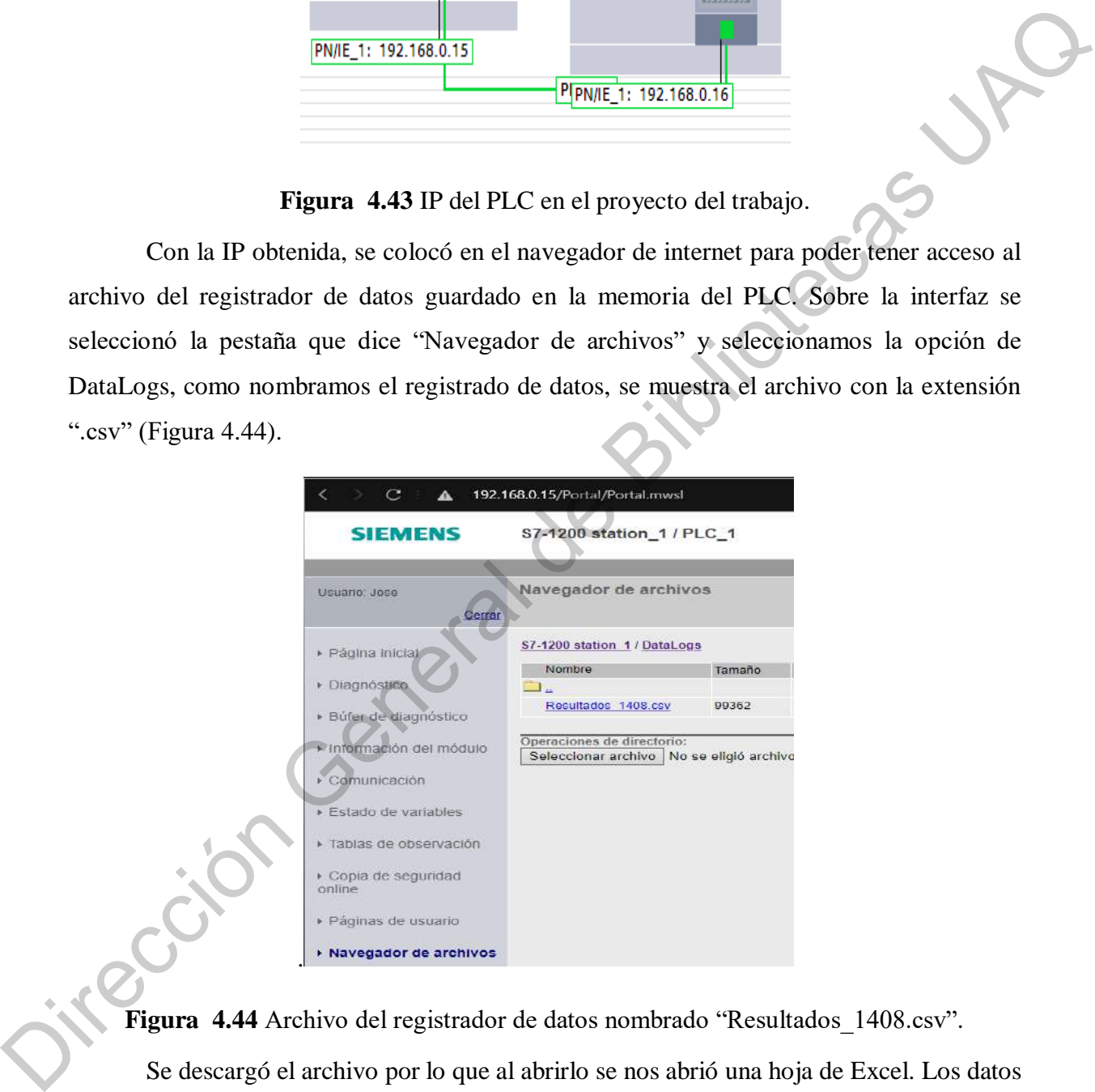

**Figura 4.44** Archivo del registrador de datos nombrado "Resultados\_1408.csv".

Se descargó el archivo por lo que al abrirlo se nos abrió una hoja de Excel. Los datos que se muestran en la Tabla 4.4 son:

- "Record" se refiere al número del dato almacenado.
- "Date" se refiere a la fecha en formato mes/día/año extraída del PLC.
- "UTC Time" se refiere a la hora del PLC que entre cada registro se aumenta un segundo.
- "Voltaje" se refiere a la lectura de voltaje en unidades de V del generador eólico.
- "Corriente" se refiere a la lectura de la corriente en unidad de A del generador eólico.
- "Angulo" se refiere al ángulo presente en el sistema embebido para el control de ángulo de pitch en unidad de ángulo sexagesimal.

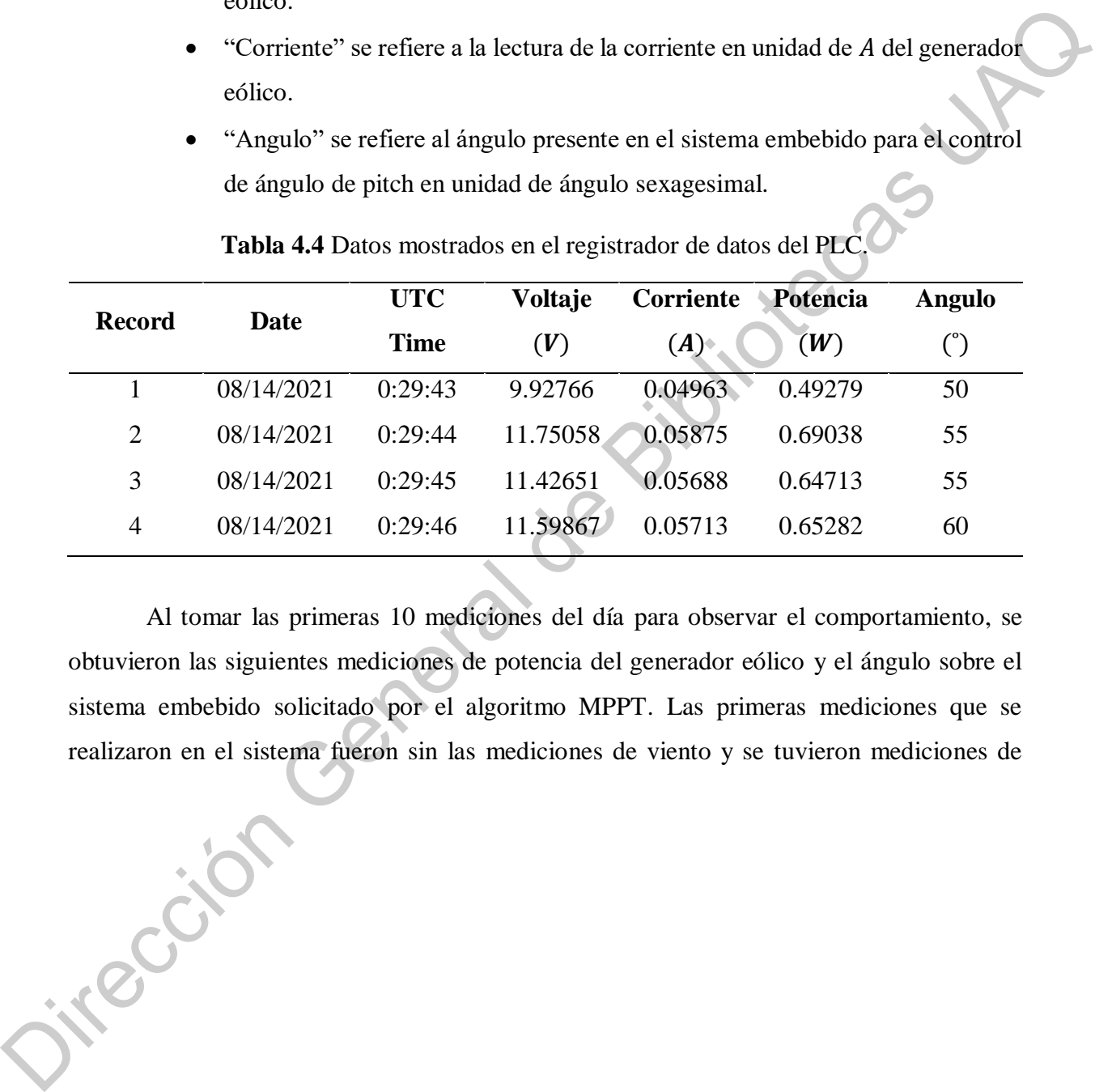

**Tabla 4.4** Datos mostrados en el registrador de datos del PLC.

Al tomar las primeras 10 mediciones del día para observar el comportamiento, se obtuvieron las siguientes mediciones de potencia del generador eólico y el ángulo sobre el sistema embebido solicitado por el algoritmo MPPT. Las primeras mediciones que se realizaron en el sistema fueron sin las mediciones de viento y se tuvieron mediciones de

potencia mostradas en la gráfica de la Figura 4.45 fueron tal que la potencia promedio fue de  $0.522$  *W* con un punto máximo en la medición 6 con  $0.815$  *W*.

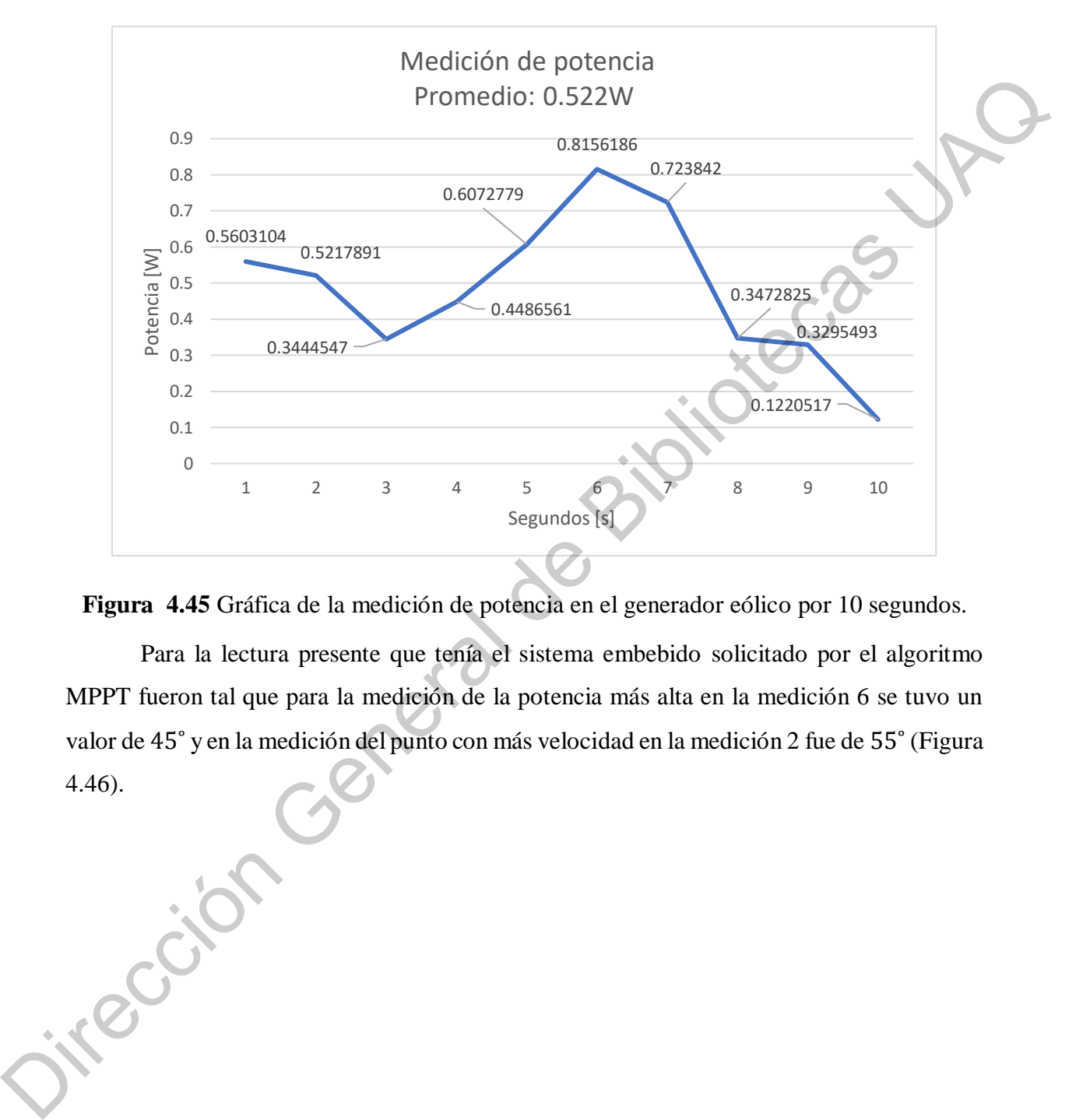

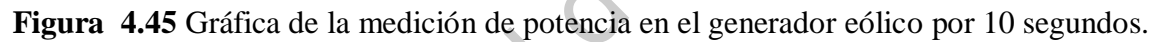

Para la lectura presente que tenía el sistema embebido solicitado por el algoritmo MPPT fueron tal que para la medición de la potencia más alta en la medición 6 se tuvo un valor de 45˚ y en la medición del punto con más velocidad en la medición 2 fue de 55˚ (Figura 4.46).

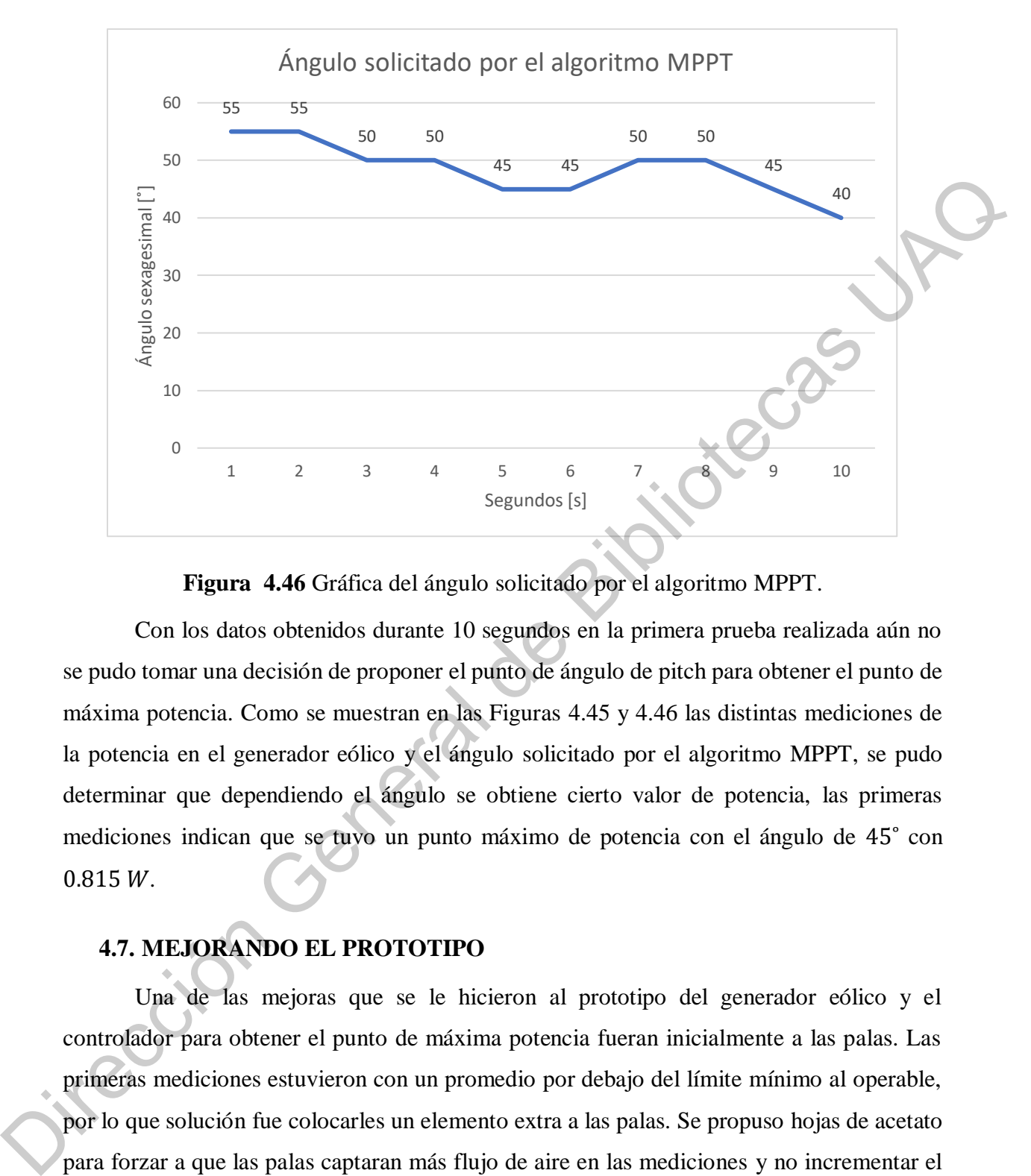

**Figura 4.46** Gráfica del ángulo solicitado por el algoritmo MPPT.

Con los datos obtenidos durante 10 segundos en la primera prueba realizada aún no se pudo tomar una decisión de proponer el punto de ángulo de pitch para obtener el punto de máxima potencia. Como se muestran en las Figuras 4.45 y 4.46 las distintas mediciones de la potencia en el generador eólico y el ángulo solicitado por el algoritmo MPPT, se pudo determinar que dependiendo el ángulo se obtiene cierto valor de potencia, las primeras mediciones indican que se tuvo un punto máximo de potencia con el ángulo de 45˚ con  $0.815 W$ .

# **4.7. MEJORANDO EL PROTOTIPO**

Una de las mejoras que se le hicieron al prototipo del generador eólico y el controlador para obtener el punto de máxima potencia fueran inicialmente a las palas. Las primeras mediciones estuvieron con un promedio por debajo del límite mínimo al operable, por lo que solución fue colocarles un elemento extra a las palas. Se propuso hojas de acetato para forzar a que las palas captaran más flujo de aire en las mediciones y no incrementar el peso de las palas. Como se muestra en la Figura 4.47 las modificaciones que se le hicieron al control de ángulo de pitch con las hojas de acetato intentando cubrir la mayor parte de la superficie del PVC.

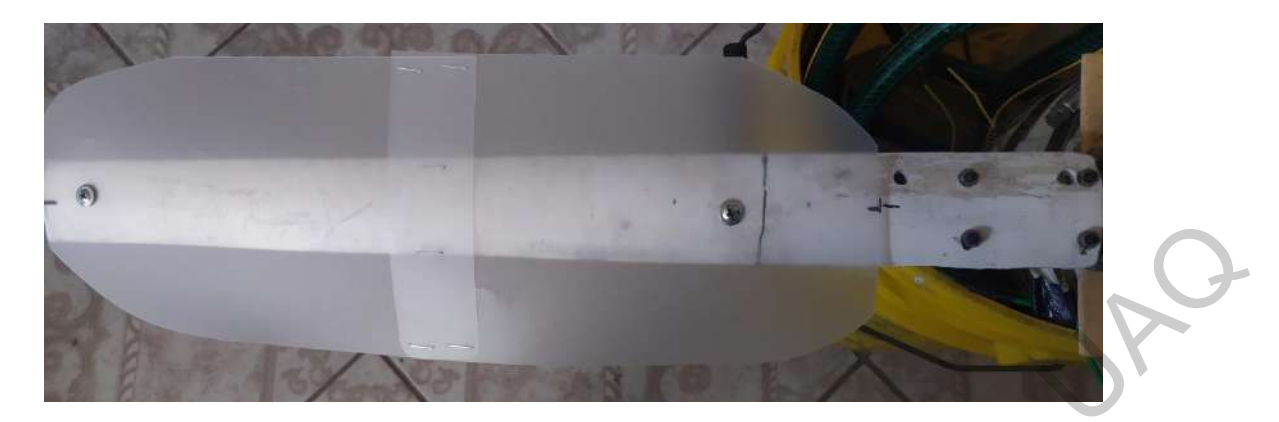

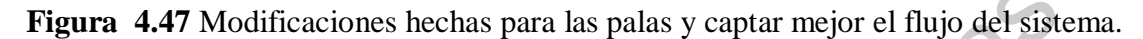

El sistema embebido de control de ángulo para el punto de máxima potencia se muestra en la Figura 4.48 montado en posición para realizar las mediciones de las variables.

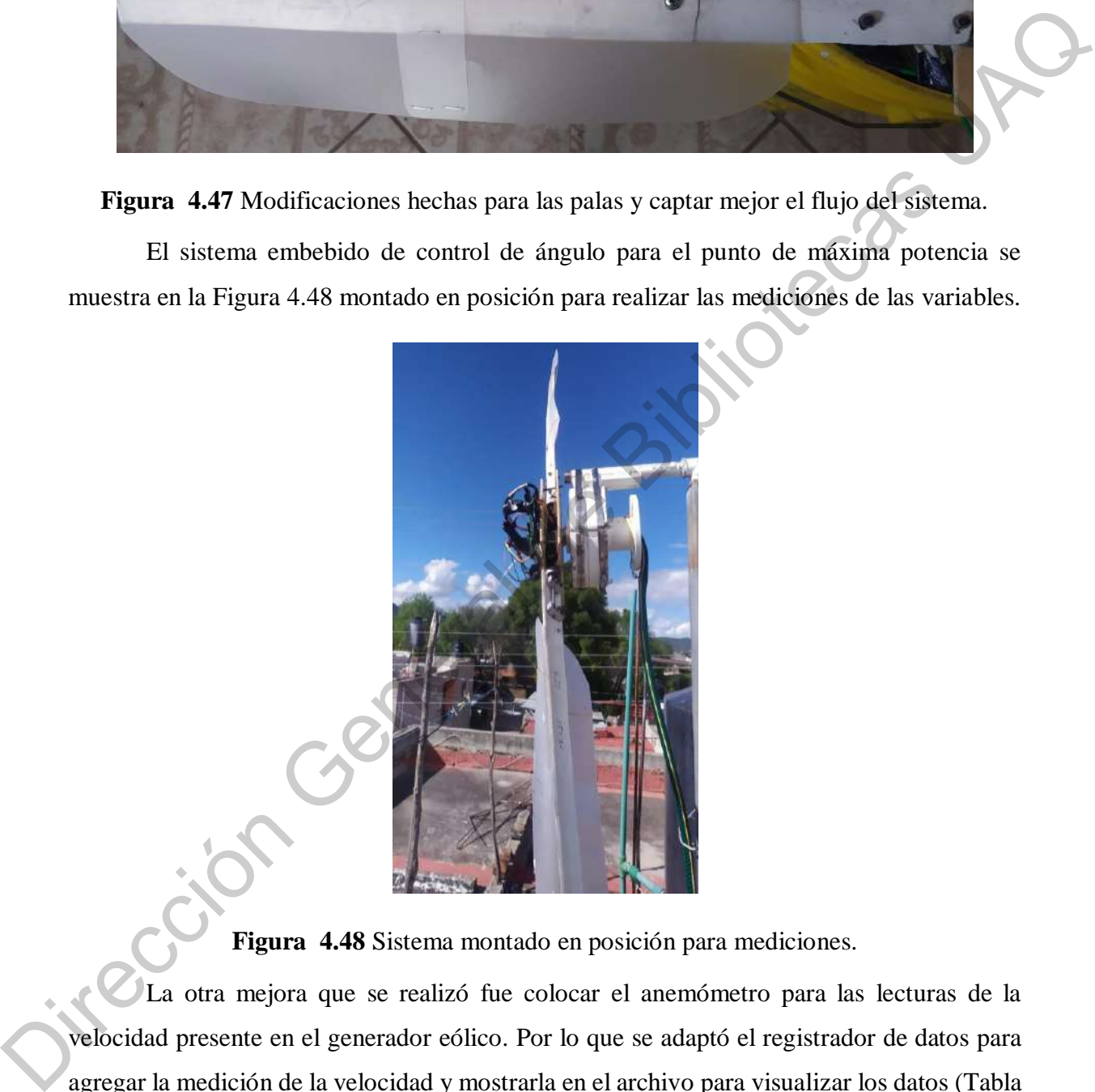

**Figura 4.48** Sistema montado en posición para mediciones.

La otra mejora que se realizó fue colocar el anemómetro para las lecturas de la velocidad presente en el generador eólico. Por lo que se adaptó el registrador de datos para agregar la medición de la velocidad y mostrarla en el archivo para visualizar los datos (Tabla 4.4).

| <b>Record</b><br>Date |            | <b>Voltaje</b>  | Corriente | Potencia | <b>Velocidad</b> | Angulo |    |
|-----------------------|------------|-----------------|-----------|----------|------------------|--------|----|
|                       |            | <b>UTC Time</b> | (V)       | (A)      | (W)              | (km/h) |    |
|                       | 08/26/2021 | 17:49:19        | 3.73      | 0.018    | 0.069            |        | 50 |
| $\overline{2}$        | 08/26/2021 | 17:49:20        | 2.74      | 0.013    | 0.037            | 0.004  | 50 |
| 3                     | 08/26/2021 | 17:49:21        | 4.12      | 0.021    | 0.085            | 11.61  | 45 |
| $\overline{4}$        | 08/26/2021 | 17:49:22        | 6.6       | 0.033    | 0.217            | 0.122  | 45 |

**Tabla 4.5** Registrador de datos modificado para mostrar el valor de la velocidad en unidad  $de km/h$ .

Agregado la medición de velocidad al registrador de datos, se hicieron las mediciones durante los días finales de mes de agosto. La gráfica que se muestra en la Figura 4.49 se observan 50 mediciones que significa 50 segundos de la velocidad presente en el anemómetro construido. En las mediciones se observa picos de velocidad de hasta 26.306  $km/h$  en la medición 6, lecturas con  $0 \, km/h$  eso significa que el viento no era capaz de mover las palas del anemómetro y por último un promedio de velocidad de 3.883  $km/h$  que siguió estando por debajo del requerido para operar el sistema.

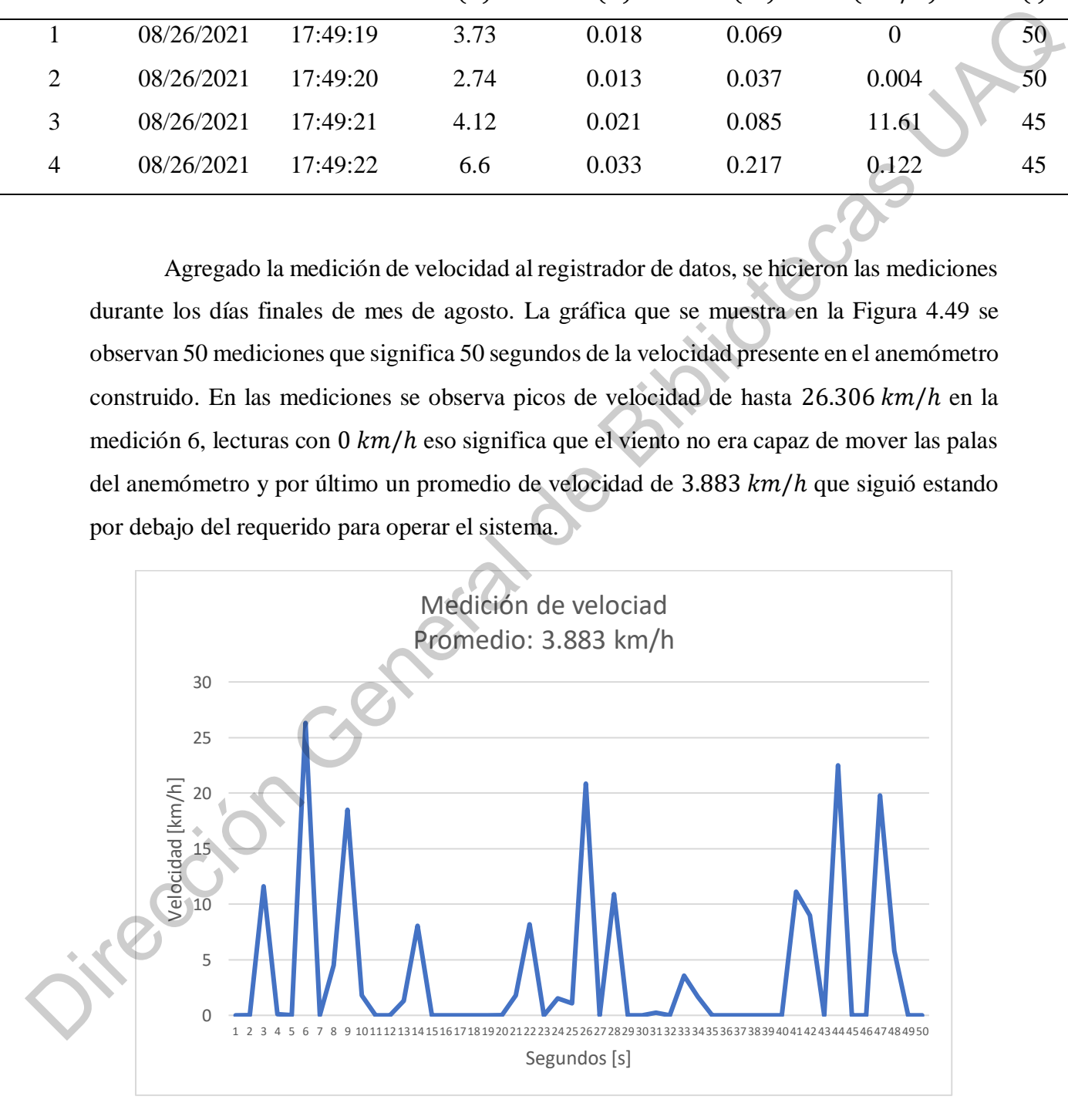

**Figura 4.49** Gráfica de la medición de la velocidad en el anemómetro.

La siguiente gráfica que se muestra en la Figura 4.50, es la medición que se tuvo de la potencia del generador eólico. Se tuvo un promedio de  $0.425 W$  y dos picos de potencia, el primero fue en la medición 8 con una potencia de 1.161  $W$  y el siguiente pico de potencia en el punto 26 con  $1.24 \, W$ . En la medición de velocidad del anemómetro construido se tuvieron mediciones, que como se comenta, no eran capaces de mover las palas para medir la velocidad que en comparación de la medición de potencia son cercanas a 0 eso significa que el generador eólico con el sistema embebido para mover el ángulo de pitch no tenía movimiento. De acuerdo con los picos de corriente y viendo la medición de velocidad también se tuvieron picos de velocidad.

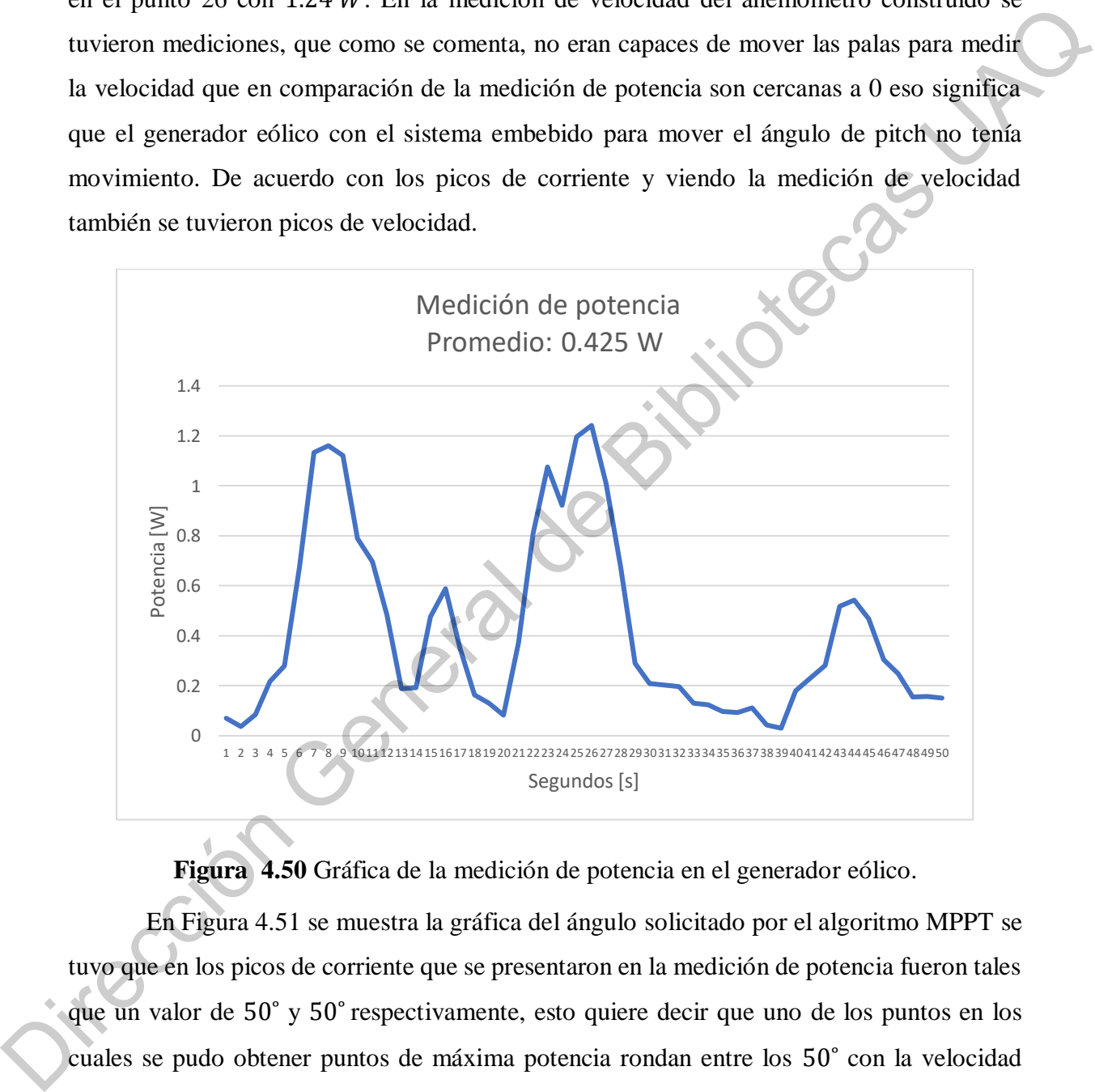

**Figura 4.50** Gráfica de la medición de potencia en el generador eólico.

En Figura 4.51 se muestra la gráfica del ángulo solicitado por el algoritmo MPPT se tuvo que en los picos de corriente que se presentaron en la medición de potencia fueron tales que un valor de 50˚ y 50˚ respectivamente, esto quiere decir que uno de los puntos en los cuales se pudo obtener puntos de máxima potencia rondan entre los 50˚ con la velocidad presente esto no quiere decir que con esto se pueda determinar un punto hasta las mediciones que se presentaron inicialmente por lo que es necesario hacer más pruebas para determinarlo.
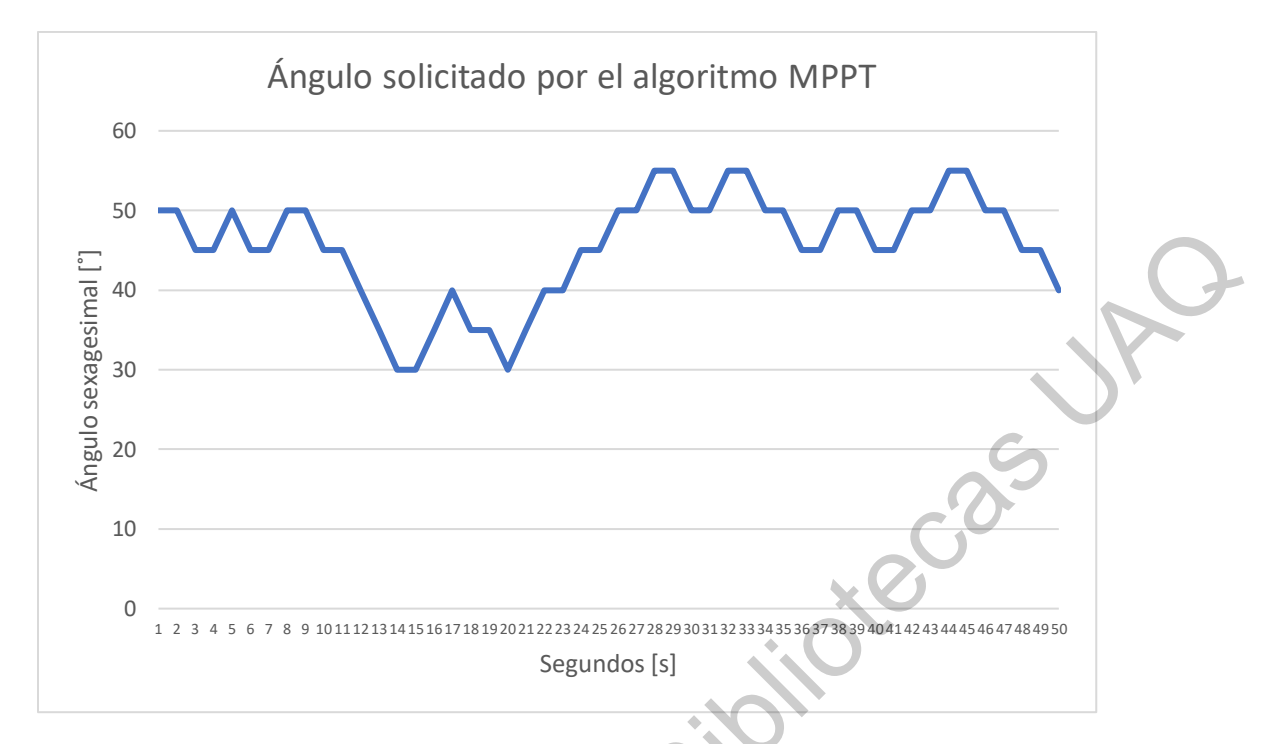

**Figura 4.51** Gráfica del ángulo solicitado por el algoritmo MPPT.

## **4.8. MEJORA DEL ALGORITMO**

Las siguientes mediciones que se realizaron fueron hasta el mes de octubre debido a que en todo el mes de septiembre fue un mes muy lluvioso así que era complicado hacerlas porque los dispositivos se dañarían. Lo que se pudo percatar al hacer las mediciones próximas en el mes de octubre, fueron que el ángulo solicitado por el algoritmo MPPT en los valores cercanos de 0˚ a 20˚, y de 70˚ y 90˚ la potencia en el generador eólico es de casi 0 por lo que se puede definir que en esos ángulos se tiene una captación de flujo de aire, aunque haya presencia de viento. Para el rango más bajo del ángulo, en las pruebas se podría apreciar que las velocidades del viento no hacían mover al sistema embebido para el posicionamiento del ángulo de pitch por la forma que tiene las palas con el acetato y en el rango más alto lo que ocurría era que la posición de cercana a 90˚ hacia que se detuviera por completo a pesar de que se tenía presencia de viento, esto quiere decir que era un freno en el sistema. Los ángulos de entre 25˚ a 65˚ eran los mejores ángulos para poder captar el flujo del viento y tener una generación de potencia en el sistema. En las pruebas que se recolectaron para demostrar ese fenómeno se muestra en la Figura 4.52.  $\frac{1}{2}$  as  $\frac{1}{2}$  as

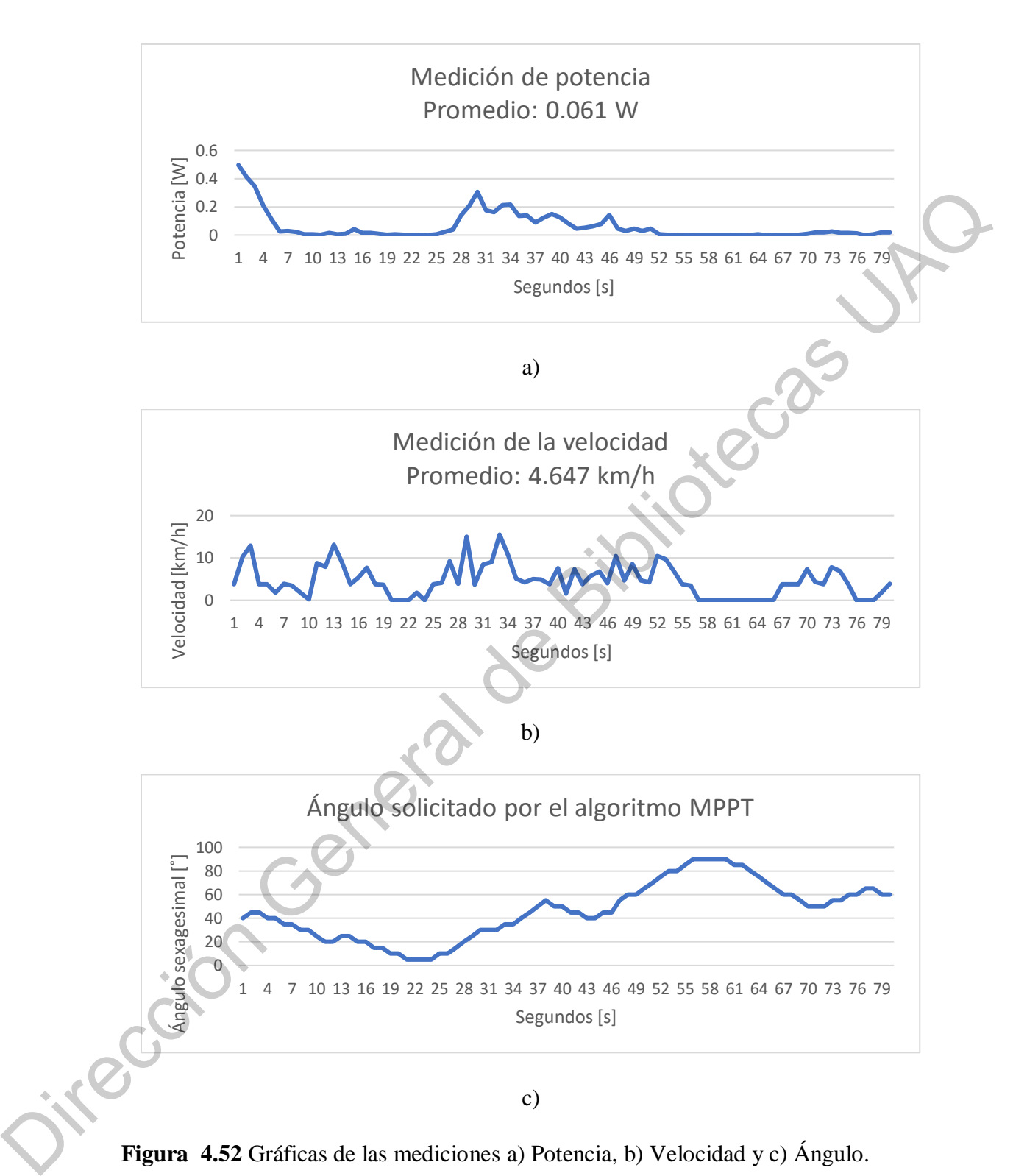

**Figura 4.52** Gráficas de las mediciones a) Potencia, b) Velocidad y c) Ángulo.

En consideración con la información obtenida, el ajuste que se realizó fue en el algoritmo para encontrar el punto de máxima potencia. Se ajustó en programación para que el sistema permitiera calcular el ángulo de acuerdo al rango que se propone 25˚ a 65˚. De manera que en la Figura 4.53 se muestra el ajuste en programación para forzar ese rango del ángulo presente en el sistema embebido para el control del ángulo de pitch.

```
16 #dP := #Pot Act - #Pot Pas;
```
## **Figura 4.53** Programación para limitar el rango del ángulo solicitado por el algoritmo MPPT.

Las siguientes mediciones fueron realizadas el día 15 de octubre, ese día fue un día muy ventoso, que se llegaron a tener ráfagas de hasta  $30 \, km/h$  según el pronóstico de ese día por lo que era un buen día para hacer mediciones y captar la generación de la potencia. Las mediciones se hacían por lapsos de 100 segundos. Con el rango definido en programación se tuvieron potencias de hasta 2.042  $W$  y 1.9178  $W$  los cuales fueron los puntos más altos y un promedio de  $0.506 W$  siendo el más alto obtenido hasta estas mediciones, con una velocidad de hasta  $48.343 \, km/h$  captados por el anemómetro construido. El ángulo que estaba presente en el sistema embebido solicitado por el algoritmo MPPT permanecía en el rango establecido y manteniendo una generación de potencia siempre por arriba de 0, esto quiere decir que el sistema jamás se quedó detenido totalmente y tampoco tuvo un valor tal que frenara al sistema y dejara de generar potencia. La señal de la velocidad presente en el anemómetro construido varió mucho entre lapsos de mediciones. Los datos se muestran gráficamente en la Figura 4.54. Electron General de Maria de Bibliot de Soute de Soute de Bibliotecas (1991)<br>
22 ELECT Acapulo : = 65;<br>
23 ELECT Acapulo : = 65;<br>
24 Electron Calizadas el día 15 de octubre, ese día fue un día<br>
muy ventoso, que se llegaro

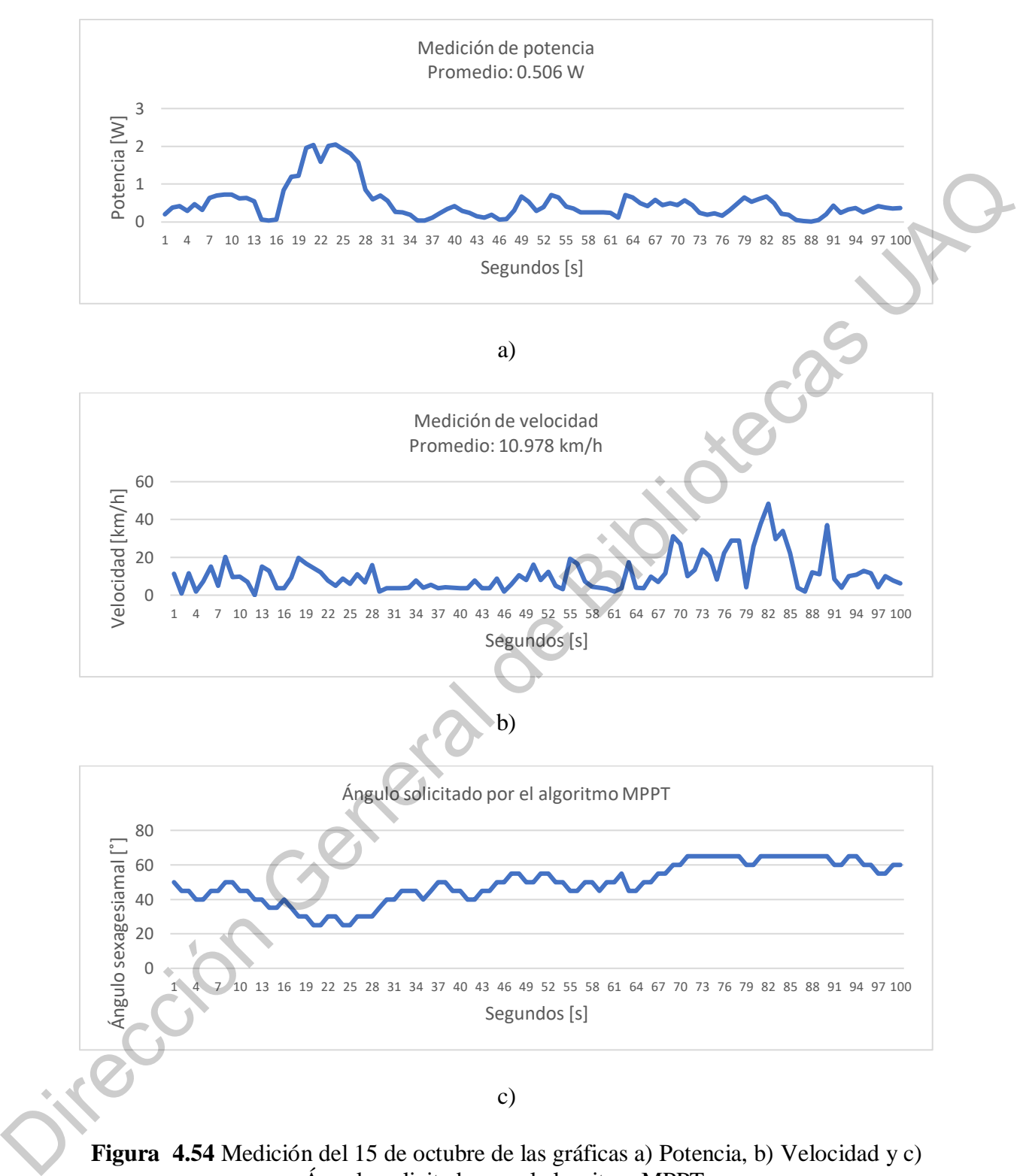

**Figura 4.54** Medición del 15 de octubre de las gráficas a) Potencia, b) Velocidad y c) Ángulo solicitado por el algoritmo MPPT.

**4.8.1. MEJORA EN SEÑAL DEL ANEMÓMETRO CONSTRUIDO**

La mejora que se le hizo a la señal del anemómetro construido fue ponerle una resistencia en serie y un capacitor en paralelo para limpiar la señal para que de esta manera tener un filtro pasa bajas de primer orden y poder visualizar mejor la lectura de la velocidad. En la Figura 4.55 se muestra el circuito RC (Academy, 2021).

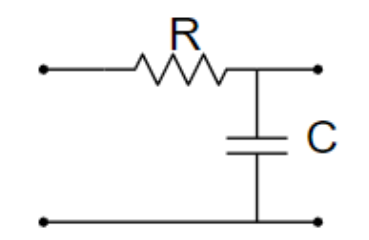

**Figura 4.55** Circuito RC con filtro pasa bajas.

En (14) se muestra la ecuación para determinar la constante de tiempo del circuito (Academy, 2021). En an rigoria-25 de anasari el ciencio de la tradición de constante la ecuación para determinar la constante de tiempo del circuito<br>
(Academy, 2021).<br>  $\tau = RC$  (14)<br>
En dónde:<br>  $\epsilon = 1$  ac constante de liempo del circuito.<br>

$$
\tau = RC \tag{14}
$$

En dónde:

- $R =$  La resistencia del circuito.
- $C =$  La capacitancia del circuito.
- $\tau$  = La constante de tiempo del circuito.

Para encontrar la frecuencia de corte se muestra en (15) (Academy, 2021).

$$
f_c = \frac{1}{2\pi\,\tau} \tag{15}
$$

En dónde:

- $f_c =$ La frecuencia de corte.
- $\tau =$  La constante de tiempo del circuito.

Se realizó el cálculo para encontrar el valor de la resistencia con un valor fijo de capacitancia de 1  $\mu$ F y una resistencia de 10 k $\Omega$ , en (16) se sustituye (14) en (15).

$$
f_c = \frac{1}{2 \pi R C} \tag{16}
$$

Sustituyendo los valores se observa en (17) y se determina el valor de la frecuencia de corte.

$$
f_c = \frac{1}{2 \cdot \pi \cdot 10 \, k\Omega \cdot 1 \, \mu F} = 15.91 \, Hz \tag{17}
$$

Por lo tanto, el valor de la frecuencia de corte es de  $15.91Hz$ . En la Figura 4.56 se muestra el circuito construido para el filtro pasa bajas.

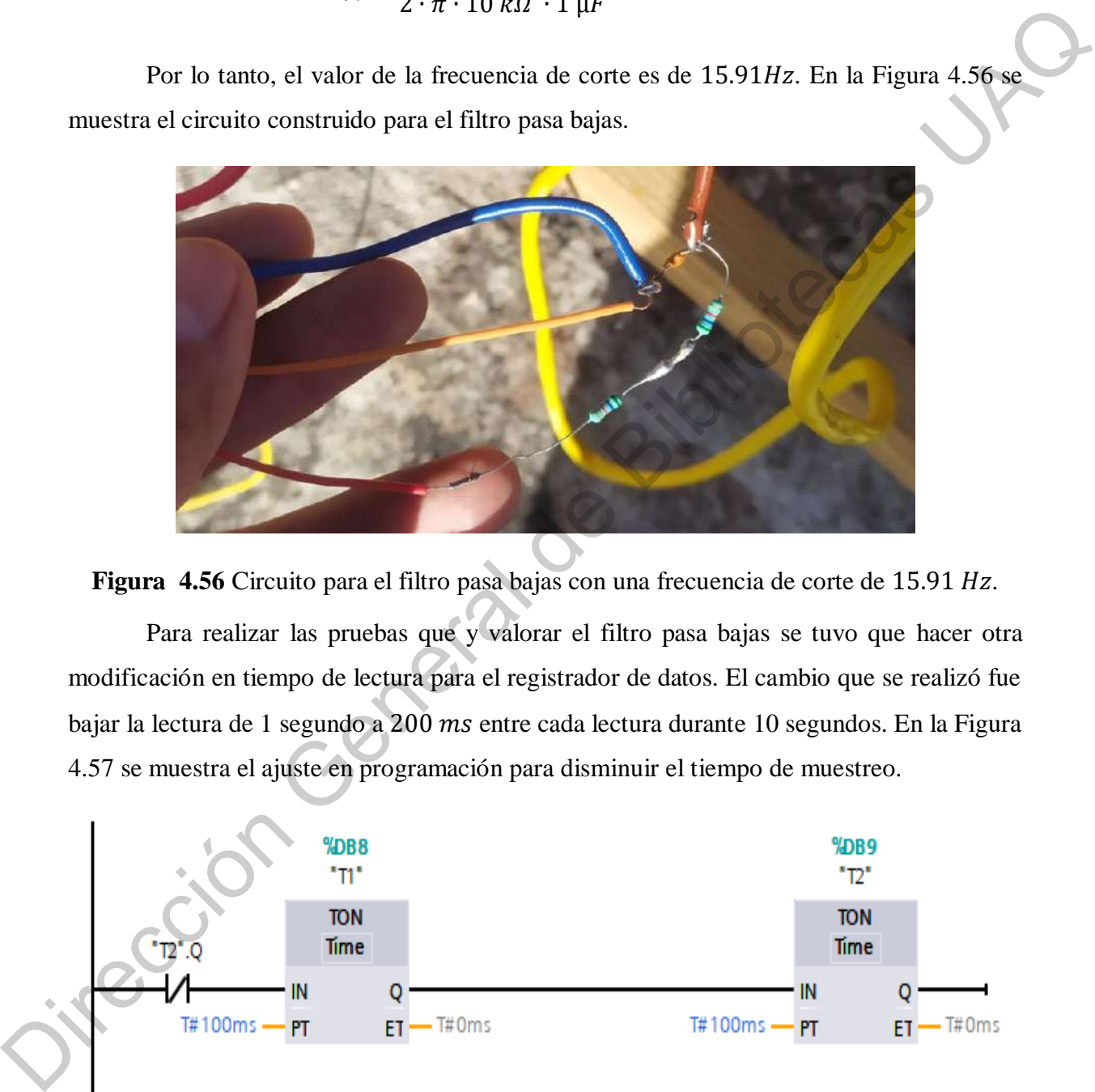

Figura 4.56 Circuito para el filtro pasa bajas con una frecuencia de corte de 15.91 Hz.

Para realizar las pruebas que y valorar el filtro pasa bajas se tuvo que hacer otra modificación en tiempo de lectura para el registrador de datos. El cambio que se realizó fue bajar la lectura de 1 segundo a 200 ms entre cada lectura durante 10 segundos. En la Figura 4.57 se muestra el ajuste en programación para disminuir el tiempo de muestreo.

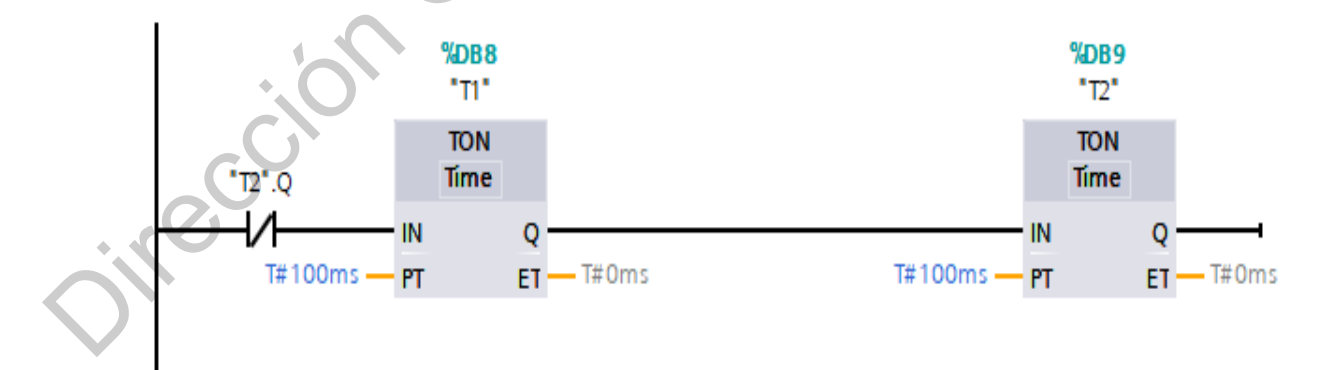

**Figura 4.57** Ajuste de programación para disminuir el tiempo de muestreo de registrador de datos.

Las siguientes mediciones se realizaron el día 18 de octubre, el pronóstico mencionaba que hubo una velocidad promedio de 15  $km/h$  por lo que era un buen día para tomar mediciones. La medición se realizó durante 10 segundos, para la potencia promedio que se tuvo a lo largo de varios experimentos rondaba arriba de los  $0.632 W$  y una velocidad promedio de entre 6.133  $km/h$ . Los datos mejor registrados son los que se muestran en la Figura 4.58. Para la medición de la potencia se tiene un promedio de  $0.757 W$  y con picos de potencia de hasta  $1.654 W$  siendo uno de los mayores puntos en la potencia a una velocidad de 10.511  $km/h$  y un ángulo de 35°. La señal mejoró bastante con el filtro pasa bajas realizado viendo una gráfica más limpia que también ayudó el tiempo de muestreo que a diferencia de 1 segundo era muy largo el tiempo y se perdían valores para registrarlos ya que había cambios de lectura en tiempos muy cortos. que a diferencia de 1333 km/h. Les datos mejor registrados son los que se muestran en la<br>proporción de entre 6.133 km/h. Les datos mejor registrados son los que se muestran en la<br>prigura 4.58. Para la medición de la potenc

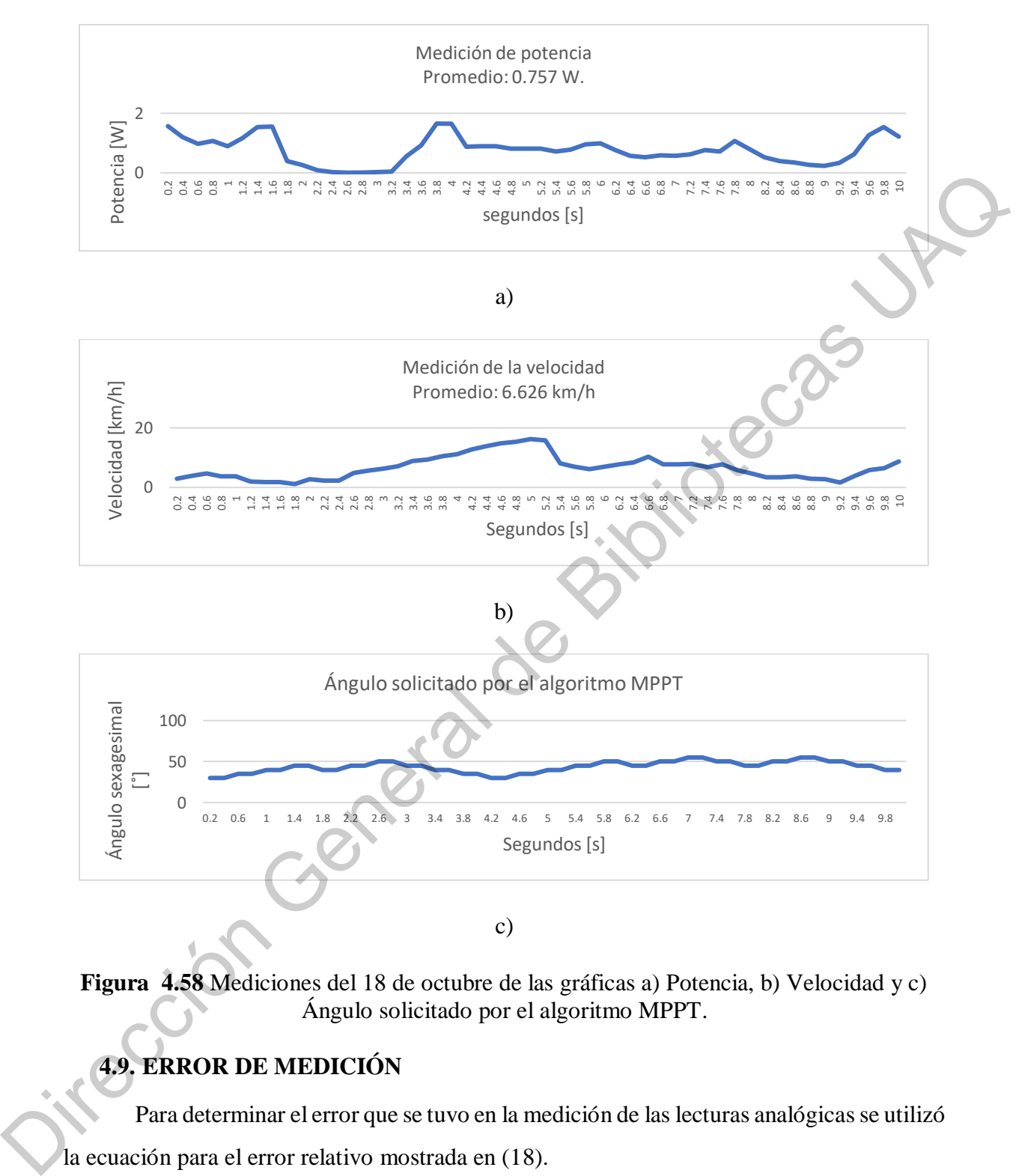

**Figura 4.58** Mediciones del 18 de octubre de las gráficas a) Potencia, b) Velocidad y c) Ángulo solicitado por el algoritmo MPPT.

# **4.9. ERROR DE MEDICIÓN**

Para determinar el error que se tuvo en la medición de las lecturas analógicas se utilizó la ecuación para el error relativo mostrada en (18).

$$
e = \frac{|V_{real} - V_{\text{aprox}}|}{V_{\text{real}}} \cdot 100\%
$$
\n(18)

En dónde:

- $e =$  Error relativo.
- $V_{real}$  = Voltaje real medido por el multímetro.
- $V_{approx}$  = Voltaje mostrado en el PLC.

En la Figura 4.59 se muestra el valor real del voltaje y el valor del voltaje mostrado por el PLC.

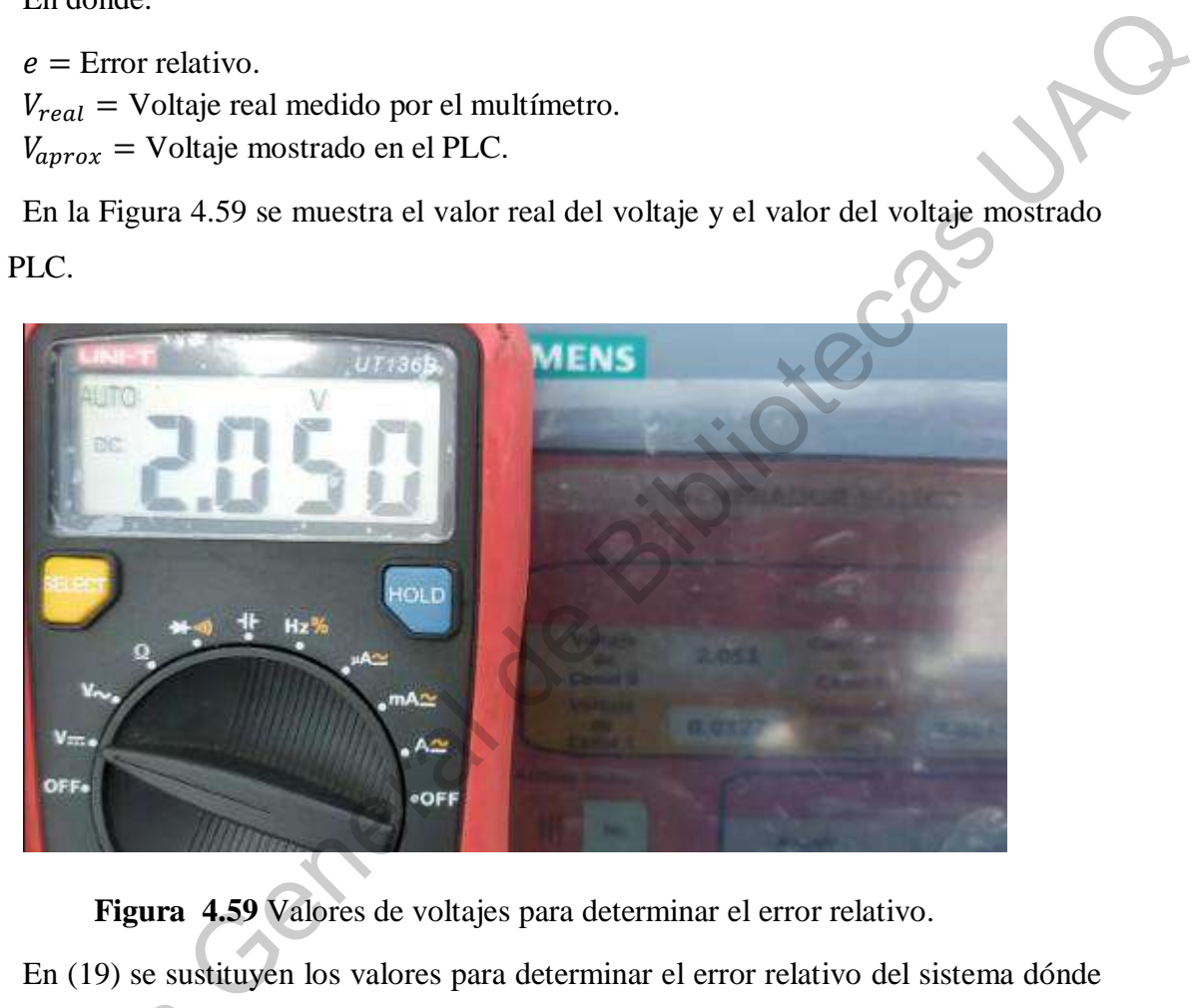

**Figura 4.59** Valores de voltajes para determinar el error relativo.

En (19) se sustituyen los valores para determinar el error relativo del sistema dónde

$$
e = \frac{|2.050 - 2.051|}{2.050} \cdot 100\% = 0.0487\% \tag{19}
$$

 $V_{real} = 2.050 V \text{ y } V_{approx} = 2.051 V.$ <br> $e = \frac{|2.050|}{2.050}$ <br>Por lo tanto, se tiene un erro<br>lectura que se tiene en el PLC tiene un Por lo tanto, se tiene un error de medición de  $\pm 0.0487\%$  lo que significa que la lectura que se tiene en el PLC tiene un porcentaje de acercamiento a la lectura del multímetro de un 99.9513%.

# **CAPÍTULO V**

### **5. CONCLUSIONES**

El tener diferentes tipos de dispositivos programables se hace compleja la comunicación, pero se tuvo que investigar e implementar la manera de que se mantuvieran conectados siendo la mejor opción por Wifi. Como vemos en la industria 4.0 todo es de manera remota y el propósito de utilizar un PLC nos permite controlarlo de manera remota. Podría funcionar para el sector productivo y utilizar energía limpia en la empresa que lo requiera.

La ventaja del PLC en el sistema nos permite conectar de manera remota y visualizar los datos guardados, tener un error de  $\pm 0.0487\%$  y un acercamiento de 99.9513% a la lectura del multímetro y programar el ajuste sin necesidad de estar cerca del dispositivo siempre y cuándo se mantenga en red el dispositivo.

De acuerdo con las pruebas realizadas en el sistema embebido para el ángulo solicitado por el algoritmo para obtener el punto de máxima potencia, uno de los puntos que se encontró fue tal que la forma de las palas afecta a la hora de captar el flujo del viento; siendo así que la mejora que se propuso para captar las ráfagas del viento en las palas ayudó en mantener una lectura del viento constante y provocar tener en movimiento al sistema para la generación de potencia en el dispositivo.

Otro punto que se encontró en el sistema es que dependiendo la ráfaga del viento y la posición de las palas se genera cierta potencia, para obtener el punto de máxima potencia se ve involucrado la velocidad del viento y el ángulo de pitch presente en el sistema embebido como el algoritmo que hizo la tarea posicionar al sistema embebido para el posicionamiento de ángulo de pitch, esto significa que por un periodo de tiempo se puede mantener la máxima generación de potencia, pero al tener una lectura del viento con un promedio de hasta  $4.676 \, \text{km/h}$  en el lugar donde se realizaron las pruebas, el periodo de tiempo es pequeño. El tener diferentes tipos de dispositivos programables se hace compleja la<br>comunicación, pero se tuvo que investigar e implementar la manera de que se mantuvieran<br>concertados siendo la mejor opción por Wifi. Como vemos en

Un punto importante acerca del ángulo de pitch fue que no debe de permanecer en ángulos cercanos a 0˚, ya que por la forma de las palas no hacen mover al sistema, y cercanos a 90˚ porque se frena totalmente lo que significa que no existe generación de energía.

El clima afecta al sistema y lo limita siendo así que no puede funcionar en días lluviosos, en días con viento menores a  $4 \, km/h$ , pese a que las palas tienen una masa de 151 , el viento no es capaz de hacer girarlo. En el estado de Querétaro predomina las velocidades promedio de hasta 10  $km/h$ , lo que significa que el sistema puede funcionar correctamente, en el caso del lugar donde se hicieron las pruebas, hubo días que el viento no favorecía.

Debido a que no se midió el ángulo de pitch y no se está programando un controlador al que se le puedan ajustar las ganancias para controlar el ángulo de pitch, a manera de trabajo futuro se requiere medir el ángulo de pitch y programar el controlador del ángulo de pitch para asegurar que se elimine el efecto de las perturbaciones que provoca la fuerza del viento en el ángulo de pitch. Con lo anterior, hacer pruebas de generación cuando el viento ataca por el lado cóncavo de las palas ya que el lazo esclavo de control del ángulo de pitch corregirá el efecto de las perturbaciones graficando el desempeño temporal del lazo esclavo de control en los futuros experimentos. valuation of the signal of the signal of the signal of the signal of the signal of the signal of the signal of the signal of the signal of the signal of the signal de Bibliot and the signal dependent and the signal of the

Sin embargo, el objetivo general y los objetivos específicos se cumplieron tal que se diseñó e implementó un sistema de monitoreo con la HMI y el registrador de datos, y se comandó el ángulo de pitch de las palas de un generador eólico para seguir el punto de máxima potencia de generación.

Por último, en las pruebas realizadas se encontraron ciertos detalles que se pueden mejorar con la funcionalidad del sistema que se describen a continuación:

- Se puede utilizar solamente un subsistema esclavo que contenga un módulo para conexión Wifi, salidas PWM incluidas en el dispositivo y enconders para medir el ángulo de pitch.
- Se puede mejorar las mediciones con la ubicación del sistema posicionándolo en algún edifico en el cual no haya obstrucciones a su alrededor y captar mejor las corrientes de aire.
- La potencia generada se puede incrementar por el divisor de voltaje disminuyendo los valores de las resistencias y aumentando su valor de potencia, teniendo en cuenta que debe de existir un 50% de voltaje a la salida para la lectura analógica y no dañar al PLC.
- Se puede crear una aplicación de monitoreo de las variables presentes y cambiar el rango del ángulo de pitch de manera remota para poder tener una mejor generación de potencia al igual que dejar un solo valor presente en el sistema embebido para el control de pitch.
- Las ventajas al tener dispositivos de uso industrial son de que son amigables en cuanto tener señales estándar, lo que significa que para la instrumentación se conectarían directamente; el PLC al ser robusto puede tener módulos extras para tarjetas analógicas que nos permitirían tener más generadores eólicos en un mismo controlador; los ajustes y el monitoreo se pueden hacer en tiempo real y de manera remota; registrar los datos y visualizarlos en la red. La mayor desventaja es que son dispositivos costosos por lo que se buscaría alternativas con sistemas digitales de bajo costo, pero considerando que se necesita desarrollar el dispositivo embebido para las señales digitales y sobre todo ser probados. Sistema entuciono piano.<br>
El as ventajas al tener dispositivos de uso industrial son de que son amigable<br>
en cuanto tener señales estándar, lo que significa que para la instrumentación<br>
se conectarían directamente: el PLC

#### **REFERENCIAS**

Abdullah, M., Yatim, A., Tan, C., & Saidur, R. (2012). A review of maximum power point tracking algorithms for wind energy systems. *Renewable and Sustainable Energy Reviews*, 3220-3227.

Academy, K. (Octubre de 2021). *Khan Academy*. Obtenido de https://es.khanacademy.org/science/electrical-engineering/ee-circuit-analysis-topic/eenatural-and-forced-response/a/ee-rc-natural-response

Asuni, N. (s.f.). *Electronicapty.* Obtenido de http://www.electronicapty.com/modulopuente-h-driver-l298n-para-motores-paso-a-paso-detail?tmpl=component&format=pdf

Banco Mundial. (2018). Obtenido de https://datos.bancomundial.org/indicador/EN.CO2.ETOT.ZS?end=2014&locations=MX-1W&start=1990 *Keviews, 3220-3221.* <br>
Academy, K. (Octobre de 2021). *Khan Academy*. Obtenido de<br>
https://es.khmac.dever.progressive-re-instrual-response<br>
natural-and-forced-response/a/ce-re-instrual-response<br>
natural-and-forced-respon

Bibave, R., & Kulkarní, V. (2018). Maximum Power Extraction from Wind Energy System by Using Perturbation and Observation Method. *2018 International Conference on Smart Electric Devices & Power System.*

Components 101. (22 de abril de 2020). Obtenido de https://components101.com/development-boards/nodemcu-esp8266-pinout-features-anddatasheet

Curiel Anaya, A., & Pozas Cárdenas, M. (2021). *Comunicación en Redes*. Obtenido de

http://cidecame.uaeh.edu.mx/lcc/mapa/PROYECTO/libro27/12\_organismos\_y\_estndares\_d e\_comunicacin.html

Dorf, R., & Svoboda, J. (2011). *Circuitos Eléctricos.* Nueva Jersey, Estados Unidos: Alfaomega Grupo Editor.

Enerdata. (2019). *Anuario estadístico mundial de energía 2021*. Obtenido de https://datos.enerdata.net/energia-total/datos-consumo-internacional.html

Eurostat. (2019). *Eurostat*. Obtenido de https://ec.europa.eu/eurostat/statisticsexplained/index.php?title=Renewable\_energy\_statistics/es

Global Wind Energy Council. (24 de febrero de 2020). *Global Wind Energy Council*. Obtenido de https://gwec.net/

Google. (Octubre de 2021). *Google*. Obtenido de https://www.google.com/search?client=operagx&q=clima+de+hoy&sourceid=opera&ie=UTF-8&oe=UTF-8

Google. (2021). *Google Maps*. Obtenido de https://www.google.com.mx/maps/@20.7414794,-100.4543126,18.5z

Google. (2021). *Google Maps*. Obtenido de https://www.google.com.mx/maps/@20.7412887,-100.4542431,46m/data=!3m1!1e3

Hadiouche, D., Baghli, L., & Rezzoug, A. (2003). *Space vector PWM techniques for dual threee-phase AC machien: analysis, perfomance evaluation and DSP implementation.*

IBM. (2020). *IBM*. Obtenido de Protocolos TCP/IP: https://www.ibm.com/support/knowledgecenter/es/ssw\_aix\_72/network/tcpip\_protocols.ht ml

IEEE. (Mayo de 2021). *IEEE 802.11TM wireless local area networks*. Obtenido de https://www.ieee802.org/11/

Iluminet. (21 de Febrero de 2018). Obtenido de http://www.iluminet.com/funcionamiento-paneles-fotovoltaicos-energia-solar/

Li, H., Li, Q., Jiang, X., Ruan, Y., & Huang, W. (2013). The application of Improved Hill Climb Search Algorithm in Wind Power Generation. *3rd IFAC International Conference of Intelligent Control and Automation Science*, (págs. 263-267). Chengdu, China. https://www.google.com/search?client-opera-<br>gx&q-clima-de-hoy&sourceid-operalie-UTF-8&oe-UTF-8<br>
Groogle. (2021).<br>
Https://www.google.com.mx/maps/@20.7414794,-100.4543126,18.5z<br>
the Groogle. (2021).<br>
Groogle. (2021).<br>
URIS

Meteored. (2019). *Meteored*. Recuperado el 20 de 09 de 2020, de https://www.meteored.mx/santiago-de-queretaro/historico

*Naylampmechatronics*. (s.f.). Obtenido de https://naylampmechatronics.com/espressif-esp/48-modulo-esp-01-esp8266-wifi-serial.html

Observatorio de Inteligencia del Sector Energético. (2015). *OISE*. Obtenido de http://www.oise.mx/eolica

Omer, A. M. (2007). Energy, environment and sustainable development. *Renewable Sustainable Energy Reviews*, 2266-2300.

ONU. (2015). *Organización de las Naciones Unidas* . Obtenido de https://www.onu.org.mx/energia-barata-y-limpia-el-objetivo-de-agosto/

Otterbach, D. H. (2014). *Energía y Calentamiento Global.* Grupo Editorial Patria.

PROFINET. (2021). *PI North America*. Obtenido de https://us.profinet.com/technology/profinet/

*Punto Flotante*. (s.f.). Obtenido de https://www.puntoflotante.net/MOTOR-CD-MOTORREDUCTOR-ENCODER.htm

*Solartex*. (s.f.). Obtenido de https://www.solartex.co/tienda/producto/generadoreolico-eje-vertical/

Tanaka, T., Toumiya, T., & Suzuki, T. (1997). Output Control by Hillin Climbing Method for a Small Scale Wind Power Generating System. *Renewable Energy, 12*(4), 387- 400.

Wildi, T. (2007). *Maquinas Electricas y Sistemas de Potencia.* Jilección General

## **ANEXOS**

# **CÓDIGO DE PROGRAMACIÓN DEL ARDUINO UNO**

Jierres Ja

//Librerías  $\#$ include <Servo.h>

//Definición de constantes char incomingByte; int integerValue=0; int integerValue1=0;

//Definición de salidas PWM Servo servo1: Servo servo2; int PINSERVO  $=$  3; int PULSOMIN  $= 650$ ; int PULSOMA $X = 2400$ ; int PINSERVO2  $=$  5; int PULSOMIN2  $= 650$ ; int PULSOMAX $2 = 2400$ ; char dato;

```
//Inicializar y posicionar a 0 los servomotores
void setup() {
  Serial.begin(19200);
 delay(10);
  servo1.attach(PINSERVO,PULSOMIN,PULSOMAX);
  servo2.attach(PINSERVO2,PULSOMIN2,PULSOMAX2);
  delay(750);
 servo1.write(70);
 delay(750);
 servo2.write(40);
 delay(750);
```
#### }

//Posicionar los servomotores al ángulo deseado void loop() { dato= Serial.read();  $integerValue1 = convertir(data);$ Serial.println(servo1.read()); Serial.println(servo2.read()); Serial.println(integerValue);  $delay(100);$ servo1.write(integerValue1+70); delay(750);

```
servo2.write(integerValue1+40);
  delay(750);
}
//Conversión de dato a ángulo sexagesimal
int convertir(char dato)
{
  int poservo;
  switch (dato){
  case 'a':
  poservo =0;
   break;
  case 'b':
   poservo =5;
   break;
  case 'c':
  poservo =10;
   break;
  case 'd':
  poservo =15;
   break;
  case 'e':
  poservo =20;
   break;
  case 'f':
   poservo =25;
   break;
  case 'g':
  poservo =30;
   break;
  case 'h':
   poservo =35;
   break;
  case 'i':
  poservo =40;
   break;
  case 'j':
   poservo =45;
   break;
  case 'k':
   poservo =50;
   break;
  case 'l':
   poservo =55;
   break;
  case 'm':
  poservo =60;
                 General de Bibliotecas UAQ
```

```
 break;
          case 'n':
          poservo =65;
          break;
          case 'o':
          poservo =70;
          break;
          case 'p':
          poservo =75;
          break;
          case 'q':
          poservo =80;
          break;
          case 'r':
          poservo =85;
          break;
          case 's':
          poservo =90;
          break;
          default:
          poservo=poservo;
          break;
          }
          return poservo;
         }
Program - 36;<br>
Program - 37;<br>
Program - 37;<br>
Program - 36;<br>
Program - 36;<br>
Direct:<br>
Program - 36;<br>
Program - 36;<br>
Program - 36;<br>
Program - 36;<br>
Program - 36;<br>
Program - 36;<br>
Program - 36;<br>
Program - 36;<br>
Program - 36;<br>
Pro
```
# **CÓDIGO DE PROGRAMACIÓN DEL ESP32**

```
//Librerías
       \#include \langleWiFi.h>#include <WiFiClient.h>
       #include <WebServer.h>
       #include <ESPmDNS.h>
       //Declaración de variables
       const char* ssid = "TheGonzo11";
       const char* password = "F@M.M3ND0z4";
       int conversion;
       const char* done = "Done";
       WiFiServer server(2000);
       //Conexión al servidor y comunicación RS232
       void setup(){ 
         Serial.begin(19200);
         WiFi.begin(ssid, password);
        while (WiFi.status() != WL_CONNECTED) {
          delay(500); }
         server.begin();
         Serial.print(WiFi.localIP());
       }
       void loop()
       { 
        WiFiClient client = server.available();
        if (!client) \{ return;
         }
         //Esperar a que haya datos disponibles en el servidor
         while(!client.available()){
          delay(1);
         }
         //Recepción de datos 
        String basura = client.readStringUntil('+');
        String request = client.readStringUntil('+');
        conversion = request.tolnt(); char datos = pservo(conversion);
         Serial.write(datos);
         delay(100);
       }
       //Conversión de datos para comunicación con el arduino uno
minduc-Verebarrenthe-<br>
imclude - ZESPmDNS.h><br>
/Declaración de variables<br>
const char<sup>e</sup> sisd – "The General Hi",<br>
const char<sup>e</sup> naseword = "FeM-M3ND0/-4";<br>
in conversion a service "Done";<br>
WiFiServer server (2000);<br>
/Conex
```

```
char pservo(int dato){
```

```
 char poservo;
 switch (dato){
 case 0:
 poservo ='a';
  break;
 case 5:
 poservo ='b';
  break;
 case 10:
 poservo = c;
  break;
 case 15:
 poservo ='d';
  break;
 case 20:
 poservo ='e';
  break;
 case 25:
 poservo ='f';
  break;
 case 30:
 poservo ='g';
  break;
 case 35:
 poservo ='h';
  break;
 case 40:
 poservo ='i';
  break;
 case 45:
 poservo ='j';
  break;
 case 50:
 poservo ='k'
  break;
 case 55:
 poservo ='l';
  break;
 case 60:
 poservo ='m';
  break;
 case 65:
 poservo ='n';
  break;
 case 70:
 poservo ='o';
  break;
```
General de Bibliotecas UAQ

```
 case 75:
           poservo ='p';
           break;
           case 80:
          poservo = 'q'; break;
           case 85:
          poservo = r'; break;
           case 90:
          poservo = 's'; break;
           default:
           break;
           }
           return poservo;
          }
Male Bibliotecas SE:<br>
Programo-F:<br>
Predict:<br>
Predict:<br>
Predict:<br>
Predict:<br>
Predict:<br>
Predict:<br>
Predict:<br>
Predict:<br>
Predict:<br>
Predict:<br>
Predict:<br>
Predict:<br>
Predict:<br>
Predict:<br>
Predict:<br>
Predict:<br>
Predict:<br>
Predict:<br>
Predict
```